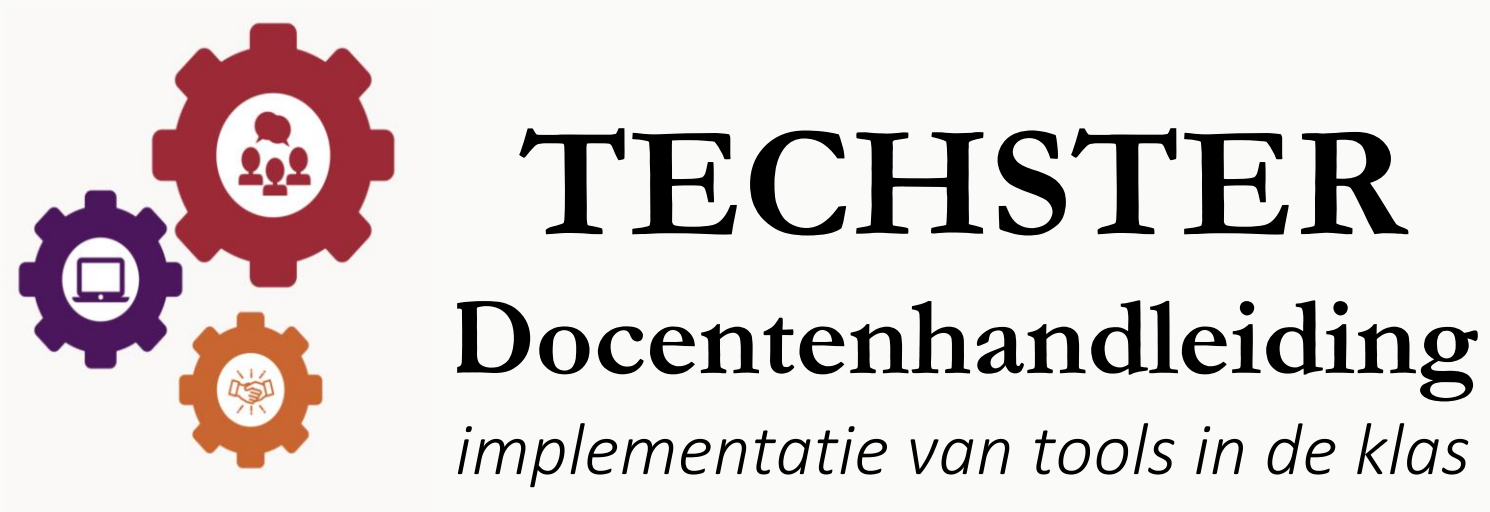

# **TECHSTER**

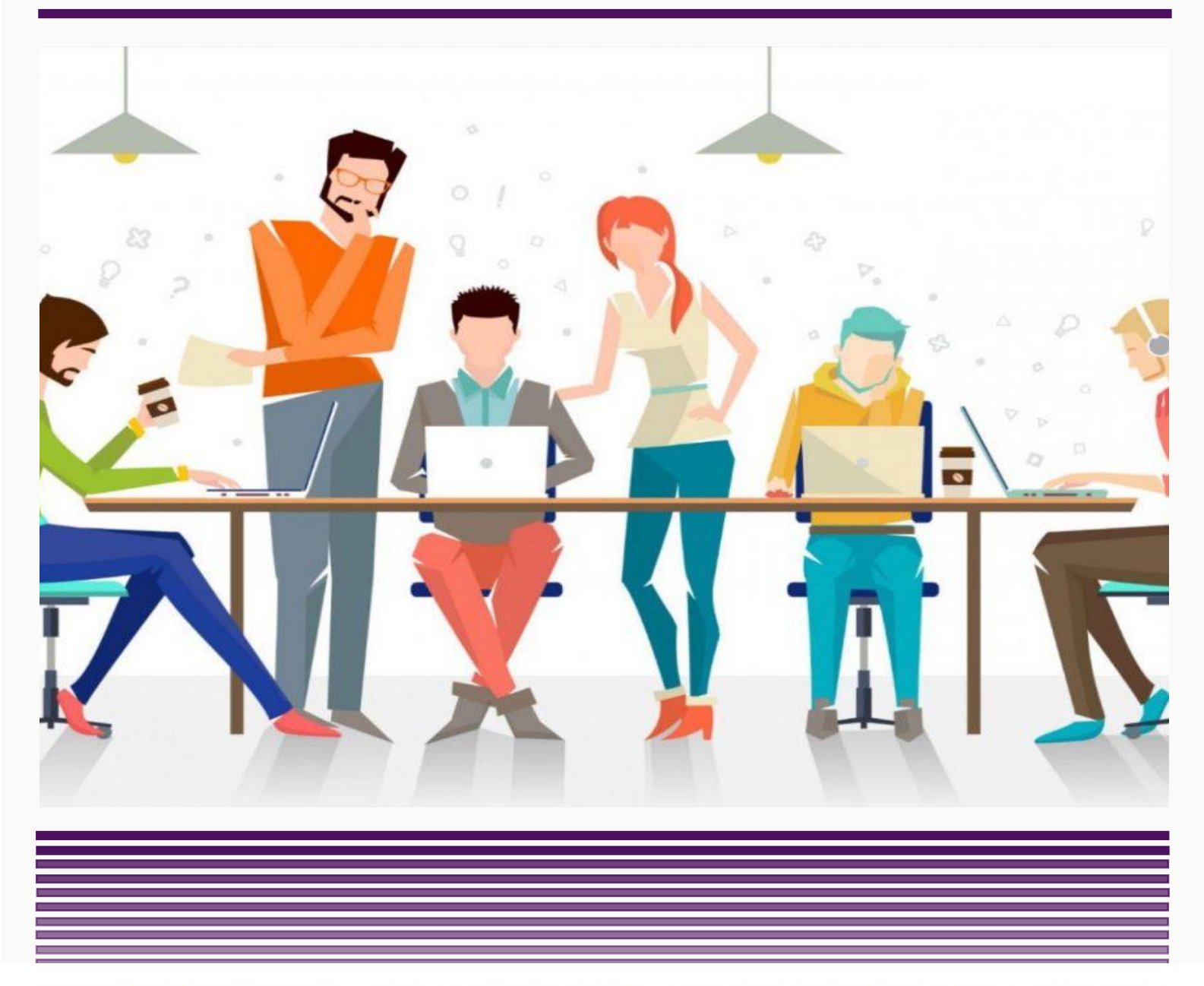

Co-funded by the Erasmus+ Programme of the European Union

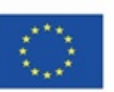

This project has been funded with support from the European Commission. This communication reflects the views only of the author, and the Commission cannot be held responsible for any use which may be made of the information contained therein.

TechSTER Docentenhandleiding voor implementatie van tools in de klas

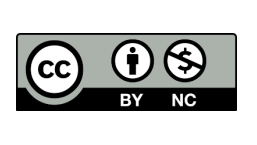

# *Benny Tjahjono*

*Muhammad Mustafa Kamal* 

*Met behulp van de TECHSTER-projectpartners.*

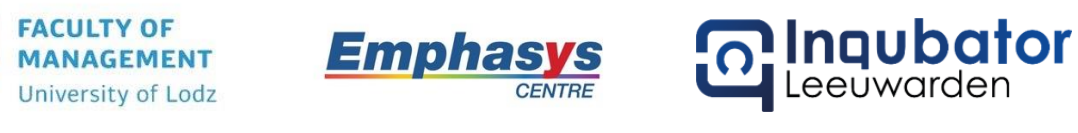

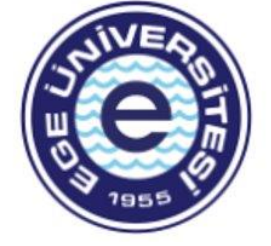

LAPTIFY

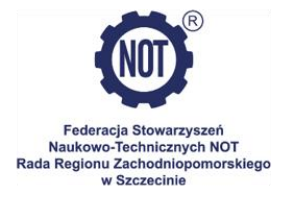

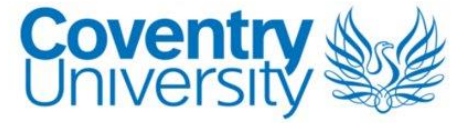

# Inhoud

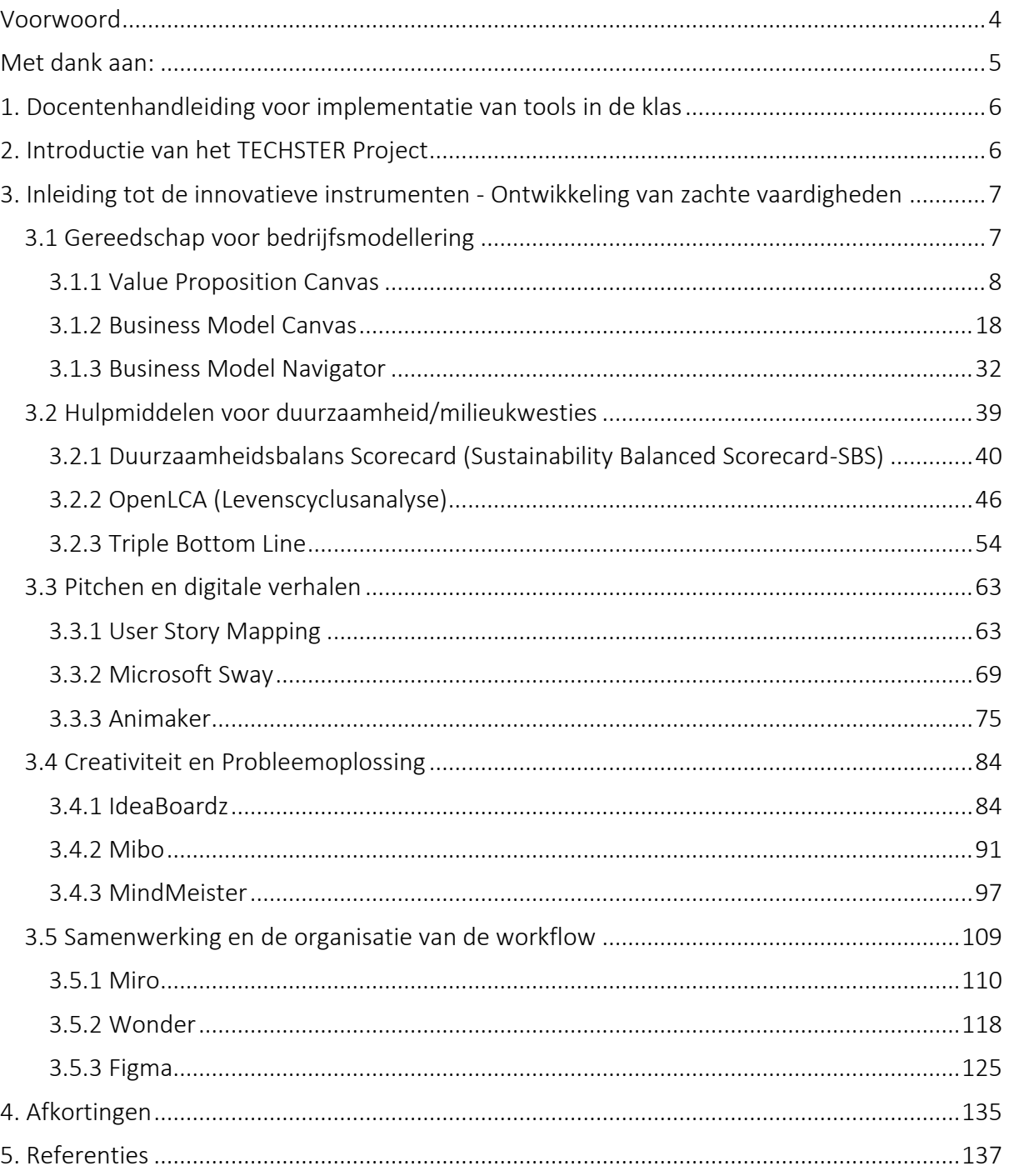

#### <span id="page-3-0"></span>Voorwoord

Het woord 'pedagogisch' wordt meestal gebruikt om de conventionele vorm van formeel onderwijs weer te geven waarin een docent/docent/professor zijn/haar academische ervaring en kennis deelt en de studenten door het vooropgestelde leerplan leidt. Pedagogisch onderzoek en pedagogische literatuur pleiten er in toenemende mate voor dat 'top-down' leren niet noodzakelijkerwijs zaligmakend is maar dat de inzet van de docenten de grootste invloed heeft op de prestaties van studenten. Hierbinnen bepaalt de docent wat studenten moeten kennen, hoe kennis en vaardigheden worden gecommuniceerd en hoe de overdracht van kennis en vaardigheden aan de studenten wordt geëvalueerd. Het was een groot voorrecht deze docentenhandleiding te ontwikkelen en zo de vaardigheden van docenten en studenten in het hoger onderwijs (bijv. studenten met een niet-zakelijke of managementachtergrond) in het klaslokaal te verbeteren.

In deze eerste editie van de docentenhandleiding leggen we de nadruk op het belang en het gebruik van verschillende tools, welke voornamelijk in gebruik zijn binnen de bedrijfs- en managementdiscipline, en hun implementatie in een klaslokaal waarbij we het doel van de tools definiëren (zowel in algemene zin als met betrekking tot HO-leraren), een beschrijving van de tool geven en de belangrijkste kenmerken ervan definiëren, de voordelen presenteren (zowel in algemene zin als met betrekking tot HO-leraren en studenten), hoe de tool wordt geïmplementeerd (beide met een algemeen overzicht met voorbeelden van activiteiten in de klas), voorbeelden van het gebruik van tools door toonaangevende organisaties, gebruik van tools in een klaslokaal en tot slot enkele links naar algemene leermiddelen (bijv. YouTubevideo's, artikelen en bronnen).

#### <span id="page-4-0"></span>Met dank aan:

Een speciaal woord van dank aan al onze partners voor hun steun en bijdragen aan de ontwikkeling van deze docentenhandleiding.

Paweł Głodek, University of Lodz, Polen

T. Bartosz Kalinowski, University of Lodz, Polen

Katarzyna Lobacz, Polish Federation of Engineering Associations (FSNT-NOT), Polen

Magdalena Malinowska, Polish Federation of Engineering Associations (FSNT-NOT), Polen

Panayiota Sofokleous, Emphasys, Cyprus

Demetra Orthodoxou, Emphasys, Cyprus

Benny Tjahjono, Coventry University, Verenigd Koninkrijk

Muhammad Mustafa Kamal, Coventry University, Verenigd Koninkrijk

Johan de Jager, Laptify Groningen, Nederland

Loran Oosterhaven, Laptify Leeuwarden, Nederland

Nynke de Jager, Incubator, Nederland

Sasha Dijkstra, Incubator, Nederland

Fırat Sarsar, Ege University, Turkije

Aysun Demirdogen-Sener, Ege University, Turkije

Beliz Özüt, Ege University, Turkije

# <span id="page-5-0"></span>1. Docentenhandleiding voor implementatie van tools in de klas

*De docentenhandleiding* heeft als doel docenten en studenten uit het hoger onderwijs (d.w.z. docenten en studenten met technische vaardigheden, kennis en achtergronden) te ondersteunen en op te leiden in tools die in de bedrijfs- en managementwereld gangbaar zijn en worden onderwezen. De gepresenteerde inhoud biedt een duidelijke leidraad voor het integreren van ondernemerschapstools in de klas, voor het onderwijzen en beoordelen van studenten in het hoger onderwijs, inclusief lesplannen voor het implementeren van tools die door docenten eenvoudig in het hoger onderwijs kunnen worden toegepast binnen een klassikale setting.

*De docentenhandleiding* bevat een gedetailleerde beschrijving met praktische voorbeelden van totaal 15 instrumenten. Al deze tools vallen binnen de volgende vijf thema's:

- Hulpmiddelen voor bedrijfsmodellering
- Tools voor duurzaamheid en milieuvraagstukken
- Pitchen en digitale storytelling
- Creativiteit probleemoplossing
- Samenwerking en organisatie van de werkstroom.

*Deze docentenhandleiding* is gericht op docenten in het hoger technisch onderwijs en heeft tot doel gedetailleerde richtsnoeren te verstrekken over de wijze waarop de 15 instrumenten in de klas kunnen worden toegepast. Speciale hoofdstukken geven aan hoe het meeste rendement kan worden behaald in de context van interactie welke leert uitdagen, boeien en zinvol maakt. Ook beschrijven we de interne situatie op school wat betreft het verkrijgen van betrokkenheid van het management.

# <span id="page-5-1"></span>2. Introductie van het TECHSTER Project

TechSTER wil de ondernemende- en zachte vaardigheden, het gedrag van docenten en studenten in instellingen voor hoger onderwijs verbeteren door een ondernemende dimensie aan technisch onderwijs toe te voegen en het lokale en Europese (industrie)netwerk van HEI's te versterken. Dit biedt een mogelijke oplossing voor de werkloosheid in de Europese Unie (EU) door jongeren in staat te stellen hun eigen werkgelegenheid te creëren en succesvolle ondernemers te worden die over landsgrenzen heen kijken. Het materiaal zal gemakkelijk te implementeren zijn in bestaand onderwijs waar het primaire doel niet specifiek is om te leren hoe je een ondernemer wordt.

TechSTER biedt een sterke toegevoegde waarde op EU-niveau omdat het de samenwerking tussen verschillende nationaliteiten, culturen en onderwijsgebieden stimuleert. Het gebrek aan ondernemend gedrag van technische studenten is in heel Europa erkend, HEI's hebben daardoor een gemeenschappelijk probleem om aan te werken. Door internationaal samen te werken is het mogelijk om beste praktijken, voorbeelden en ervaringen uit de hele EU te verzamelen. Aangezien het project zich richt op ondernemersvaardigheden en zachte vaardigheden, is het nodig om beide toe te lichten, rekening houdend met het feit dat zachte vaardigheden een onderdeel zijn van ondernemersvaardigheden. Ondernemersvaardigheden, in de context van het TechSTER project, zijn niet primair bedoeld om een bedrijf te starten maar om voor gebruik op toekomstige werkplekken.

In dit geval gaat het er meer om iets nieuws uit te proberen, het proces te verbeteren, de efficiëntie te verhogen of de resultaten te verbeteren terwijl men voor een werkgever werkt. Deze vaardigheden zijn natuurlijk ook goed om te beheersen mocht de student wel een bedrijf willen starten. Deze vaardigheden kunnen probleemoplossend en analytisch vermogen betreffen maar ook beïnvloedingsvaardigheden. Zachte vaardigheden zijn een aanvulling op harde vaardigheden (die nodig zijn voor een specifieke baan) en hebben betrekking op het leven en werken met andere mensen. Zachte vaardigheden houden verband met communicatie, teamwerk, leiderschap en organisatorische vaardigheden. Er zijn verschillende academische disciplines en bedrijfsculturen die verschillende terminologieën hanteren voor elk van de concepten.

# <span id="page-6-0"></span>3. Inleiding tot de innovatieve instrumenten - Ontwikkeling van zachte vaardigheden

Het doel van de docentenhandleiding is het gebruik van moderne hulpmiddelen te onderbouwen om op elk gebied het gewenste resultaat te bereiken door docenten en studenten met een technische achtergrond concurrentievermogen en personeelsleiderschap in het digitale tijdperk te bieden. In deze docentengids wordt bijzondere aandacht besteed aan de doeltreffendheid van interactieve instrumenten die gericht zijn op de ontwikkeling van transversale competenties van docenten en studenten en van zachte- en communicatievaardigheden. Er wordt ook aandacht besteed aan moderne onderwijstrends zoals netwerken en edutainment (speelse educatie) waarvan de waarde specialisten in staat stelt beter te navigeren in een snel veranderende wereld, verschillende nieuwe richtingen, en tevens de stromen van nieuwe informatie te begrijpen.

# <span id="page-6-1"></span>3.1 Gereedschap voor bedrijfsmodellering

Organisaties, zowel kleine als multinationale, verbeteren hun processen voortdurend en streven ernaar ze efficiënt en kosteneffectief te maken. Hierin spelen bedrijfsmodelleringsinstrumenten een belangrijke rol. Zij stellen organisaties in staat hun processen te visualiseren en te beoordelen. De behoefte aan deskundige modellering neemt toe wanneer het financiële risico groter wordt, de gegevensverzamelingen groot en/of complex zijn, en er talrijke belanghebbenden bij betrokken zijn. Modelleren is een specialisme en vereist een grondige kennis en implementatie van de tools zoals Value Proposition Canvas, Business Model Canvas en Business Model Navigator. In het algemeen ondersteunen deze tools het verkrijgen van een goed totaalbeeld van de organisatie, het identificeren van gebieden die voor verbetering vatbaar zijn, het mogelijk maken van transparantie, flexibiliteit en wendbaarheid om de koers van de actie te wijzigen en het identificeren van best practices en het implementeren van standaardisatie in organisaties.

De volgende drie tools laten zien hoe docenten gebruik kunnen maken van bedrijfsmodellering om kennis en vaardigheden aan te reiken en om prestaties in een organisatie te begrijpen en te verbeteren.

# <span id="page-7-0"></span>*3.1.1 Value Proposition Canvas*

# *Doel*

Het Value Proposition Canvas (VPC) "is een instrument dat kan helpen ervoor te zorgen dat een product of dienst wordt gepositioneerd rond wat de klant/consument waardeert en nodig heeft", d.w.z. een instrument om de waarde van een product of productlijn van een organisatie

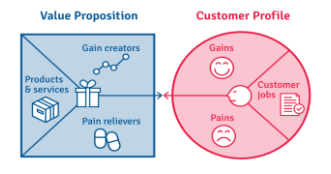

te begrijpen vanuit het perspectief van de klant/consument. In wezen is het de belofte om waarde te leveren, over te brengen en te erkennen. Het is ook het overtuigen van een klant/consument in hoe waarde (voordeel) zal worden gegeven, ervaren en verkregen. Een waardepropositie kan worden toegepast op een volledig bedrijf, of delen daarvan, evenals op klanten/consumentenaccounts, producten en diensten.

Docenten leggen uit hoe studenten een waardevoorstel moeten opstellen, gebaseerd op een overzicht en analyse van de voordelen, kosten en waarde die een bedrijf aan zijn klanten/consumenten kan bieden. Het doel is het concept van VPC over te brengen aan studenten gevolgd door het gebruik en de toepasbaarheid ervan. In de volgende paragrafen zullen we docenten meer inzicht geven in wat dit instrument inhoudt (in het algemeen) en hoe het in de klas kan worden gebruikt om studenten het concept meer in detail te laten begrijpen. Door studenten hierin te onderwijzen, zullen ze een beter inzicht krijgen in de voordelen van het gebruik van VPC en zo de voorkeuren van klanten/consumenten bij de aankoop van een product of dienst beter te begrijpen.

# *Beschrijving*

VPC werd ontwikkeld door Alexander Osterwalder en Yves Pigneur als aanvulling op het Business Model Canvas. Michael Lanning en Edward Michaels worden gecrediteerd voor het bedenken van de term "Waarde Propositie of Value Proposition" (VP) in een personeelsdocument uit 1988 voor het adviesbureau McKinsey en Co. De auteurs definiëren waardepropositie als "een duidelijke, fundamentele verklaring van de voordelen, zowel tastbaar als ontastbaar, die het bedrijf zal verstrekken, gekoppeld aan de prijs die het bij benadering aan elk klantsegment voor deze diensten zal aanrekenen". Dit instrument is in feite een eenvoudig vel papier met een groot vierkant aan de linkerzijde en een kring aan de rechterzijde. Het is een geometrische verzameling die wordt gevormd door het klantsegmentencanvas en het waarde propositie-sjabloon. Samen zijn zij bedoeld om inzicht te verschaffen in welke kenmerken en functionaliteiten een product moet bezitten om te voldoen aan de eisen van een bepaalde categorie gebruikers (klant/consument).

De analyse van VPC is onderverdeeld in zes stappen, gebaseerd op het waardepropositie model:

- o *Identificeren* en analyseren van marktsectoren, specifieke cliënten, of zich richten op die cliënten voor wie de oplossing het potentieel heeft om waarde en winstgevendheid te genereren
- o *Analyseren* en identificeren van de waarde-ervaring die de activiteiten van de organisatie aan cliënten biedt. Positieve, negatieve en neutrale ervaringen moeten worden gekarakteriseerd. De doeltreffendheid van de waardepropositie hangt af van het verkrijgen van echte klanten- of werknemersfeedback
- o *Bepaal de aanbodmix* die het gedefinieerde doelmarktsegment in staat zal stellen om van de waarde-ervaring te profiteren
- o *Onderzoek de voordelen* van het aanbod, rekening houdend met de waardeervaring die aan de doelmarkt wordt geboden. Voordelen hebben een kostencomponent, die prijsstelling en klantrisico's omvat, waardoor de waarde kan worden berekend als "Waarde = Baten minus Kosten"
- o *Alternatieven en differentiatie*: welke andere opties heeft de markt voor het product of de dienst?
- o Om te *garanderen* dat de waardepropositie onderbouwd is, moet het onderbouwd worden met de nodige bewijzen.

# *Belangrijkste kenmerken*

VPC kan de vorm hebben van twee cirkels of vierkanten of andere geometrische patronen. VPC wordt gevormd rond twee bouwstenen - het klantprofiel en de waardepropositie van een bedrijf (Osterwalder et al., 2014).

o Klantprofiel/Segment - Gewoonlijk begint de inleiding tot het canvas met het rechterdeel dat verantwoordelijk is voor het klantenprofiel/-segment. De kring wordt in drie stukken geknipt waar de taken en verwachtingen moeten worden gedefinieerd - de taken die de klanten gaan volbrengen en ook de positieve en negatieve ervaringen die daarmee gepaard gaan. In dit geval is er geen betrokkenheid bij het product, maar alleen bij de uitdagingen van de eindgebruiker

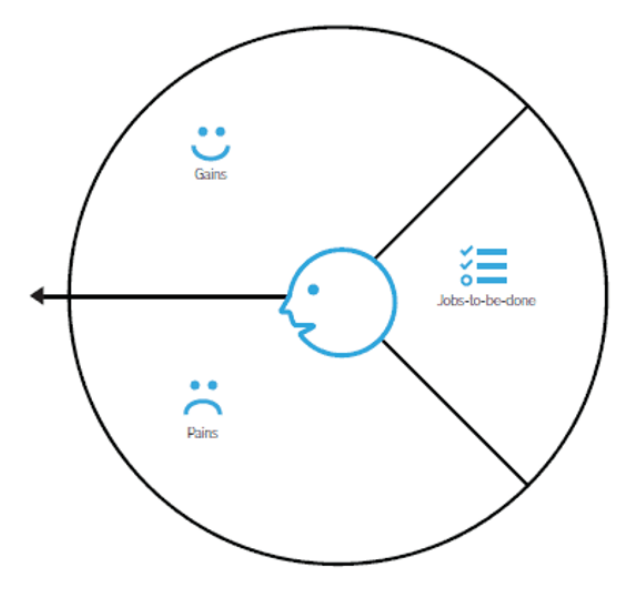

Figuur 1: Klantprofiel

- *Gain* de voordelen die de klant verwacht en nodig heeft, waar de klant blij van wordt en de dingen die de waarschijnlijkheid van het aannemen van een waardepropositie kunnen vergroten
- *Pain* de negatieve ervaringen, emoties, en risico's die de klant ervaart in het proces om het werk gedaan te krijgen
- *Customer Jobs* de functionele, sociale en emotionele taken die klanten proberen uit te voeren, problemen die ze proberen op te lossen en behoeften die ze willen bevredigen.

In het klantprofiel/segment worden de overwegingen van klanten beoordeeld. Het gaat er niet om gedachten te lezen, maar te begrijpen waarom zij bepaalde taken willen voltooien, wat de negatieve ervaring veroorzaakt en hoe hun verwachtingen kunnen worden overtroffen.

o Waardepropositie – Net als het klantprofiel/segment bestaat het onderdeel productgerelateerde waardepropositie uit drie delen. Deze komen overeen met het relevante klantprofiel. Hier wordt de nadruk gelegd op productkenmerken, -functionaliteit en -voordelen die kunnen worden aangeboden om klanten niet alleen aan te trekken, maar ook om aan een groot deel van hun eisen te voldoen.

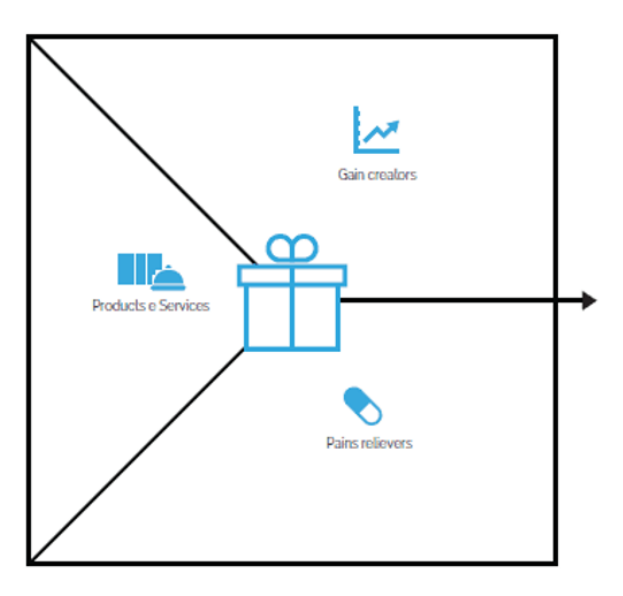

Figuur 2: Waardepropositie

- *Gain Creators* (voordeelverschaffers) hoe het product of de dienst voordelen voor de klant genereert en extra waarde biedt
- *Pain Relievers (pijnverzachters)* een gedetailleerde beschrijving van hoe het product of de dienst het ongemak van de klant verlicht
- *Products and Services (Producten en diensten)* producten en diensten die winst genereren en pijn verlichten, en ook producten en diensten die de productie van waarde voor de klanten ondersteunen. In wezen moet de nadruk liggen op wat kan worden aangeboden om het werk van de klant gedaan te krijgen.

VPC is een uitstekend hulpmiddel voor marketingprofessionals, producteigenaars en scheppers van waarde, die samen met hun teams producten en diensten ontwikkelen voor een specifiek publiek. Het is ook nuttig voor teams en organisaties die proberen te achterhalen hoe klanten beslissingen nemen en welke aanbiedingen ze kunnen doen om het publiek aan te spreken.

# *Voordelen*

Het Waarde Propositie Canvas van een businessmodel is van cruciaal belang. Het helpt de organisatie bij haar besluitvorming en productpositionering. Het is meer dan een visuele voorstelling van wat klanten willen. Organisaties kunnen ermee hun strategie afstemmen op de behoeften van hun klanten. Dit helpt bij het creëren van een product waar klanten naar verlangen en wat ze nodig hebben. De belangrijkste voordelen van de VPC zijn:

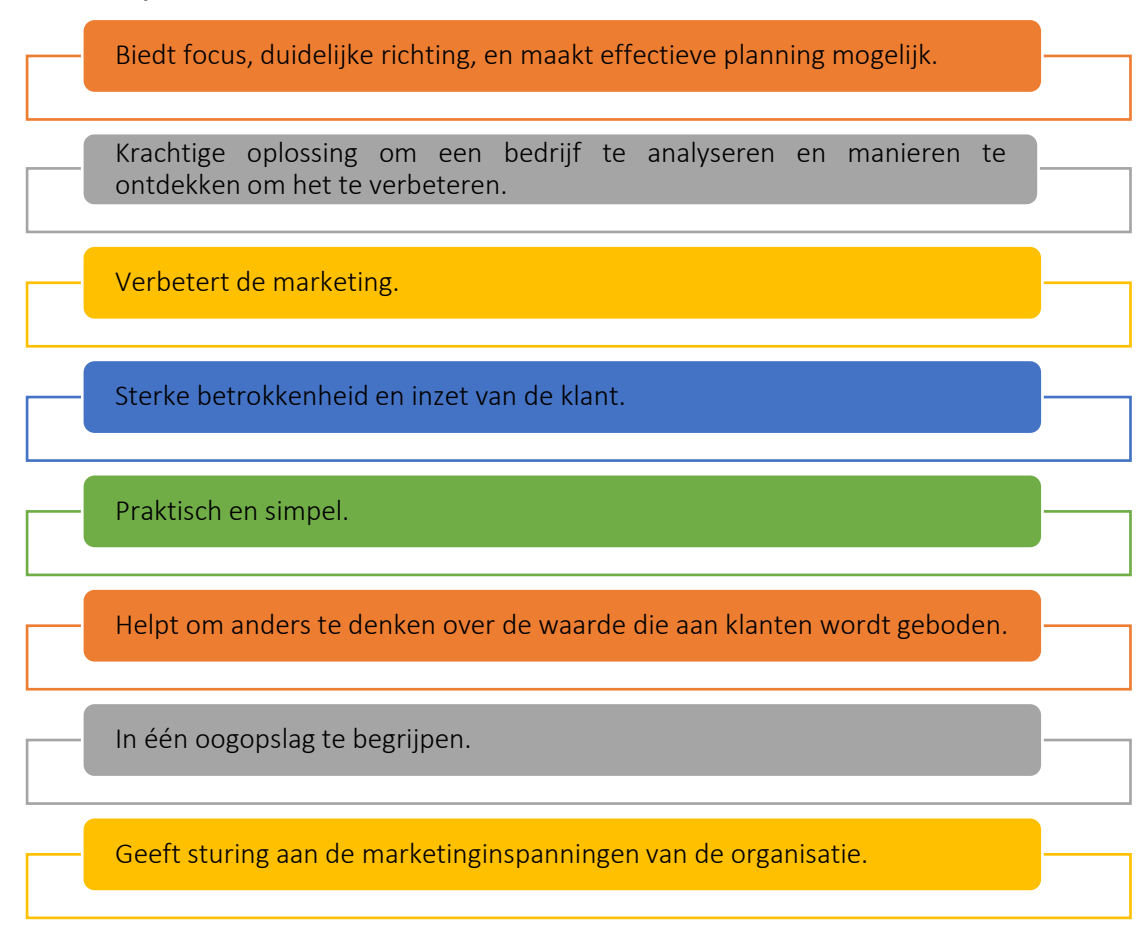

Figuur 3: VPC Voordelen

Een waardevoorstel (Value Proposition) is een verklaring waarin de duidelijke, meetbare en aantoonbare voordelen worden omschreven die klanten krijgen wanneer zij een specifiek product of een specifieke dienst kopen. Het moet klanten ervan overtuigen dat dit product of deze dienst superieur is aan dat van de concurrentie. Wanneer klanten dat product of die dienst boven anderen verkiezen omdat zij het als waardevoller beschouwen, kan deze propositie een concurrentievoordeel opleveren. Docenten in het Hoger Onderwijs en studenten die dit instrument in de klas gebruiken, kunnen hieronder zien hoe dat hen behulpzaam kan zijn en een beter inzicht in het gebruik van VPC zal geven.

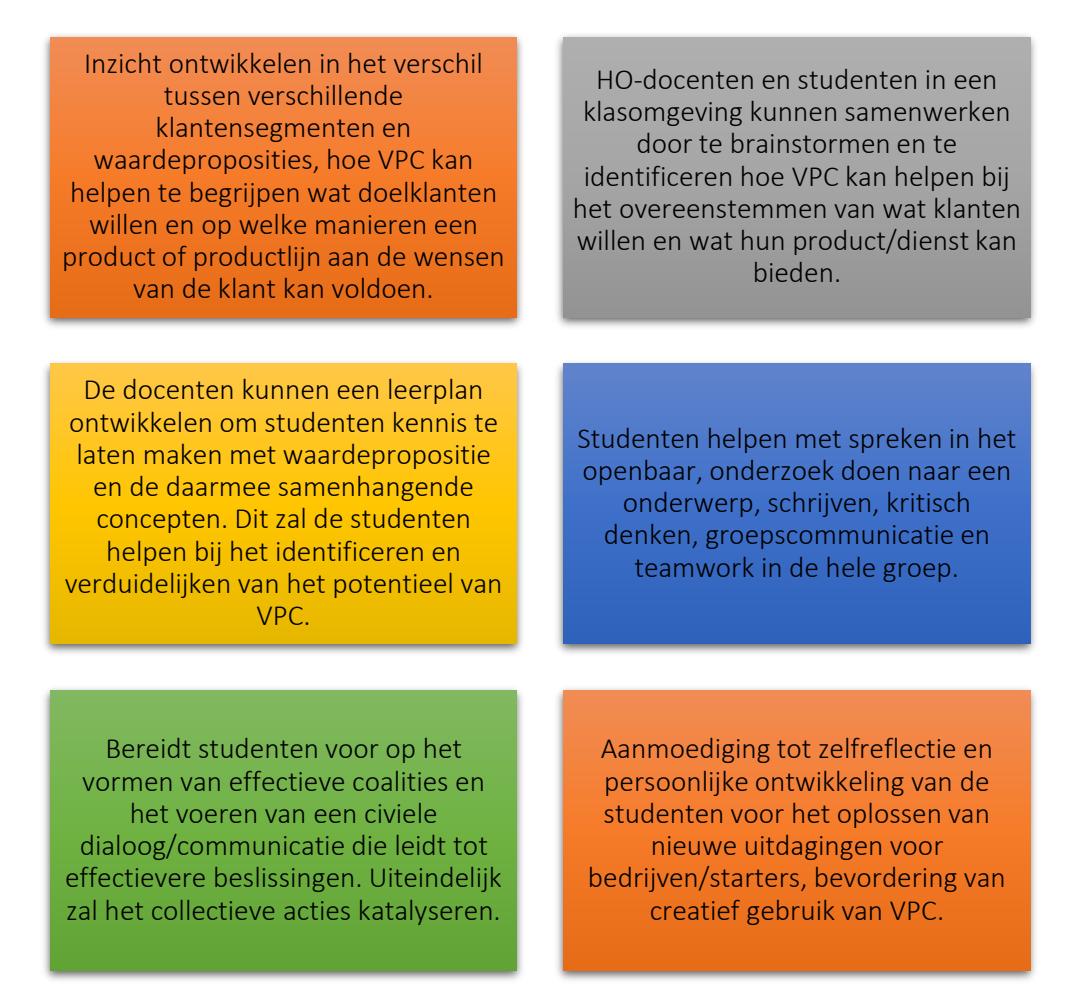

Figuur 4: Voordelen voor docenten en studenten bij het gebruik van de VPC

Het VPC-model helpt docenten de cursussen voorbereiden door middel van het opstellen van de vereisten, de beschrijving, het cursusmateriaal en de informatie over de docent. Daarnaast kan de cursusbeschrijving, het aantal ingeschreven studenten, beoordelingen en feedback van studenten getoond worden. Er zijn ook enkele extra functies voor de leraren beschikbaar zoals hoe ze goede video's kunnen maken en hoe ze hun eigen fanbase kunnen creëren en meer studenten kunnen bereiken. Het biedt ook enkele functies voor studenten, zoals een systeem voor het maken van aantekeningen, overlay van de transcripties op de video's, bladwijzers maken en een communicatiefunctie zodat communiceren met de docent door middel van vraag en antwoord.

# *Implementatie*

- o Beschrijf het doel
	- *Algemeen overzicht:* De waardepropositie moet eerst vastleggen wat de motivatie voor het invoeren van VPC-praktijken is en ook welke moeilijkheden moeten worden opgelost. De basisprincipes van een voorstel zijn eenvoudig zoals waarom een klant een product of dienst van een bepaald bedrijf zou moeten kopen. De propositie moet duidelijk uitleggen hoe een product in een behoefte voorziet, de fijne kneepjes van het toegevoegde voordeel communiceren en uitleggen waarom het

product superieur is aan een concurrerende oplossingen. De optimale aanbieding is kort en bondig, en spreekt de belangrijkste beslissingsfactoren van de klant aan.

- *Activiteit in de klas:* Aan het begin van het college moet een korte samenvatting van tien minuten van het VPC-onderwerp worden gegeven, waarin de doelstellingen van de cursus worden herhaald en het VPC-idee wordt samengevat. "Wat bedoel je met marketingstrategie?" en "Hoe belangrijk is het merk van een bedrijf voor de consument?" zijn voorbeelden van vragen die de docent aan de studenten kan stellen. De docent vormt groepjes van 4 à 5 studenten vormen en daarbij gebruik maken van de hierboven opgedane kennis.
	- Geef elke groep een lijst van organisaties waaruit ze kunnen kiezen. Deze organisaties moeten relevant zijn voor de marketingstrategie
	- $-$  Het doel van deze klassikale activiteit is dat de studenten in een groepsdiscussie het probleem gaan begrijpen en beschrijven waarom een organisatie koos voor VPC. Welk(e) aspect(en) van VPC pakt de organisatie aan, en hoe? Elke student kan tijdens deze fase meer te weten komen over de organisatie door onderzoek te doen naar hun website, het internet in het algemeen, enzovoort. Elke groep kan dit onderdeel in 30 minuten afronden.

#### o De tool implementeren

 *Algemeen overzicht:* Zodra het doel en het probleem duidelijk zijn, begint de fase waarin studenten acties gaan identificeren die verband houden met de implementatie van VPC:

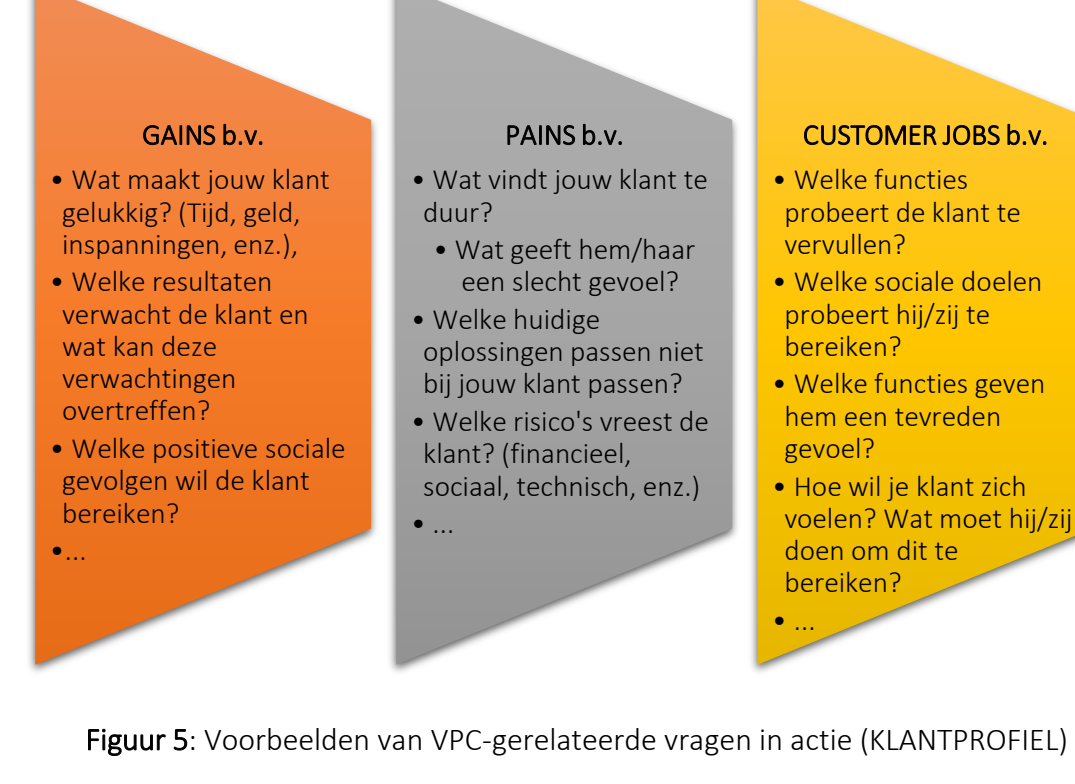

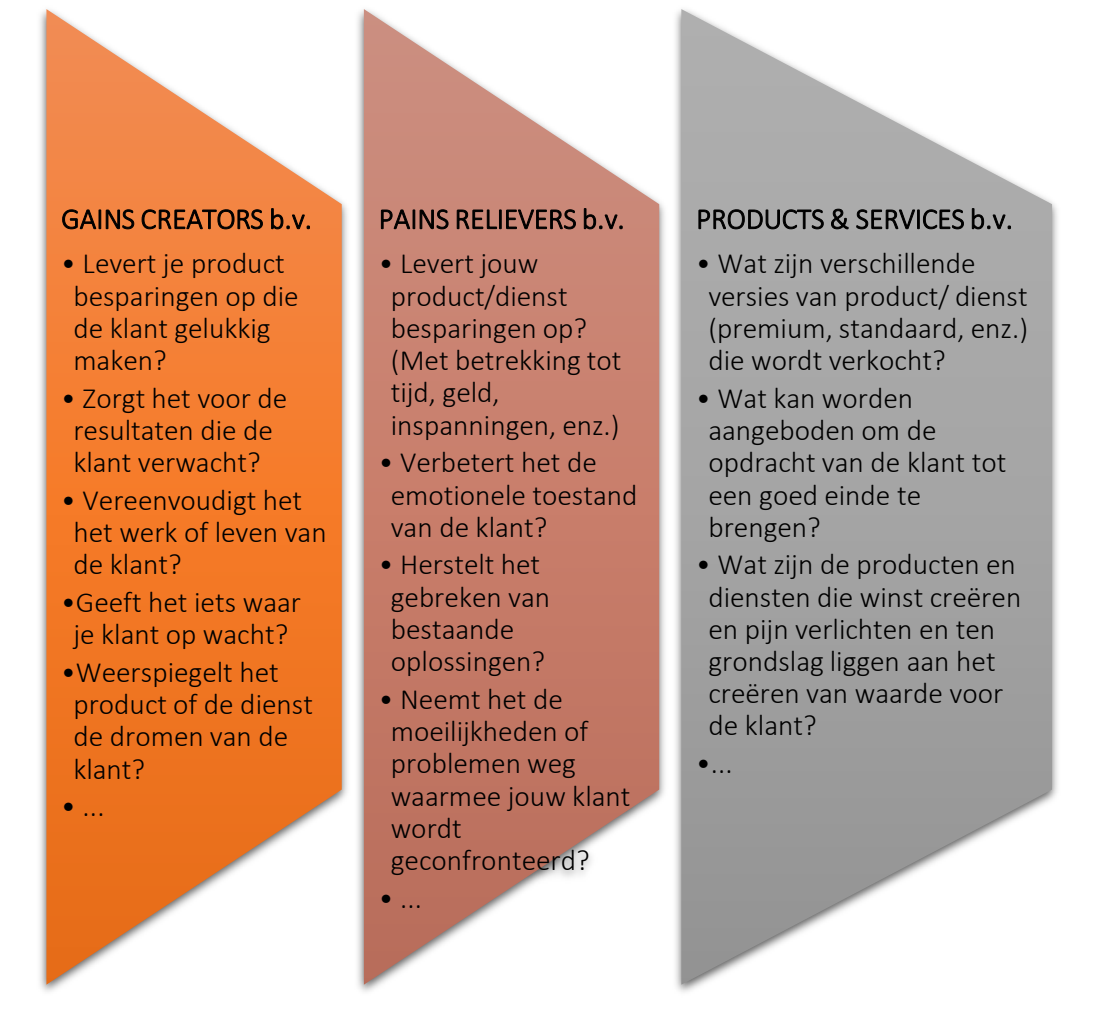

Figuur 6: Voorbeelden van VPC-gerelateerde vragen in actie (WAARDE PROPOSITIE)

 *Klassikale activiteit:* Nadat de studenten de website van de organisatie of het internet in het algemeen hebben onderzocht en dit vertaald hebben naar VPC, kunnen ze hierover debatteren en kiezen ze onderwerpen met betrekking tot de organisatie met behulp van voorbeeldvragen zoals die in afbeelding 4. Nadat de studenten hun ideeën hebben uitgewerkt, kan de docent elke groep vragen om hun bevindingen met de klas te delen. Om hun betoog zinvol en vloeiend te maken, kunnen de studenten hun gedachten alvast binnen de groep delen. Ze bepalen vervolgens wie de leiding neemt bij het presenteren van de bevindingen. Elke groep krijgt 10 minuten voor de presentatie. De studenten kunnen hun bevindingen ook delen door de mogelijke positieve en negatieve effecten van algemene infrastructuur op VPC te bepalen.

#### o Gegevens verzamelen na invoering van de tool

 *Algemeen overzicht:* Zodra de bedrijfsleiders de VPC-praktijken implementeren, kunnen zij overwegen de positionering van elke afdeling te evalueren. Dit doen ze door het verzamelen van gegevens (via een enquête, focusgroepen of interviews) om zo de resultaten van de implementatie van VPC te begrijpen.

 *Klassikale activiteit:* Zodra alle groepen in de klas hun bevindingen met betrekking tot de door hen gekozen organisatie hebben gepresenteerd, kan de docent de belangrijkste punten die door elke groep naar voren zijn gebracht, samenvoegen, hetzij door een zelf opgestelde vragenlijst te maken, hetzij door alleen de belangrijkste punten uit hun presentatie van het instrument te halen.

#### o Analyseer de gegevens en denk na over de resultaten

- *Algemeen overzicht:* Zodra de gegevens zijn verzameld, is het creëren en leveren van een waardepropositie de volgende stap in de planningsstrategie.
- *Klassikale activiteit:* Nadat de belangrijkste punten uit de groepspresentaties zijn verzameld, kan de docent elke groep direct na hun presentatie feedback geven. Een andere manier is om alle groepen te laten presenteren, de belangrijkste punten te verzamelen en aan het eind feedback geven aan elke groep. In beide gevallen moet de docentfeedback geven over de prestaties van de studenten tijdens de taak. De docenten de studenten kunnen in dit laatste deel van de activiteit een meningsverschil hebben. Afhankelijk van het aantal groepen dat in de eerste fase gevormd werd, kan de docent opteren om ze in twee groepen te verdelen, één om de voordelen van VPC te bespreken en de andere om de nadelen te bespreken. Elke groep kan proberen de andere kant te overtuigen om met hun standpunt in te stemmen. Het doel van deze groepsoefening is om de deelnemers te helpen om de voordelen van VPC te begrijpen en te waarderen. Zodra de gegevens zijn verzameld, is het creëren en leveren van een waardepropositie de volgende stap in de planningsstrategie.

Samenvattend kan worden gesteld dat een VPC-raamwerk helpt om duidelijk te definiëren wat het segment van de doelgroep nodig heeft en hoe een specifiek product en/of een specifieke dienst aan hun behoeften kan voldoen.

# *Voorbeelden van de waardeproposities van een aantal organisaties*

Idealiter zou elk concept gebaseerd moeten zijn op voorbeelden uit de praktijk. Hier zijn enkele voorbeelden van grote bedrijfsgiganten met hun waardepropositie:

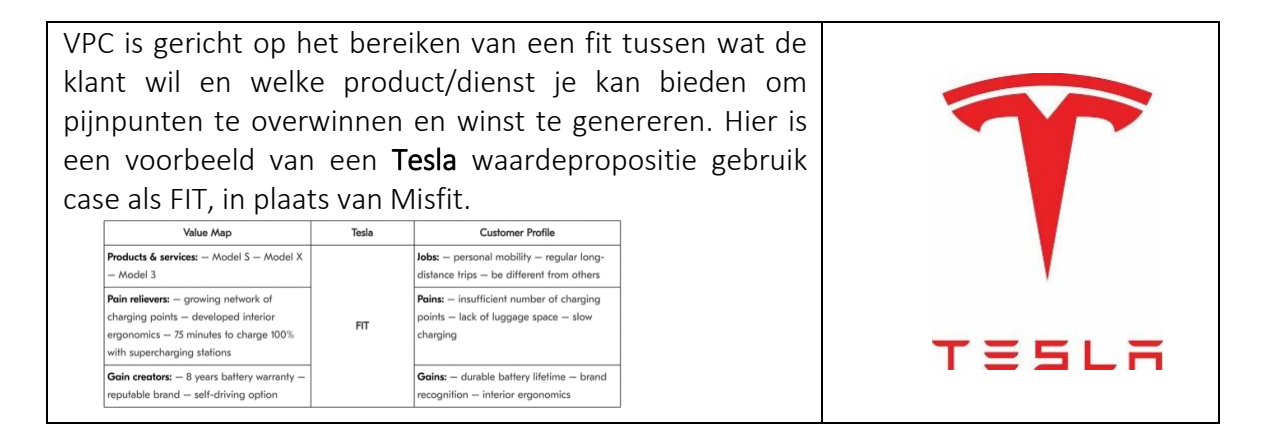

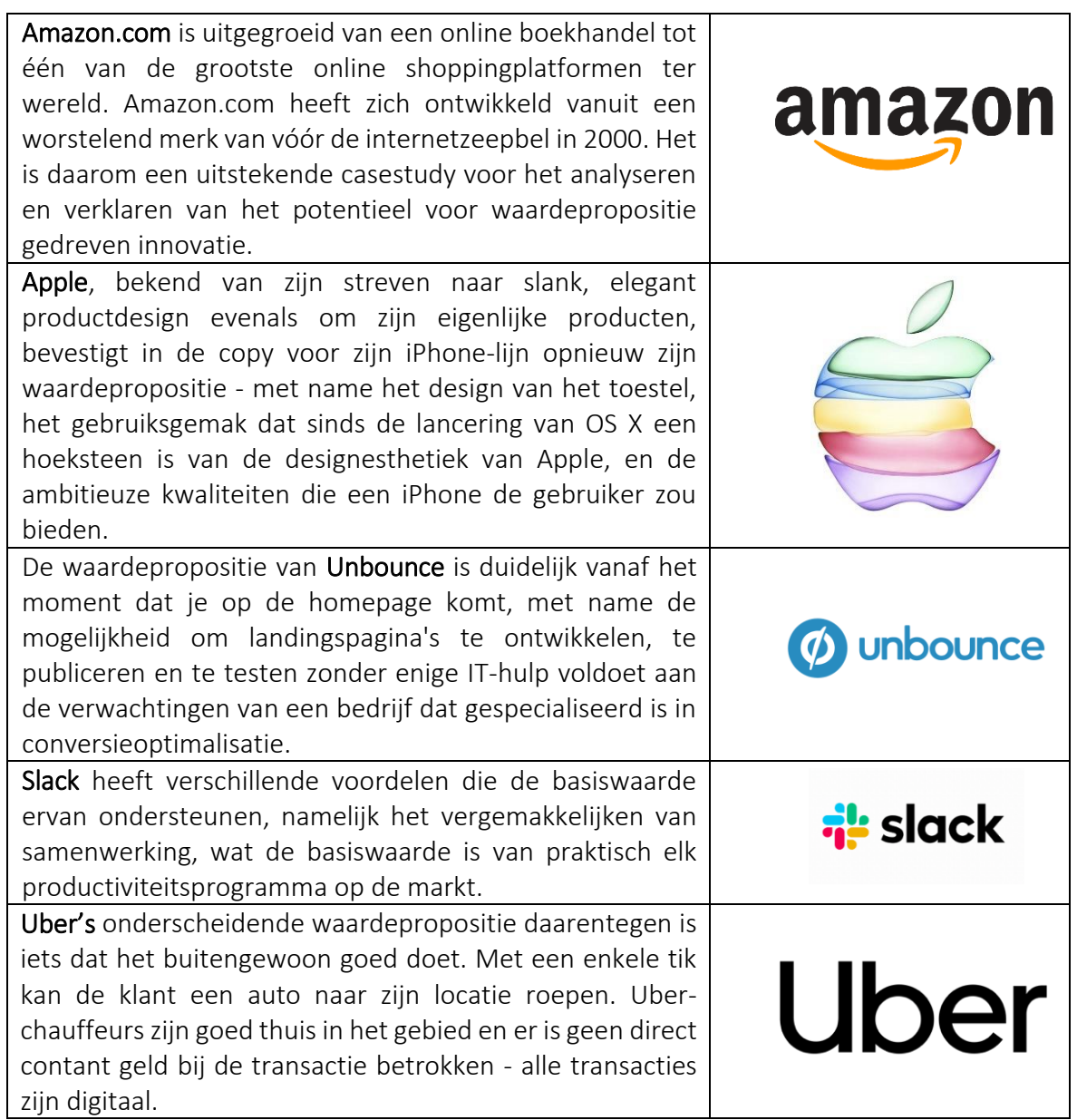

Tabel 1: Voorbeelden van het VPC gebruik van VPC

# *Aanvullende voorbeelden van het gebruik van de VPC Tool*

Onderstaande artikelen helpen om VPC in meer detail te begrijpen:

- o Artikelen:
	- A Stakeholder Perspective of the Value Proposition Concept  $-\text{Link}$  $-\text{Link}$  $-\text{Link}$
	- Value Proposition Design: How to Create Products and Services Customers Want – [Link](https://books.google.co.uk/books?hl=en&lr=&id=LCmtBAAAQBAJ&oi=fnd&pg=PA8&dq=Value+Proposition+Design:+How+to+Create+Products+and+Services+Customers+Want&ots=e8nZg76sg-&sig=llJgPsUANZo88qbxDo7PsD-2ZOU&redir_esc=y#v=onepage&q=Value%20Proposition%20Design%3A%20How%20to%20Create%20Products%20and%20Services%20Customers%20Want&f=false)
	- Value Proposition Canvas: Identification of Pains, Gains and Customer Jobs at Farmers' Markets – [Link](https://ageconsearch.umn.edu/record/231899/)

# *Algemene leermiddelen*

Onderstaande videoclips helpen om VPC in meer detail te begrijpen

- o YouTube Video's:
	- Wat is VPC? [Link](https://www.youtube.com/watch?v=ghdQeY98LQM)
	- Wat is VPC? [Link](https://www.youtube.com/watch?v=ReM1uqmVfP0)
	- UBER's VPC [Link](https://www.youtube.com/watch?v=kiWkRiynPAo)
	- Amazon's VPC [Link](https://www.youtube.com/watch?v=sfdnBOtA_dY)

# <span id="page-17-0"></span>*3.1.2 Business Model Canvas*

*Doel* 

"Per bedrijfsmodel begrijpen we de logica om waarde voor de organisatie te creëren, te leveren en vast te leggen." Alexander Osterwalder, Yves Pigneur, 2010. Business Model Canvas (BMC) maakt het mogelijk om diepgaand inzicht in bedrijven te ontwikkelen en verbanden te leggen tussen wat ideeën zijn en hoe ideeën kunnen worden omgezet in een bedrijf.

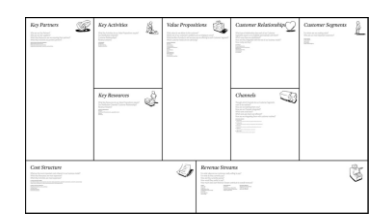

Het kijkt naar welke beslissingen van klanten het gebruik van de bedrijfssystemen beïnvloeden en stelt het management in staat om snel een beeld te schetsen van wat het idee inhoudt en biedt een snel overzicht van het bedrijfsmodel. Het is verstoken van onnodige details in vergelijking met het traditionele businessplan. Het stelt het personeel van de organisatie in staat een duidelijk beeld te krijgen van de toekomst van het bedrijf. Eén van de belangrijkste voordelen van het BMC is dat het de idee(en) van het management gemakkelijker te raadplegen en te begrijpen maakt. Het is verder gemakkelijker te bewerken en kan gemakkelijk worden gedeeld met medewerkers en andere belangrijke belanghebbenden. Het maakt duidelijk hoe verschillende aspecten van het bedrijf met elkaar samenhangen.

Docenten die deze tool aan studenten in de klas aanbieden, behandelen elk van de negen dimensies tot in detail (d.w.z. waardepropositie, klantsegmenten, klantrelaties, kanalen, kernactiviteiten, belangrijke bronnen, belangrijke partners, inkomstenstromen en kostenstructuur). Het doel van de les over BMC moet uitleg van het algemene concept van BMC zijn, gevolgd door het gebruik en de toepasbaarheid ervan. In de volgende paragrafen zullen docenten een beter begrip krijgen van de inhoud van deze tool (algemeen) en hoe deze in de klas kan worden gebruikt om studenten het concept te laten begrijpen. Docenten kunnen met behulp van BMC een brainstormsessie te begeleiden over het effectief definiëren van een bedrijfsmodel.

# *Beschrijving*

Een bedrijfsmodel is een plan dat beschrijft hoe een bedrijf geld wil verdienen. Het legt hun klantenbestand uit, hoe studenten waarde voor hen leveren en de bijbehorende financieringsdetails. BMC stelt hen in staat om deze verschillende componenten op één pagina te definiëren. BMC is een strategische managementtool die door managers wordt gebruikt om nieuwe bedrijfsmodellen te ontwikkelen en bestaande modellen te presenteren en een bedrijfsconcept of idee snel en gemakkelijk te definiëren en te communiceren. Ze kunnen hun bedrijfsidee of -concept visualiseren en evalueren met een document van slechts één pagina. Dit document van één pagina bevat negen vakken, eentje voor elk kritiek onderdeel van het bedrijf Het spit alle fundamentele elementen van een bedrijf of product door en genereert hierbij consequent een concept. De rechterkant van de BMC is gewijd aan de klant (extern), terwijl de linkerkant is gewijd aan het bedrijf (intern). De waardepropositie, de uitwisseling van waarde tussen bedrijf en consument of klanten, brengt externe en interne elementen samen.

Het businessmodel canvas is in eerste instantie ontwikkeld door Alex Osterwalder en Yves Pigneur en geïntroduceerd in hun boek 'Business Model Generation as a visual framework for planning, development, and testing the business model(s). Tabel 2 geeft definities van het bedrijfsmodel weer zoals waargenomen door verschillende vooraanstaande wetenschappers.

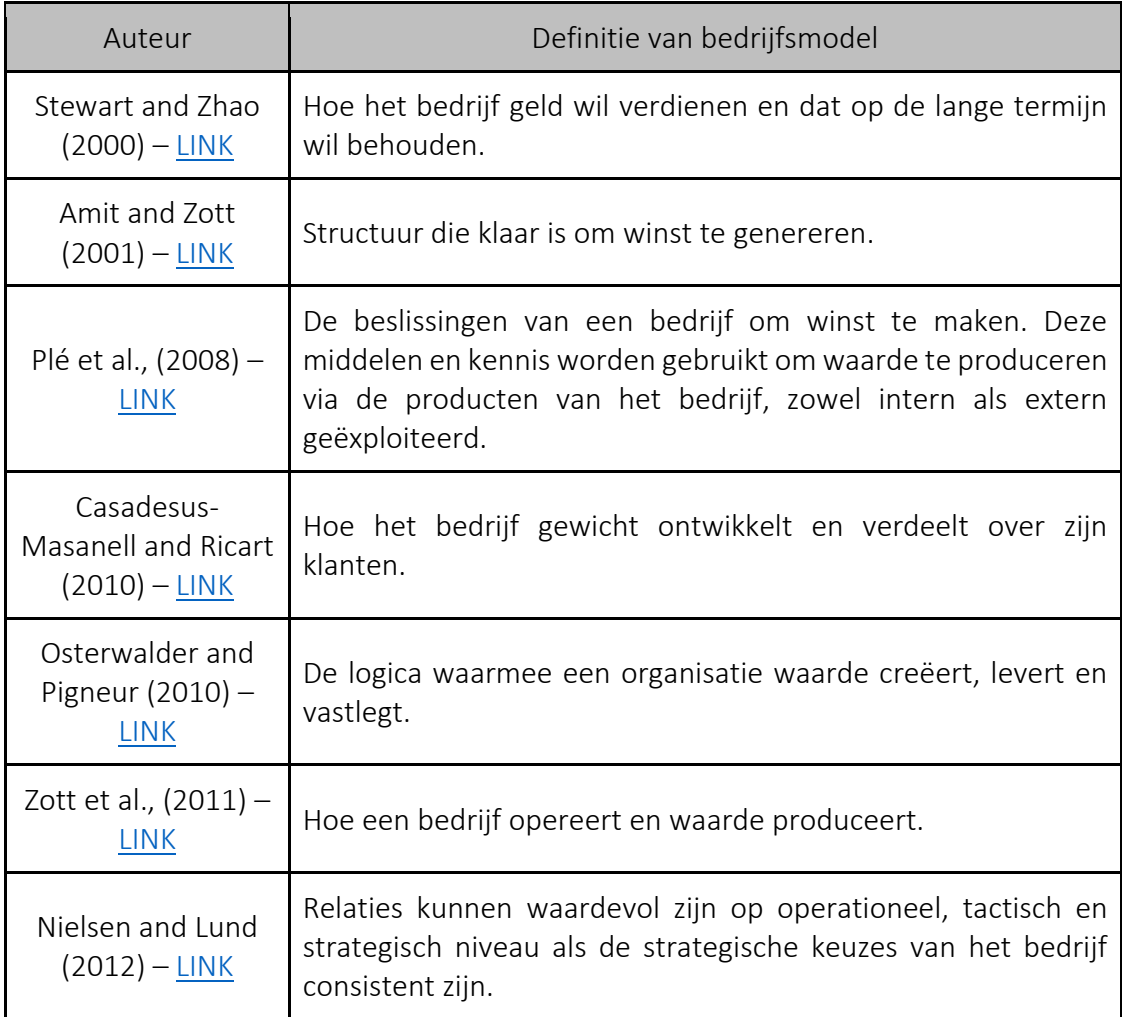

Tabel 2: Business Model Definitions (Bron: Bonazzi and Zilber, 2014)

# *Belangrijkste kenmerken*

Osterwalder en Pigneur (2010) stelden negen kenmerken van BMC op:

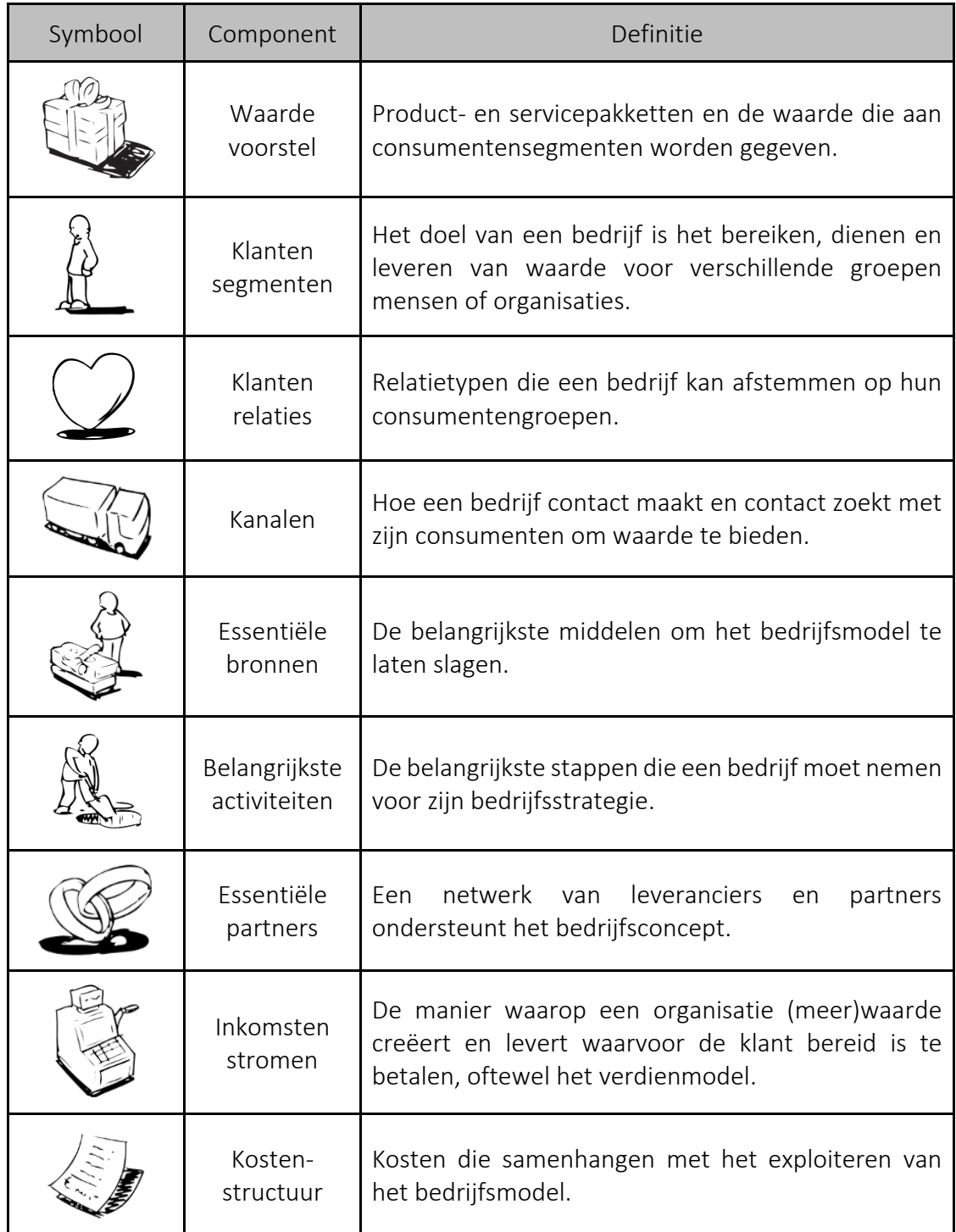

Tabel 3: Business Model Components (Adapted from Source: Osterwalder and Pigneur, 2010)

o *Waardepropositie:* De waardepropositie is fundamenteel voor elk bedrijf of product. Het is het basisprincipe van waarde-uitwisseling tussen een bedrijf en zijn klanten of cliënten. In het algemeen, wordt de waarde van een klant geruild voor geld wanneer het bedrijf hun probleem oplost of hun pijn verlicht. Vragen die moeten worden gesteld bij het definiëren van bedrijf/product:

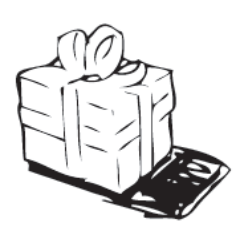

- Welke waarde leveren bedrijven aan hun klanten?
- Wat is het probleem dat de startup probeert op te lossen?
- Waarom zou iemand dit probleem moeten oplossen?
- Wat is de aanleiding voor dit probleem?

#### *Tips voor waardepropositie*:

➔ Kijken naar consumentensegmenten en bepalen waar het product of de dienst het probleem voor klanten aanpakt, gebaseerd op de behoeftehiërarchie van Maslow.

→ Als je jouw product of dienst aan een ander bedrijf aanbiedt, ben je een essentiële partner geworden om dat bedrijf te helpen hun waardepropositie voor hun klanten te bereiken.

→ Het is van cruciaal belang te begrijpen wat de doelstellingen zijn voor de klantsegmenten en waar het bedrijf/product/dienst past binnen de waardeketen.

o *Klantsegment:* klantsegmentatie is het onderverdelen van een klantenbestand in groepen mensen met gemeenschappelijke kenmerken, zoals leeftijd, geslacht, hobby's en koopgedrag. Vragen die gesteld moeten worden bij het bepalen van klantsegmenten zijn:

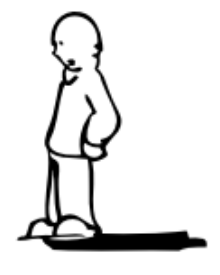

- Voor wie lost ons team het probleem op?
- Voor wie creëert ons bedrijf waarde?
- Wie zijn de mensen die onze waardepropositie zullen waarderen?
- Zijn er andere oplossingen of bedrijven?
- Wat zijn de kenmerken van verschillende oplossingen?
- **Spreekt onze waardepropositie aan?**
- Welke groep klanten spreekt onze waardepropositie aan? Mensen van 15 tot 28 jaar aan, of zuigelingen?
- Wat zijn de kenmerken van de mensen die op zoek zijn naar onze oplossing of waardepropositie?

Docenten moeten ook rekening houden met de marktomvang en het aantal personen binnen het klantsegment. Dit zal studenten helpen de markt te begrijpen, zowel op lokaal als op macroniveau. Om de klant te begrijpen, kun je klantpersona's maken voor elk van de klantsegmenten. Hiervoor is de gids voor Persona-ontwikkeling [Persona Development](https://www.usability.gov/how-to-and-tools/methods/personas.html) beschikbaar.

- o *Klantrelatie:* Klantrelaties worden gedefinieerd als de manier waarop een bedrijf omgaat met zijn klanten, bijvoorbeeld evenementen (één-op-veel), externe contractanten, persoonlijk (één-op-één), online, telefonisch en online. Vragen om te stellen bij het bepalen van de klantrelatie zijn:
	- Ontmoet je klanten persoonlijk?
	- Spreek je ze telefonisch?
	- Worden zaken voornamelijk online gedaan zodat de relatie ook online zal zijn?
	- Welk type relatie verwachten jouw klanten of klantsegmenten?
	- Hoe zijn klanten geïntegreerd in de rest van onze bedrijfsmodus?
	- Hoe duur zijn ze?

Het maken van een User Journey Map, een visuele weergave van alle interacties die een klant met een merk of product heeft, is een praktische stap. Docenten kunnen deze kaart gebruiken om de contactpunten tussen bedrijven en hun consumenten evenals de soorten communicatie die wordt gebruikt om met hen te communiceren, duidelijk te maken. Dit helpt het bedrijf bij het definiëren van operations en het identificeren van automatiseringsvooruitzichten.

o *Kanalen:* Kanalen worden gedefinieerd als de wegen waarlangs de klant het bedrijf ontmoet en deel gaat uitmaken van de verkoopcyclus. Dit valt over het algemeen onder het marketingplan voor bedrijven. Vragen die moeten worden gesteld bij het bepalen van de verschillende communicatiekanalen zijn:

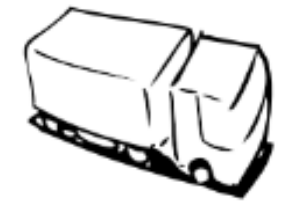

- Hoe breng je jouw klantsegment het waardevoorstel onder de aandacht?
- Waar vind ie jouw klanten?
- Rijden ze auto en luisteren ze radio?
- Zijn ze te vinden op een evenement of bij een conferentie?
- Zitten ze op sociale media?
- Kijken ze tv-shows?
- Hoe zijn de kanalen geïntegreerd in je bedrijfsvoering?
- Welk kanaal is het meest effectief en kostenefficiënt?

Begrijpen hoe je jouw klanten kunt bereiken is cruciaal voor het bedrijf. Zo kunnen docenten gebruik maken van verschillende kanalen en het concept van kanalen binnen de BMC uitleggen, bijvoorbeeld spreken in het openbaar, guerrillamarketing, SEM (Search Engine Marketing), SEO (Search Engine Optimization), blogs, sociale media, emailmarketing, netwerken, promoties, partners, onconventionele pr, beurzen, community building, offline adverteren etc.

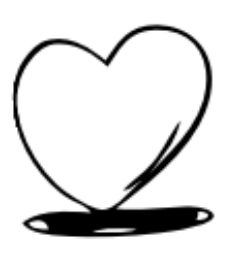

o *Belangrijkste activiteiten:* De activiteiten van een bedrijf of product om de waardepropositie voor consumenten te realiseren, zijn de kernactiviteiten van een bedrijf of product. Vragen om te stellen bij het bepalen van verschillende communicatiekanalen zijn:

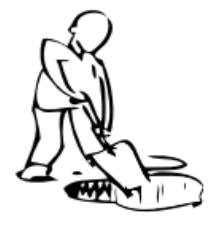

- Welke activiteiten onderneemt het bedrijf om de waardepropositie van de klant te realiseren?
- Wat is de gebruikte hulpbron?
- $\blacksquare$  Tijd?
- Vakmanschap?
- Distributie van product?
- Technische ontwikkeling?
- Strategie?
- Middelen aanbieden (menselijk/fysiek)?
- Welke acties ondernemen jij en je personeel om waarde uitwisseling te realiseren?

Docenten kunnen gebruik maken van ontwerpen, advies en web ontwikkeling als kernactiviteit terwijl ze de BMC-tool aan studenten uitleggen in een klassikale sessie.

o *Belangrijkste middelen:* Hiermee worden de middelen die het bedrijf nodig heeft om zaken te doen, bedoeld. Vragen die je kunt stellen bij het bepalen van verschillende soorten bronnen zijn:

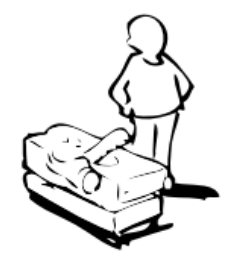

- Welke praktische middelen zijn nodig om de kernactiviteiten (acties) van het bedrijf te realiseren?
- Welke belangrijke middelen heeft je waardepropositie nodig?
- Welke middelen zijn het belangrijkst in distributiekanalen, klantrelaties en inkomstenstroom?

Docenten kunnen hosting, internetverbinding, mensen (personeel), instrumenten (computers, oven enz.), plaatsen (kantoorruimte, laboratoria enz.), roerende goederen (fiets, auto enz.) gebruiken om de BMC-hulpmiddel aan studenten in een klassikale sessie uit te leggen.

o *Belangrijke partners:* Dit is een lijst van externe bedrijven, leveranciers/aanbieders en/of andere entiteiten die nodig zijn om activiteiten uit te voeren en waarde te bieden aan de consumenten. Deze partners zijn essentieel om de waarde te realiseren die het bedrijf aan de klant/consumenten belooft. Vragen die je kunt stellen bij het bepalen van verschillende soorten bronnen zijn:

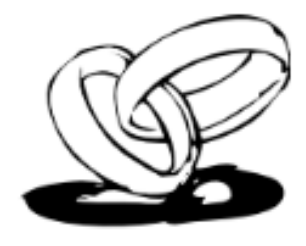

Wie zijn de belangrijkste partners/leveranciers/distributeurs?

- Wat zijn de drijfveren voor de partnerschappen?
- Welke kernactiviteiten voert elke sleutelpartner uit?
- Als het bedrijf zijn waardepropositie niet kan bereiken, op wie kan het management dan nog meer vertrouwen?

Docenten kunnen gebruik maken van verschillende voorbeelden met betrekking tot belangrijke partners terwijl ze de BMC-tool aan studenten uitleggen in een klassikale sessie. Als een supermarkt bijvoorbeeld voedingsmiddelen zoals bakkerijproducten moet verkopen, zal de ondernemer gebruik maken van de plaatselijke bakker om vers brood aan de winkel te leveren. Docenten kunnen soortgelijke voorbeelden inzetten om studenten meer in detail uitleg te geven.

o *Kostenstructuur:* Dit zijn kost drivers, iedere factor die invloed heeft op de kosten, voor bedrijven. Bedrijfsmanagers moeten de kosten van het runnen van hun bedrijf evalueren volgens het eigen bedrijfsmodel zoals bepaald door de belangrijkste activiteiten, middelen, partners en kanalen. Vragen die je kunt stellen bij het bepalen van verschillende soorten bronnen zijn:

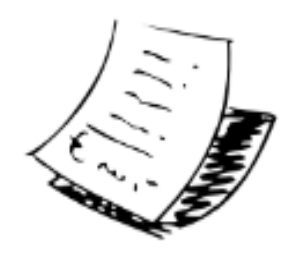

- Hoeveel kost het om de kernactiviteiten van het bedrijf te realiseren?
- Hoe beïnvloedt de kostenstructuur de winstgevendheidsmarge van het bedrijf?
- Hoeveel kost het om de waardepropositie voor klanten te realiseren?
- Zijn er extra kosten voor het runnen van een bedrijf, bijvoorbeeld verzekeringen, enz.?
- Wat zijn de kosten van mijn bedrijf?
- Het is essentieel om ook een geldelijke waarde voor tijd als kostenpost te plaatsen.
- Hoeveel zou het kosten om jezelf in te huren?
- Wat zijn de alternatieve kosten van het runnen van het bedrijf?
- Wat zijn de kosten van mijn belangrijkste middelen en belangrijke partnerschappen?

Docenten kunnen gebruik maken van verschillende voorbeelden met betrekking tot kostenstructuren terwijl ze de BMC-tool aan studenten uitleggen in een klassikale sessie. Ze moeten bijvoorbeeld aan de studenten uitleggen of het gekozen bedrijfsvoorbeeld kosten gedreven of waardegedreven is. Daarna kunnen ze de gerelateerde kenmerken definiëren, bijvoorbeeld vaste kosten (salarissen, huren, nutsvoorzieningen), variabele kosten en/of schaalvoordelen. Docenten kunnen voorbeelden inzetten om studenten meer in detail uitleg te geven.

o *Inkomstenstromen:* Inkomstenstromen zijn de methoden waarmee een bedrijf zijn waardepropositie of oplossingen voor het probleem van een klant omzet in het geldelijke voordeel. Het is van cruciaal belang om te begrijpen hoe je de

prijs moet bepalen op basis van pijn bij het kopen in ruil voor het oplossen van het probleem van de klant. Vragen om te stellen bij het bepalen van verschillende soorten bronnen zijn:

- Voor welke waarde zijn onze klanten echt bereid te betalen?
- Waar betalen ze momenteel voor?
- Hoe betalen ze momenteel?
- Hoe zouden ze het liefst betalen?
- Hoeveel draagt elke inkomstenstroom bij aan de totale inkomsten van het bedrijf?

Docenten kunnen gebruik maken van verschillende voorbeelden met betrekking tot inkomstenstromen. Ze moeten aan de studenten uitleggen of het gekozen bedrijfsvoorbeeld is gericht op vaste prijzen (d.w.z. catalogusprijs, productkenmerkafhankelijk, klantsegmentafhankelijk of volumeafhankelijk) of dynamische prijsstelling (d.w.z. onderhandelen, onderhandelen, opbrengstbeheer, of realtime markt) strategie of beide strategieën? Docenten kunnen voorbeelden geven om studenten meer in detail uitleg te geven.

# *Voordelen*

BMC faciliteert managers om op een gestructureerde manier inzicht te krijgen in een businessmodel. Het gebruik van dit canvas zal leiden tot inzichten over klanten, welke waardeproposities via verschillende kanalen worden aangeboden en hoe het bedrijf geld verdient. Managers kunnen de BMC ook gebruiken om de ins en outs van hun eigen organisatiemodel of dat van hun concurrenten te begrijpen.

Hieronder volgen specifieke voordelen van BMC die docenten in het hoger onderwijs kunnen ervaren in een klaslokaal:

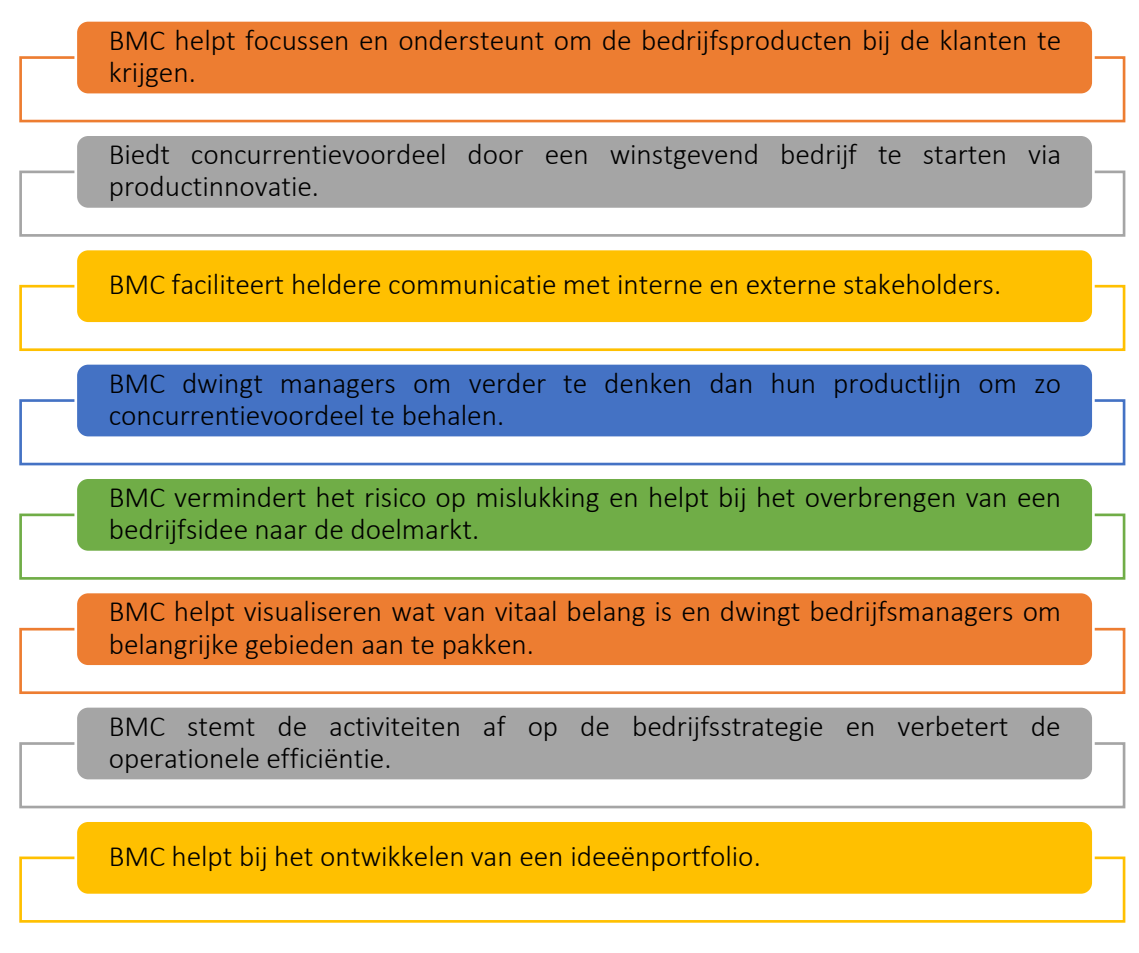

# Figuur 7: Voordelen van BMC

Het is van vitaal belang om voorop te blijven lopen en het ontwikkelen van een BMC in plaats van een businessplan is daarvoor veel geschikter. Deze tool is een beproefde methode voor innovatie bij zowel startups als grote ondernemingen en wordt algemeen geaccepteerd door de zakelijke- en managementwetenschappers die aan universiteiten lesgeeft. De negen belangrijkste kenmerken van BMC helpen bedrijfsmanagers bij het documenteren van een diepgaande, beknopte en duidelijke definitie van hun bedrijf. Door te focussen op facetten naast productontwikkeling, biedt BMC ook een concurrentievoordeel om een winstgevende startup te lanceren.

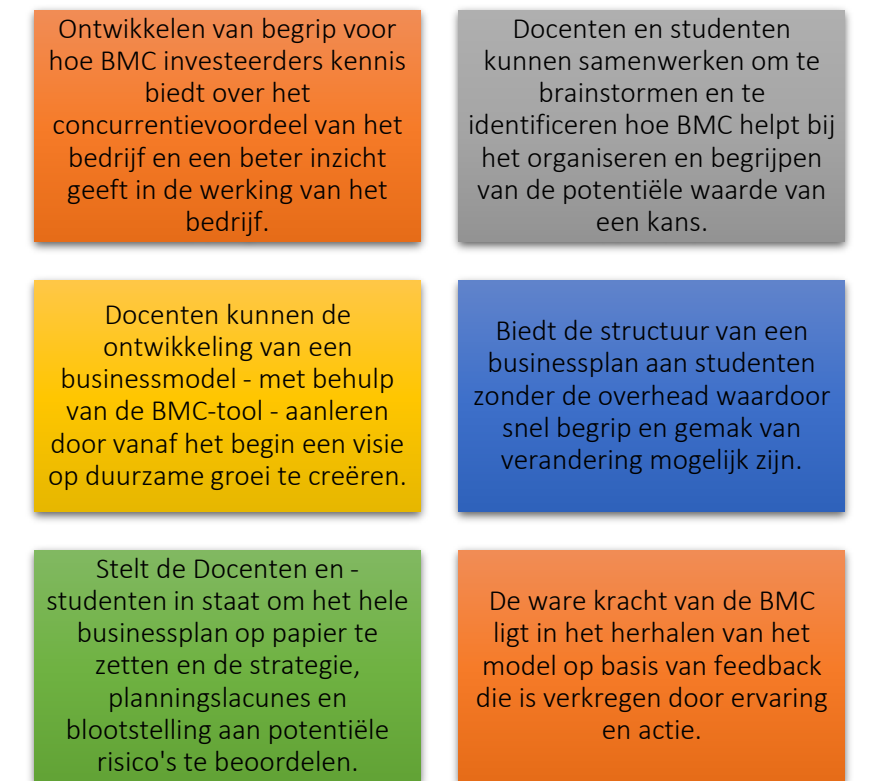

Figuur 8: Voordelen voor docenten en studenten van het gebruik van de BMC Tool

*Implementatie* 

Om studenten kennis te laten maken met de negen belangrijkste kenmerken van de BMC, wordt aangeraden dat docenten aan de studenten een reeks bedrijfsmodelhypothesen vragen en ze vervolgens allemaal in het daarvoor bestemde vak van de BMC plaatsen. Alvorens te beginnen met de implementatie van BMC, kunnen studenten ook het doel van ideeën te vinden met de tool "Pilot your purpose". Ondernemerschap gaat niet alleen over het creëren van bedrijven, maar ook over jezelf helpen door anderen te helpen. Er kan op worden gewezen dat studenten ondernemersvaardigheden kunnen gebruiken, ongeacht hun toekomstige loopbaan.

BMC-implementatie betekent dat de inspanningen van een organisatie rekening houden met winst, mensen, ideeën en bedrijven. De primaire vraag is hoe bedrijven BMC in praktijk kunnen brengen, van theorie tot praktijk. Docenten kunnen onderstaande structuren inzetten om studenten meer in detail uitleg te geven:

# o Beschrijf het doel/ probleem:

- *Algemeen overzicht:* Om de lestijd zo efficiënt mogelijk te gebruiken, moeten studenten de introductievideo's vóór de les bekijken.
	- Getting from Business Idea to Business Model [Link](https://youtu.be/wwShFsSFb-Y)
	- Visualising Your Business Model [Link](https://youtu.be/wlKP-BaC0jA)
	- 9 Steps to Creating a Successful Business Model [Link](https://youtu.be/IP0cUBWTgpY)

Print voldoende exemplaren van de [AirBNB Business Model Canvas](https://docs.google.com/document/d/1uEHMEamj8WDVE7GW0WCzszTz0mWQPZcKfCLOBII1v10/edit) werkbladen vóór de les. Bij gebruik van de [Google Docs version](https://docs.google.com/document/d/1uEHMEamj8WDVE7GW0WCzszTz0mWQPZcKfCLOBII1v10/edit) voor studenten om online te voltooien, deel deze link met hen.

 *Activiteit in de klas:* Vraag de studenten om individueel het AirBnB BMC: Reizigers-werkblad in te vullen. Geef ze de eerste stap om te laten zien hoe het werkt. Vertel ze: "De manier waarop dit werkt, is dat je naar de hypothesen onder het canvas kijkt en ze vervolgens in het canvas schrijft waar je denkt dat ze passen. Schrijf bijvoorbeeld 'Reizigers' in het vak Klantsegment". Als ze het AirBNB BMC: Reizigers Canvas hebben ingevuld, laat je de studenten een duo vormen met iemand die bij het invullen niet naast hen zat. Ze gaan hun BMC met elkaar delen en eventuele verschillen of overeenkomsten bespreken waar ze onzeker over zijn.

# o Implementeer de tool:

- *Algemeen overzicht:* Voor het implementeren van de tool kunnen HOdocenten deze [dia's](https://docs.google.com/presentation/d/10DGyjvhS9KaWiARe9UEtpIIx_6o2_6CssBuCKci0Hoc/edit#slide=id.gf00ff0eb5a_1_113) demonstreren terwijl studenten in de klas hun individuele canvassen doorlopen.
- *Activiteit in de klas:* Zodra de studenten de werking van BMC hebben begrepen, kunnen ze verder gaan door één voor één de vakken door te nemen door anderen te vragen om te delen wat ze hebben genoteerd. Studenten hanteren de volgende volgorde d.w.z. klantsegmenten, waardepropositie, kanalen, klantrelatie, inkomstenstromen, kostenstructuur, belangrijkste activiteiten, belangrijkste bronnen en belangrijkste partners. De docent kan zich door de klas verplaatsen en een studenten te vragen om over het volgende vak van het Canvas te praten totdat alle negen kenmerken zijn besproken. Moedig de groepen aan om eventuele punten van onenigheid of onzekerheid te bespreken naarmate de voortgang vordert. Vraag de studenten om alle AirBnB BMC-blokken: Hosts-canvas op dezelfde manier in te vullen. Neem de tijd om uit te leggen dat veel bedrijven niet slechts één bedrijfsmodel hanteren als onderdeel van hun succes. In plaats daarvan zijn veel bedrijven, zoals AirBNB, veelzijdig. In zo'n businessmodel moet aan de behoeften van meerdere partijen worden voldaan. De docent kan de populariteit van dit bedrijfsmodel benadrukken door erop te wijzen dat Uber, Doordash en Amazon allemaal een veelzijdige markt bedienen waarbinnen het bedrijf meerdere klanten tevreden moet houden. Op dit punt hebben studenten voldoende ervaring opgedaan met de BMC en kunnen die in elk ander voorbeeld toepassen. Geef als huiswerk de studenten de opdracht om de BMC in te vullen voor een onderneming die ze willen valideren, en bepaal de drie meest risicovolle hypothesen van hun bedrijfsmodus.

# o Verzamel gegevens na de implementatie van het gereedschap:

 *Algemeen overzicht:* BMC gaat over het uitvoeren van analyses op hoog niveau zonder door de details te worden belemmerd. Het is een visuele weergave op één canvas van het hele bedrijf. Hoewel studenten waarschijnlijk bekend zijn met elk van de negen bouwstenen (functies), is de BMC aantrekkelijk omdat het de bouwstenen comprimeert tot één enkele pagina in plaats van een standaard document van 42 pagina's. Dit maakt het veel makkelijker om bestaande businessmodellen en nieuwe concepten te bekijken, te evalueren en in kaart te brengen.

- *Activiteit in de klas: De d*ocenten vraagt zijn of haar studenten om de BMC te vullen met hun ideeën. Wanneer de BMC-vakken zijn ingevuld, koppelt de docent de studenten aan iemand die naast hen zat bij het invullen. Zo kunnen ze elk hun eigen BMC delen en eventuele verschillen, onzekerheden of overeenkomsten bespreken. Roep de klas opnieuw samen en vraag de studenten om de veronderstellingen die ze hebben ingevuld te delen. Vraag naar de overtuigingen van de studenten voor de vakken en bespreek eventuele discrepanties of meningsverschillen. In deze stap leren studenten:
	- Waarom het bepalen van aannames en het valideren van aannames cruciaal zijn voor het creëren van succesvolle bedrijven.
	- Waarom herhaling en experimenten de sleutels zijn tot het valideren van hun bedrijfsaannames.
	- Hoe het validatieproces van hun bedrijfsmodel te communiceren.

#### o Analyseer de gegevens en denk na over het resultaat:

- *Algemeen overzicht:* Het is van belang om deze essentiële stap voor het analyseren van de gegevens aan te leren omdat het één van de belangrijke voordelen is van het onderwijzen van de BMC ten opzichte van traditionele bedrijfsplannen. Zodra ondernemers een geprioriteerde lijst van hun meest risicovolle veronderstellingen hebben, kunnen ze experimenten ontwerpen om elk van die veronderstellingen te testen in volgorde van hun geprioriteerde risico.
- *Activiteit in de klas:* Vraag de studenten om hun gevalideerde blokken te controleren op hun BMC-versies. Het daadwerkelijke leren vindt plaats wanneer studenten hun hypothesen testen door middel van oefeningen in de klas. Deze oefeningen helpen de studenten om hun eerste ideeën voor het model grondig te overwegen. De activiteit vereist ook dat studenten meer details verstrekken voor elk canvaselement wat later in het definitieve bedrijfsplan kan worden gebruikt. Het doel van de BMC is om een plan te bieden voor het valideren van de hypothesen. Studenten hebben mogelijk hulp nodig bij het uitvoeren van hun experimenten, het analyseren van de resultaten en het aanbrengen van wijzigingen in de uitvoering om de resultaten te analyseren en te begrijpen. In deze stap kunnen docenten begeleiden versies te vergelijken of studenten te coachen naar hun ideeën. In deze stap leren studenten:
	- De valkuilen van het businessplan.
		- Hoe kan een ondernemersmentaliteit hun leven in de toekomst beïnvloeden?
	- Na te denken over het validatieproces van hun businessmodel.

# *Voorbeelden van organisaties die BMC Tool gebruiken*

Praktijkvoorbeelden zouden idealiter elk concept moeten aansturen. Hier zijn enkele voorbeelden van grote bedrijven die BMC gebruiken:

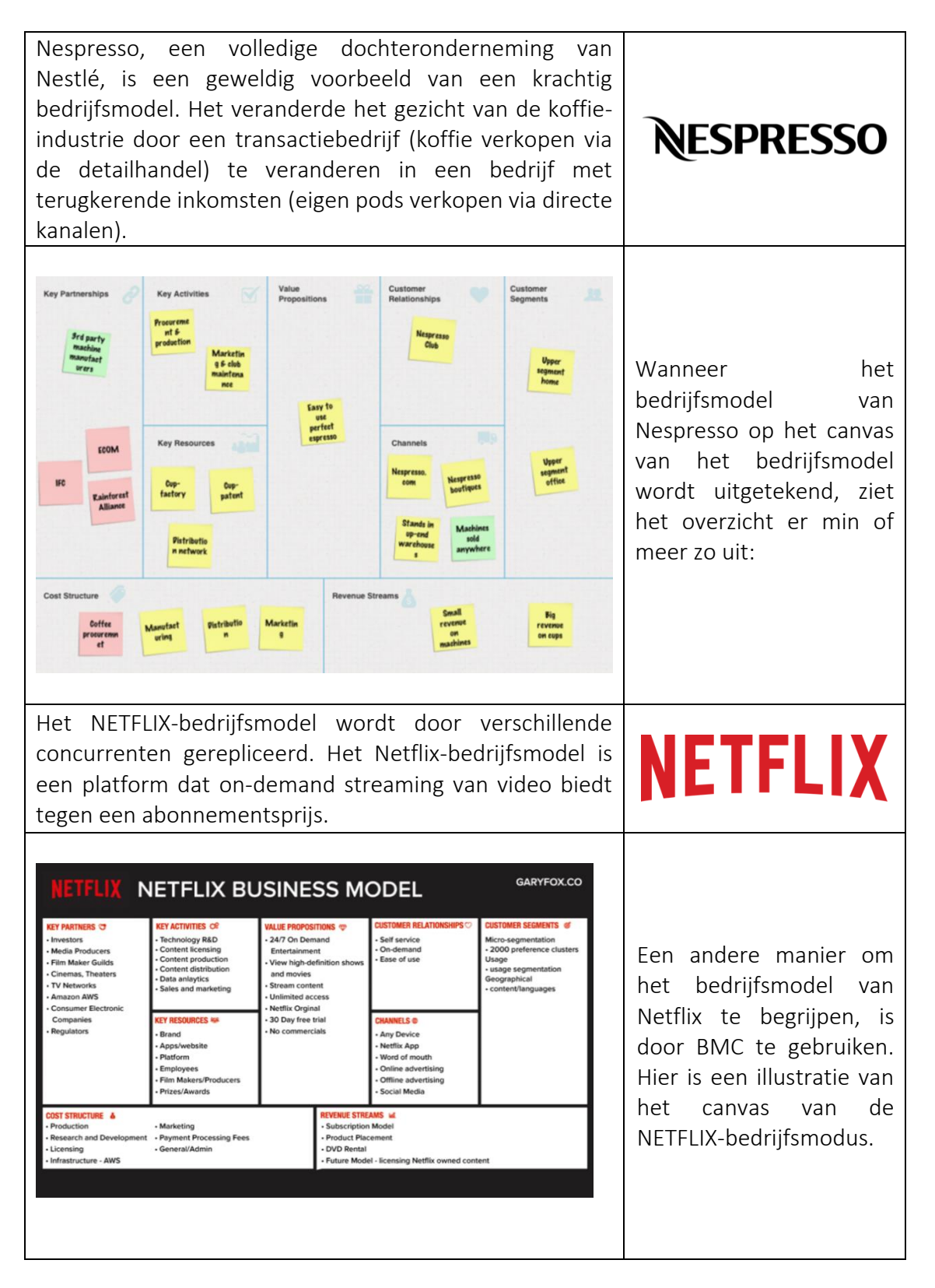

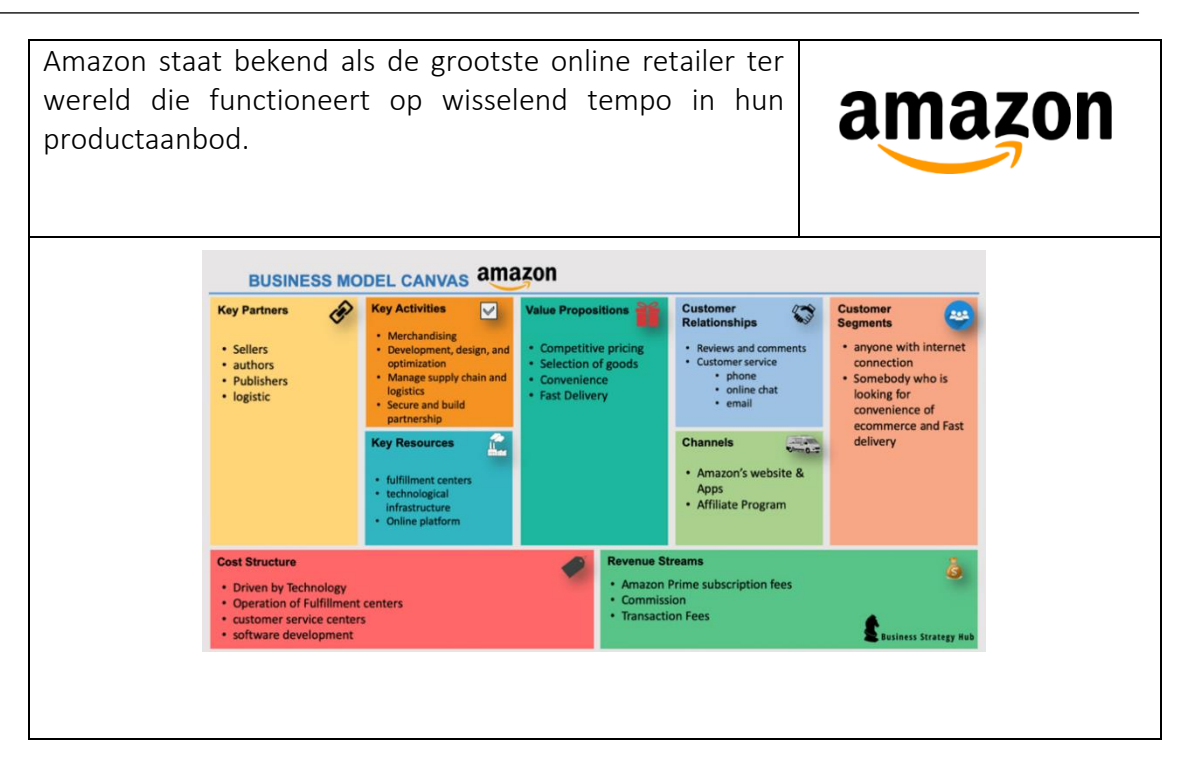

Tabel 4: Voorbeelden van BMC

# *Aanvullende voorbeelden over het gebruik van de BMC-tool*

Hieronder volgen bronnen om BMC beter te begrijpen, bijvoorbeeld onderstaande artikelen.

# o Artikelen:

- **Innovation and Business Model: A Case Study about Integration of** Innovation Funnel and Business Model Canvas – [Link](https://www.scielo.br/j/rbgn/a/5k7yZFYVgZ9JHf9SxQVGDYf/?format=pdf&lang=en)
- From Theory to Practise: Innovation Roadmap (Turkish) [Link](https://www.xnovate.org/havadis/teoriden-pratige-inovasyon-yol-haritasi)
- Osterwalder Business Model Canvas Matching [Link](https://www.teachingentrepreneurship.org/osterwalder-business-model-canvas-matching/)
- Business Model Generation: A Handbook for Visionaries, Game Changers, and Challengers – [Link](https://www.wiley.com/en-us/Business+Model+Generation:+A+Handbook+for+Visionaries,+Game+Changers,+and+Challengers-p-9780470876411)

# o Digitale tools om een BMC te genereren:

- BMC with Strategyzer [Link](https://www.strategyzer.com/canvas/business-model-canvas)
- BMC with Miro [Link](https://miro.com/aq/ps/templates/business-model-canvas/?utm_source%3Dgoogle%26utm_medium%3Dcpc%26utm_campaign%3DS%7CGOO%7CNB%7CTier3%7CALL-EN%7CCore%26utm_adgroup=%26adgroupid=132593659807%26utm_custom%3D15069464337%26utm_content%3D520293253352%26utm_term%3Dbusiness%20model%20canvas%26matchtype=p%26device=c%26location=1012783&gclid=CjwKCAiA55mPBhBOEiwANmzoQvkb9IjEf4pfNBkbIWplhgEtSsxOfgvyHGUs53Ch_GsEBinA601XgBoCywUQAvD_BwE)
- BMC with Canvanizer [Link](https://canvanizer.com/new/business-model-canvas)
- $\blacksquare$  BMC with Ciz.io [Link](https://ciz.io/en/business-canvas)

# *Links naar algemene leermiddelen*

Hieronder volgen algemene bronnen om het BMC meer in detail te leren begrijpen, bijvoorbeeld links naar YouTube-videoclips en andere weblinks.

# o YouTube video's:

- Getting from Business Idea to Business Model [Link](https://youtu.be/wwShFsSFb-Y)
- Visualising Your Business Model [Link](https://youtu.be/wlKP-BaC0jA)
- 9 Steps to Creating a Successful Business Model [Link](https://youtu.be/IP0cUBWTgpY)
- $\blacksquare$  Ceres Case Study [Link](https://youtu.be/_BTJugNJWsw)

# o Andere weblinks:

- Five Big benefits of the BMC [Link](http://www.shortpress.com.au/five-big-benefits-of-the-business-model-canvas)
- $\blacksquare$  How to BMC Explained? [Link](https://medium.com/seed-digital/how-to-business-model-canvas-explained-ad3676b6fe4a)
- Teaching the Business Model Canvas [Link](https://www.teachingentrepreneurship.org/osterwalder-business-model-canvas-matching/)
- The 9-Step Business Model Canvas Explained [Link](https://www.thepowermba.com/en/blog/business-model-canvas)

# <span id="page-31-0"></span>*3.1.3 Business Model Navigator*

*Doel* 

In een economische, sociale, culturele of andere context schetst een bedrijfsmodel hoe een organisatie waarde ontwikkelt, levert en vastlegt. Het bouwen en aanpassen van een businessmodel wordt ook wel businessmodelinnovatie genoemd. Business Model Navigator (BMN) - of bedrijfsmodelinnovatie - is dus een gestructureerde manier om de sleutelfactoren van

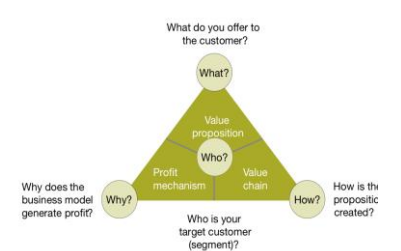

het succes van bedrijfsmodellen beter te begrijpen en om bedrijfsmodelinnovatie te ondersteunen. Dit model is tot nu toe met succes toegepast in verschillende organisaties. "Een ambitieus veld zoals New Space heeft echt baat bij de Business Model NavigatorTM omdat de markt zal worden bepaald door een verscheidenheid aan innovatieve bedrijfsmodellen - alle mogelijkheden doornemen is een echt concurrentievoordeel!" – Dr. Henning Roedel, NASA Ames Research Center (Gassmann et al., 2014).

Docenten moeten uitleggen waarom het van belang is om precies te weten welke klantgroepen cruciaal zijn voor het bedrijf. Ook welke wel en welke niet worden aangesproken door het bestaande bedrijfsmodel. Het doel van de uitleg zou moeten zijn om studenten bekend te maken met het brede concept van BMN, gevolgd door de toepassing en het gebruik ervan. Door middel van tal van procedures en activiteiten zullen leraren een beter begrip van de waardepropositie in actie ontwikkelen. Deze processen en activiteiten vormen BMN, aangevuld met gerelateerde middelen en competenties, en de plaats binnen de waardeketen van het bedrijf.

# *Omschrijving*

Volgens Gassmann et al., (2014) is BMN de kracht van recombinatie en creatieve replicatie van 55 bedrijfsmodelpatronen die als blauwdrukken kunnen dienen voor alle inspanningen op het gebied van bedrijfsmodelinnovatie. De Universiteit van St. Gallen ontwikkelde deze Magische Driehoek, die vier dimensies heeft (Wie-Wat-Hoe-Waarom). Het doel is om duidelijkheid te krijgen over het type klantsegmentatie, waardepropositie, waardeketen en winstmechanisme en om het bedrijfsmodel begrijpelijk te maken en tegelijkertijd de basis te leggen voor toekomstige innovatie. Omdat het aanpassen van één hoek het aanpassen van de andere twee met zich

meebrengt, staat de driehoek bekend als een 'magische' driehoek. Samengevat, een BMN definieert wie de klanten zijn, wat je verkoopt, hoe je je aanbod produceert en waarom jouw bedrijf winstgevend is. Wie-wat-hoe-waarom beschrijft een bedrijfsmodel waarvan de eerste twee (wie en wat) de externe aspecten aanpakken en de tweede twee (hoe en waarom) de interne dimensies aanpakken?

# *Belangrijkste kenmerken*

Alle vier de belangrijkste kenmerken van BMN:

- o *Wie (d.w.z. de klant):* Elk bedrijfsconcept richt zich op een specifieke klantenkring. Als gevolg hiervan moet het in staat zijn om de vraag "Wie is de klant?" te beantwoorden. We benadrukken de definitie van de doelklant als een fundamentele dimensie bij het bouwen van een nieuw bedrijfsmodel, gebaseerd op de veronderstelling dat "het niet correct beschrijven van de markt verband houdt met het falen van een onderneming".
- o *Wat (d.w.z. de waardepropositie):* Deze tweede dimensie schetst wat de doelconsument wordt geleverd, of anders gezegd, wat de klant waardeert. Waardepropositie is de term die wordt gebruikt om dit concept te beschrijven. Het kan worden gedefinieerd als de door de klant gewaardeerde producten en diensten van een bedrijf.
- o *Hoe (d.w.z. de waardeketen):* Een bedrijf moet verschillende processen en activiteiten beheersen om zijn waarde aanbod te creëren en te verspreiden. De derde dimensie in het ontwerp van een nieuw bedrijfsmodel bestaat uit deze processen en activiteiten, de betrokken middelen en competenties, evenals hun orkestratie binnen de interne waardeketen van het focusbedrijf.
- o *Waarom (d.w.z. het winstmechanisme):* De vierde component, waarde, illustreert waarom het bedrijfsmodel financieel houdbaar is en is daarmee gekoppeld aan het verdienmodel. In wezen verenigt het componenten zoals de kostenstructuur en toegepaste inkomstentechnieken, en gaat het in op de fundamentele vraag van elk bedrijf, namelijk hoe geld te verdienen.

#### *Voordelen*

De voordelen van het inzetten van BMN:

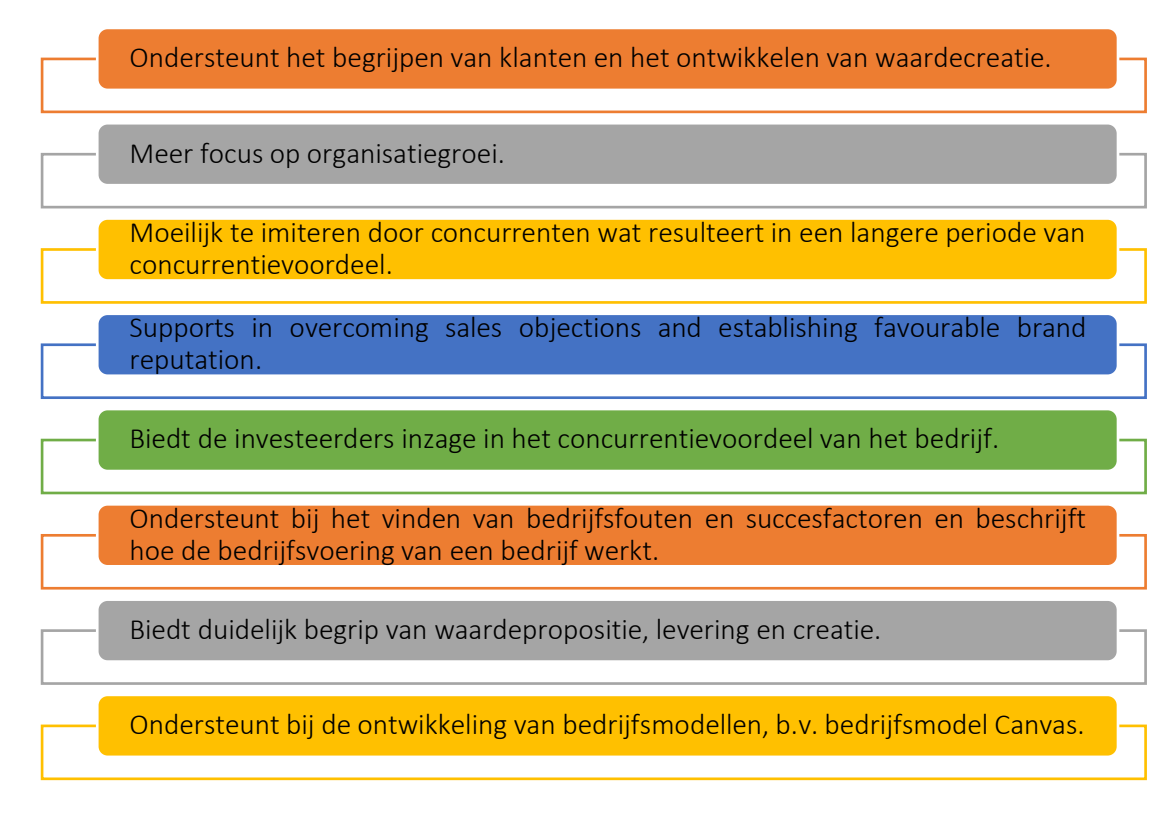

# Figuur 9: Voordelen van BMN

Door BMN-praktijken te implementeren, kunnen organisaties gunstige resultaten halen uit de bovengenoemde voordelen en een aanzienlijk concurrentievoordeel verwerven. Vanuit dit oogpunt, het geeft de docenten en studenten die deze tool in de klas gebruiken, een idee van hoe het hen ten goede zal gaan komen en zal hun begrip over het gebruik van BMN verrijken.

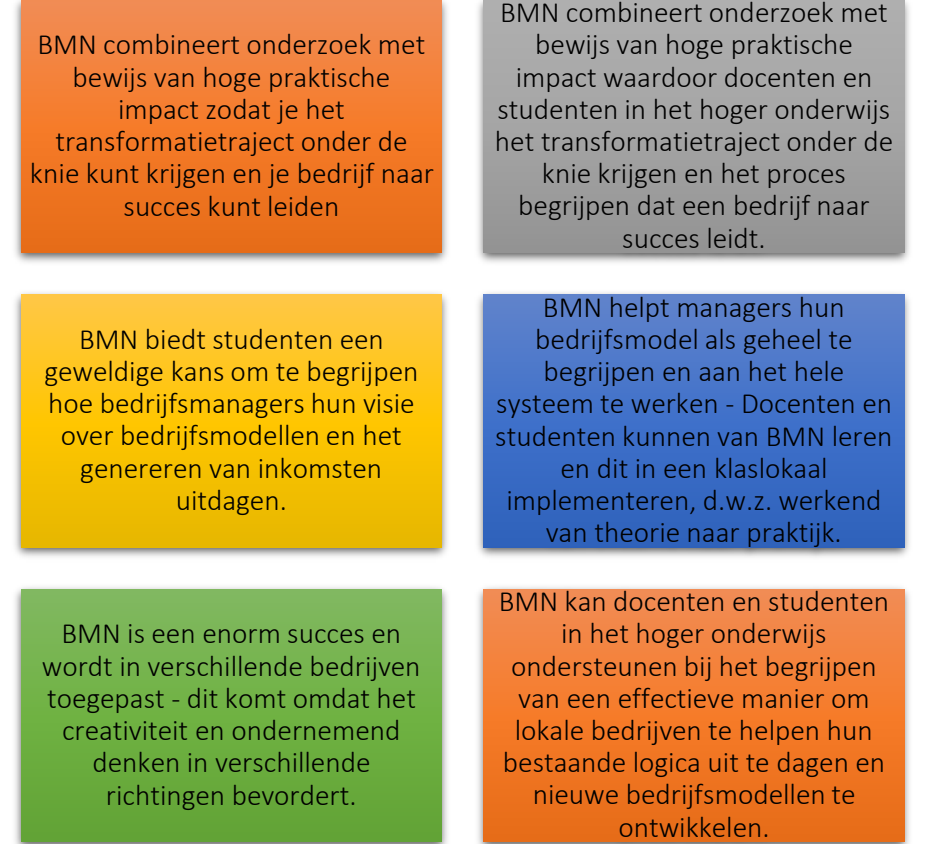

Figuur 10: Voordelen voor docenten en studenten van het gebruik van de BMN-tool

# *Implementatie*

In het BMN staat het waardeconcept centraal. Eén van de functies van een bedrijfsmodel is om te fungeren als een schakel tussen een technologie of een idee en zijn gebruikers. Een bedrijfsmodel is, in eenvoudige bewoordingen, een manier om waarde vast te leggen en te leveren aan klanten. Dit bemiddelende principe ligt aan de basis van het BMN en is zijn kracht. Van theorie naar praktijk, de centrale vraag is hoe organisaties BMN kunnen implementeren en gebruiken. BMN is een actiegerichte methodologie die elk bedrijf in staat stelt te breken met zijn dominante industrielogica en zijn bedrijfsmodel te innoveren. Het is aangetoond dat het werkt binnen allerlei organisaties, industrieën en bedrijven. Het bouwt voort op het centrale idee dat succesvolle bedrijfsmodellen kunnen worden geconstrueerd door creatieve imitatie en recombinatie. HO-leraren kunnen het gebruik en de toepasbaarheid van deze tool in een klaslokaal uitleggen door de volgende stappen te volgen:

# o Omschrijf het doel/ Probleem definitie

 *Algemeen overzicht:* In het begin moet het management aangeven waarom BMN wordt ingevoerd, welk probleem of welke problemen moeten worden aangepakt. Kortom, het management moet de motivatie voor het implementeren van bedrijfsmodelinnovatiepraktijken opnieuw onderzoeken, evenals de problemen die moeten worden opgelost. De fundamenten van een propositie zijn eenvoudig te begrijpen, zoals (WIE) is de beoogde klant en wat zijn/haar behoeften zijn, (WAT) is de waardepropositie en met behulp van welke producten en diensten wordt deze gegenereerd, (HOE) wordt de geleverde waardepropositie en (WAAROM) is het bedrijfsmodel winstgevend?

 *Activiteit in de klas:* De docent start de les met een korte samenvatting van tien minuten van het BMN-onderwerp waarbij de doelstellingen van de sessie worden herhaald en het BMN-idee wordt samengevat. Belangrijke criteria voor de WIE-dimensie zijn bijvoorbeeld marktgroei, de relevantie van het probleem of de behoefte van de klant, of het strategische belang van het beoogde klantsegment voor het bedrijf. Evaluatiecriteria voor de WAT-dimensie omvatten, naast de toegevoegde waarde op zich, aspecten als schaalvergroting of ontwikkelingspotentieel van de aangeboden producten/diensten. De volwassenheid van de gebruikte technologie, bestaande synergieeffecten en het eigen aandeel van de klant in de waarde generatie zijn criteria voor de HOE-dimensie. De betalingsbereidheid van de klant en de benodigde investering om het idee op de markt te brengen, zijn criteria voor de WAAROM-dimensie. Dit zijn voorbeelden van vragen die de docent aan de studenten zou kunnen stellen. De docent vormt vervolgens groepen van 4 tot 5 studenten met behulp van de hierboven opgedane kennis. Geef als activiteit elke groep een lijst met organisaties waaruit ze kunnen kiezen: organisaties die direct relevant zijn voor de marketingstrategie. Het doel van deze klassikale activiteit is dat studenten een groepsdiscussie aangaan om het probleem te begrijpen en te beschrijven waarom een bepaalde organisatie ervoor koos om BMN te gebruiken. Elke groep heeft hiervoor 30 minuten.

# o Implementatie van de Tool

- *Algemeen overzicht:* Zodra het doel en het probleem duidelijk zijn begrepen, is de volgende fase het identificeren van het type acties dat betrekking heeft op elk van de vragen WIE, WAT, HOE en WAAROM.
- *Activiteit in de klas:* Zodra de studenten de website van de gekozen organisatie of het web in het algemeen hebben verkend en dat hebben overgezet naar BMN (bestudeerd en begrepen), kunnen studenten beginnen met het bespreken en opstellen van punten met betrekking tot de organisatie, d.w.z. zich richten op WIE, WAT, HOE en WAAROM. Zodra de studenten punten hebben opgesteld, kan de docent elke groep vragen om hun bevindingen aan de hele klas te presenteren. De studenten binnen de groep kunnen hun ideeën delen om hun argument logisch te maken en goed te kunnen presenteren. Zij kunnen dan beslissen wie het voortouw neemt bij het presenteren van de algemene bevindingen. De presentatietijd voor elke groep kan 10 minuten zijn. De studenten kunnen ook hun bevindingen presenteren met betrekking tot WIE, WAT, HOE en WAAROM.
## o Verzamel gegevens na de implementatie van de tool

- *Algemeen overzicht:* Zodra het management BMN-praktijken implementeert, kunnen ze overwegen de positionering van elke afdeling te evalueren, wat resulteert in het verzamelen van gegevens (hetzij via enquêtes, focusgroepen of interviews) om de resultaten van de implementatie van BMN te begrijpen.
- *Activiteit in de klas:* Zodra alle groepen in de klas hun bevindingen met betrekking tot de door hen gekozen organisatie hebben gepresenteerd, kan de docent de belangrijkste punten die door elke groep worden gepresenteerd, verzamelen hetzij door een zelf samengestelde vragenlijst te maken hetzij door alleen de belangrijkste punten uit hun presentatie van de tool te halen.

### o Analyseer de gegevens en denk na over het resultaat

- *Algemeen overzicht:* Zodra de gegevens zijn verzameld, bestaat de volgende stap naar het BMN uit het creëren en leveren.
- *Activiteit in de klas:* Na het verzamelen van de belangrijkste punten uit de groepspresentaties, heeft de docent de mogelijkheid om feedback te geven aan elke groep direct nadat ze hebben gepresenteerd of nadat iedereen zijn presentatie heeft gehouden zodat de belangrijke punten kunnen worden verzameld waarna de feedback kan worden geven aan elke groep. In beide gevallen moet de docent feedback geven over de prestaties van de studenten tijdens de taak. De docent en de studenten kunnen in dit laatste deel van de activiteit ruzie maken. Afhankelijk van het aantal groepen dat in de eerste fase wordt gevormd, kan de docent ervoor kiezen ze in twee groepen te verdelen, één om de voordelen van BMN te bespreken en de andere om de nadelen te bespreken. Elke groep kan er zo naar streven om de andere kant te overtuigen van hun standpunt. Het doel van deze groepsoefening is om deelnemers te helpen de algehele waarde van BMN te begrijpen en te waarderen evenals de redenen waarom organisaties ervoor kiezen om BMNpraktijken toe te passen en hoe deze worden toegepast door organisatieleiders.

Samenvattend: een BMN-tool is het meest effectief wanneer het wordt omarmd als nieuwe manier van werken, dat wil zeggen wanneer het wordt geadopteerd, geïmplementeerd, gepropageerd en actief wordt uitgeoefend. Het wordt er dus niet even bij gedaan of ingezet als doekje voor het bloeden. BMN is een tool die het business canvas-model aanvult, d.w.z. terwijl het business canvas-model wordt aangeleerd, is het raadzaam om ook de BMN-tool te gebruiken. Deze combinatie van tools wordt het meest gebruikt volgens een kwantitatieve literatuuranalyse en er wordt ook het meest naar verwezen aldus diezelfde analyse.

# *Voorbeelden van op BMN gebaseerde organisaties*

Praktijkvoorbeelden zouden idealiter elk concept moeten aansturen. Hier zijn enkele voorbeelden van grote bedrijfsreuzen:

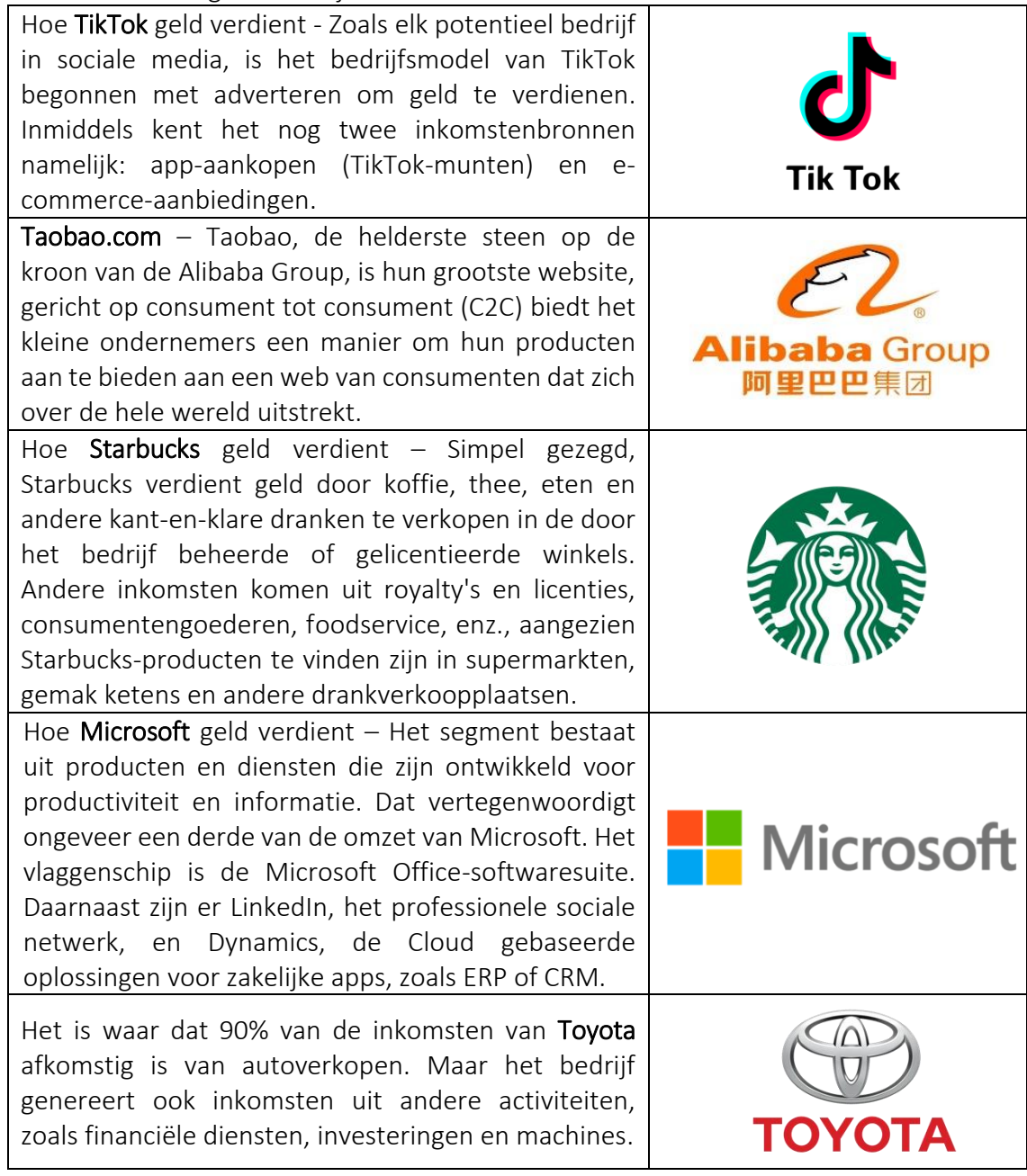

Tabel 5: Voorbeelden van organisaties die gebruik maken van BMN

# *Aanvullende voorbeelden over het gebruik van BMN Tool*

Hieronder volgen specifieke bronnen om BMN in meer detail te begrijpen, bijvoorbeeld relevante artikelen.

- o Artikelen:
	- The Business Model Navigator [Link](http://sadaghianifar.com/uploads/2f58cfd1ea5446298adb215b7eeddd51.pdf)
	- The St. Gallen business model navigator  $-$  [Link](https://www.alexandria.unisg.ch/224941/7/Business%20Model%20Navigator%20working%20paper.pdf)
	- Revolutionizing the Business Model [Link](https://web.archive.org/web/20181123152518id_/http:/www.semanta.ir:80/uploads/default/download/116895_10100.pdf)

# *Links naar algemene leermiddelen*

Hieronder volgen algemene bronnen om BMN in meer detail te begrijpen, bijvoorbeeld links naar YouTube-videoclips.

- o YouTube Video's:
	- Business Model Innovation [Link](https://www.youtube.com/watch?v=B4ZSGQW0UMI)
	- Introduction to Business Model Innovation  $-$  [Link](https://www.youtube.com/watch?v=ZFQ7N-vWDSM)
	- Business Model Navigator Innovation & Entrepreneurship From Design Thinking to Funding – [Link](https://www.youtube.com/watch?v=HHjw32CEyBg)

## 3.2 Hulpmiddelen voor duurzaamheid/milieukwesties

Welzijn van natuur en mens is nauw verbonden met een gezonde en duurzame omgeving. Milieuduurzaamheid is de verantwoordelijkheid om natuurlijke en hernieuwbare hulpbronnen, maatschappelijk welzijn en intergenerationele besluitvorming te behouden en wereldwijde ecosystemen te beschermen ter ondersteuning van gezondheid en welzijn, nu en in de toekomst. Hulpmiddelen voor duurzaamheid en milieubeoordeling helpen om een systeem te begrijpen en de informatie te presenteren op een manier die het besluitvormingsproces kan ondersteunen. Het uitbannen van milieuproblemen en het integreren van duurzaamheid in de bedrijfsstrategie van een organisatie kan echter veel vragen oproepen zoals hoe duurzaamheid kan worden gemeten? Hoe kunnen leiders duurzaamheid voor hun bedrijf laten werken en ervoor zorgen dat milieukwesties worden aangepakt en hoe kunnen bedrijfsleiders duurzaamheid voor hun bedrijf definiëren?

De volgende drie tools leggen uit hoe docenten gebruik kunnen maken van duurzaamheidstools en hoe ze kunnen laten zien hoe deze tools door bedrijven worden ingezet om de winst te beoordelen die ze maken met hun duurzame bedrijfsoplossingen.

## *3.2.1 Duurzaamheidsbalans Scorecard (Sustainability Balanced Scorecard-SBS)*

*Doel* 

Een Sustainability Balanced Scorecard (SBS) heeft tot doel te voldoen aan de eis van het duurzaamheidsconcept zodat de bedrijfsprestaties op economisch, ecologisch en sociaal vlak blijvend verbeterd kunnen worden. SBS is eigenlijk een verlengstuk van de Balanced Scorecard, die het mogelijk maakt rekening te houden met strategische

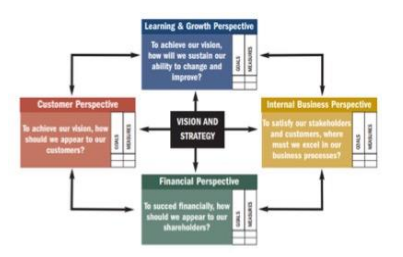

succesfactoren die een significante impact hebben op de economische bloei van het bedrijf, niet bepaald door financiële parameters. De Balanced Scorecard vormt dus een goed uitgangspunt voor de integratie van de milieu- en sociale aspecten in het managementsysteem van een bedrijf, dat is uitgegroeid tot de SBS.

*Beschrijving* 

SBS is een sterk instrument voor een geïntegreerd en op waarde gebaseerd duurzaamheidsmanagement van een bedrijf. Deze scorecard is gebouwd op drie pijlers:

- o *Milieu:* hierin zijn de milieuaspecten belangrijk. Denk aan het maken van milieuvriendelijke producten, klimaatverandering en het tegengaan van vervuiling
- o *Sociaal:* sociale impact kan variëren van het bieden van een veilige werkomgeving tot programma's gericht op ecologiebewustzijn
- o *Economisch:* natuurlijk mag de economische factor hier niet vergeten worden. Aspecten als kostenbesparing, waardoor de CO2-voetafdruk wordt verkleind, zijn hierbij zeer relevant.

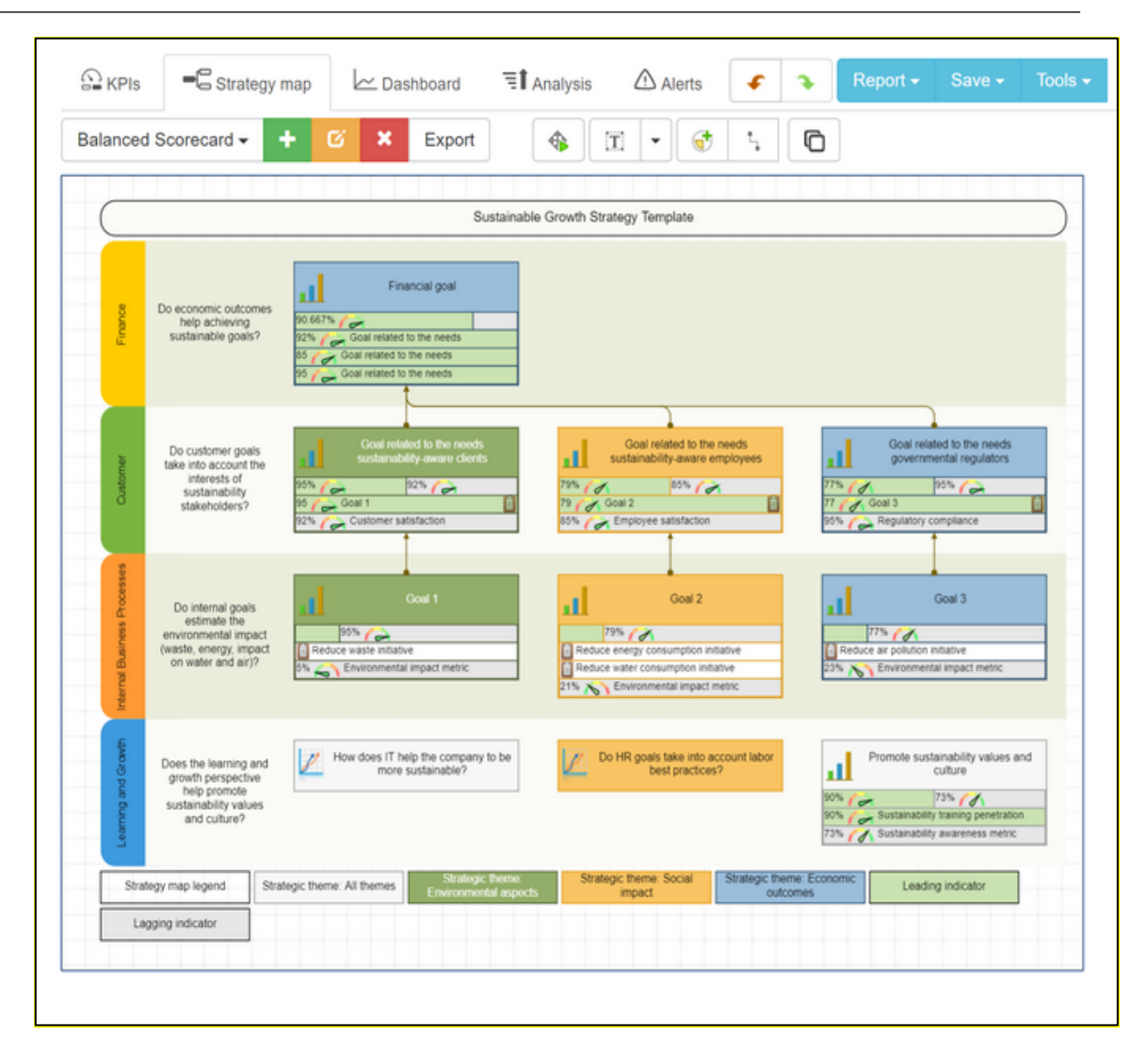

Figuur 11: SBS Voorbeeld

# *Belangrijkste kenmerken*

Er zijn vier kenmerken van de Sustainability Balanced Scorecard, zoals:

- o *Structuur:* Er zijn drie mogelijke structuren die een SBS kan hebben, bijvoorbeeld hiërarchisch, semi-hiërarchisch en niet-hiërarchisch (netwerk).
	- Hiërarchische structuur is een structuur die gebaseerd is op de uiteindelijke winstgedreven doelstelling dat wil zeggen het financiële perspectief
	- Semi-hiërarchische structuur heeft directe oorzaak-gevolg verbanden die naar boven wijzen naar de financiële vooruitzichten waardoor andere doelen op zichzelf kunnen staan en niet noodzakelijkerwijs oorzaak hoeven zijn voor uiteindelijke financiële doelen
	- Er is sprake van een niet-hiërarchische structuur wanneer perspectieven in een netwerkconfiguratie staan waarin alle aspecten van de scorecard nauw met elkaar verbonden zijn.
- o *Waardesysteem:* Dit is afhankelijk van de hierboven gepresenteerde structuur. Bijvoorbeeld: semi-hiërarchische SBS-structuren zijn meer gerelateerd aan de sociale/politieke benadering omdat ze het mogelijk maken om tegenstrijdige belangen van verschillende belanghebbenden in evenwicht te brengen
- o *Oriëntatie:* Een van-detail-naar-algemeen oriëntatie in tegenstelling tot een algemeen-naar-detail oriëntatie
- o *Opsluiting:* SBS kan worden gezien als een uitbreiding van de oorspronkelijke Balanced Scorecard, die mogelijk minder flexibiliteit in de aanpak biedt.

#### *Voordelen*

SBS – een uitbreiding op de conventionele Balance Scorecard – is een managementtool die de succesvolle implementatie van bedrijfsstrategieën ondersteunt. Afbeelding 10 illustreert andere voordelen van het gebruik van de SBS zijn:

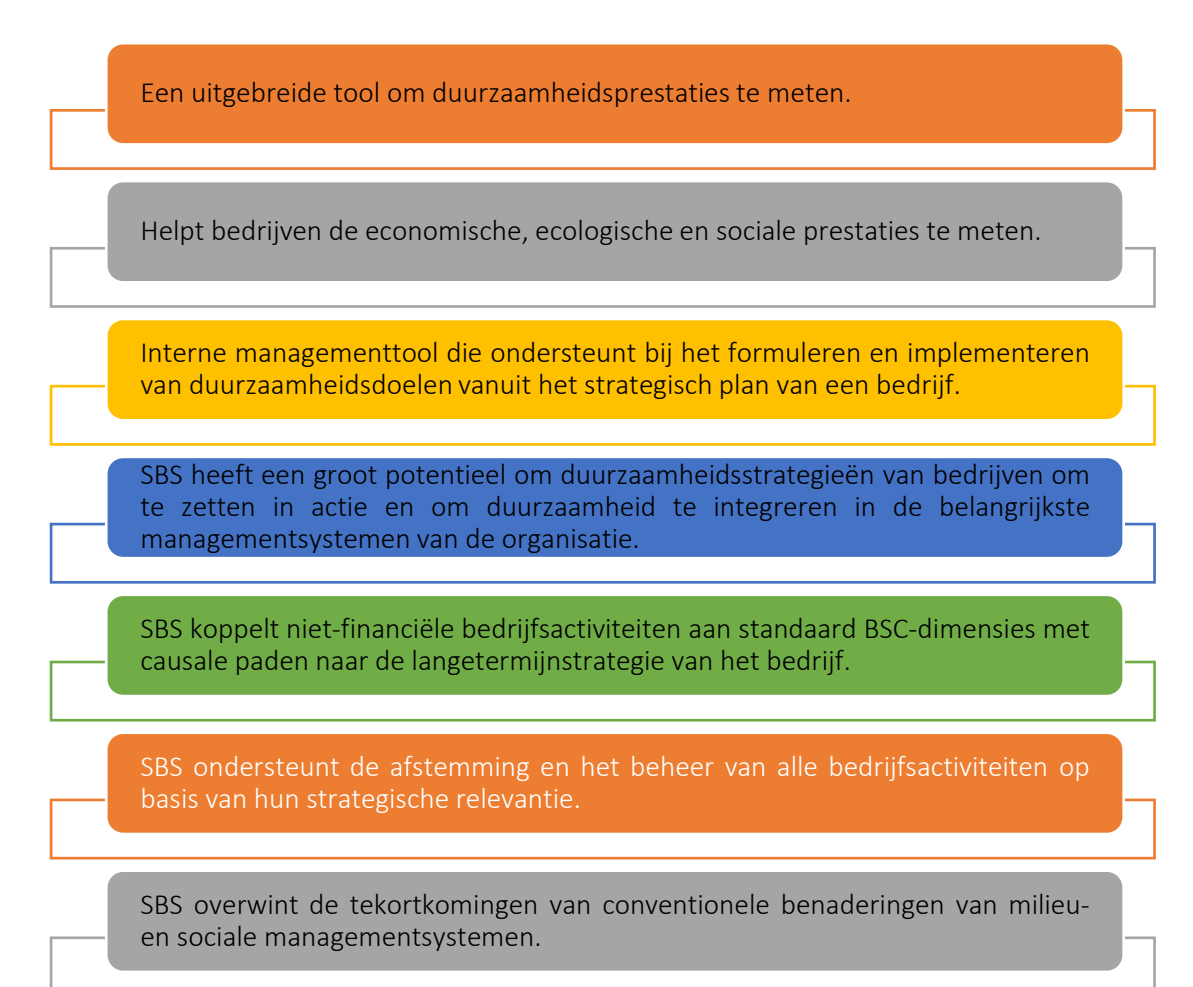

Figuur 12: SBS Voordelen

## *Implementatie*

- o Beschrijf het doel/de probleemdefinitie
	- *Algemeen overzicht:* Duurzaamheid is een veelomvattend beleidsfenomeen in het wereldwijde publieke/private gespreksonderwerp en is vaak gerelateerd aan drie dimensies, bijvoorbeeld milieu, economie en sociaal. Aan de andere kant is een duurzaam bedrijf of een groen bedrijf, een onderneming die een verwaarloosbare negatieve impact of potentieel een positief effect heeft op de mondiale of lokale omgeving, gemeenschap, samenleving of economie. Bij het starten van een nieuwe onderneming is het belangrijk om ook aandacht te besteden aan duurzaamheid, ook als het geen sociale bedrijfsvoering betreft. SBS is een geweldig hulpmiddel om een duidelijk overzicht te krijgen van de doelen om bij te dragen aan het ecologische en sociale welzijn.
	- *Activiteit in de klas:* Bereid een korte presentatie voor en introduceer de SBS. De informatie en een voorbeeld kunnen worden gehaald uit de hierboven verstrekte inhoud. docenten moeten ervoor zorgen dat hun studenten de doelen en kenmerken van de SBS goed begrijpen.
- o Implementeer de tool (Verzamel je acties)
	- *Algemeen overzicht:* Nu de studenten goed bekend zijn met de algemene informatie over de SBS kunnen docenten ermee gaan oefenen door fictieve informatie te maken. Hiervoor hebben docenten onderstaande instructies, stukjes papier en pennen nodig.
	- *Activiteit in de klas:* Laat de studenten allereerst beslissen welke onderneming ze voor deze activiteit willen "starten" en wat de aard is van de strategisch relevante milieu- en sociale aspecten met betrekking tot deze onderneming. Daarna volgt het bouwen van een SBS. Allereerst moet het opstellen van het SBS aan een aantal basiseisen voldoen:
		- Het proces moet leiden tot waardegedreven management van sociale en milieuaspecten
		- Milieu- en sociale aspecten moeten worden geïntegreerd in het algemene managementsysteem in een bedrijf
		- SBS mag niet generiek zijn, maar bedrijfseenheid specifiek.
		- Sociale- en milieuaspecten van een bedrijf moeten worden geïntegreerd op basis van hun strategische relevantie.

Na het overwegen van deze vereisten, kan een SBS worden geformuleerd volgens onderstaande stappen:

- De strategische business unit moet worden gekozen
- $-$  Identificatie van de sociale en milieuaspecten.
- Bepalen van de relevantie van sociale en milieuaspecten voor de strategie van het gekozen bedrijfsonderdeel.
- o Gegevens verzamelen na toolimplementatie
	- *Algemeen overzicht:* Vanuit organisatorisch oogpunt kan het management, zodra het SBS-praktijken implementeert, overwegen de positionering van elke afdeling te evalueren wat resulteert in het verzamelen van gegevens (hetzij via enquêtes, focusgroepen of interviews) om de resultaten van de implementatie van SBS te begrijpen.
	- *Activiteit in de klas:* Zodra alle groepen in de klas hun bevindingen met betrekking tot de door hen gekozen organisatie hebben gepresenteerd, kan de docent de belangrijkste punten die door elke groep worden gepresenteerd, verzamelen door een zelf samengestelde vragenlijst te maken of door alleen de belangrijkste punten uit hun presentatie van de tool te halen.

### o Analyseer de gegevens en denk na over het resultaat

- *Algemeen overzicht:* Zodra de gegevens zijn verzameld, moet het management de algehele organisatie opnieuw evalueren, d.w.z. nadenken over en begrijpen van de implicaties van de impact van de SBS-tool op het milieu (planeet/duurzaamheid/milieuvriendelijke producten), sociale (veilige werkomgeving en welzijn) zijn), en economische (kostenbesparing) dimensie.
- *Activiteit in de klas:* Na het verzamelen van de belangrijkste punten uit de groepspresentaties, is het aan de docent om ofwel feedback te geven aan elke groep nadat ze hebben gepresenteerd, ofwel alle groepen te laten presenteren, de belangrijkste punten te verzamelen en vervolgens aan elke groep te verstrekken. Hoe dan ook, de docent zal feedback moeten geven over hoe de studenten tijdens de activiteit hebben gepresteerd. In dit laatste deel van de activiteit kunnen de docent en de studenten een debat voeren. Afhankelijk van het aantal groepen dat in de eerste fase is ontwikkeld, kan de docent ervoor kiezen om enkele groepen te laten discussiëren over de positieve punten van SBS terwijl andere groepen kunnen debatteren over de negatieve punten. Elke groep kan proberen de andere groep te overtuigen van hun standpunt. Het doel van deze, op groepen gebaseerde, activiteit is om de waarde van SBS te helpen begrijpen en realiseren, de redenen waarom organisaties ervoor kiezen om SBS-praktijken te implementeren, en het wordt geïmplementeerd door het management van de organisatie.

### *Voorbeelden van organisaties die gebruik maken van SBS*

De organisaties die SBS zouden kunnen gebruiken, zijn divers maar altijd bedrijven die zich willen richten op de duurzame kant van hun bedrijf. Naarmate duurzaamheid steeds meer een hot topic wordt, is er een groeiend aantal organisaties die relevante maatregelen in hun bedrijf implementeren. Het gaat om kleine (sociale) ondernemingen maar ook om grote bedrijven, bekend bij de meesten van ons. Hier zijn enkele voorbeelden uit de praktijk van grote bedrijfsreuzen:

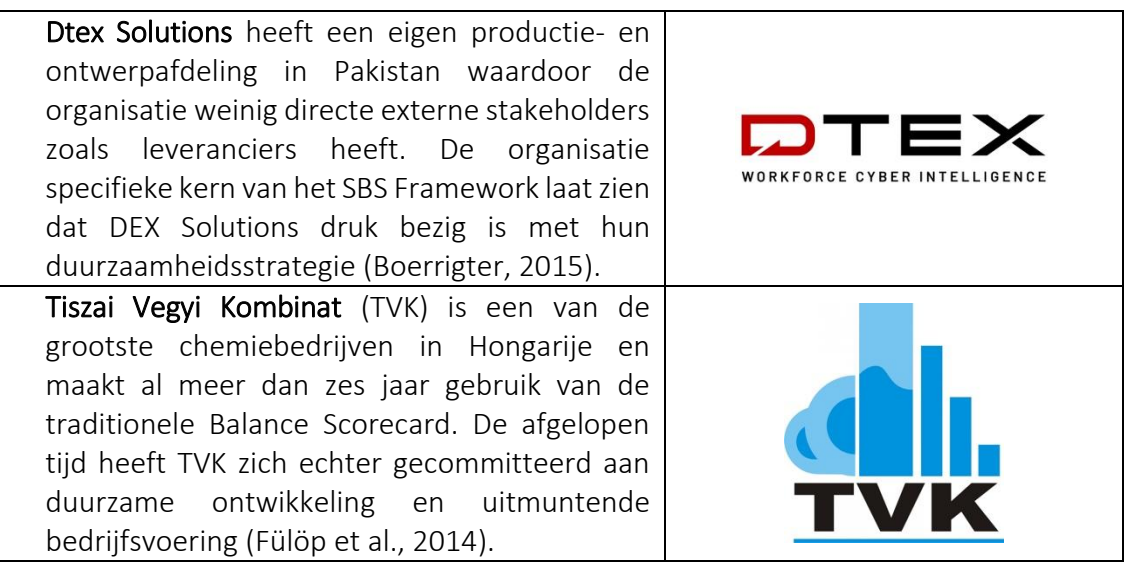

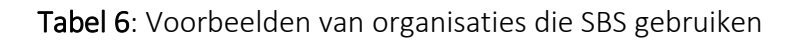

# *Aanvullende informatie over het gebruik van de SBS-Tool*

Hieronder volgen specifieke bronnen om SBS in een klaslokaal in meer detail te begrijpen, bijvoorbeeld relevante artikelen.

- o Artikelen:
	- Corporate social responsibility and sustainability balanced scorecard: The case study of family-owned hotels  $-$  [Link](https://sdownin.github.io/files/csr_sustainability_balanced_scorecard.pdf)
	- Sustainability Balanced Scorecards and their Architectures: Irrelevant or Misunderstood? – [Link](https://link.springer.com/article/10.1007/s10551-017-3531-5)
	- A Standalone Sustainability Balanced Scorecard [Link](https://www.diva-portal.org/smash/get/diva2:877554/FULLTEXT02.pdf)

# *Links naar algemene leermiddelen*

Hieronder volgen algemene bronnen voor een beter begrip van SBS zoals bijvoorbeeld links naar YouTube-videoclips.

- o YouTube Video's en internetbronnen:
	- Sustainability Balanced Scorecard (SBSC) and KPI [Link](https://www.youtube.com/watch?v=hGQHfq7nv2c)
	- $\blacksquare$  Balanced Scorecard Fundamentals [Link](https://www.youtube.com/watch?v=ibGhrNghSzg)
	- **Example of Sustainability Balanced Scorecard with KPIs [Link](https://bscdesigner.com/sustainability-scorecard.htm)**

# *3.2.2 OpenLCA (Levenscyclusanalyse)*

*Doel*

OpenLCA is een methode om de omgevingskenmerken en mogelijke gevolgen van een product, proces of dienst te evalueren. Deze techniek gebruikt om:

- o Een lijst te maken van alle belangrijke input en output op het gebied van energie, materiaal en milieu
- o Potentiële milieukosten van geselecteerde informatie en output te analyseren
- 

openLca

o Om je te helpen bij het maken van een beter geïnformeerde keuze. Je dient hiervoor de resultaten te interpreteren.

OpenLCA is een tool voor levenscyclusanalyse en duurzaamheidsbeoordeling, ook opensourcesoftware.

*Beschrijving* 

LCA (ook bekend als levenscyclusanalyse) is een methodologie voor het onderzoeken van milieueffecten die verband houden met alle fasen van de levenscyclus van een commercieel product, proces of dienst. In het geval van een vervaardigd product wordt bijvoorbeeld gekeken naar de milieueffecten van de winning en verwerking van grondstoffen (cradle) tot de creatie, distributie en consumptie van het product. We kijken ook naar de recycling of definitieve verwijdering van de materialen die zijn gebruikt om het product (graf).

OpenLCA is een open source-programma. GreenDelta werkt eraan sinds 2006. Het is gratis beschikbaar als open source software zonder licentiekosten. Iedereen kon de broncode openen en wijzigen. Bedrijven gebruiken OpenLCA om kansen te vinden om het verbruik en de uitstoot van hulpbronnen te minimaliseren, hun bedrijfsstrategie te verbeteren en intelligente beslissingen te nemen op basis van economische en milieucriteria. Bovendien maakt het open-source karakter van de software het ideaal voor het beheren van gevoelige gegevens. Als de databasefunctie dit mogelijk maakt, kunnen de software en eventueel ontwikkelde modellen vrijelijk worden gedeeld.

OpenLCA kan voor verschillende toepassingen worden gebruikt, bijvoorbeeld:

- o LCA, Life Cycle Costing (LCC), Social Life Cycle Assessment (S-LCA)
- o Koolstof- en water footprints
- o Environmental Product Declaration (EPD) (keurmerk)
- o Het United States Environmental Protection Agency (EPA) Design for the Environment-label
- o Geïntegreerd Productbeleid (IPP).).

OpenLCA is één van de meest uitgebreide tools voor dit doel die tegenwoordig beschikbaar zijn en verschillende ondernemingen en NGO's passen het op grote schaal toe. OpenLCA biedt 's werelds meest uitgebreide verzameling datasets en databases voor LCA-software, met bijna 100.000 verschillende datasets die gratis verkrijgbaarzijn.

## *Belangrijkste kenmerken*

OpenLCA is een gratis en open-source duurzaamheids- en levenscyclusbeoordelingsprogramma met de volgende functies:

- o Effectief en eenvoudig berekenen, duurzaamheidstoets en levenscyclusanalyse
- o kritieke factoren identificeren gedurende de hele levenscyclus, per proces, stroom of impactcategorie, toon bevindingen en lokaliseer ze op een kaart met gedetailleerde inzichten in berekenings- en analyseresultaten
- o Geboden modellen voor import- en exportmogelijkheden behoren tot de beste in de branche en het delen van deze modellen is eenvoudig
- o Sociale beoordeling en levenscyclusanalyse in het levenscyclusmodel
- o Gebruiksvriendelijke interface; krachtige en efficiënte opslagplaats en samenwerkingsmogelijkheden; gebruikersinterface in verschillende talen (momenteel ontwikkeld)
- o Regelmatige implementering van verbeteringen en nieuwe functies.
- *Voordelen*

#### De conceptuele kaders voor het aanpakken van duurzaamheid:

• TISO 14040 en 14044 standaardiseerden de Life Cycle Assessment (LCA)-techniek, die diende als mastersjabloon voor verschillende meer specifieke normen en pre-normen (neem de watervoetafdruk, klimaatverandering). Geïntegreerde concepten zoals Environmental Product Footprint, Organizational Environmental Footprint, Circular Economy en andere komen in een stroomversnelling tot normen.

Op maat gemaakte services en databases beschikbaar en toegankelijk:

- OpenLCA wordt geleverd met verschillende op maat gemaakte ondersteuningsoplossingen en databases
- OpenLCA is gratis, evenals specifieke databases, en verdere ondersteuning en databases zijn optioneel. Hierdoor kunnen gebruikers naar behoefte tools, databases en ondersteuning mixen en matchen.

Figuur 13: Voordelen van OpenLCA

## *Implementatie*

Van theorie naar praktijk, de centrale vraag is hoe organisaties OpenLCA kunnen implementeren en gebruiken. Docenten kunnen het gebruik en de toepasbaarheid van deze tool in een klaslokaal uitleggen met behulp van het volgende raamwerk:

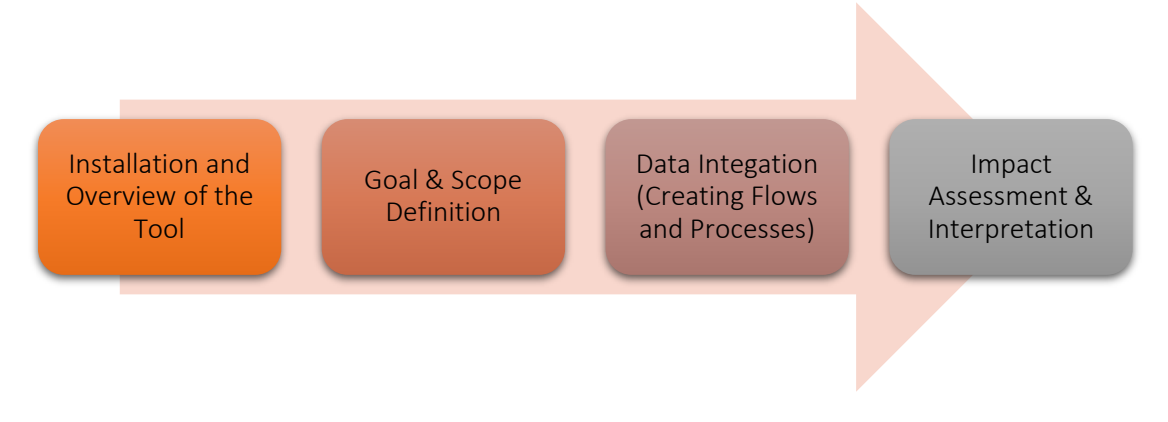

Figuur 14: Raamwerk voor het implementeren van OpenLCA Tool

OpenLCA is een geschikte tool voor gebruik in instellingen en onderwijs en is gratis. Studenten kunnen de software gratis gebruiken en eigen modellen leren ontwikkelen door LCA te implementeren. Met toegankelijke LCA-databases, zoals de Europese referentie Life Cycle Database (ELCD)-database, is het mogelijk om een volledig gratis LCA-onderzoek op te stellen zonder gebruik te maken van de modellen en gegevens. Zelfs databases die meestal vrij duur zijn, bieden gratis of goedkope lerarenlicenties. OpenLCA biedt een educatieve multi user editie van de OpenLCA technische softwareondersteuning, specifiek voor gebruik in de klas. Studenten hoeven op dit gebied de docent niet lastig te vallen.

# o Installatie en overzicht van de tool

 *Algemeen overzicht:* Het OpenLCA-programma is geen webgebaseerd online platform. Daarom moet het programma op de computer worden geïnstalleerd. Docenten kunnen gratis handleidingen en casestudy's gebruiken voor de colleges of aangepaste oefeningen voor hun lessen aanvragen. Een goed begin zou kunnen zijn om online training van zowel OpenLCA-forumplatforms als YouTube te bekijken. De installatieversie of de zip-archiefversie is effectief om OpenLCA op het gekozen besturingssysteem te laten draaien. Volg de installatie-instructies na het downloaden van de installatieversie van openLCA.org. Als gebruikers in plaats daarvan zip-bestanden downloaden, hoeven gebruikers ze alleen maar uit te pakken en OpenLCA uit te voeren; er is geen extra installatie nodig

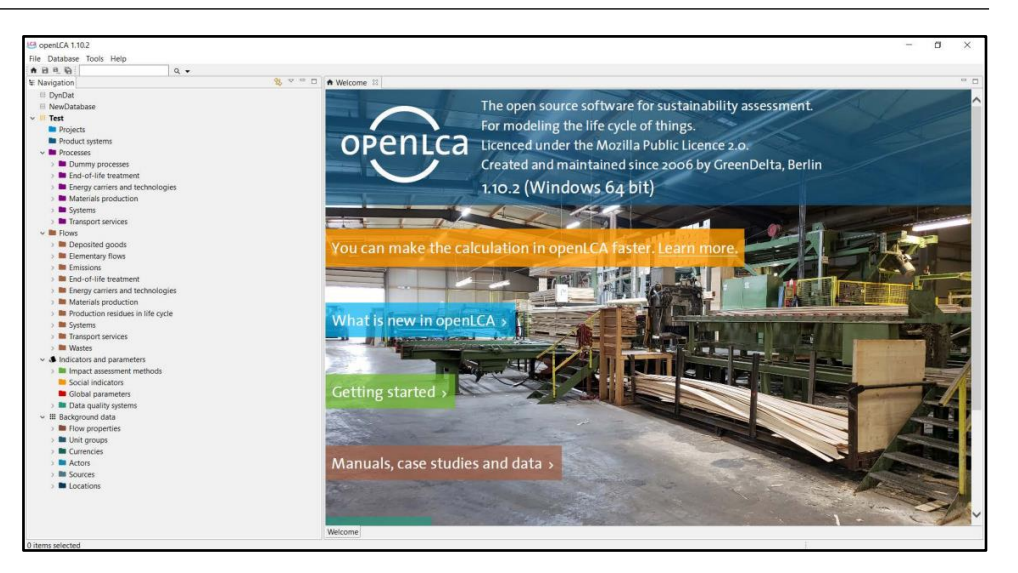

Figuur 15: Kader voor implementatie van de OpenLCA-tool

 *Activiteit in de klas:* Aan het begin van de colleges volgt een kort overzicht van tien minuten van de Open LCA-concepten, doelstellingen en voordelen. Als activiteit geeft de docent aan alle groepen een lijst met gegevens waaruit ze kunnen kiezen – gegevens die specifiek betrekking hebben op de omgeving. Het doel van deze activiteit is dat de studenten basiskennis opdoen over het OpenLCA-programma waarna ze de installatie ervan voltooien en zelf gaan oefenen met de software. Tijdens dit onderdeel van de groepsactiviteit kan elke student in de groep de gegevens bestuderen door het Open LCA-platform enz. te verkennen. Deze oefening kan door elke groep in 30 minuten worden voltooid.

### o Definitie van doel en bereik

- *Algemeen overzicht:* OpenLCA biedt, net als andere software, "slechts" cijfers; studenten en onderzoekers moeten die cijfers evalueren om waardevolle gegevens te extraheren en de boodschap aan te passen aan een doelgroep. Voordat gebruikers de tool gaan gebruiken, moeten ze hun doelen en de reikwijdte van het werk verduidelijken.
- *Activiteit in de klas:* In de volgende stap van de activiteit moeten alle groepen de volgende vragen beantwoorden.
	- Wat? Is het voor een proces, een product of een dienst?
	- Waarom? De redenen om voor deze gegevens te kiezen?
	- Voor wie? Lezend publiek

Op deze manier moeten studenten duidelijk krijgen wat hun doelen en de reikwijdte van definities zijn.

### o Data Integratie

 *Algemeen overzicht:* De databases moeten worden gemaakt of geïmporteerd om gegevens in OpenLCA te integreren. De [OpenLCA](https://nexus.openlca.org/)  [Nexus website](https://nexus.openlca.org/) is een onlinebron die gratis, en voor aankoop geoptimaliseerde, datasets aanbiedt voor gebruik met OpenLCA. Het

omvat wereldwijde LCA-gegevensbronnen zoals thinkstep (GaBidatabases), het ecoinvent-centrum en het Joint Research Centre (ELCD) van de Europese Commissie. De volgende formaten worden ondersteund voor het importeren van databases: Zolca, Ecospold1, Ecospold2, Excel, ILCD, SimaPro, CSV. Elke database is op dezelfde manier gestructureerd en bevat de volgende elementen:

- Projecten: vergelijking van productsystemen
- Productsystemen: een netwerk van processen
- Processen: een reeks op elkaar inwerkende activiteiten die input omzetten in output
- Stromen: product-, materiaal- of energiestroom tussen bewerkingen van het productsysteem
- Indicatoren en parameters:
	- Effectbeoordelingsmethoden: methoden voor milieulevenscyclus-effectbeoordeling (LCIA)
	- Sociale indicatoren: indicatoren voor sociale LCA
	- Globale parameters: parameters die beschikbaar zijn binnen de hele database
	- Datakwaliteitssystemen: indicatoren en scores voor het bepalen van de kwaliteit van data
- Achtergrondgegevens: stroomeigenschappen, eenheidsgroepen, valuta, actoren, bronnen en locaties.
- *Activiteit in de klas:* Als oefenactiviteit kunnen generieke gegevens worden gebruikt om bekend te worden met het platformpaneel. Geef de studenten de opdracht om het OpenLCA-databasebestand "openlca4students.olca" in OpenLCA. Vervolgens moeten ze het bestand "impact-methods.zip" (EcoSpold1) in de geïmporteerde database importeren. Het importeren duurt 10 minuten. Na het importeren van de gegevens moeten studenten de bestaande beschikbare stromen onderscheiden en de stromen die moeten worden gemaakt herkennen. In deze stap kunnen typische stromen (d.w.z. stoom, aardgas, water, enz.) direct uit de OpenLCA-inventaris worden gehaald. Meestal moeten er specifieke materiaalstromen (hier bijv. butadieen) worden gecreëerd. Na het vaststellen van de stromen moeten studenten de processen herkennen en de al beschikbare technieken en de te maken technieken bepalen. Deze stap loopt meestal gelijk aan de stromen. Deze oefening kan door elke groep in 20 minuten worden voltooid.

## o Effectbeoordeling en interpretatie

 *Algemeen overzicht:* Hoewel ze gratis kunnen worden gedownload en gemakkelijk kunnen worden geïmporteerd, worden effectbeoordelingstechnieken standaard weggelaten in OpenLCA. In OpenLCA kun je de huidige methodes voor effectbeoordeling wijzigen (effectcategorieën en -stromen kunnen worden toegevoegd of verwijderd; equivalentiefactoren kunnen worden gewijzigd). Het is ook

mogelijk om nieuwe manieren te ontwikkelen om het effect te beoordelen. In OpenLCA worden veel functies aangeboden om bevindingen te analyseren en de bron van milieueffecten te bewaken. Zoals diverse resultaat- en invloedanalyses en het Sankey Diagram.

 *Activiteit in de klas:* Er kan geoefend worden met voorbeeldcases voor effectbeoordeling en interpretatie. Na data-integratie, het creëren van stromen en processen, is het nodig een productsysteem te creëren om het ontwerp van een bepaalde methode aan te passen aan de specifieke casestudy. Om dit te doen, moet de "providerkoppeling" "alleen standaardproviders koppelen" zijn om alleen de providers (processen) te krijgen die we hebben geselecteerd. Om de resultaten te berekenen, moet de juiste effectbeoordelingsmethode worden gekozen. Het verkrijgen van de waarde is beschikbaar op het tabblad "impactanalyse".

Hieronder staan de voorbeeldcases voor studenten:

Scheerapparaten: een vergelijkende kostenanalyse maken vanuit een consumentenperspectief voor scheerapparaten. Enkele prijzen, bijv.:

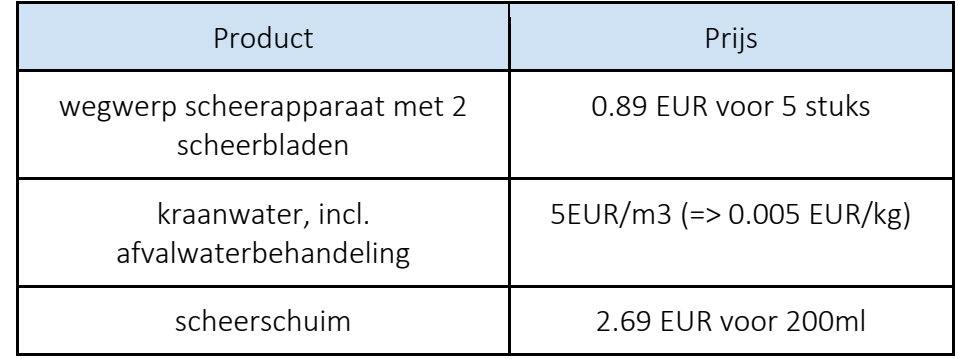

#### Tabel 7: Scheerapparaten

Laat de studenten hun procedures beschrijven. Deze oefening kan door elke groep in 15 minuten worden voltooid.

- Maïsproductie: om de regionale effecten van maïsproductie te berekenen, importeer je de database "regionalised\_lcia4students". Bind de parameters in de LCIAmethode aan de shapefiles-parameters (GIS). Bereken vervolgens geregionaliseerd LCIA-resultaten van het proces "maïskorrel; bij de oogst in 1996; op de boerderij; 85% -91% vocht" voor de Amerikaanse staten Nevada (NE), Iowa (IA), Illinois (IL). Welke staat heeft een lagere milieu-impact? Laat de studenten het beste antwoord vinden. Deze oefening kan door elke groep in 10 minuten worden voltooid.

Docenten kunnen [hier](https://www.openlca.org/wp-content/uploads/2015/11/openLCA-training-slides-September-2014.pdf) de gedetailleerde handleiding bekijken zodat ze het duidelijk kunnen brengen in de klas.

*Voorbeelden van OpenLCA organisaties* 

Elk concept zou idealiter op praktijkvoorbeelden moeten zijn gebaseerd. Hieronder vind je enkele voorbeelden:

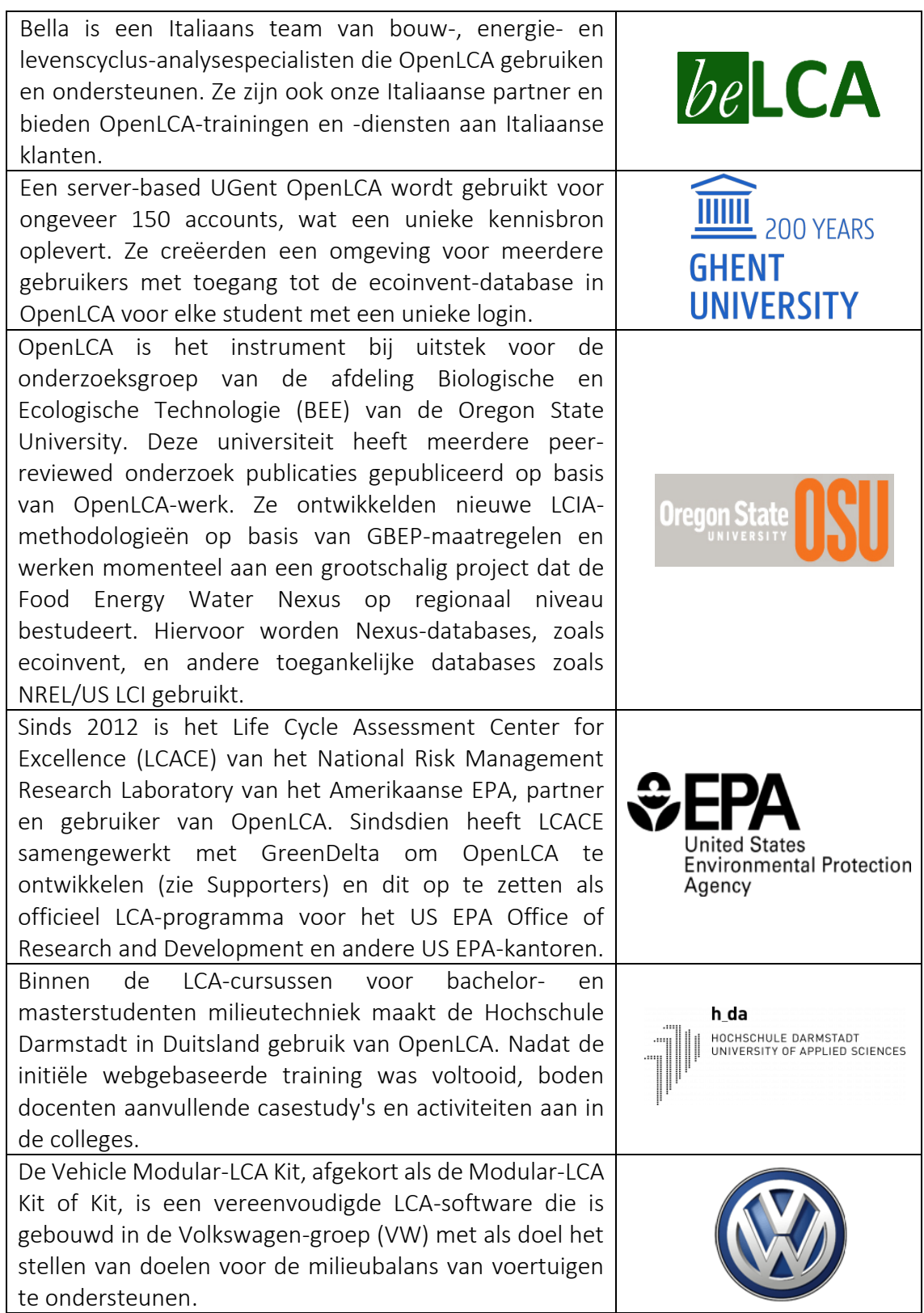

Tabel 8: Voorbeelden van organisaties die gebruik maken van OpenLCA

# *Aanvullende voorbeelden over het gebruik van OpenLCA Tool*

OpenLCA kan worden gebruikt om complexe systemen te bouwen en de impact op de levenscyclus te analyseren. Er zijn online verschillende casestudy's beschikbaar ter referentie. Hieronder volgen meer bronnen ter verduidelijking van OpenLCA in het klaslokaal, bijv. relevante Artikelen.

## o Artikelen:

- Implementatie van vereenvoudigde LCA-software in het ontwerp van zware voertuigen – [Link](http://www.diva-portal.se/smash/get/diva2:1434283/FULLTEXT01.pdf)
- ICT voor omgeving in levenscyclustoepassingen OpenLCA -- Een nieuwe open source software voor levenscyclusanalyse – [Link](https://www.proquest.com/openview/a9d399b82c64b0edf8218fdf0fd7f5be/1.pdf/advanced)
- Europees platform voor levenscyclusanalyse  $-\overline{\text{Link}}$  $-\overline{\text{Link}}$  $-\overline{\text{Link}}$
- Life Cycle Data Network Handboek voor gegevensontwikkelaars en providers – [Link](https://eplca.jrc.ec.europa.eu/permalink/JRC104371_lb-na-28251-en-c.pdf)
- Milieubewuste productie en productterugwinning (ECMPRO): een overzicht van de stand van de techniek – [Link](https://www.sciencedirect.com/science/article/pii/S0301479709003417?via%3Dihub)
- $\blacksquare$  Definities van LCA [Link](https://web.archive.org/web/20120306122239/http:/www.epa.gov/nrmrl/std/lca/lca.html)
- $\Box$  Open LCA-handboek [Link](https://moodle2.units.it/pluginfile.php/400193/mod_resource/content/1/openLCA_course.pdf)
- **Project met Open LCA Software [Link](https://ocw.unican.es/pluginfile.php/3384/course/section/3022/Project%20openLCA.pdf)**

## o Met OpenLCA vergelijkbare tools:

- SimaPro [Link](https://simapro.com/)
- GaBi Sphera [Link](https://gabi.sphera.com/international/index/)
- Umberto [Link](https://www.ifu.com/umberto/)
- Brightway [Link](https://brightway.dev/)

### *Links naar algemene leermiddelen*

Hieronder volgen algemene bronnen voor een beter begrip van OpenLCA bijvoorbeeld links naar YouTube-videoclips.

### o YouTube Video's:

- OpenLCA Official YouTube Channel Link
- Detailed Introduction to OpenLCA & Case Study by ERG [Link](https://www.youtube.com/watch?v=_aCujH0DXuw)
- How to create processes, flows, and product systems in OpenLCA (Part  $1$ ) – [Link](https://www.youtube.com/watch?v=DI_Pe3ZEzrY)
- How to analyse LCA results in OpenLCA (Part 2) [Link](https://www.youtube.com/watch?v=eQtIiOtSYuw&list=PLYUbUc5J4RHsfwmu8XUUHpUa4zOuYY58P&index=5)
- Case Study: PET water bottles [Link](https://www.youtube.com/watch?v=r2Xdh5LT934)
- Case Study: Ethanol vs gasoline  $-$  [Link](https://www.youtube.com/watch?v=WpHWDLpZIOs)
- Case Study: Organic vs conventional carrot production  $-\text{Link}$  $-\text{Link}$  $-\text{Link}$

# *3.2.3 Triple Bottom Line*

Doel

Triple bottom line, People, Planet, Profit, (afgekort: TBL of 3BL) is een bedrijfsconcept dat een veelvoudig evenwicht van verantwoordelijkheid vertegenwoordigt. Het doel is "om het niveau van financiële (winst/welvaart), sociale (mensen/menselijk kapitaal) en milieu (planet/duurzaamheid) betrokkenheid bij maatschappelijk verantwoord ondernemen, en de impact en prestaties van een organisatie in de loop van de tijd te meten".

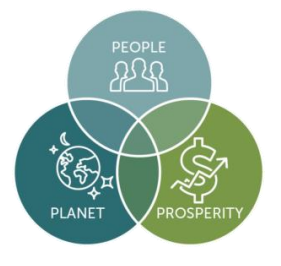

Docenten die deze tool in de klas gebruiken, moeten elk van de drie dimensies (d.w.z. financieel, sociaal en ecologisch) in detail uitleggen. Het algemene doel van hun lezing over TBL zou moeten zijn het algemene concept van TBL aan studenten uit te leggen, en vervolgens het gebruik en de toepasbaarheid ervan. In de volgende paragrafen zullen we docenten laten zien waar deze tool over gaat (algemeen) en hoe deze in de klas kan worden ingezet om studenten bekend te maken met dit concept. De docenten kunnen samen met de studenten de succesverhalen bespreken. Dit kan bijvoorbeeld een discussie zijn over milieubeleid of bewegingen die erin zijn geslaagd vervuiling te verminderen, hulpbronnen te sparen of ecologische veerkracht te bevorderen.

## Beschrijving

John Elkington (een zakelijk schrijver en oprichter van het managementadviesbureau SustainAbility) bedacht het concept van TBL in 1994. Elkington voerde aan dat de conventionele manier om bedrijfssucces te meten het netto-inkomen is, d.w.z. de "bottom line" van zijn winst en verliesrekening. Dit geeft echter geen holistisch beeld van de werkelijke waarde en algehele prestaties van een organisatie weer. In het laatste geval kan een organisatie (multinationaal of MKB) weliswaar financieel succesvol zijn, maar schade toebrengen aan de sociale of ecologische omgeving waarin zij opereert. Gebrek aan focus op menselijk kapitaal en planeet zal de ontwikkeling van de organisatie belemmeren en een ernstige impact hebben op het succes ervan. In dergelijke gevallen kunnen bovendien organisaties niet de volledige kosten van het zakendoen voor hun rekening nemen.

Daarom wordt bepleit dat, om het toppunt van de welvaart en verworvenheden van een organisatie te verzekeren, de organisatie zijn manieren om de bedrijfsprestaties te meten moet uitbreiden door nog twee "bottom lines" toe te voegen aan de oorspronkelijke. In plaats van simpelweg de economische (d.w.z. netto-inkomen) bottom line te meten, moeten organisaties zich ook richten op en rapporteren over een sociale bottom line, d.w.z. op hun betrokkenheid bij welzijnsinspanningen en sociale rechtvaardigheid en inclusie, evenals op een ecologische bottom line, d.w.z. op hun ecologische impact, waaronder groene innovatie en koolstofneutraliteit. Zorgen voor de acceptatie, implementatie en verspreiding van het TBL-concept in de kern is een duidelijke indicator van hoe goed een organisatie haar Sustainable Development Goals (SDG's) haalt. TBL gaat niet over het negeren van de winst van de organisatie of de financiële welvaart, maar het omvat aanvullende statistieken in het algehele beeld van een organisatie. Een organisatie moet financieel gezond en stabiel zijn, en even succesvol voor mens (interne en externe belanghebbenden) en planeet om te gedijen. Alle drie (Profit, People en Planet) moeten samenwerken om een organisatie te laten voldoen aan haar TBL-verplichtingen.

#### • Belangrijkste kenmerken

TBL verschilt van traditionele rapportagekaders omdat het sociale en ecologische aspecten omvat die vaak moeilijk te meten zijn. Het idee is dat door te verbeteren in een bepaalde sector, organisaties in het algemeen verbeteren. TBL is voornamelijk gebaseerd op drie kenmerken/pijlers of gewoonlijk de "3P's" - winst, mensen en planeet. (Profit, People en Planet)

 $\circ$  Profit – In een typisch kapitalistische economische omgeving hangt het succes van een organisatie sterk af van de financiële stabiliteit en prestaties of de inkomsten die het genereert voor de aandeelhouders. Initiatieven voor strategische bedrijfsplanning en belangrijke zakelijke beslissingen zijn zorgvuldig genomen om de

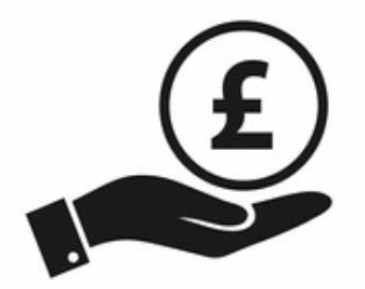

winst te maximaliseren terwijl de uitgaven worden verlaagd en interne en externe risico's worden beperkt. Deze opvatting is ouderwets omdat de strategische doelstellingen van veel organisaties daar eindigden. In de context van TBL richten organisaties zich niet alleen op het genereren van winst voor hun aandeelhouders maar ook op hoe zij de samenleving en het milieu kunnen faciliteren en eraan kunnen bijdragen (bijvoorbeeld het stimuleren van economische ontwikkeling, het creëren van welvaart door arbeidskrachten rechtvaardig te belonen, een netwerk van lokale leveranciers, innovatie teweegbrengen en ook jouw deel van de belastingen betalen aan de overheid).

Huidige, doelgerichte leiders in de meeste toonaangevende multinationale organisaties hebben zich gerealiseerd dat ze de autoriteit bezitten om hun bedrijf in te zetten om de wereld positief te transformeren zonder de eigen financiële stabiliteit en algehele prestaties te belemmeren. In veel gevallen heeft het aannemen van duurzaamheidsinitiatieven bewezen zakelijk succes te stimuleren. De sociale missie van Ben & Jerry, de belofte van Lego tot duurzaamheid en de toewijding van Starbucks aan ethische inkoop, zijn enkele leidende voorbeelden. Uiteindelijk draait het allemaal om het nemen van financieel verstandige maar ethisch gedreven beslissingen over hoe en waar materialen, producten of arbeid te verkrijgen.

o People – Deze pijler benadrukt de maatschappelijke impact of de inzet en zekerheid van dienstverlening aan mensen en de bredere gemeenschap. TBL meet daarbij de impact van een organisatie op het menselijk kapitaal. Voordat we verder gaan met de discussie, is het echter essentieel om onderscheid te maken tussen

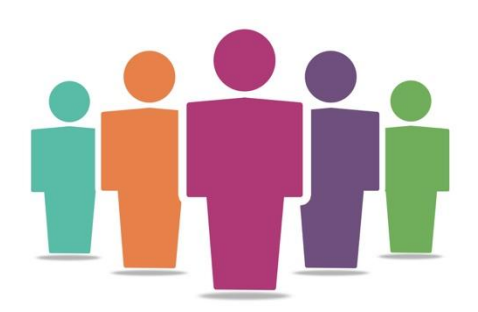

de aandeelhouders en belanghebbenden van een organisatie. Vanuit een conventioneel perspectief hebben organisaties zich vooral gericht op het creëren van waarde voor degenen die aandelen in de organisatie bezitten. Terwijl organisaties, met de toenemende externe druk om SDG's te bereiken, geleidelijk duurzaamheidspraktijken hebben omarmd. Ze hebben met deze houding hun focus getransformeerd naar het creëren van waarde voor *alle* belanghebbenden die worden beïnvloed door zakelijke beslissingen, waaronder klanten/consumenten, verkopers/leveranciers, personeel (interne en verplaatst), en de bredere gemeenschap. Als zodanig erkent TBL de onderlinge afhankelijkheid van alle menselijke handelingen, verbindingen en samenwerkingen die het de organisatie vergemakkelijken om te opereren. Dit laatste kan worden omgezet in activiteiten, bijvoorbeeld zorgen voor rationele benoemingspraktijken en het bevorderen van vrijwilligerswerk op de werkplek, het bieden van hoogwaardige gezondheidsvoordelen, het aanbieden van professionele ontwikkelingsactiviteiten, het faciliteren van flexibele werkschema's en het ontwikkelen van een veilige en gezonde werkomgeving.

o Planet – Deze pijler gaat over het maken van een positieve impact op de planeet. Sinds de industriële revolutie, 1750 tot 1914, hebben veel grote industrieën en productieorganisaties bijgedragen aan een duizelingwekkende aantasting van het milieu. Dit is de belangrijkste oorzaak van klimaatverandering geweest. Hoewel organisaties van oudsher de grootste bijdrage leveren aan klimaatverandering, hebben ze ook de kracht om positieve verandering te

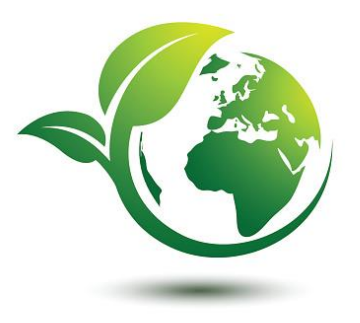

stimuleren. Verschillende bedrijfsleiders erkennen bijvoorbeeld hun verantwoordelijkheid voor het implementeren van praktijken op het gebied van maatschappelijk verantwoord ondernemen in hun organisaties. Het zijn echter niet de multinationals die alleen een bijdrage moeten leveren. Kleine en middelgrote bedrijven (die de ruggengraat van elke economie vormen) moeten ook hun ecologische voetafdruk verkleinen. Groot of klein, elk bedrijf erkent dat hoe minder milieu-impact een organisatie heeft, hoe langer het kan gedijen. Dus het transformeren van bedrijfspraktijken, zoals het niet produceren van producten die onveilig of ongezond zijn voor de planeet en de mensen, en het verminderen van consumptie, afval en emissies helpen. Specifieke acties, zoals het gebruik van hernieuwbare energiebronnen, het verminderen van het energieverbruik, het veilig verwijderen van giftige materialen en het aannemen van een groot aantal groene bedrijfsbeleidslijnen en -praktijken zijn stappen in de goede richting.

## Voordelen

Innovatieve bedrijven hebben keer op keer laten zien dat het mogelijk is om goed te doen. TBL hecht in essentie geen waarde aan maatschappelijke- en milieu-impact ten koste van financiële winstgevendheid en succes. In plaats daarvan hebben veel organisaties op de lange termijn meer financiële voordelen behaald door zich in te zetten voor duurzaam ondernemen. Volgens Willard (2012) is duurzaamheid ook voor hen wiens doel het is om naar de top racen. De zakelijke voordelen van het implementeren van duurzaamheidspraktijken via het TBL-raamwerk zijn meetbaar en feitelijk. Het rendement op investering in het agressief verbeteren van organisatie brede kennis en praktijken op het gebied van duurzame ontwikkeling maakt andere traditionele investeringsvooruitzichten onbeduidend. Door te concentreren op het implementeren van duurzaamheidsstrategieën, kunnen bedrijven profiteren van:

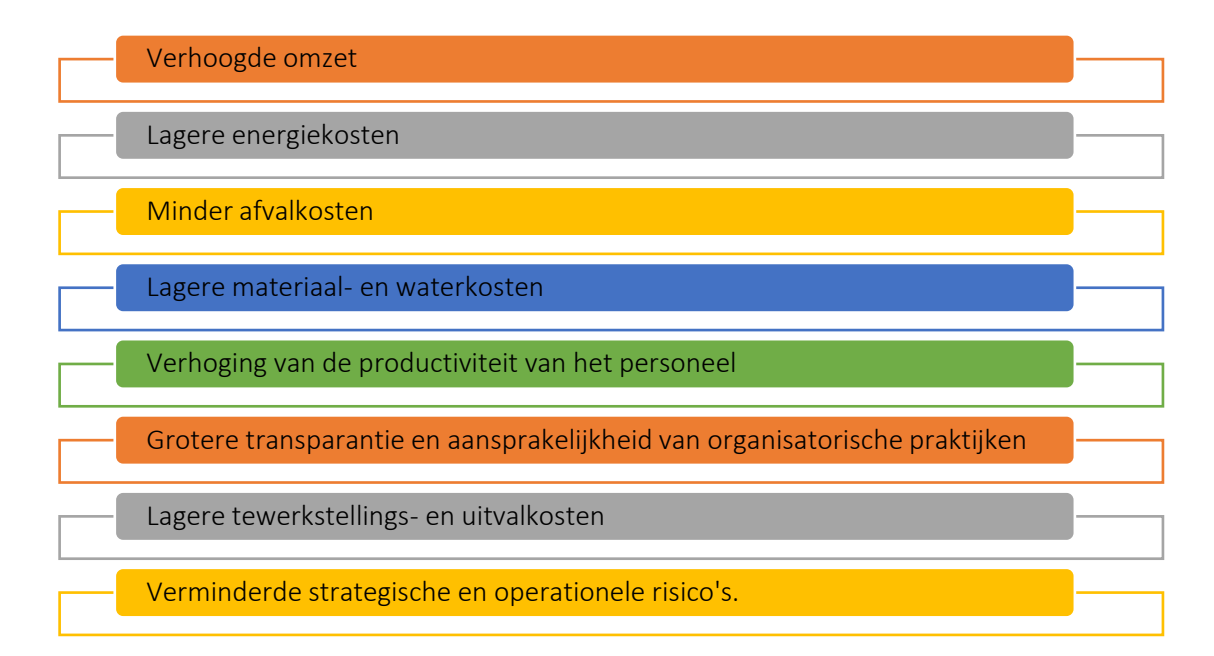

# Figuur 16: TBL Voordelen

Door TBL-praktijken te implementeren, kunnen organisaties gunstige resultaten en een aanzienlijk concurrentievoordeel halen uit bovengenoemde voordelen. Voordelen van agressievere en creatievere aandacht voor milieu- en sociale projecten creëert een winwinsituatie voor organisaties, de samenleving en de planeet. Voor docenten en studenten die deze tool in de klas gebruiken, volgt hier een voorbeeld van hoe het hen ten goede zal komen en hun begrip van het gebruik van TBL zal verrijken.

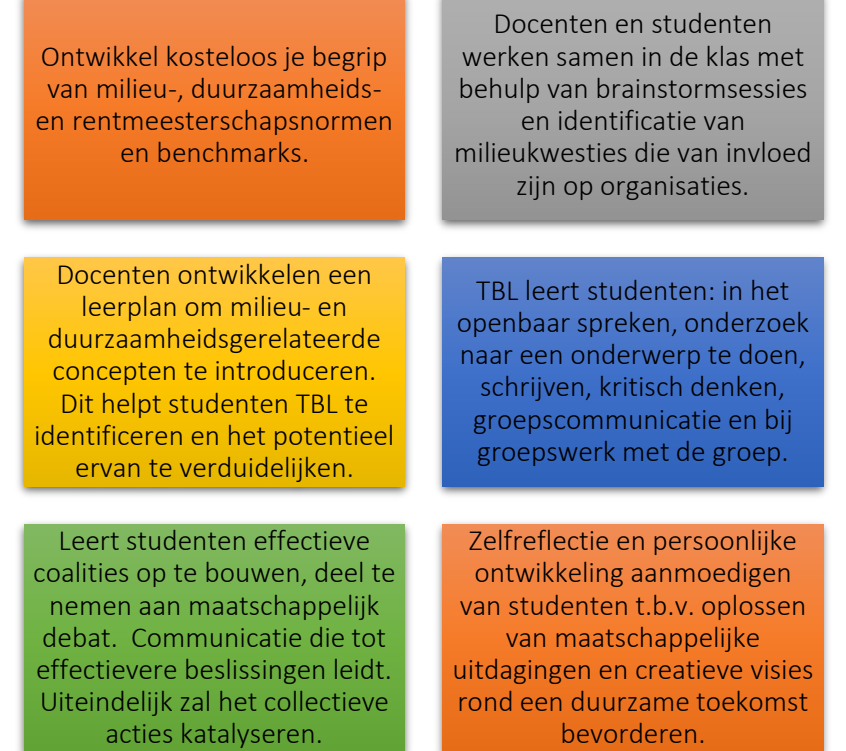

Figuur 17: Voordelen voor docenten en studenten van het gebruik van de TBL Tool

*Implementatie* 

Het implementeren van TBL betekent dat een organisatie bij haar initiatieven rekening houdt met Profit, People en Planet. Van theorie naar praktijk, de centrale vraag is hoe organisaties TBL kunnen implementeren. docenten kunnen het gebruik en de toepasbaarheid van deze tool in een klaslokaal uitleggen door de volgende stappen te volgen:

### o Beschrijf het doel/de probleemdefinitie

- *Algemeen overzicht:* Allereerst moet de leiding van de organisatie de grondgedachte voor het adopteren van TBL-praktijken beschrijven samen met welk(e) probleem(en) moeten worden aangepakt. Kortom, de leiding moet opnieuw onderzoeken wat wordt bedoeld met 'succes' - zowel op het meest gedetailleerde niveau als op bedrijfsniveau. Het type bedrijf en het bijbehorende product- en serviceaanbod, de belangrijkste inkomstenfactoren, zullen helpen om te verduidelijken waarom en hoe verder te gaan bij de implementatie van TBL. De probleemdefinitie moet worden gedefinieerd vanuit het oogpunt van de algehele financiële positie van de organisatie, het welzijn van het personeel en in hoeverre de organisatie bijdraagt aan het milieu en de bredere gemeenschap.
- *Activiteit in de klas:* Aan het begin van les in de klas worden de doelstellingen van de les herhaald en wordt het concept van de TBL samengevat in tien minuten. De docent kan ervoor kiezen om de studenten vragen te stellen, b.v. "Wat is duurzaamheid?" en "Wat zijn

de drie P's?". Vervolgens maken leraren groepen van elk 4 tot 5 studenten.

- Alle groepen krijgen een lijst met organisaties waaruit ze kunnen kiezen – organisaties die specifiek te maken hebben met milieu- , sociale en economische kwesties.
- Het doel van deze activiteit is dat de studenten een groepsdiscussie voeren om het probleem te begrijpen en te definiëren waarom een specifieke organisatie ervoor gekozen heeft om een TBL-gebaseerde organisatie te zijn. Wat maakte hen tot een TBL-organisatie? Welk(e) aspect(en) van TBL wordt door de organisatie gedekt en hoe? In dit deel van de groepsactiviteit kan elke student binnen de groep de organisatie bestuderen door hun website, internet in het algemeen, enz. te verkennen. Deze discussie kan door elke groep in 30 minuten worden afgerond.

#### o Implementeer de tool (Verzamel je acties)

 *Algemeen overzicht:* Zodra het doel en het probleem duidelijk zijn begrepen, is de volgende stap het identificeren van het type actie dat betrekking heeft op elk van de 3P's. Hieronder vind je enkele voorbeelden van TBL in actie:

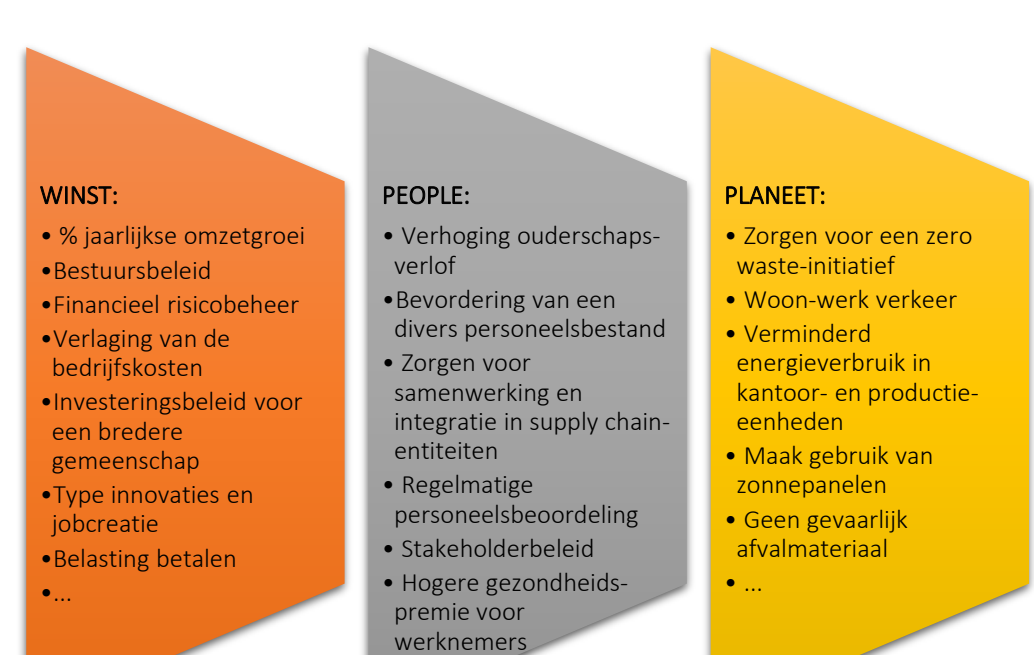

Figuur 18: Voorbeelden van TBL in acties

 $\bullet$  ...

Het implementeren van TBL in de kern zal zorgen voor synchronisatie en versterking van elk van de P's. Ook kunnen acties van de ene 'P' overlappen met de acties van de andere 'P', bijv. verlaging van de bedrijfskosten kan ook beter zijn voor het milieu, evenals risicobeheer.

 *Activiteit in de klas:* Zodra de studenten de website van de organisatie of het web in het algemeen hebben verkend, hun overstap naar TBL hebben bestudeerd en begrepen, volgens de voorbeelden zoals die in Figuur 4 zijn gebruikt, kunnen studenten beginnen met het bespreken en opstellen van punten met betrekking tot de organisatie. Zodra de studenten punten hebben opgesteld, kan de docent elke groep vragen om hun bevindingen aan de hele klas te presenteren. De studenten in de groep kunnen hun ideeën delen om zo hun argument logischer en vloeiend te maken. Zij kunnen vervolgens beslissen wie van de groep het voortouw neemt bij het presenteren van de algemene bevindingen. De presentatietijd voor elke groep kan 10 minuten zijn. De studenten kunnen hun bevindingen ook presenteren door mogelijke positieve en negatieve effecten van algemene infrastructuur met betrekking tot 3P's te identificeren.

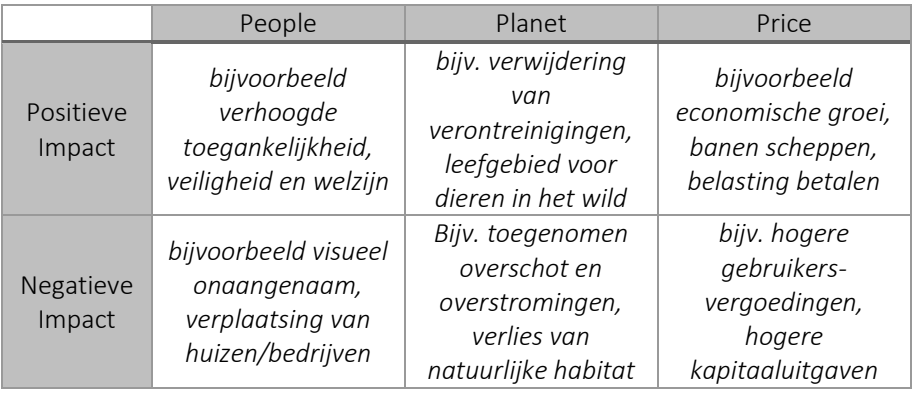

#### o Gegevens verzamelen na toolimplementatie

- *Algemeen overzicht:* Zodra de leiding TBL-praktijken in de ware zin van het woord implementeert, kunnen ze ook overwegen om de positionering van elke afdeling te evalueren wat resulteert in verzamelde gegevens (via enquête, focusgroepen of interviews) om daarmee de resultaten van de implementatie van TBL inzichtelijk te maken.
- *Activiteit in de klas:* Zodra alle groepen in de klas hun bevindingen met betrekking tot de door hen gekozen organisatie hebben gepresenteerd, kan de docent de belangrijkste punten die door elke groep worden gepresenteerd, verzamelen door een zelf samengestelde vragenlijst te maken of door alleen de belangrijkste punten uit de presentaties van de tool te halen.

#### o Analyseer de gegevens en denk na over het resultaat

- *Algemeen overzicht:* Zodra de gegevens zijn verzameld, moet de leiding de algehele organisatieomgeving opnieuw evalueren, d.w.z. nadenken over en begrijpen van de implicaties van de impact van het TBLraamwerk op financieel (winst/welvaart), sociaal (mensen/menselijk kapitaal) en milieu (planet/ duurzaamheid) vlak.
- *Activiteit in de klas:* Na het verzamelen van de belangrijkste punten uit de groepspresentaties, is het aan de docent om ofwel feedback te geven aan elke groep nadat ze hebben gepresenteerd ofwel alle groepen te

laten presenteren, de belangrijkste punten te verzamelen en vervolgens aan alle groepen te verstrekken. Hoe dan ook, de docent zal feedback moeten geven over hoe de studenten tijdens de activiteit hebben gepresteerd. In dit laatste deel van de activiteit kunnen de docent en de studenten een debat voeren. Afhankelijk van het aantal groepen dat in de eerste fase is ontwikkeld, kan de docent ervoor kiezen om enkele groepen te laten discussiëren over de positieve kanten van TGO terwijl andere groepen kunnen debatteren over de negatieve punten. Elke groep kan proberen de andere kant te overtuigen van hun standpunt. Het doel van deze op groepen gebaseerde activiteit is om de algehele waarde van TBL te helpen begrijpen en te realiseren maar ook de redenen begrijpen waarom organisaties ervoor kiezen om TBLpraktijken te implementeren, (implementatie door de leiding van de organisaties).

Concluderend, een TBL-framework werkt het beste wanneer het wordt omarmd als een nieuwe werkwijze, d.w.z. aangenomen, geïmplementeerd, verspreid en in wezen in de praktijk toegepast, in plaats van alleen als een add-on of een patch.

### Voorbeelden van op TBL gebaseerde organisaties

Praktijkvoorbeelden zouden idealiter ten grondslag moeten liggen aan elk concept. Hieronder vind je enkele voorbeelden van grote bedrijfsreuzen:

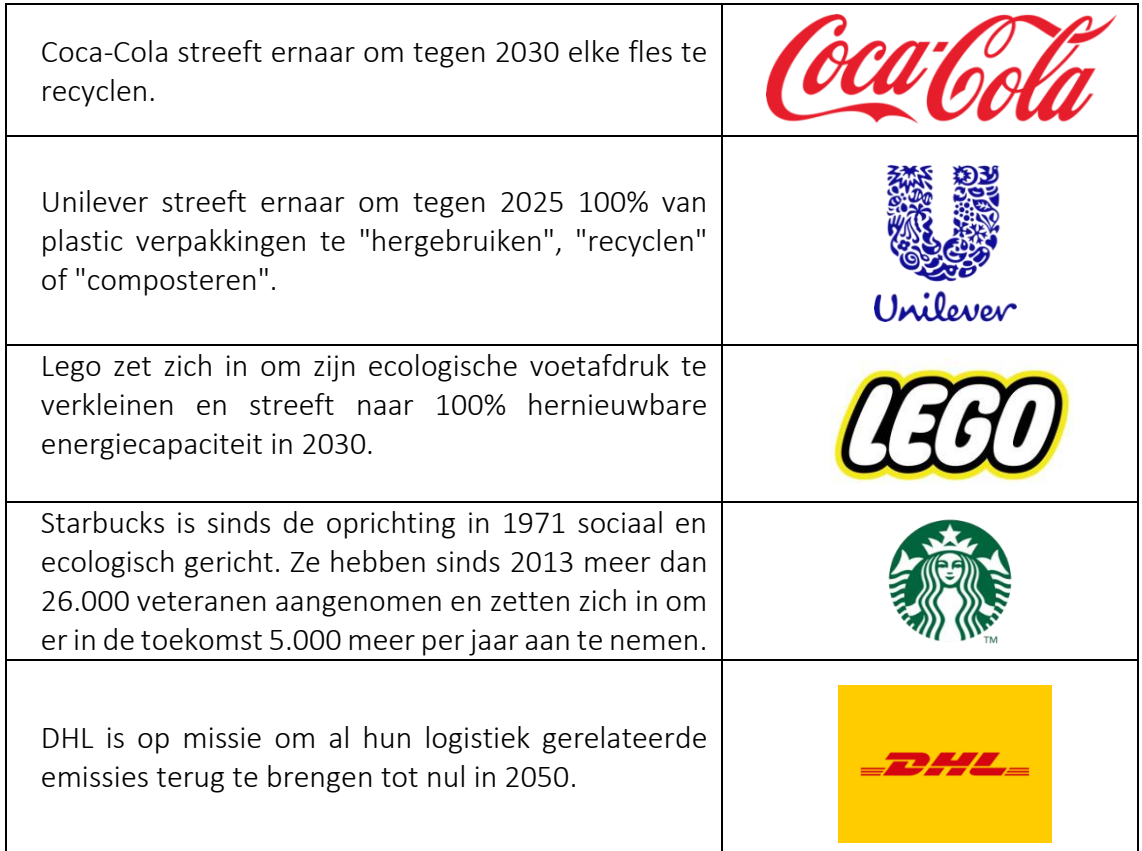

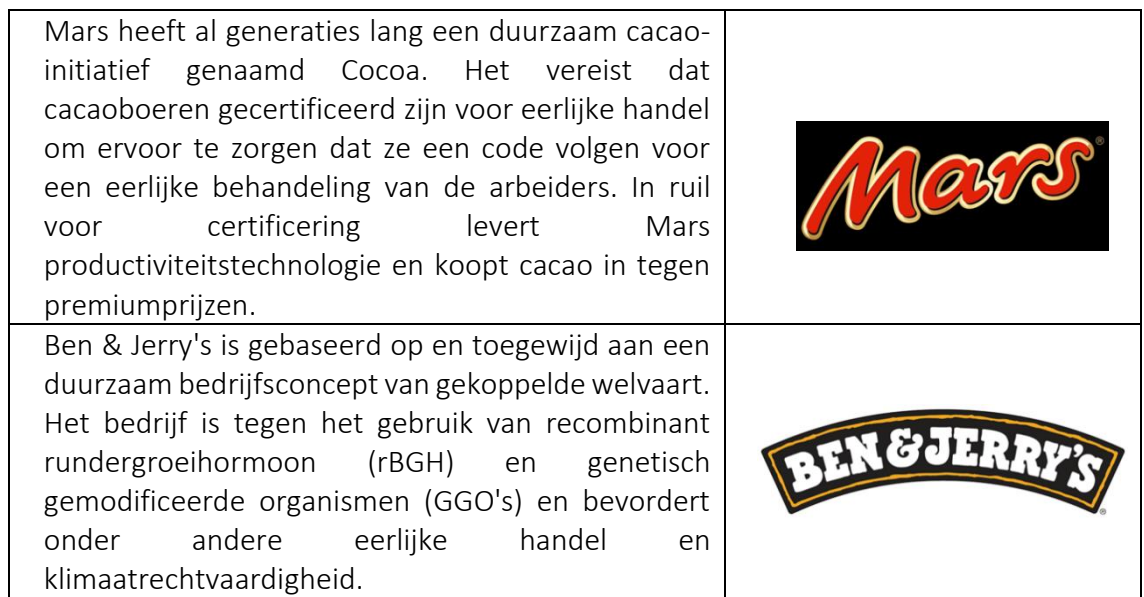

Tabel 9: Voorbeelden van organisaties die TBL gebruiken

## *Aanvullende voorbeelden over het gebruik van TBL Tool*

Hieronder volgen specifieke bronnen om inzicht in TBL te vergroten, bijvoorbeeld onderstaande artikelen.

- o Artikelen:
	- A New Framework for Teaching the Triple Bottom Line: The Sustainability Triangle and the Sustainability Index  $-$  [Link](https://www.google.com/url?sa=t&rct=j&q=&esrc=s&source=web&cd=&cad=rja&uact=8&ved=2ahUKEwih0aC4-erzAhWTT8AKHVQjDB8QFnoECAUQAQ&url=https%3A%2F%2Fpeer.asee.org%2Fa-new-framework-for-teaching-the-triple-bottom-line-the-sustainability-triangle-and-the-sustainability-index.pdf&usg=AOvVaw3CU4XxzAie0oNpfKLleW0y)
	- Sustainability and triple bottom line: key issues for successful Spanish school principals – [Link](https://www.emerald.com/insight/content/doi/10.1108/09513541011067656/full/html?skipTracking=true)
	- The formula one Australian grand prix: Exploring the triple bottom line – [Link](https://www.tandfonline.com/doi/pdf/10.1016/j.smr.2010.07.001?casa_token=S8UlbRQgvRwAAAAA:qWGAlVHVTgzunBwhZtLnd7i_DvkwvPr1RmdyijceLIcEBzLod6CYcUsKWGabu9UcfHHgJe8qPeRHhQ)

### *Links naar algemene leermiddelen*

Hieronder volgen specifieke bronnen om inzicht in TBL te vergroten, bijvoorbeeld links naar YouTube videoclips.

### o YouTube video's:

- Sustainability in Business  $-$  [Link](https://www.youtube.com/watch?v=2f5m-jBf81Q&t=177s)
- $\blacksquare$  TBL: Meaning and Concept [Link](https://www.youtube.com/watch?v=bfSLCIQo95Q)
- $\blacksquare$  Nike's TBL in Innovation Link
- $\blacksquare$  TBL: One Mindset Link

#### 3.3 Pitchen en digitale verhalen

Bedrijfsleiders maken gebruik van menselijke overtuiging als krachtig instrument: effectieve pitching met digitale verhalen - een goede stap in de richting van creativiteit en innovatie. Conventionele storytelling gebruikt fysieke tools en materialen om informatie over te brengen en een punt te maken terwijl digital storytelling hetzelfde bereikt via digitale tools zoals StoryMapping, Microsoft Sway en Animaker. Met deze tools kunnen digitale verhalen worden ontworpen om zeer boeiend en emotioneel meeslepend te zijn en daardoor beter om een verbinding te maken met een doelgroep.

De volgende drie tools leggen uit hoe docenten in het hoger onderwijs gebruik kunnen maken van pitching- en digitale storytelling-tools en demonstreren aan studenten hoe deze tools worden gebruikt om de aandacht van het publiek te trekken en vast te houden gedurende het hele verhaal, evenals een manier om marketingboodschappen over te brengen.

### *3.3.1 User Story Mapping*

Doel

User Story Mapping (USM) is een visuele oefening die dient ter ondersteuning van productmanagers en hun ontwikkelingsteams hen bepaalt wat er moet gebeuren zodat de meest aangename gebruikerservaring wordt gecreëerd. USM wordt gebruikt om het inzicht van teams in hun klanten te verbeteren en om prioriteiten te leren stellen in hun

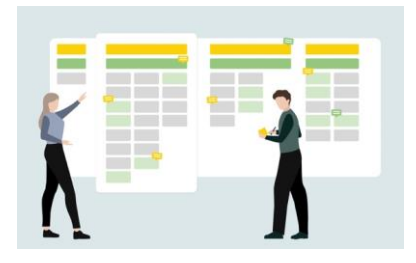

werk. Bij het in kaart brengen van gebruikersverhalen creëren teams een dynamisch overzicht van de interacties van een representatieve gebruiker met het product, evalueren ze welke stappen het meeste voordeel hebben voor de gebruiker en geven ze prioriteit aan wat er vervolgens moet worden gebouwd. Voor flexibele organisaties biedt het een alternatief voor werken van een platte lijst met achterstandsitems of het werken vanuit lange documenten met vereisten.

*Beschrijving* 

Softwareleider Jeff Patton wordt vaak genoemd in relatie tot het ontwikkelen en delen van uitgebreide kennis over het in kaart brengen van gebruikersverhalen. USM gebruikt het concept van gebruikersverhalen - die vereisten communiceren vanuit het perspectief van gebruikerswaarde - om een gedeeld begrip tot stand te brengen over de stappen die nodig zijn om een product te creëren waar gebruikers dol op zijn. Teams schrijven gebruikersverhalen in een formaat dat bedrijfswaarde vastlegt en kan worden voltooid binnen een ontwikkeliteratie (meestal een sprint genoemd).

#### *Belangrijkste kenmerken*

USM start bij de beslissing over welk medium te gebruiken voor het bouwen van de storymap. Het kan worden gedaan met eenvoudige fysieke middelen zoals een muur of whiteboard en plaknotities of met een verscheidenheid aan softwaretools die beschikbaar zijn om een virtuele kaart te maken. Virtuele planning kan nuttig zijn voor de teams. Ongeacht het medium zullen teams de volgende stappen willen nemen:

- o Kader het probleem Wat is het probleem dat je product voor klanten oplost of welke taak helpt het hen te doen? Een doelgerichte benadering is van cruciaal belang bij het in kaart brengen van het werk dat volgt. Teams moeten ervoor zorgen dat ze het doel van de klant in kaart brengen. Dit geldt ook als teams verbeteringen aan een bestaand product bouwen. Het gebruikersverhaalformaat (Als [type gebruiker] wil ik [actie] zodat [voordeel].) kan nuttig zijn bij het nadenken over productinteracties vanuit het perspectief van een gebruiker.
- o Begrijp de gebruikers van het product Wie is de doelgroep voor je product? Er is waarschijnlijk meer dan één. Verschillende doelgroepen kunnen verschillende doelen en manieren hebben om met jouw product om te gaan. Door deze oefening te starten met een set gebruikerspersona's kunnen teams begrip van de doelgroep delen en vanuit dat oogpunt verhalen opbouwen. Het elimineert ook verspilde moeite aan randgevallen die niet passen bij de doelgroep.
- o Gebruikersactiviteiten in kaart brengen Alle gebruikers die interactie hebben met een product zullen dit waarschijnlijk doen via een reeks gemeenschappelijke activiteiten. Deze activiteiten - ook wel thema's of functies genoemd - vormen de ruggengraat van de user story map. Gebruikers van een e-commerceproduct willen bijvoorbeeld artikelen zoeken die te koop zijn, artikelen per categorie bekijken, artikelen in een winkelwagentje plaatsen en een aankoop voltooien. Deze activiteiten omvatten de verhalen bovenaan de USM-kaart, die het team vervolgens opsplitst in kleinere gebruikersverhalen.
- $\circ$  Gebruikersverhalen in kaart brengen onder activiteiten Met de ruggengraat op zijn plaats en de belangrijkste thema's gedefinieerd, kan het team nu het skelet van de kaart uitbouwen door elke activiteit of elk thema op te splitsen in kleinere gebruikersverhalen. Onder de winkelwagenactiviteit kunnen bijvoorbeeld verhalen staan als: 'Als shopper wil ik artikelen in mijn winkelwagentje bewerken en verwijderen, zodat ik van gedachten kan veranderen voordat ik iets koop".
- $\circ$  Flow en prioriteren Nu de thema's op hoog niveau en gedetailleerde gebruikersverhalen aanwezig zijn, is de volgende stap verhalen te prioriteren, ze verticaal te rangschikken zodat de belangrijkste bovenaan staan. Vervolgens brengen teams in kaart hoe gebruikers door het product stromen wat meestal van links naar rechts is. Als een product meerdere typen gebruikers heeft, willen teams mogelijk elk verschillend scenario in kaart brengen. Deze acties helpen teams te beslissen welke verhalen van vitaal belang zijn en welke minder belangrijk zijn voor het leveren van een heerlijke productervaring aan de doelgroep(en).
- $\circ$  Identificeer hiaten, afhankelijkheden, technische vereisten en alternatieven De storymap geeft teams de mogelijkheid om vooraf potentiële problemen te visualiseren die ze later kunnen vertragen, zoals knelpunten, afhankelijkheden, technische architectuur of ontbrekende informatie en mogelijkheden. Door deze risico's te identificeren voordat het ontwerp- of ontwikkelingswerk begint, kunnen

teams ze helpen minimaliseren en beperken, de bruikbaarheid verbeteren en alternatieve oplossingen bedenken.

 $\circ$  Plan sprints en releases – Dit is waar teams een visuele oefening omzetten in uitvoerbaar werk. Met verhalen die van boven naar beneden worden geprioriteerd, kunnen teams het werk zien dat in de kortste tijd de meeste waarde oplevert en deze verhalen groeperen in ontwikkelingssprints en productreleases. Teams zullen horizontale "plakjes" over de kaart maken, waarbij verhalen op prioriteit worden gegroepeerd binnen elke kritieke gebruikersactiviteit. Het is belangrijk om te bedenken dat het niet gaat om het identificeren van wat nodig is voor een minimaal levensvatbaar product; het is eerder van cruciaal belang voor het identificeren van het belangrijkste werk dat moet worden voltooid om een heerlijke klantervaring te creëren.

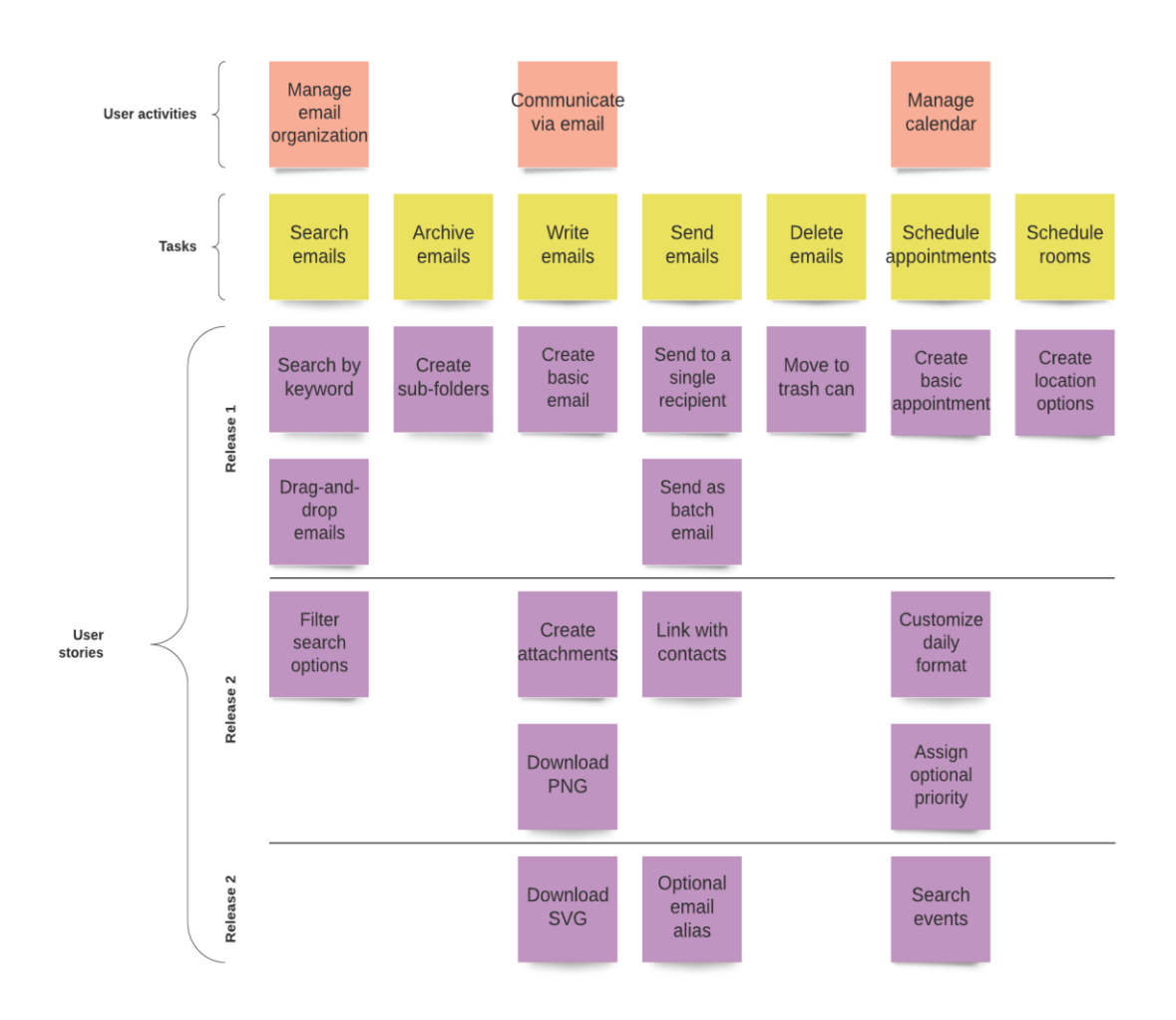

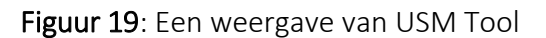

# Voordelen

Hieronder volgen manieren waarop story mapping teams helpt bij het verbeteren van hun processen voor het bouwen van producten waar gebruikers dol op zullen zijn.

prioriteitenlijst af te halen.

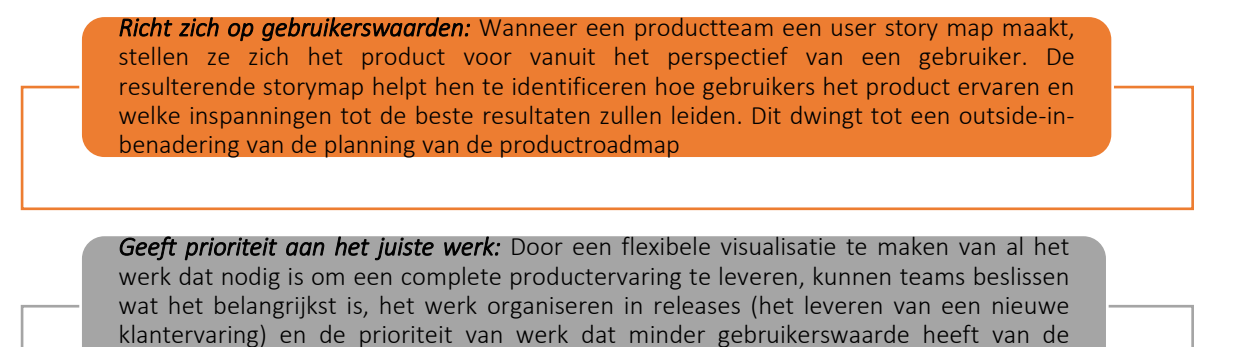

*Zorgt voor duidelijke, goed gedimensioneerde vereisten: V*eel teams hebben moeite om sterke gebruikersverhalen en -vereisten te schrijven. Het in kaart brengen van gebruikersverhalen kan helpen door in een visuele weergave aan te geven hoe grote werkitems worden opgesplitst in kleinere en door te illustreren hoe werkitems in elkaar passen

*Levert vroeg en vaak nieuwe waarde:* Het in kaart brengen van gebruikersverhalen helpt teams hun werk te groeperen in iteraties en vrij te geven op basis van hoe waardevol het voor gebruikers zal zijn. Door eerst aan de essentiële dingen te werken, kunnen teams sneller de meeste klantwaarde leveren, vroege feedback krijgen en snel leren welke productfuncties het meest waardevol zijn

*Brengt risico's en afhankelijkheden aan het licht:* Door een verhaalkaart te maken van hoe gebruikers omgaan met een product, kunnen teams een globaal beeld van het product krijgen dat hen helpt potentiële blokkades, risico's en afhankelijkheden te visualiseren die moeten worden beperkt om het product met succes te kunnen leveren.

*Bouwt teamconsensus op:* Het proces van het bedenken en bouwen van een user story map geeft teams een gedeeld beeld van de klantervaring en het werk dat nodig is om deze te verbeteren. De oefening stimuleert gesprekken die leiden tot een gedeeld begrip van wat te bouwen, wanneer en waarom*.*

Figuur 20: Voordelen van USM

### *Implementatie*

- o Beschrijf het doel/de probleemdefinitie
	- *Algemeen overzicht:* De docent moet beginnen met enige uitleg aan de hand van de problemen die USM oplost. In de talk [Essentials of Agile](https://www.youtube.com/watch?v=svquaeyKg5E)  [User Story Mapping](https://www.youtube.com/watch?v=svquaeyKg5E) op Twitter vertelt John Walpole een anekdote over wat er op Twitter gebeurde toen men niet goed wist wat er moest worden gebouwd en hoe USM dat had kunnen voorkomen. De docent kan dit verhaal voor de uitleg gebruiken of heeft misschien een ander verhaal uit eigen ervaring paraat.

 *Activiteit in de klas:* De docent kan de studenten vragen of ze ooit een situatie hebben meegemaakt waarin het verkeerde product werd gebouwd. Misschien kennen de studenten een situatie waarin dit gebeurde in producten die door henzelf worden gebruikt.

## o Implementeren van de tool

- *Algemeen overzicht: In* deze stap moet de tool worden geïmplementeerd. Dit betekent dat de studenten de tool gaan toepassen op een specifiek probleem. Dit vereist specifieke instructies van de docent aan de studenten om verder te kunnen met deze activiteit.
- *Activiteit in de klas:* Zodra het doel en het probleem voor iedereen duidelijk zijn, kunnen we beginnen met de implementatie van de tool. De docent laat de studenten groepen maken. Elke groep moet een product bedenken dat ze willen bouwen. Vervolgens moeten de groepen USM toepassen om een gemeenschappelijk begrip te krijgen van het product en de functies die ze willen bouwen.

### o Gegevens verzamelen na toolimplementatie

- *Algemeen overzicht:* Na de implementatie moet elke groep de belangrijkste punten extraheren die in hun USM-sessie zijn besloten.
- *Activiteit in de klas:* Elke groep moet hun USM presenteren aan de klas. Hier is het belangrijk dat zowel de belangrijkste features worden gepresenteerd alsook de tijdlijn waarin elke feature moet worden geïmplementeerd. De studenten moeten ook aangeven wat de prioriteit is van elke functie en waarom is besloten om bepaalde functies prioriteit te geven?

# o Analyseer de gegevens en denk na over het resultaat

- *Algemeen overzicht:* Zodra de gegevens zijn verzameld, is het belangrijk om na te denken over de resultaten.
- *Activiteit in de klas:* De docent moet feedback geven op elke USM. Er is vaak niet één juiste aanpak dus is het belangrijk om tussen elke beslissing naar de motivaties te vragen. Samen met de rest van de klas moeten verbeteringen worden besproken. Voor alle duidelijkheid: het zijn niet alleen docenten die feedback moeten geven. Dit zou een samenwerkingsproces moeten zijn.

# • *Voorbeelden van organisaties die USM gebruiken*

Praktijkvoorbeelden zouden idealiter ten grondslag moeten liggen aan elk concept. Hieronder vind je enkele voorbeelden van grote bedrijfsreuzen:

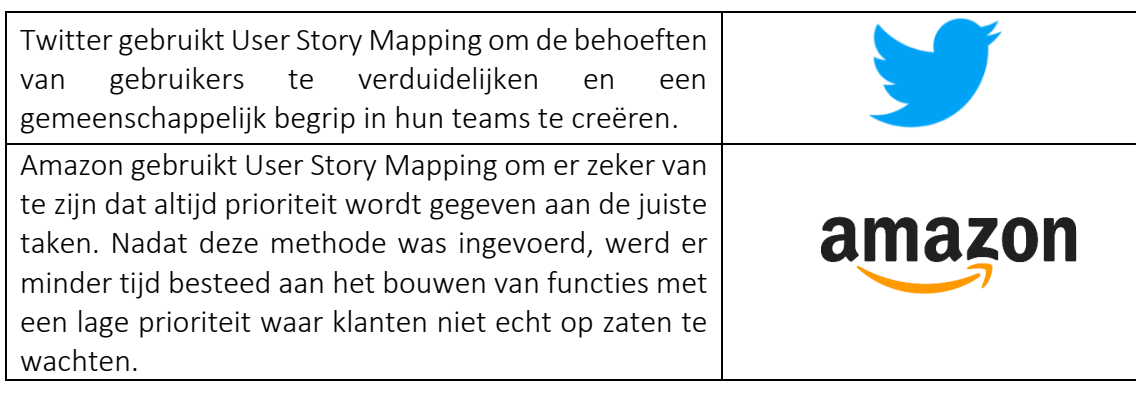

Tabel 10: Voorbeelden van organisaties die USM gebruiken

# *Aanvullende voorbeelden van het gebruik van de USM Tool*

Hieronder volgen specifieke bronnen om inzicht in TBL te vergroten, bijvoorbeeld onderstaande artikelen.

- o Boeken en artikelen:
	- User Story Mapping: Discover the Whole Story, Build the Right Product – [Link](https://www.amazon.com/dp/1491904909/ref=cm_sw_r_as_gl_api_glt_fabc_943R88XEDXR0C93EARN1?linkCode=ml1&tag=jefpatass-20)
	- Towards the Definition of Domain Concepts and Knowledge through the Application of the User Story Mapping Method – [Link](https://link.springer.com/content/pdf/10.1007/978-3-642-35758-9_6.pdf)
	- User Story Mapping-Based Method for Domain Semantic Modelling [Link](https://link.springer.com/chapter/10.1007/978-3-319-39417-6_20)
	- The User's Journey: Story mapping Products That People Love  $-\text{Link}$  $-\text{Link}$  $-\text{Link}$
	- Digital story mapping to advance educational atlas design and enable student engagement – [Link](https://www.mdpi.com/2220-9964/7/3/125/pdf)

# *Links naar algemene leermiddelen*

Hieronder volgen specifieke bronnen om inzicht in TBL te vergroten, bijvoorbeeld links naar YouTube videoclips.

- o YouTube video's:
	- **Essentials of Agile User Story Mapping at Twitter [Link](https://www.youtube.com/watch?v=svquaeyKg5E)**
	- $\blacksquare$  How to do User Story Mapping [Link](https://www.youtube.com/watch?v=k_4SchJgAI4)
	- Agile Product Backlog with User Story Mapping  $-\text{Link}$  $-\text{Link}$  $-\text{Link}$
	- How to Create a User Story Map to Make Customer Focused Roadmaps – [Link](https://www.youtube.com/watch?v=judCXQIIMCE)
	- $\blacksquare$  How to Create a User Story Map [Link](https://www.youtube.com/watch?v=vYTHmzcpfT0)

## *3.3.2 Microsoft Sway*

*Doel* 

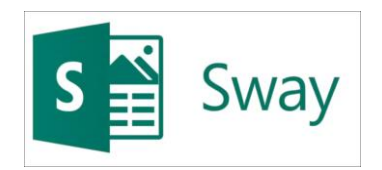

Microsoft Sway (MS) is de nieuwe app uit de Microsoft Office-productfamilie en heeft tot doel het makkelijker samenstellen van interactieve rapporten, verhalen,

presentaties, nieuwsbrieven en nog veel meer. De ingebouwde ontwerpmodule zorgt voor interactieve, creatieve en opvallende resultaten die je gemakkelijk kunt delen met familie, vrienden, klasgenoten en collega's.

Het integreren van deze tool in de klas kan nuttig zijn voor zowel docenten als studenten. Wat docenten betreft, zij kunnen interessantere presentaties maken en studenten laten zien hoe ze hun eigen presentaties en andere documenten zoals rapporten, cv's, portfolio's en andere kunnen verbeteren. Aan de andere kant zouden studenten, door deze tool te gebruiken, hun creativiteit en ontwerpvaardigheden ontwikkelen door middel van meer interactieve presentaties, rapporten en andere. Bovendien kan deze tool ook worden gebruikt in de toekomstige carrières van de studenten, omdat ze portfolio's, zakelijke presentaties, cv's en nieuwsbrieven kunnen maken.

## *Beschrijving*

Eén beeld zegt meer dan duizend woorden. Visuele hulpmiddelen in rapporten, presentaties of andere documenten zijn essentieel omdat ze in het oog springend, interessant en beter binnenkomen bij ontvangers. Creatief zijn en interessante en interactieve inhoud maken, kan voor sommige mensen een moeilijke uitdaging zijn wat soms tot frustratie leidt. Creativiteit is tegenwoordig één van de belangrijkste vaardigheden waarnaar werkgevers op zoek zijn bij werknemers omdat het op zoveel manieren nuttig kan zijn in de werkomgeving. Toch hebben veel mensen de neiging om te denken dat ze niet creatief genoeg zijn en het moeilijk vinden om interactieve inhoud te maken als ze hiervoor geen training hebben gehad (bijvoorbeeld grafisch ontwerp, Adobe Photoshop).

De eerste tools die bij je opkomt voor het maken van presentaties zijn PowerPoint en Prezi. Deze twee zijn vergelijkbaar met Microsoft Sway, maar Sway heeft een verscheidenheid aan opties en functies waaruit je kunt kiezen om het best mogelijke ontwerp te creëren. In tegenstelling tot bijvoorbeeld PowerPoint, combineert Microsoft Sway veel elementen omdat het niet alleen voor presentaties is en sjablonen heeft om de gebruiker te inspireren en te helpen.

### *Belangrijkste kenmerken*

Zoals hierboven vermeld, is één van de voordelen de verscheidenheid die deze tool biedt zodat deze om vele redenen kan worden gebruikt. De kenmerken zijn:

o *Aanbieden van sjablonen –* voor elk doel biedt Microsoft Sway sjablonen aan om de gebruiker te faciliteren. Het onderscheidt zelfs enkele sjablonen op basis van hun doel (bijvoorbeeld presentatie versus bedrijfspresentatie) en hun onderwerp (er is een zoekmachine waar gebruikers kunnen zoeken op basis van het onderwerp van hun voorkeur).

- o *Mogelijkheid om foto's, tekst, video's en audio-opnamen toe te voegen*  met deze functie kunnen gebruikers hun document zo interactief mogelijk maken.
- o *Mogelijkheid om inhoud uit andere bronnen toe te voegen –* hiermee kunnen gebruikers video's toevoegen van online platforms (zoals YouTube) en bestanden importeren die al zijn ontwikkeld in andere Microsoft Office-apps (gebruikers kunnen bijvoorbeeld een Word-document uploaden, bijvoorbeeld een cv, en het vervolgens verbeteren op Microsoft Sway).
- o *Dia's automatisch afspelen -* het zet de dia's in de juiste volgorde en blijft onafhankelijk spelen.
- o *Eenvoudige navigatie door de website –* De website is opgedeeld in verschillende secties, bijvoorbeeld:
	- De startpagina deze bevat zelfstudies (How to Sway), voorbeelden (The Universe en Contoso Sales Training) en gerelateerde links.
	- Mijn Sways de lijst met al ontwikkelde documenten die zijn gekoppeld aan het aangemelde account. Hier worden ook Sways gedemonstreerd die tot de creaties van andere gebruikers behoren maar met de gebruiker zijn gedeeld.
	- Begin met een sjabloon levering van een verscheidenheid aan sjablonen.
	- De verhaallijn en ontwerpfuncties Verhaallijn is de ruimte waar gebruikers hun ontwerp kunnen bewerken en kunnen veranderen wat ze niet leuk vinden. Aan de andere kant is 'ontwerp' de ruimte waar een voorbeeld van het eindproduct wordt gegeven en die zich meteen aanpast op basis van de veranderingen die in de verhaallijnruimte zijn ontwikkeld.

# *Voordelen*

De voordelen die gebruik van Microsoft Sway heeft, kan per situatie verschillen of het nu gaat om het voorbereiden van een presentatie, het ontwikkelen van een cv of het maken van een nieuwsbrief voor een update op kantoor. Het gebruik ervan kan bovendien nuttig zijn in de klas voor docenten, aangezien lessen interessanter en interactiever kunnen worden door de ondersteuning van elementen zoals video's, kaarten, geluidsfragmenten, documenten en vragenlijsten. Bovendien kan deze tool studenten helpen hun vaardigheden te verbeteren. Specifieker:

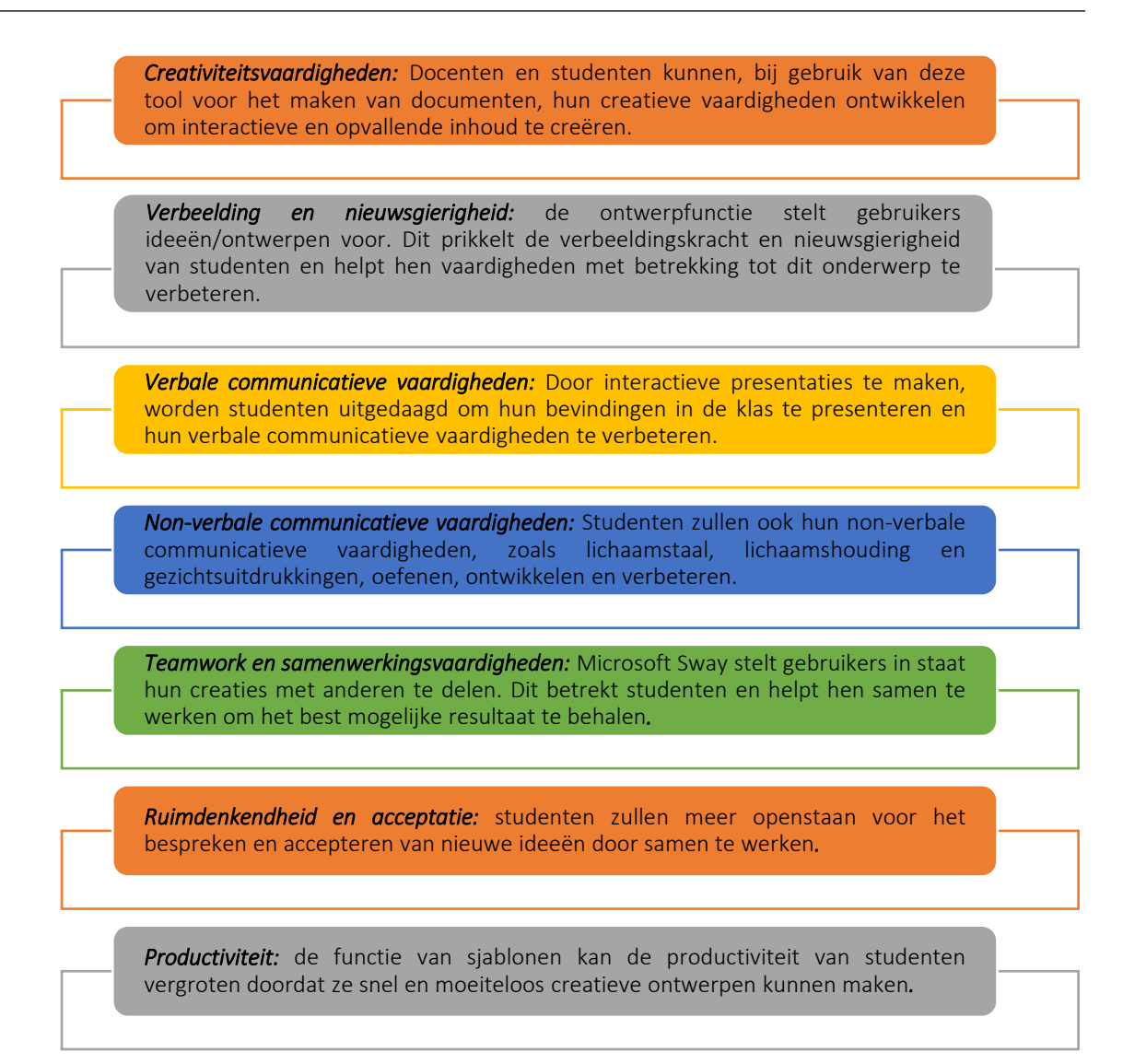

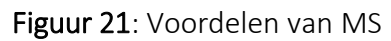

# *Implementatie*

Voordat de docent deze tool in de klas implementeert, is het verstandig om een presentatie voor te bereiden om studenten te laten zien wat Microsoft Sway eigenlijk kan doen. Bovendien moet deze tool vaak worden gebruikt, omdat het constante gebruik ervan de studenten zal helpen om vertrouwd te raken met deze tool en het in andere klassen en misschien in de toekomst te blijven gebruiken.

# o Beschrijf het doel/de probleemdefinitie

 *Algemeen overzicht:* De docent zou in de klas moeten beginnen met een introductie van de tool om zo de studenten ervan te overtuigen waarom het nuttig voor hen is om het te gebruiken. Om dit te doen, is het aan de orde stellen van een probleem met betrekking tot het onderwerp van de les een mooie insteek evenals het uitleggen dat de oplossing die dit specifieke hulpmiddel kan bieden. Afhankelijk van het onderwerp of de voortgang van de klas, kunnen docenten aan studenten voorstellen deze tool te gebruiken voor een al geplande presentatie. Een andere

suggestie kan zijn om de les te koppelen aan een meer ondernemend onderwerp, aangezien Microsoft Sway verschillende sjablonen heeft met betrekking tot bedrijf gerelateerde onderwerpen en TechSTER zich ook richt op de ondernemersdimensie van de vaardigheden en toekomst van studenten.

 *Activiteit in de klas:* De docent zou de les moeten beginnen door uit te leggen hoe belangrijk het is om goede virtuele hulpmiddelen te beschikbaar te hebben, niet alleen tijdens de academische- maar ook de professionele carrière. Tools zoals PowerPoint en Prezi helpen mensen mooie inhoud te ontwikkelen maar ze zijn misschien een beetje ouderwets en eenvoudig. De docent kan vervolgens Microsoft Sway introduceren en uitleggen waarom Sway hier een betere optie kan zijn. Vervolgens moet de docent de studenten in groepen verdelen en een denkbeeldig scenario introduceren:

"Denk aan het bedrijf dat je in de toekomst zou willen ontwikkelen. Om dat plan werkelijkheid te laten worden, is financiering nodig, terwijl jij, om deze financiële steun van potentiële investeerders te krijgen, je potentiële bedrijf en zijn doelen moet presenteren door middel van een bedrijfspresentatie met behulp van de tool van Microsoft Sway. Het doel van deze activiteit is ervoor te zorgen dat jouw potentiële investeerders (in dit geval de rest van de klas) je de benodigde financiering geven doordat jij de meest overtuigende en interessante presentatie (van 5-10 minuten) ooit hebt gegeven. Doe voorzichtig! Hoe interessant en interactief deze presentatie ook is, ze moet strikt professioneel blijven."."

# o Implementeren van de tool

- *Algemeen overzicht:* De volgende stap is het implementeren van de tool, dat wil zeggen omzetten naar praktisch gebruik ervan door studenten. Specifieke instructies door de docent zijn nodig voor studenten om door te gaan met deze activiteit.
- *Activiteit in de klas:* Studenten werken verder aan de implementatie van de tool door de instructies van hun docent op te volgen. Instructies kunnen als volgt zijn:
	- Aanmaken van accounts op Microsoft Sway. Een e-mailaccount op Microsoft (bijvoorbeeld Hotmail, Outlook) is voldoende.
	- Brainstormsessie van ongeveer 10 minuten tussen studenten in elke groep om te beslissen over een potentieel bedrijf en de structuur van hun presentatie.
	- Selectie van het "sjabloon voor zakelijke presentaties" en navigatie door de verschillende aangeboden tools. Als studenten vragen hebben over het gebruik van een tool of welke tools beschikbaar zijn, vind je hieronder aanvullende bronnen (tutorial, handleiding voor studenten).
	- Tijd vrij plannen (30 tot 40 minuten) voor studenten om hun presentatie voor te kunnen bereiden en klaar te zijn om deze aan de rest van de klas te presenteren.
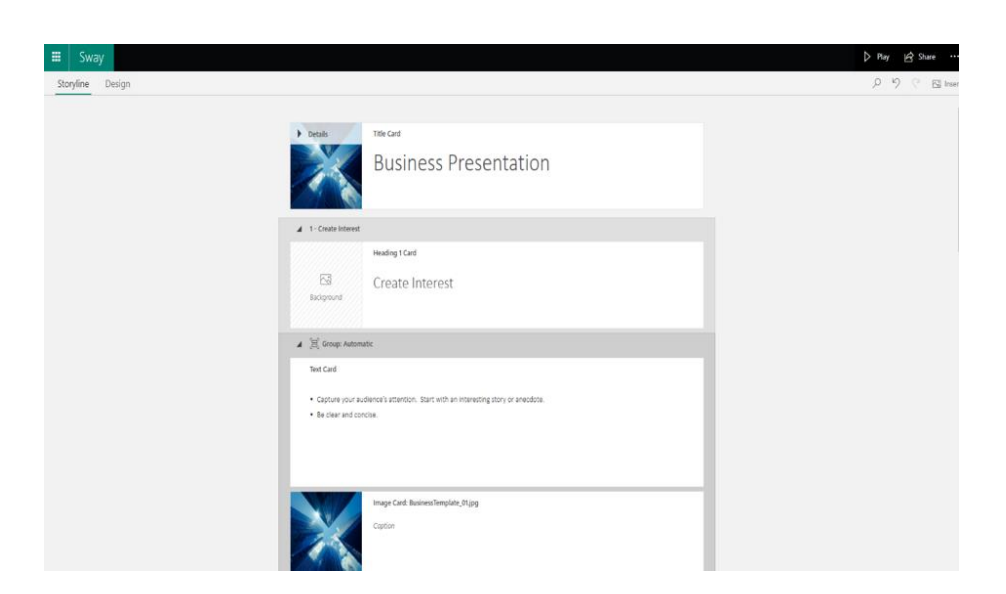

Figuur 22: Een weergave van MS GUI

#### o Gegevens verzamelen na toolimplementatie

- *Algemeen overzicht:* Na implementatie van de tool moeten gebruikers de gegevens verzamelen die met de tool zijn gegenereerd voordat ze verder gaan met hun analyse.
- *Activiteit in de klas:* Elke groep gaat vervolgens verder met het presenteren van hun potentiële bedrijf (5-10 minuten). De rest van de klas moet goed luisteren om later te bespreken of ze overtuigd waren door de presentatie, feedback geven en uitleggen welke elementen van de presentatie een positieve invloed op hen hadden en welke vermeden hadden moeten worden.

#### o Analyseer de gegevens en denk na over het resultaat

- *Algemeen overzicht:* In deze laatste stap van de activiteit moeten gebruikers van de tool nadenken over de tool, de bruikbaarheid, de voordelen en zwakke punten evenals over de mogelijkheid om deze in de toekomst te gebruiken.
- *Activiteit in de klas:* Na het geven van alle presentaties moeten de studenten discussiëren en beslissen (in ongeveer 15 minuten) welke presentatie het meest overtuigend was op basis van de inhoud en het ontwerp van de presentatie, de vaardigheden van de presentator en vervolgens feedback geven op de elementen die ze niet leuk vonden in de presentaties. Deze activiteit moet eindigen met een korte brainstormsessie waarin studenten reflecteren op de tool en de positieve en negatieve aspecten van deze tool eruit halen.

#### *Voorbeelden van organisaties die MS gebruiken*

Kleine bedrijven of grote, bekende bedrijven hebben visuele hulpmiddelen en presentaties nodig om hun werk aan het publiek te demonstreren. Hieronder worden voorbeelden gegeven van bedrijven die Microsoft Sway gebruiken:

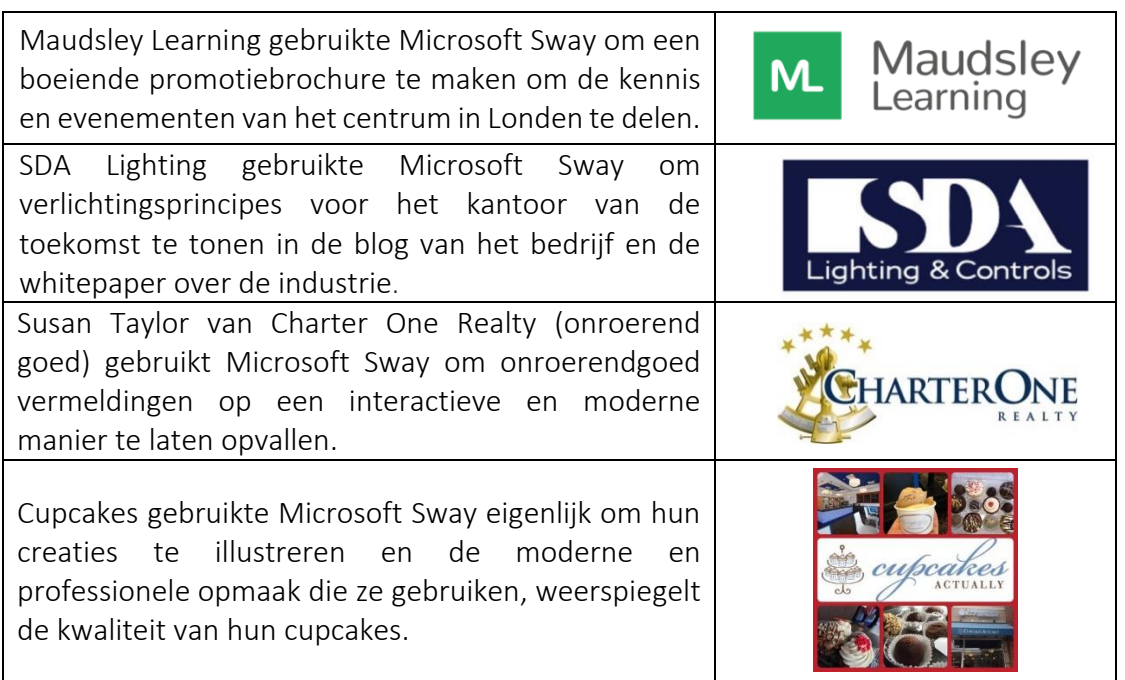

*Tabel 11: Voorbeelden van organisaties die MS gebruiken*

# Extra voorbeelden van MS Tool gebruik

Hieronder volgen bronnen om MS beter te begrijpen, bijvoorbeeld relevante artikelen.

- o Artikelen:
	- Microsoft Sway in classroom with useful links for teachers and students – [Link](https://sway.com/s/8eRKe4yhmrUIgRGB/embed)
	- Engineering students' readiness and preparedness on teaching materials with Microsoft Teams and Microsoft Sway –  $Link$
	- **TWO Ways of Using Microsoft Sway to Teach English in Vocational** Education – [Link](https://ieeexplore.ieee.org/stamp/stamp.jsp?arnumber=9642915&casa_token=rNCsG0UJcvsAAAAA:k3H2qgSkoyrIrOiw5ih9k4VU8s-LHnroZzZgLLoNXxK0VhN8DcVRH09_fBtG94ch-qiHVGpR&tag=1)
	- $\blacksquare$  MS for Education [Link](https://sway.office.com/education/)
	- $\blacksquare$  7 ways businesses can benefit from using Microsoft Sway [Link](https://www.quostar.com/blog/sway-for-office-365-overview/)

# *Links naar algemene leermiddelen*

- o YouTube Video
	- Tutorial, Teacher/Staff Guide [Link](https://www.youtube.com/watch?v=OJQBeH3KqD8)
	- $\blacksquare$  YouTube video Tutorial, Student Guide [Link](https://www.youtube.com/watch?v=WzacD9FHxKU)
	- How to use Microsoft Sway Beginner's Guide [Link](https://www.youtube.com/watch?v=4PbNYGOwRO0)
	- Overview of Microsoft Sway | Introduction & Tutorial [Link](https://www.youtube.com/watch?v=IcD4nSPDxJ0)
	- Designing Using Microsoft Sway [Link](https://www.youtube.com/watch?v=gnxYamkSmqs)

### *3.3.3 Animaker*

## *Doel*

Animaker is een web toepassing ontworpen om films, gif's, presentaties en spraakopnamen te maken. Deze tool maakt het mogelijk om verschillende soorten video's voor te bereiden

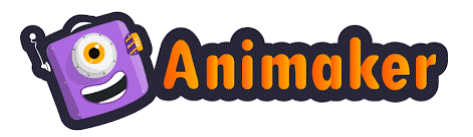

(verklarende, educatieve, promotionele video's, verhalen vertellen enz.) en de gebruikers te betrekken bij het ontwikkelen van zachte vaardigheden zoals creativiteit en innovativiteit tijdens de toepassingen ervan.

De implementatie van Animaker door docenten heeft wat uitleg nodig over de manier om toegang te krijgen tot de tool, hoe het werkt en hoe het de klassikale les kan ondersteunen. De voordelen van de tooltoepassing, activiteiten en acties die tijdens het gebruik van de software kunnen worden ondernomen, moeten worden benadrukt om studenten aan te moedigen eigen projecten in Animaker te realiseren. De functionaliteit van Animaker kan worden benadrukt door de bestaande bronnen die in deze tool zijn gemaakt en meningen van andere mensen die de software gebruiken en tevreden zijn met de faciliteiten te presenteren.

# *Beschrijving*

Animaker is een doe-het-zelf-app voor het maken van onlinevideo's met een slimme functie die tegemoetkomt aan de groeiende vraag naar het maken van animatiefilms. Met Animaker kunnen gebruikers snelle films, infographics, geanimeerde presentaties en andere geanimeerde items voor verschillende doeleinden maken. De software is volledig webgebaseerd en je hoeft niets te installeren. Het maakt gebruik van een eenvoudige interface, slepen en neerzetten, waarmee de gebruiker elementen kan toevoegen of bewerken. Animaker is een zelfgemaakte animatievideomaker, voor het eerst gelanceerd in een open bètaversie in 2014 door Animaker Inc., een op video gebaseerd Software-as-a-Service (SaaS)-bedrijf opgericht door RS Raghavan. De software werd officieel gelanceerd op basis van een freemium-model in 2015.

Met Animaker kan de gebruiker samenwerken met andere mensen en geanimeerde presentaties maken met een eenvoudige drag-n-drop-interface. Met toegang tot visuele tools, samenwerkingsfuncties voor meerdere gebruikers en 's werelds grootste bibliotheek vol afbeeldingen, personages, audio en andere ondersteunende bestanden, is de Animaker de ideale creatieve oplossing om voorop te blijven lopen bij het creëren van content. Er zijn verschillende sjablonen beschikbaar die helpen als de gebruiker niet zeker weet hoe de video eruit moet zien. Bovendien is de software gebouwd op HTML5 en kunnen gebruikers geanimeerde video's maken die kunnen worden geëxporteerd naar Facebook, YouTube of gedownload als een MP4-bestand. De tool is ook beschikbaar als Chrome-extensie in de Chrome Web Store.

Animaker wordt aangeboden als freemium-software en maakt gebruik van een op abonnementen gebaseerd prijsmodel. De gratis versie geeft toegang tot beperkte opties. Mocht dit niet genoeg zijn, dan is het mogelijk om een maand- of jaarabonnement aan te schaffen. Er zijn vier pakketten beschikbaar met verschillende prijzen en faciliteiten: Basic, Starter Pro en Enterprise. Om de meer gedetailleerde Beschrijving over Animaker van elk pakket te bekijken, moet de gebruiker de [link.](https://app.animaker.com/pricing)

## *Belangrijkste kenmerken*

Animaker is een handige "drag-and-drop" animatietool die veel functies biedt aan de gebruiker. Figuur 23 presenteert de ontwikkelingen die ondersteuning bieden bij het leveren van de professionele en studio-innovatie oplossingen in een eenvoudig en duidelijk pakket.

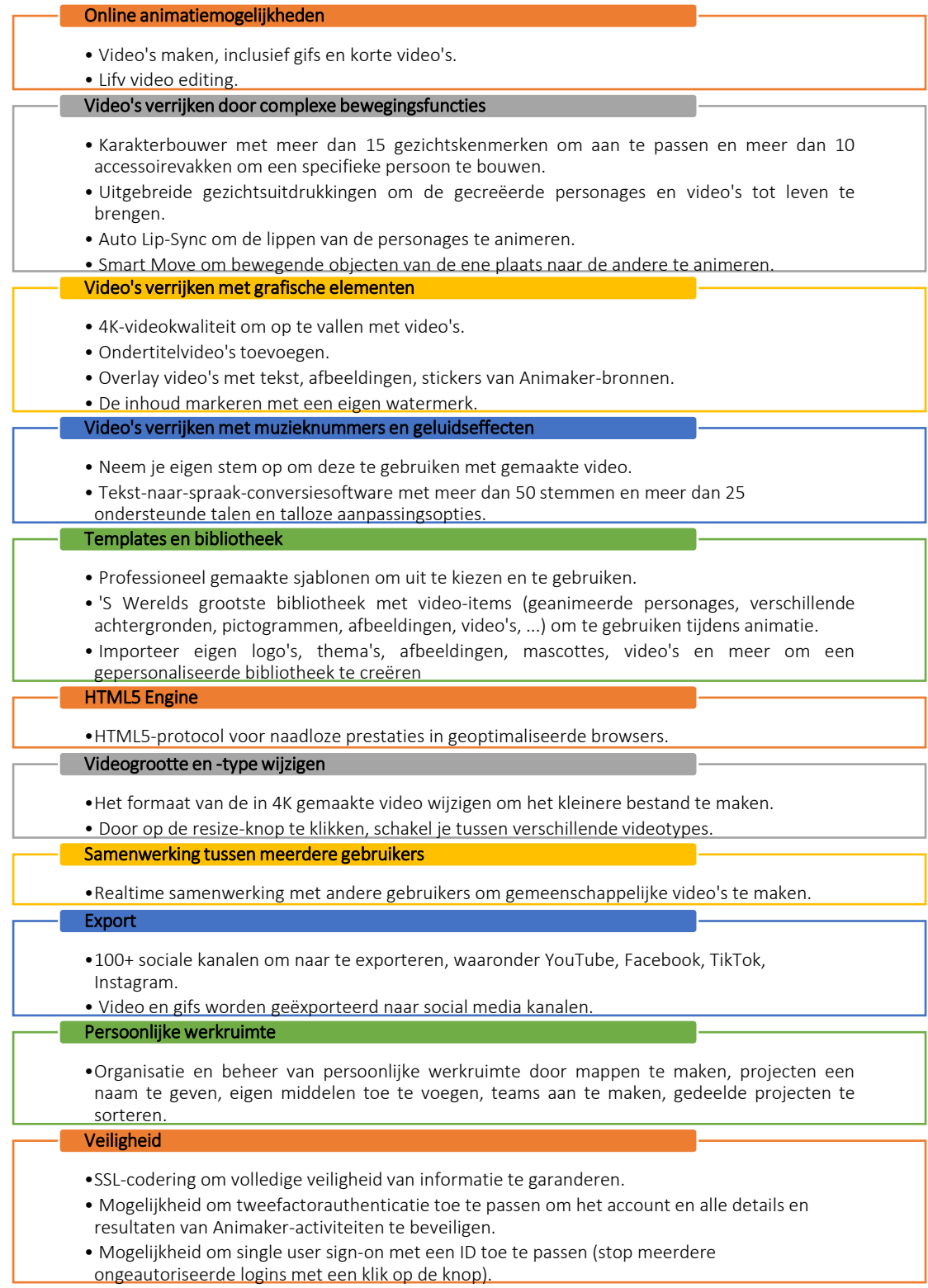

Figuur 23: Belangrijkste kenmerken of Animaker

## *Voordelen*

Animaker is de onlinesoftware voor het ontwerpen van animaties met veel voordelen. De gebruiker heeft geen geavanceerde kennis over deze tool nodig. Om te beginnen met het maken van een animatievideo is het nodig om in te loggen op de tool via de officiële webpagina <https://www.animaker.pl/> Tijdens het werken met de software heeft de gebruiker toegang tot vele functies die het mogelijk maken om video te bewerken en te maken zonder ingewikkelde interfaces. Dit brengt veel voordelen met zich mee voor degenen die specifieke projecten willen gaan ontwikkelen met behulp van de verschillende opties die de software biedt. De omvang van de voordelen van het gebruik van Animaker vind je in Figuur 24.

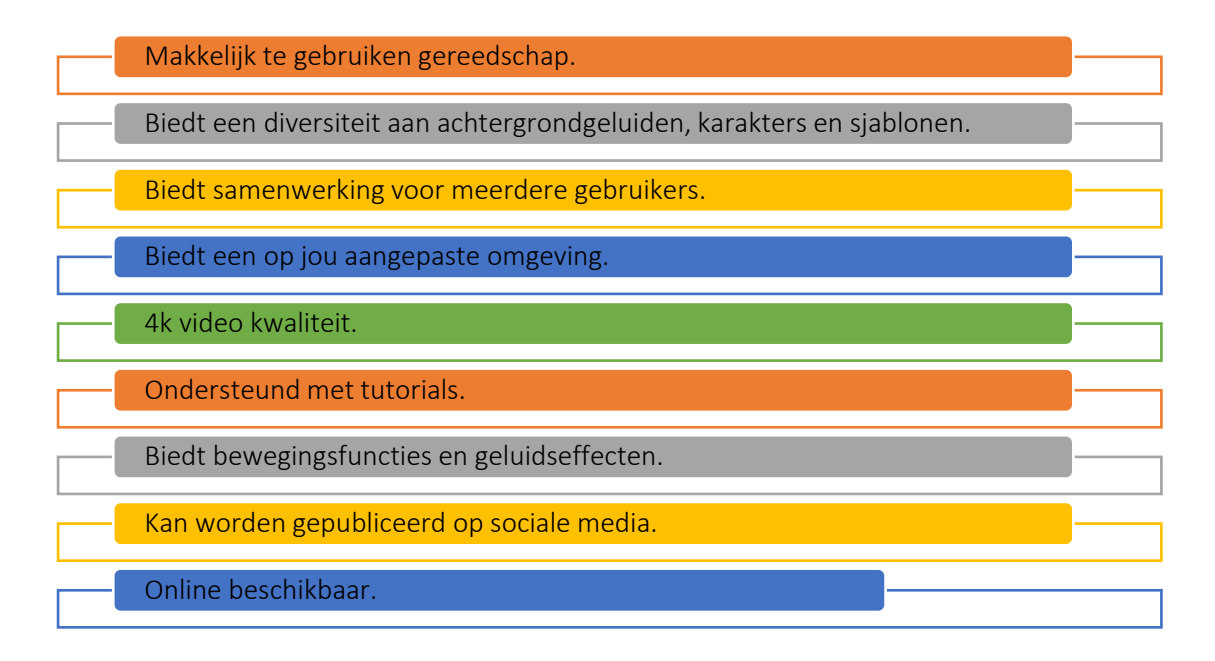

Figuur 24: Animaker voordelen

De software bevat veel functies in één tool, die de gebruikers ondersteunt bij het maken van multimediabronnen. Het biedt de mogelijkheid om uitstekende video's te maken die het waard zijn om op Facebook, YouTube of LinkedIn te publiceren zonder dat een grafische opleiding nodig is. Er zijn verschillende achtergronden, sjablonen en muziekeffecten beschikbaar in de grote bibliotheek met video-items, die kunnen worden gebruikt en bewerkt terwijl je unieke en aantrekkelijke video's maakt op Animaker. Bovendien kunnen de gebruikers de basisvideo's bekijken en gebruiken om te inspireren.

De software is gemakkelijk te gebruiken, maar er zijn ook verschillende tutorials beschikbaar die kunnen helpen om de tool onder de knie te krijgen. Het heeft vergelijkbare functionaliteiten als de grootste concurrenten zoals de mogelijkheid om elementen van de computer (afbeeldingen, audio, video's) te laden, te bewerken en te gebruiken. De gebruiker hoeft geen software te downloaden. De tool is online beschikbaar en projecten worden opgeslagen in de cloud en zijn op elk moment toegankelijk. Er zijn tal van mogelijkheden qua vormgeving en animaties die nuttig zijn om creativiteit te stimuleren bij de ontwikkeling van multimediale middelen, zowel in individuele projecten als in samenwerking met anderen. In het geval van ondersteuning van studenten staat Animaker toe om:

- de kennis van studenten over technologie uitbreiden door video's te maken op elk gebied
- informatie delen over elk onderwerp (bedrijf, onderwijs enz.), en
- studenten betrekken bij het ontwikkelen van visuele competenties en soft skills.

# *Implementatie*

Het gebruik van Animaker als hulpmiddel ter ondersteuning van de lessen is erg handig als het het doel is van de docent om de creativiteit van de student te vergroten en de verschillende manieren van presenteren te laten zien. Het is misschien een goed idee om Animaker te introduceren als oplossing met een innovatieve visualisatiebenadering en functies waarmee animaties kunnen worden voorbereid die mensen aantrekken en de aandacht van het publiek beter op het gepresenteerde onderwerp gericht houdt. Een animatie, door de docent gemaakt in Animaker, kan verwijzen naar de verschillende aspecten van gegeven lessen. Dit kan zijn: de resultaten presenteren van uitgevoerde projecten of voortgang van gerealiseerde taken, nieuwe/gemoderniseerde producten ontworpen en/of ontwikkeld door studenten, en nieuwe soorten diensten of bedrijfsconcepten.

Het algemene idee van het implementeren van Animaker door de docent in de klas wordt gepresenteerd in Figuur 25. Dat proces begint met het beschrijven van het doel van de tool en de uitleg van de algemene uitgangspunten voor het gebruik van de tool tijdens de lessen gevolgd door het bespreken van de geboden mogelijkheden. Docenten moeten het onderwerp van de les zo inkleden dat de studenten de mogelijkheid hebben om Animaker toe te passen. Studenten moeten een animatiescenario ontwerpen als basis voor toekomstig werk. Het scenario moet rekening houden met het ontwikkelen van video's of video's die in ontwikkeling zijn, maar ook met beperkingen (d.w.z. tijdsbeperkingen). Na het opstellen van het plan gaan de studenten de animatie maken in Animaker. De resultaten van het werk van studenten moeten worden gepresenteerd en besproken met de docent en andere studenten.

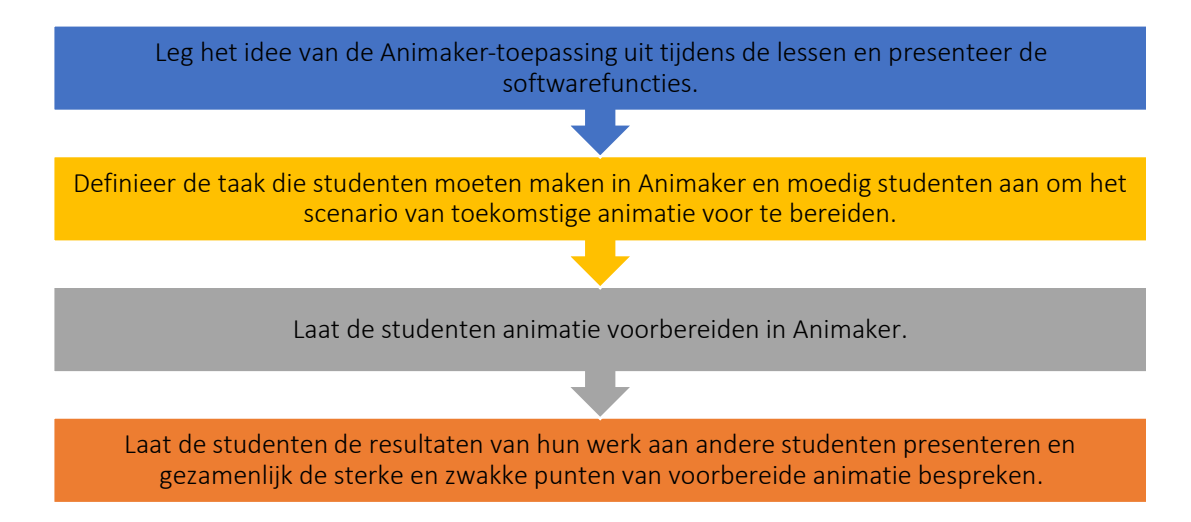

Figuur 25: Procedure voor het implementeren van Animaker in een klassikale sessie

- o Beschrijf het doel/de probleemdefinitie
	- *Algemeen overzicht:* Studenten moeten de tool tijdens de lessen leren begrijpen en er vertrouwd mee raken. De docent moet uitleggen hoe je inlogt op de tool, wat de belangrijkste beschikbare faciliteiten zijn en hoe je deze in de praktijk kunt gebruiken.
	- *Activiteit in de klas:* De docent biedt de Animaker-faciliteiten aan studenten aan. Hij/zij logt in op het onlineaccount van Animaker dat beschikbaar is op [www.animaker.com](http://www.animaker.com/) en geeft de presentatie van de tool. De schermen van de Animaker-interface kun je bekijken in Figuur 26. Docenten nemen de gemaakte animaties op om verschillende ideeën voor het maken van video's te laten zien en de gebruikte effecten en hun invloed ter ondersteuning van visualisatie te benadrukken. Bovendien legt de docent uit hoe je eigen animaties kunt maken, inclusief de toegang tot en het gebruik van bibliotheekbronnen voor video-items.

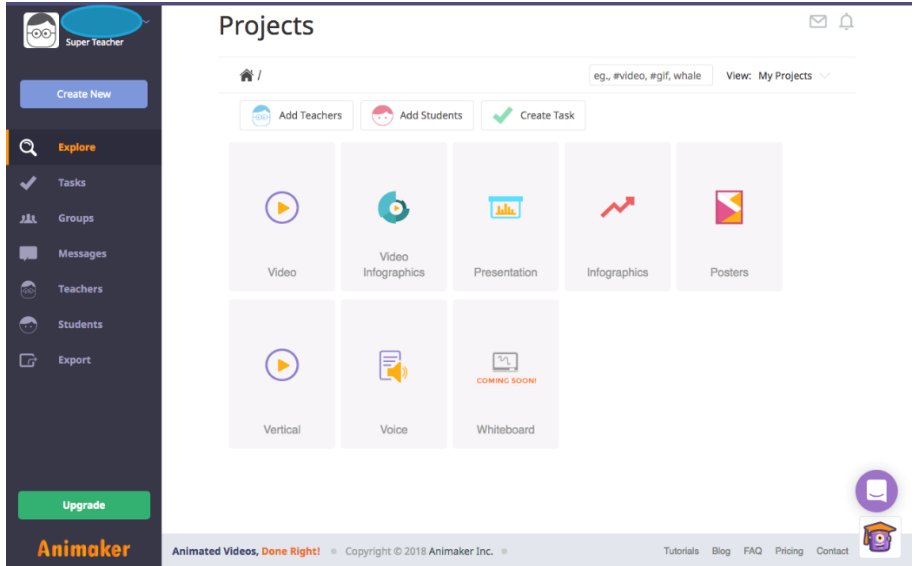

Figuur 26 (Deel A): Een voorbeeld van Animaker Interface (Bron: [Link\)](https://www.commonsense.org/education/website/animaker-class)

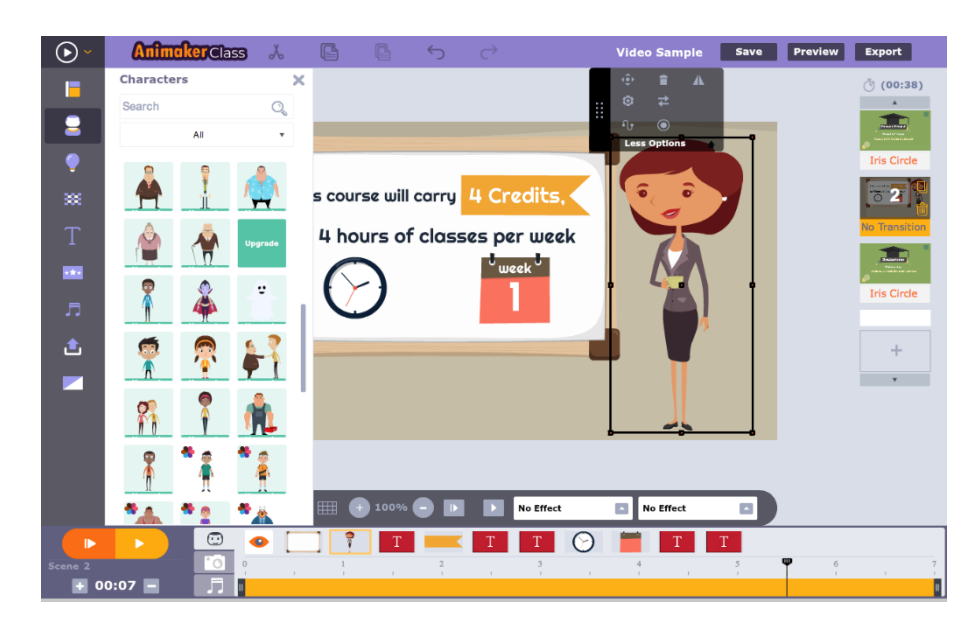

Figuur 26 (Deel B): Een voorbeeld van Animaker Interface (Bron: [Link\)](https://www.commonsense.org/education/website/animaker-class)

De studenten helpen de docent bij het gebruik van hun computers. Ze maken een account aan op de Animaker-website en proberen de door de docent beschreven functies te gebruiken om visualisatie-effecten te creëren. De activiteiten die zijn bedoeld om uit te leggen hoe je met Animaker aan de slag kunt gaan, duren ongeveer 20 minuten.

# o Implementeren van de tool

- *Algemeen overzicht:* Zodra de studenten bekend zijn met de Animaker app moeten ze aan hun eigen animatie gaan werken. De door de docent geplaatste opdracht moet worden uitgewerkt in Animaker. De docent geeft de rol van het scenario aan voor het maken van de animatie.
- *Activiteit in de klas:* De docent zou de taak kunnen formuleren en de student de animatie in Animaker laten ontwikkelen. De docent moet ook uitleggen dat de animatie niet willekeurig moet zijn, maar een verhaal moet vertellen om het publiek te overtuigen van de missie en de relevantie ervan. Tijdens het voorbereiden van de presentatie is het de bedoeling dat studenten hiermee rekening houden:
	- potentieel doelgroep van voorbereide visualisatie (voor wie de animatie bedoeld is),
	- de lengte van de visualisatie,
	- benodigde aspecten (graphics, achtergronden, muziekeffecten, etc.) die van de bestaande Animaker bibliotheek komen of eigen bronnen,
	- het plan hoe de materialen gepresenteerd moeten worden (storyboard die de volgende scenes beschrijft).

Het idee van deze stap is om zich te concentreren op de voorbereiding van al het materiaal dat nuttig zal zijn en hen de toekomstige animatie te laten aanleveren. De activiteiten in deze stap moeten worden voltooid met het concept van visualisatie niet korter dan 30 seconden en niet langer dan 1,5 minuut. Elke student moet individueel ongeveer 20 minuten werken om klaar te zijn voor het animatieproces.

- o Gegevens verzamelen na toolimplementatie
	- *Algemeen overzicht:* De studenten moeten de animatie voorbereiden op basis van een uitgewerkt scenario en verzamelde bronnen.
	- *Activiteit in de klas:* Elke student moet de animatie in Animaker voorbereiden, rekening houdend met de tijdsbeperkingen (0,30 - 1,30 min). De docent moet de studenten helpen en ondersteunen bij technische problemen. De studenten moeten binnen 25 minuten een animatie voorbereiden die verwijst naar een gegeven opdracht. De uitgewerkte video moet klaar zijn om te worden getoond aan andere studenten en de docent.
- o Analyseer de gegevens en denk na over het resultaat
	- *Algemeen overzicht:* Na individueel werken aan de animatie wordt het resultaat aan iedereen gepresenteerd. De studenten en de docent bekijken de animatie en bespreken kort de sterke en zwakke punten ervan.
	- *Activiteit in de klas:* De studenten moeten hun animaties presenteren. Elke presentatie moet afgerond worden door een korte bespreking ervan, waarbij deze punten naar voren komen:
		- werd het onderwerp duidelijk gepresenteerd?
		- was de animatie makkelijk te begrijpen?
		- wat trok de meeste aandacht van de studenten?
		- welke animatie-effecten passen het best om de boodschap te versterken?

De activiteit wordt beëindigd na de presentaties van alle studenten en met vermelding van algemene richtlijnen die verwijzen naar positieve effecten van animatie, elementen die de gegeven presentaties kunnen verstoren en die een positief effect hebben. Studenten en docent moeten gezamenlijk de gunstige en ongunstige visualisatie-effecten voorstellen en analyseren. De bespreking van de individuele animaties en de samenvattende richtlijnen moeten binnen 25 minuten voltooid zijn.

#### *Voorbeelden van organisaties die Animaker gebruiken*

Animaker heeft meer dan 10 miljoen mensen geholpen met het maken van geweldige video's. Er zijn verschillende wereldwijd toonaangevende merken die Animaker hebben gebruikt, met name:

Het bedrijf is officieel aangegeven op de officiële webpagina van Animaker als een eenheid die Animaker vertrouwde en gebruikte voor zakelijke doeleinden.

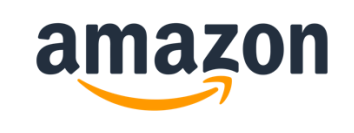

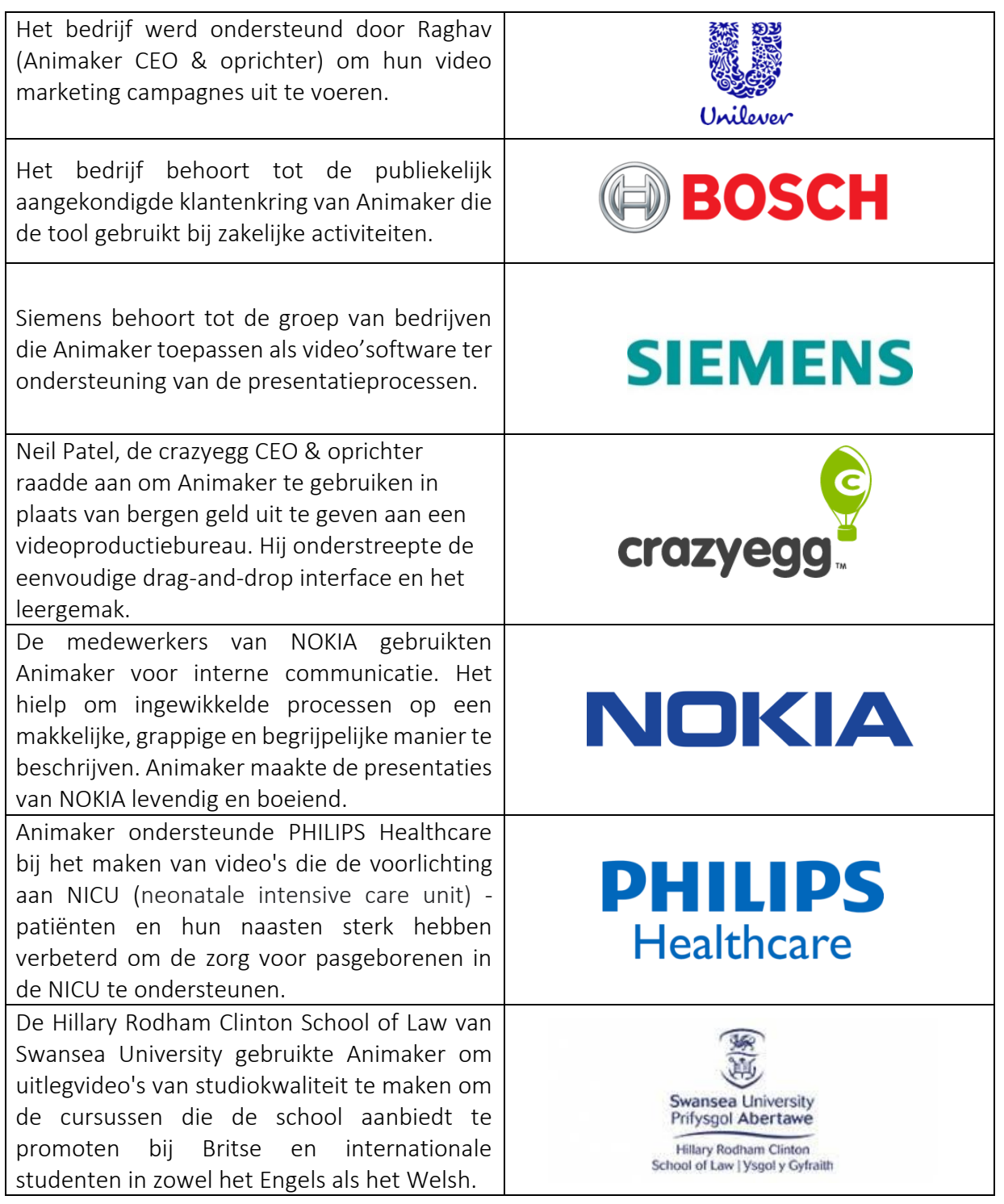

*Tabel 12:* Voorbeelden van organisaties die Animaker gebruiken

# Extra voorbeelden van het Animaker Tool gebruik

Hieronder zijn bronnen te vinden die kunnen helpen bij het leren van het toepassen van de Animaker en Animakers video's in de klas:

- o Web bronnen:
	- Animaker and its suite of products have Big Plans in 2022!  $-\frac{\text{Link}}{\text{Link}}$  $-\frac{\text{Link}}{\text{Link}}$  $-\frac{\text{Link}}{\text{Link}}$
- Invitation Video Maker [Link](https://www.animaker.com/invitation-video-maker)
- **Promo Video Maker [Link](https://www.animaker.com/promo-video-maker)**

## *Links naar algemene leermiddelen*

Hieronder zijn algemene bronnen te vinden over hoe je kan starten met het werken in Animaker en hoe je jouw eigen animatie kan creëren:

- o YouTube video's:
	- What is Animaker? DIY Animated Video Making App [Link](https://www.youtube.com/watch?v=g_rLw2FoRbg)
	- Technology in the classroom Animaker [Link](https://www.youtube.com/watch?v=Sn5MynGcy9I)
	- Animaker Tutorials [Link](https://www.animaker.com/tutorials)
	- How to make animated videos [Tutorial for beginners] [Link](https://www.youtube.com/watch?v=vV0mj43AI3E)
	- How to make Animations on Animaker [Link](https://www.youtube.com/watch?v=TNFyHQ66cVs)

#### 3.4 Creativiteit en Probleemoplossing

Creatief denken maakt je een betere probleemoplosser, en dat heeft verstrekkende voordelen in zowel je werk als je persoonlijke leven. Expressief, creatief denken helpt ons onze eigen veronderstellingen uit te dagen, nieuwe dingen over onszelf en ons perspectief te ontdekken, mentaal scherp te blijven en zelfs optimistischer te zijn. In STEM-sectoren zoals de biomedische sector helpt het stimuleren van creativiteit door het stellen van open vragen en het creëren van fictieve scenario's professionals om innovatieve oplossingen te vinden voor gezondheidsproblemen (Rodríguez et al., 2019). Deze vragen moedigen medische professionals bijvoorbeeld aan om te experimenteren en nieuwe manieren te ontdekken om een aanhoudend probleem op te lossen. Door creatief denken kunnen professionals op elk gebied unieke antwoorden op prangende problemen ontdekken. Veel bedrijfsleiders zien creativiteit en innovatie als iets onvoorspelbaars. Maar met de juiste hulpmiddelen kun je creatief denken altijd toepassen.

In de volgende drie instrumenten wordt uitgelegd hoe docenten uit het hoger onderwijs gebruik kunnen maken van creativiteits- en probleemoplossingsinstrumenten. Ook zal het gaan over hoe de docenten studenten kunnen laten zien hoe deze instrumenten worden gebruikt om hun creativiteit te bevorderen en hen te ondersteunen bij het oplossen van problemen.

#### *3.4.1 IdeaBoardz*

*Doel* 

IdeaBoardz is een samenwerkingstool voor teams. Het is eenvoudig en gemakkelijk te gebruiken. Het maakt het mogelijk om boards te maken en te onderhouden, en om gegevens te verzamelen.

Docenten in het hoger onderwijs kunnen IdeaBoardz gebruiken voor samenwerking op afstand, ideeënvorming

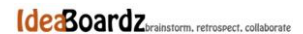

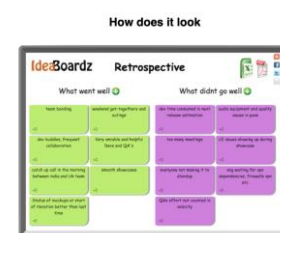

# en brainstormen, onderzoek en ontwerp, planning en het organiseren van online workshops.

#### *Beschrijving*

IdeaBoardz is een hulpmiddel waarmee studenten in de klas plakbriefjes, bekend als ideaz, kunnen toevoegen. Gebruikers kunnen een onbeperkt aantal IdeaBoardz maken op basis van verschillende door de docent aangewezen onderwerpen. Binnen de IdeaBoardz kunnen gebruikers verschillende kolommen toevoegen om sub onderwerpen te maken. IdeaBoardz kan communicatie, samenwerking, sociale kennisopbouw en het brainstormen binnen, maar ook buiten het klaslokaal ondersteunen.

## *Belangrijkste kenmerken*

IdeaBoardz toepassing werkt goed met activatiemethoden voor studenten tijdens de lessen. Het laat teams toe om collectief te brainstormen, input te verzamelen, te reflecteren en terug te blikken. Het maakt het online samenwerken mogelijk. Het is ook handig voor teams om gedurende enkele dagen input te verzamelen en dan samen te komen om deze te bespreken. Het kan ook worden gebruikt door studententeams die werken aan grotere projecten (van 3/4 weken of langer). Het kan worden gebruikt om het werk van teams achteraf te beoordelen, terwijl hun vaardigheden op het gebied van discussie en procesverbetering worden opgebouwd. Het IdeaBoardz bord heeft enkele filter- en ordeningsfuncties als er te veel informatie op staat. Je kunt de informatie van jouw board exporteren naar een pdf-document of naar Excel. Elke inzending heeft ook een "Vote Up" knop die kan worden gebruikt om te stemmen op ideeën. Stickies kunnen niet worden aangepast wat betreft grootte en kleur; deze opties worden automatisch geconfigureerd.

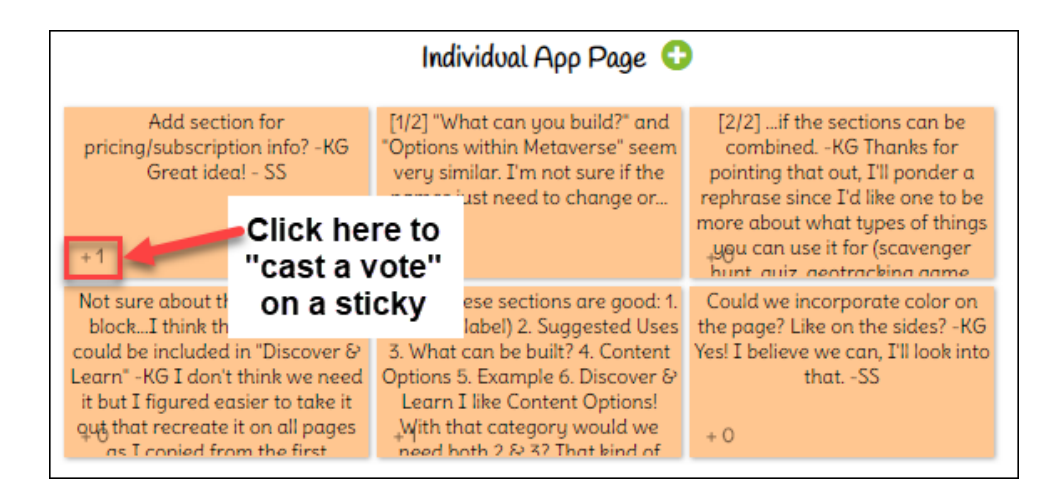

Figuur 27: Belangrijkste kenmerken van IdeaBoardz

Hoger onderwijs docenten kunnen studenten bij een board betrekken door eenvoudigweg een link naar de URL ervan te delen via e-mail, Messenger of een ander communicatiekanaal.

#### *Voordelen*

IdeaBoardz is niet alleen een hulpmiddel voor retrospectie. Het kan worden gebruikt voor brainstorming oefeningen zoals six thinking hats, pros-cons, risks-opportunities. IdeaBoards maakt een reeks samenwerkingsfuncties voor brainstormen en retrospectie mogelijk, zodat het werken in cross-functionele teams gemakkelijker wordt. Een ander belangrijk voordeel van IdeaBoardz is dat het 100% gratis is. Het kan worden gebruikt op elke manier en er zijn geen extra betaalde opties.

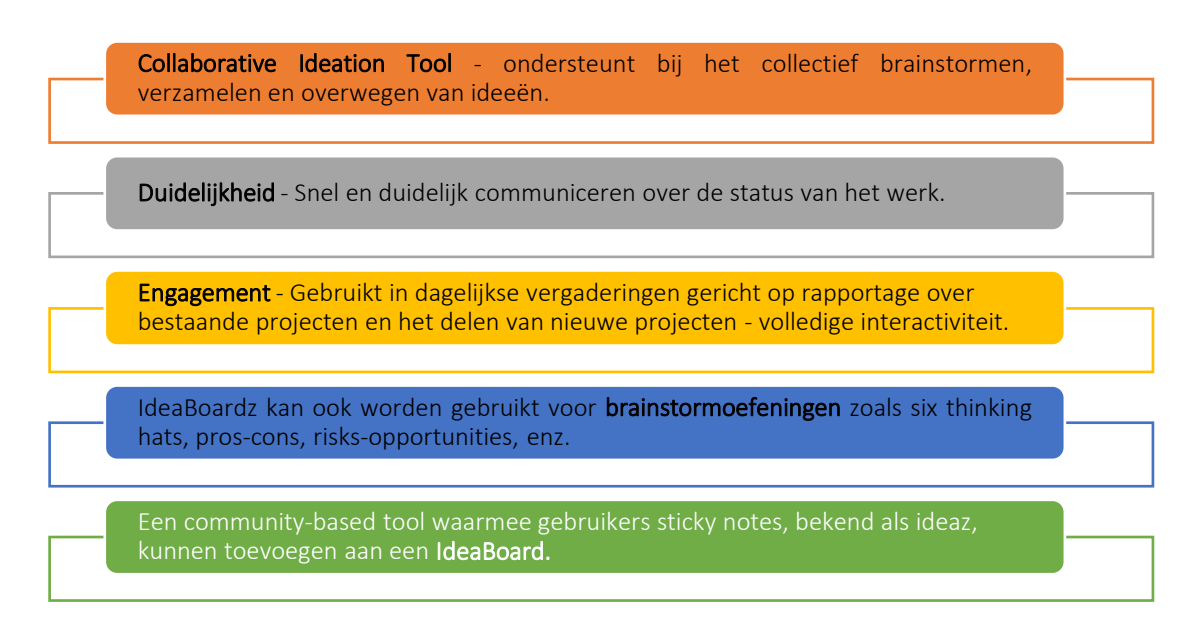

Figuur 28: Voordelen of IdeaBoardz

#### *Implementatie*

o IdeaBoardz gebruiken voor retrospectieve oefening: retrospectieven zijn een belangrijk onderdeel van het agile proces van het ontwikkelen van een nieuw product en vooral software. Zij kunnen dus worden gebruikt als instrument voor grotere (bv. langer dan 3/4 weken) studentenprojecten. Het uitvoerende team moet regelmatig de tijd nemen om na te denken over wat al goed werkt en wat nog niet, en eventueel bij te sturen.

Retrospectieve deelnemers - Iedereen die betrokken was bij het project van de studenten + 1 begeleider (indien mogelijk).

Het is belangrijk om terug te gaan naar het allereerste begin om ervoor te zorgen dat mensen aan het grotere geheel denken en niet gefixeerd zijn op de laatste 2-3 dagen werk, die misschien nog vers in hun geheugen liggen. Het is ook nuttig om een gedeeld inzicht te creëren onder iedereen in de groep, aangezien sommige teamleden op verschillende momenten bij het project zijn gekomen of het hebben verlaten en zich niet bewust zijn van het volledige plaatje. De begeleider leidt de groep door de tijdlijn en tekent belangrijke gebeurtenissen op het board. Zodra iedereen op dezelfde lijn zit, kun je gaan analyseren wat goed werkte en wat niet. Het is goed dat mensen dit individueel doen, zodat iedereen zijn eigen ideeën naar voren kan brengen en niet te veel door de groep wordt beïnvloed.

Eenmaal in de groepsfase is IdeaBoardz een uitstekend hulpmiddel, dat 'plakbriefjes' vervangt in een elektronische/online omgeving. De docent leidt dus de discussie door de studenten te vragen naar hun 'uitgewerkte goed' en ze één voor één over te schrijven op de IdeaBoardz. Het uitschrijven door de docent stelt het team in staat zich op de discussie te concentreren en enige samenhang en organisatie van de uitgeschreven notities te behouden. Het gesprek verloopt heel natuurlijk als anderen het eens of oneens zijn met een punt en hun eigen opmerkingen toevoegen. Het is hierbij belangrijk dat de docent goed oplet en ervoor zorgt dat elke student aan het woord komt.

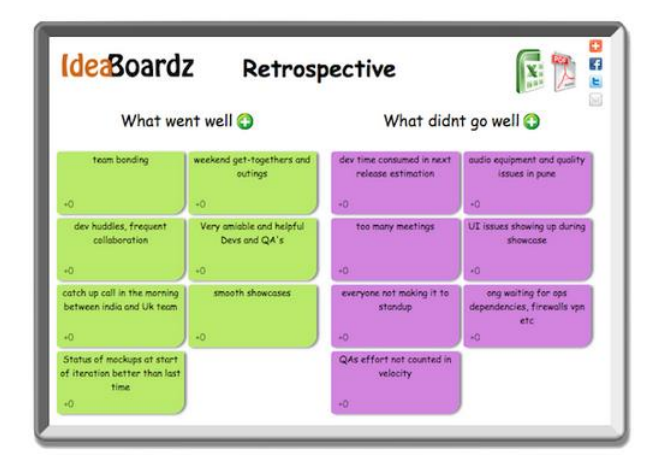

Figuur 29: IdeaBoardz Retrospectieve oefening (1)

In de tweede stap ga je verder met de punten die niet goed gingen en maak je uiteindelijk een lijst van belangrijke lessen. In deze categorie haal je de meeste waarde uit de oefening. Uiteindelijk kan het team een lijst opstellen die ook op toekomstige projecten kan worden toegepast. Een onbetwistbaar voordeel van brainstormen is de mogelijkheid om in korte tijd een groot aantal verschillende oplossingen voor een bepaald probleem te verzamelen, en de studenten te stimuleren tot creatief denken. Deze methode is dus nuttig als de docent verschillende manieren om het probleem op te lossen nodig heeft om de les voort te zetten, of om te testen hoe nuttig de eerder verworven kennis is. Brainstormen geeft studenten de mogelijkheid om luistervaardigheden te ontwikkelen en tegelijkertijd geen kritiek te leveren op andermans uitspraken.

|                                                                                                    |                                                                                                    | · ideaboardz.com                                                                                                    |                                                                                                    |                                                                                                    |                                                                                                    |
|----------------------------------------------------------------------------------------------------|----------------------------------------------------------------------------------------------------|----------------------------------------------------------------------------------------------------|----------------------------------------------------------------------------------------------------|----------------------------------------------------------------------------------------------------|----------------------------------------------------------------------------------------------------|
| that became opportunities $\bullet$                                                                                | Challenges you faced during COVID                                                                                                    | environment more resilient and<br>sustainable                                                                         | Ideas around making the educational Question                                                                                                    | Export<br>How can we increase                                                                                          | Login<br>thanks for sharing this                                                                                                    |
| Working from Home -><br>saves commuting time!<br>$+4$                                                              | Having to revert to video<br>for expert patient<br>volunteers to be involved<br>- actually turned into a<br>positive as we were able<br>to bet even more people | Remote learning<br>opportunities should<br>reduce travel, travel<br>costs, wasted communing<br>time and help save the | Flexibility and dynamism<br>needed to make<br>workplace learning and<br>teaching more efficient<br>and effective.                                   | face-to-face clinical<br>exposure for students?<br>And ensure it is safe to do<br>SO.<br>$+0$<br>How will we cope with | digital resource with us<br>Ellie - is it free for all to<br>use?<br>$+0$<br>what workplace                                           |
| scope for use of IT (i.e.<br>virtual visits for relatives)<br>$+0$                                                 | working from home saves<br>commuting time.<br>$+0$                                                                                                    | $+6$<br>planet!<br>workplace affordances-<br>ensuring human and<br>material resources are<br>available                | $+0$<br>Lots of innovation in<br>terms of virtual learning<br>platforms happening<br>across the board in                                            | more students on<br>placement?<br>$+0$<br>How do we ensure                                                             | affordances can we put in<br>place to ensure post covid<br>safe clinical placements<br>for students?<br>$+0$<br>Are we confident that |
| Remote / virtual working<br>has expanded our access<br>$+1$                                                        | If students are having to<br>self isolate, we can still<br>keep in contact via virtual<br>platforms such as MS<br>teams rather than them<br>$+2$<br>missing out | $+0$<br>I think it would be good<br>to get medical students<br>contributing to<br>supporting students from            | education - opportunities<br>for medical education<br>Important to have a<br>consultant and SAS group<br>with job planned time for<br>undergraduate | standardisation and<br>quality with changes to<br>teaching and learning<br>and assessments?<br>$+0$                    | current medical students<br>are getting the relevant<br>clinical experience and<br>skills set to become safe<br>$+0$<br>doctors?      |
| Easy to add medical<br>students to attend<br>anywhere appointments -<br>no more finding an extra<br>chair!<br>$+0$ | proficiency with digital<br>technology. Yes, really<br>unskilled us all!<br>$+1$                                                                                | other disciplines and vice<br>$+0$<br>versa                                                                           | mendicant education<br>$+0$                                                                                                    | What are the<br>opportunities for keen<br>students to do more<br>psychiatry? Need to keep<br>them interested?<br>$+0$  |                                                                                                    |
| Time saved not having to<br>travel to teaching. Yes,<br>and that saves students<br>time and money!                 | Performing a robust MSE<br>integrating the affective<br>components while using<br>digital technology i.e<br>telephone consultations                             |                                                                                                    |                                                                                                    |                                                                                                    |                                                                                                    |

Figuur 30: IdeaBoardz Retrospective oefening (2) (Bron: [Link\)](https://mobile.twitter.com/helencrimlisk/status/1367068804950478850/photo/3)

- o IdeaBoardz gebruiken voor Six Thinking Hats methoden: Six Thinking Hats en het bijbehorende idee parallel denken bieden een middel voor groepen om denkprocessen gedetailleerd en samenhangend te plannen, en zo effectiever samen te denken. Het is een strategie die studenten leert flexibele denkers te zijn. Studenten leren de zes verschillende vormen van denken die ze kunnen toepassen in elke situatie, deze zijn bij Six Thinking Hats vertegenwoordigd door verschillende gekleurde hoedjes:
	- Witte hoed: "de Feiten Hoed" feiten als basis
	- Rode hoed: "de Hoed van het Hart" gevoelens als basis
	- Blauwe hoed: "de Hoed van de Conducteur" proces als basis
	- Groene hoed: "de Creatieve Hoed" creativiteit als basis
	- Gele hoed: "de Optimistische Hoed" voordelen als basis
	- Zwarte hoed: "de Beoordelaars Hoed" waarschuwingen als basis

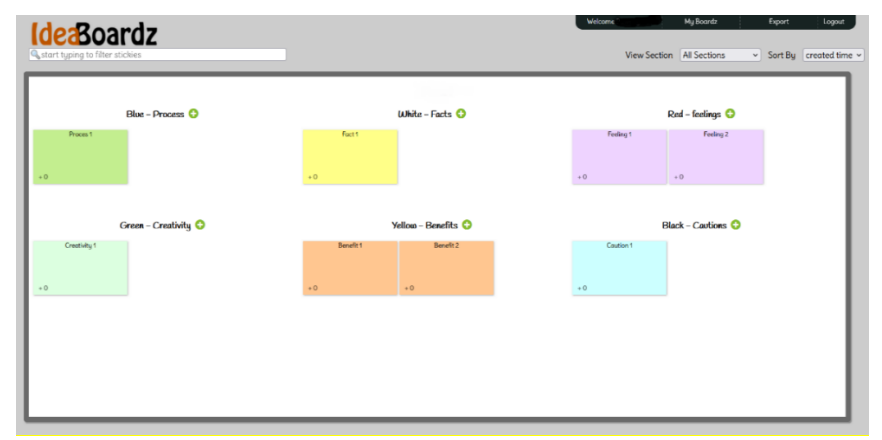

Figuur 31: IdeaBoardz Six Thinking Hats methode

- o IdeaBoardz voor het SAMR Model gebruiken: Hier is een voorbeeld van hoe IdeaBoardz verwerkt kan worden in het SAMR model [\(Link\)](https://blogs.umass.edu/onlinetools/community-centered-tools/ideaboardz/):
	- **Substitutie** Studenten schrijven hun gedachten op virtuele ideaz in plaats van op echte plakbriefjes.
	- Augmentatie Studenten kunnen deelnemen aan de discussie op IdeaBoardz over een langere periode van tijd, evenals asynchroon. Gebruikers kunnen ook twee ideaz samenvoegen tot één enkele notitie als ze vergelijkbaar zijn en individuele ideaz leuk vinden, maar ook digitaal met duimpjes laten zien dat ze het eens zijn met een idee.
	- Modificatie Studenten kunnen in de ideaz zoeken naar specifieke tekst of woorden en ook de inhoud van de IdeaBoardz exporteren voor toekomstige reflectie.
	- Herdefinitie Studenten kunnen in real time ideeën delen, brainstormen en kennis opbouwen met mensen van over de hele wereld.
- o IdeaBoardz gebruiken voor de "Three Lights" techniek: Een interessant voorbeeld van het gebruik van de IdeaBoardz-applicatie is de Three Lightstechniek. We gebruiken hierbij drie stukken papier in de kleuren groen, geel en rood. Studenten plaatsen de overeenkomstige kleur op het IdeaBoardz-bord voor zelfevaluatie en om de docent te informeren:
	- groen het gaat hartstikke goed, ik begrijp alles
	- $\blacksquare$  geel ik heb wat twijfels
	- rood Ik begrijp er niets van, ik heb hulp nodig.

Studenten houden de docent voortdurend op de hoogte van hun beheersing van het onderwerp. Als de docent de studenten instrueert om zichzelf te beoordelen met behulp van de drie kleuren 'lichten', kan hij/zij deze informatie inzetten voor wederzijds onderwijs. Hij kan de 'groene' studenten vragen om hun twijfels uit te leggen aan de 'gele' leerlingen, terwijl de 'rode' studenten alles nog een keer kunnen uitleggen. Een andere variant van deze techniek is om slechts twee lampjes, groen en rood. Met de lichttechniek heeft de docent continue en volledige controle over het leerproces en kunnen studenten op elk moment om hulp vragen.

- o IdeaBoardz gebruiken voor het ABCD-reflectiemodel: Een ander voorbeeld van het gebruik van de IdeaBoardz is de het ABCD-reflectiemodel. De docent stelt de studenten een vraag met vier verschillende mogelijke antwoorden. De studenten beslissen, na reflectie (bij voorkeur in tweetallen), vooraf welk antwoord ze kiezen door op dat het bord te schrijven. Belangrijker dan de gemaakte keuze is hierbij de noodzaak om de keuze te rechtvaardigen en die rechtvaardiging aan andere studenten te presenteren. Door deze techniek leren studenten in tweetallen te werken, hun eigen beslissingen te nemen en te verantwoorden. Het vereist ook ieders betrokkenheid bij het lesonderwerp.
- o IdeaBoardz gebruiken voor de "Exit Interview"-techniek: De IdeaBoardzapplicatie kan ook worden gebruikt voor het zogenaamde Exit Interview. Hiermee kun je de meningen van studenten over verschillende onderwerpen

verzamelen, vooral over wat ze van de les hebben geleerd. IdeaBoardz biedt ook suggesties voor vragen die docenten kunnen stellen aan studenten om feedback te krijgen op hun les:

- Wat was het belangrijkste voor mij in deze les?
- Wat was begrijpelijk en wat niet?
- Welke vraag zou ik willen/moeten stellen over dit onderwerp?
- Wat zou ik graag meer willen weten over dit onderwerp?
- Wat zou onze volgende stap moeten zijn?
- Wat verraste mij?
- Wat was onduidelijk?
- Wat heeft me geholpen bij het leren en wat belemmerde me?
- Wat zou ik nog een keer willen doen?
- Welke onderwerpen zou ik voor de toets willen herzien?
- Wat zal ik in de toekomst en in mijn leven kunnen toepassen?

#### *Voorbeelden van organisaties die IdeaBoardz gebruiken*

Praktijkvoorbeelden van het gebruik van IdeaBoardz door grote bedrijfsreuzen:

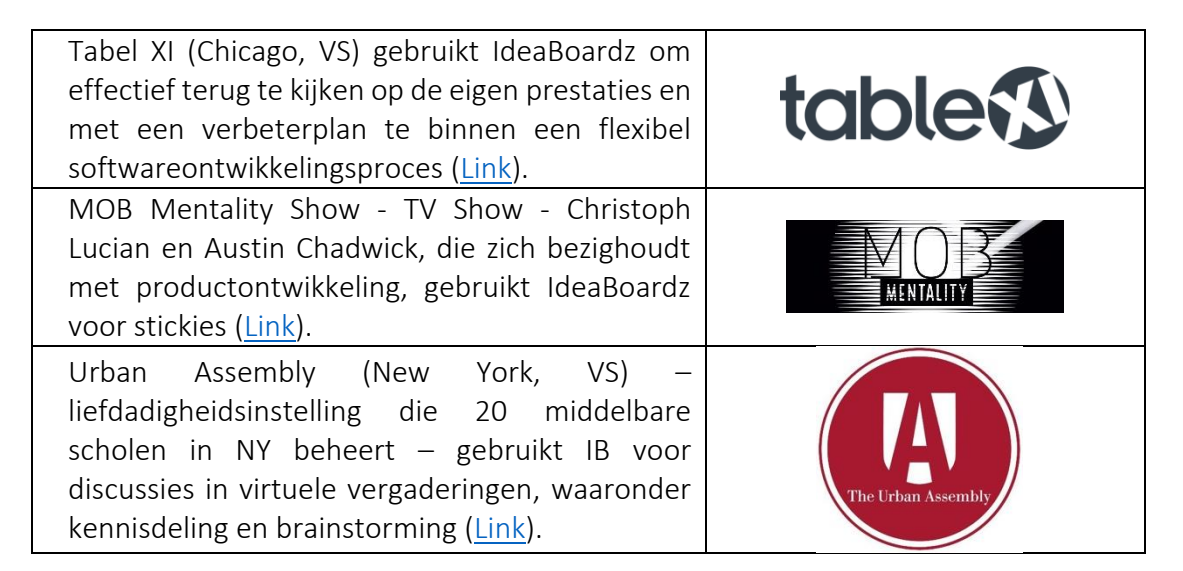

Tabel 13: Voorbeelden van organisaties die IdeaBoardz gebruiken

#### *Aanvullende voorbeelden over het gebruik van IdeaBoardz Tool*

Hieronder volgen specifieke bronnen om IdeaBoardz beter te begrijpen, te leren en te gebruiken in een klaslokaal, bijvoorbeeld relevante artikelen.

- o Artikelen:
	- How to use IdeaBoardz [Link](https://agilefurther.com/ideaboardz-review-how-to-use-tutorial-simple-and-easy-to-use-free-online-retrospective-tool/)
	- Voting Features: IdeaBoardz [Link](https://happyappers198247559.wordpress.com/ideaboardz-2/)
	- How to run an Effective Retrospective [Link](https://www.tablexi.com/how-to-run-an-effective-retrospective)
	- IdeaBoardz is Wonderful for Collaboration [Link](https://eklavyaparv.com/edusomedia/edtech/468-ideaboardz-is-wonderful-for-collaboration)

Links naar algemene leermiddelen:

Hieronder volgen specifieke bronnen om IdeaBoardz beter te begrijpen, te leren en te gebruiken in een klaslokaal, bijvoorbeeld linkjes naar YouTube-videoclips.

- o YouTube Video's:
	- How to Create and Use IdeaBoardz [Link](https://youtu.be/4zYlzjpEfzM)
	- IdeaBoardz Overview [Link](https://www.youtube.com/watch?v=o4iFnSW-RbM)
	- Retrospectives How to run retrospectives for distributed agile teams – [Link](https://www.youtube.com/watch?v=1Y3cnrpPiew)
	- **Brainstorming Generate More Ideas with IdeaBoardz Link**
	- Voting feature How to Create and Use IdeaBoardz [Link](https://www.youtube.com/watch?v=4zYlzjpEfzM&t=6s)

#### *3.4.2 Mibo*

*Doel* 

Mibo is een nieuwe videochattool gemaakt voor (informele) online vergaderingen, sociale activiteiten en netwerken waarmee je vrij kunt werken in een 3D-wereld. *Het wil een interactieve, moderne en innovatieve online ruimte bieden voor groepen mensen die ideeën willen uitwisselen, relaties willen opbouwen en open en comfortabel willen communiceren, zelfs via een scherm*.

Docenten kunnen deze tool in de klas inzetten om hun studenten op een meer informele en leuke manier te leren kennen. Vervolgens kan het door studenten onderling worden gebruikt voor groepsactiviteiten om zo hun vaardigheden op het gebied van communicatie, samenwerking, probleemoplossing en teamwerk te verbeteren. In de volgende paragrafen wordt deze online tool uitgelegd en worden de functies gepresenteerd, gevolgd door een meer gedetailleerde handleiding over hoe deze in de lessen kan worden geïmplementeerd. Daarnaast is deze tool ook bruikbaar voor HOstudenten na hun afstuderen omdat die ook zeer geschikt is gebruik binnen bedrijven.

*Beschrijving* 

De COVID-19-pandemie heeft ons leven op zoveel manieren veranderd. Eén daarvan is de inzet van technologie voor bijeenkomsten veroorzaakt door het houden van sociale afstand, of het nu gaat om professionele bijeenkomsten, universitaire lezingen of schoolklassen. Experts stellen dat zelfs als de pandemie voorbij is, de inzet van online tools voor dit soort doeleinden zal blijven bestaan dankzij tijdbesparing, kosteneffectiviteit, gemakkelijke toegang en meer. Toch blijven online bijeenkomsten minder populair dan face-to-face bijeenkomsten omdat persoonlijk en menselijk contact online veel minder is.

Mibo pakt dit probleem op en werkt anders dan andere videochattools. Het typische kenmerk van één venster per persoon in een online gesprek bestaat hier niet. Mibo biedt een persona voor elke gebruiker. Die persona kan zich verplaatsen en praten met verschillende mensen die hebben deelgenomen aan de online vergadering. Deze innovatieve functies bieden gebruikers een nieuwe ervaring met online vergaderingen.

## *Belangrijkste kenmerken*

Mibo verschilt van andere online vergadertools omdat de innovatieve en creatieve functies een realistischere online ervaring kunnen bieden. Meer specifiek zijn de ontwikkelingen van Mibo:

- o *Virtuele plaats –* Gebruikers zitten niet vast in virtuele vensters. Ze mogen zich verplaatsen op een virtuele plek die een klaslokaal, een kantoor of het strand kan zijn. Als gevolg hiervan voelen gebruikers meer onderling verband welke ervaring een echte sociale bijeenkomst beter benadert. Men voelt zich daardoor meer op het gemak om open en comfortabel te spreken*.*
- o *Move and groove –* Met deze functie kunnen gebruikers zich verplaatsen en met verschillende mensen praten die aan hetzelfde gesprek deelnemen. De gebruiker bepaald zelf waar hij heen gaat en met wie hij in gesprek wil. Bovendien kunnen de gebruikers zichzelf niet zien, alleen anderen, wat ervoor moet zorgen dat ze zich ondergedompeld en op hun gemak voelen.
- o *Lopen en praten*  Audio-intensiteiten variëren op basis van nabijheid, daarom moeten gebruikers dicht bij elkaar zijn om een gesprek te voeren. Tegelijkertijd kunnen ze de andere gebruikers nog steeds horen als achtergrondgezoem, net als in het echte leven*.*
- o *Leuk en vriendelijk –* Mibo biedt een verscheidenheid aan games en activiteiten (bijv. naar muziek luisteren, poll spelen) die gebruikers kunnen helpen om te socializen zonder te forceren. Hierdoor kunnen gebruikers elkaar beter leren kennen en de teamgeest ontwikkelen*.*
- o *Komt wekelijksterug -* Gebruikers en beheerders kunnen teamsocializers maken en plannen zodat gebruikers regelmatig terugkomen*.*
- o *Organiseer virtuele feesten -* Gebruikers kunnen feesten geven voor verjaardagen, mijlpalen of voor andere belangrijke evenementen voor de groep.
- o *Deel je scherm tijdens workshops, sociale evenementen en vergaderingen*  gebruikers zijn vrij om hun scherm te delen, een visie te delen en hun mening te tonen door extra visuele weergave.

#### *Voordelen*

Mibo biedt de mogelijkheid om op een andere en leukere manier online sociale bijeenkomsten te houden. Figuur 32 toont de voordelen van het gebruik van Mibo in de klas.

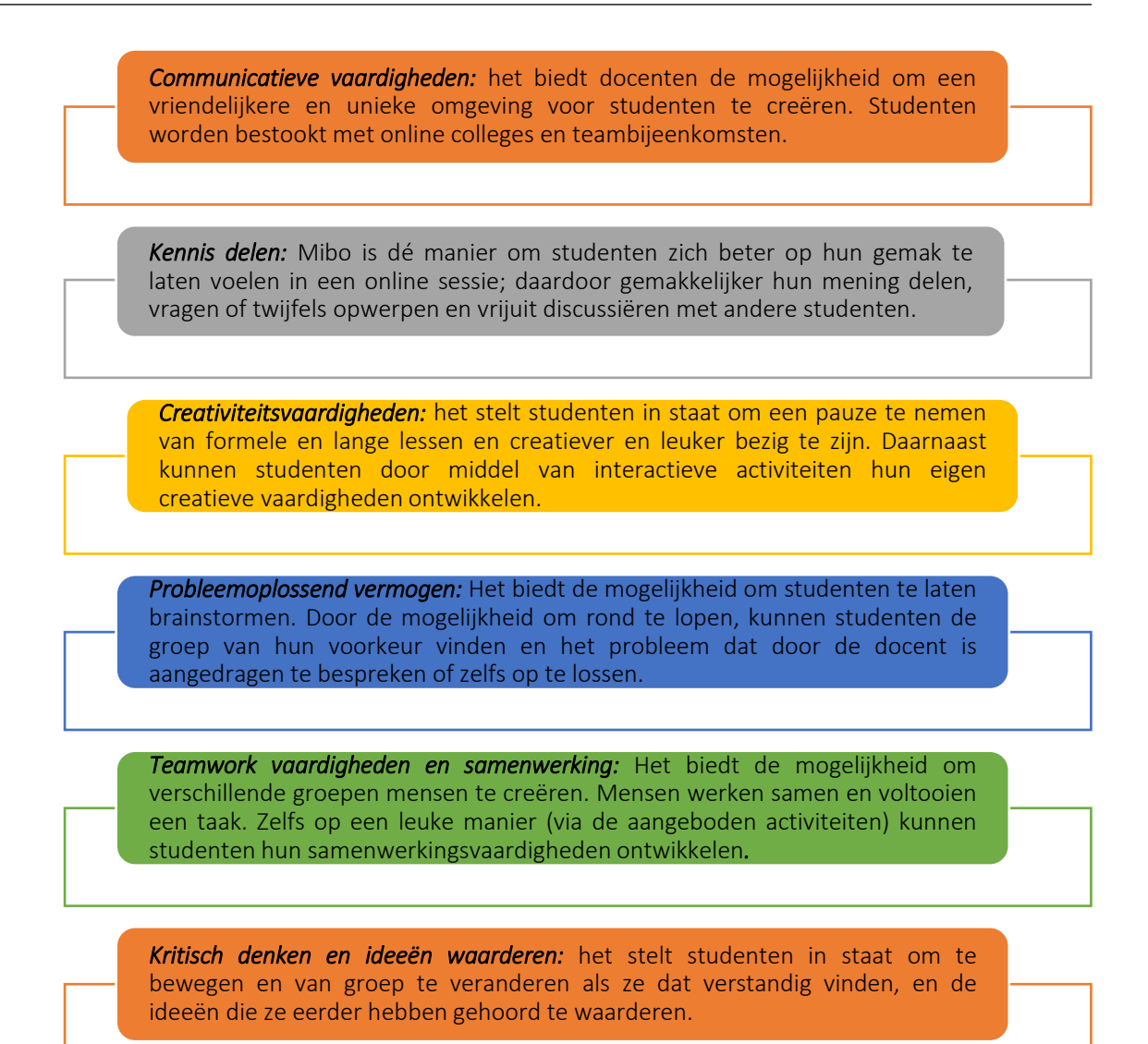

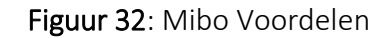

# *Implementatie*

Door deze tool in een klaslokaal te implementeren, wordt technologie de primaire bron van de klas. Daarom moet de cursus ook online worden gegeven. Hoewel er geen geavanceerde digitale vaardigheden vereist zijn om met Mibo te werken, moeten studenten toch wat tijd krijgen om meer vertrouwd te raken met de tool en zijn functies.

#### o Beschrijf het doel/de probleemdefinitie

 *Algemeen overzicht:* Een probleem wordt als inleiding aan de studenten voorgelegd. Dit probleem kan een reflectieve vraag zijn of een controversieel onderwerp waarover studenten met elkaar moeten discussiëren om de oplossing *of* een gemeenschappelijk standpunt te vinden. Om dit mogelijk te maken, moeten studenten in groepen worden verdeeld en deelnemen aan de online brainstormsessies. Dit is waar Mibo wordt geïntroduceerd en ingezet. Studenten kunnen door de online ruimte van Mibo navigeren totdat ze de groep hebben gevonden die bij hen past. Ze krijgen een bepaalde hoeveelheid tijd om te discussiëren en dan zullen ze allemaal samen de ideeën van hun groep delen en een algemene discussie voeren.

 *Activiteit in de klas:* Aan het begin van het college legt de docent de studenten een probleem of een reflectieve vraag voor die verband houdt met hun vakgebied. Het probleem/de vraag wordt op een manier voorgelegd dat dit leidt tot een discussie tussen studenten. De docent introduceert hierbij Milo als de online tool die moet worden gebruikt voor de brainstormsessies tussen studenten. Hierbij worden de verschillen benoemd met een standaard online tool (bijvoorbeeld de mogelijkheid om door de online ruimte te navigeren, van groep te veranderen, andere groepen in de verte te horen). Vervolgens ontvangen de studenten duidelijke instructie om met de tool aan de slag te kunnen gaan.

## o Implementeer de tool

- *Algemeen overzicht:* Na de theorie wordt de tool geïmplementeerd in de praktijk en krijgen studenten de mogelijkheid om de tool zelf te gebruiken om zo een beter beeld van wat deze tool kan te krijgen.
- *Activiteit in de klas:* Docenten geven studenten instructies voor het gebruik van Mibo in hun brainstormsessies. Instructies kunnen als volgt gaan:
	- Verdeel de klas in groepjes van 4 tot 5 leerlingen.
	- Maak studentenaccounts aan en verleen toegang tot de ruimte die al is voorbereid door de docent\* (\*De docent die Mibo in de klas wil gebruiken, moet vooraf een account en een online ruimte maken die klaar is voor gebruik door studenten. Na ontvangst van de bevestigingsmail voor het aanmaken van een account, wordt een nieuwe mail verzonden voor het opzetten van een ruimte).
	- Maak tijd vrij (5 minuten) voor studenten om door de online ruimte te navigeren. Ze krijgen instructies over hoe ze zich moeten verplaatsen, zoals hieronder weergegeven.

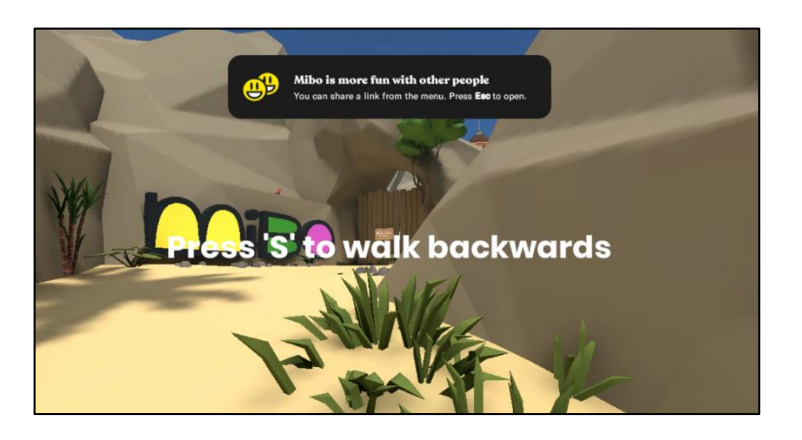

Figuur 33: Richtlijnen voor het gebruik van de online ruimte

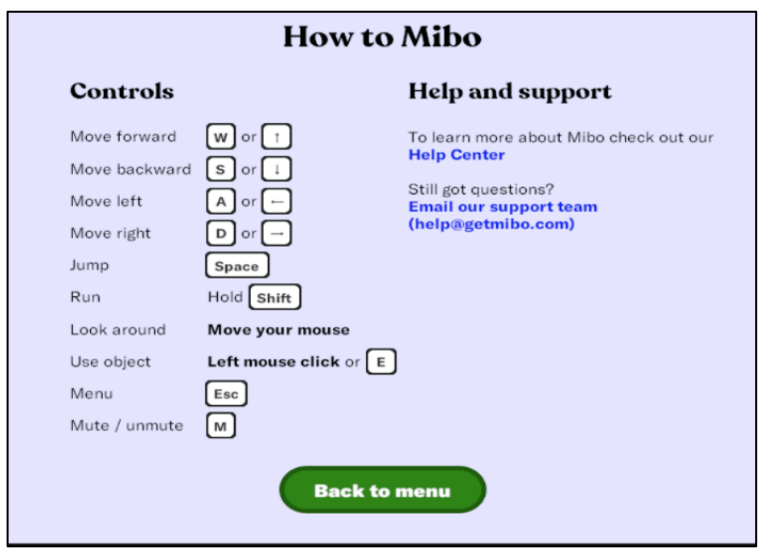

Figuur 34: Herinnering voor het navigeren door de online ruimte

 Navigatie door de online ruimte en het creëren van kleine groepen. De docent geeft vervolgens tijd (15 minuten) aan de studenten om te discussiëren en te brainstormen met als doel een oplossing te vinden voor het gestelde probleem. De docent zal de verschillende groepen kunnen doorlopen en helpen of begeleiden. Daarnaast kunnen studenten ook rondlopen en met andere groepen praten om andere meningen te horen en te heroverwegen wat al tussen hun groepen is besloten. Aan het einde van deze sessies van 15 minuten moeten de studenten echter terugkeren naar hun primaire groep.

#### o Gegevens verzamelen na toolimplementatie

- *Algemeen overzicht:* Na de implementatie van de tool is het nu tijd om alle conclusies te verzamelen die voortkomen uit discussies en het brainstormen om een conclusie te trekken een conclusie te trekken over de oplossing van of mening over het probleem dat aan het begin van de les naar voren is gebracht.
- *Activiteit in de klas:* Nadat de sessies van 15 minuten zijn voltooid, moet elke groep de belangrijkste punten eruit halen en (in 5 minuten) besluiten over een hoofdresultaat of oplossing van het probleem *voordat* ze deze aan de rest van de klas presenteren.

#### o Analyseer de gegevens en denk na over het resultaat

 *Algemeen overzicht:* Na de implementatie van de tool is het nu tijd om alle conclusies te verzamelen die voortkomen uit discussies en het brainstormen om een conclusie te trekken over de oplossing van of mening over het probleem dat aan het begin van de les naar voren is gebracht.

 *Activiteit in de klas:* Nadat de sessies van 15 minuten zijn voltooid, moet elke groep de belangrijkste punten eruit halen en (in 5 minuten) besluiten over een hoofdresultaat of oplossing van het probleem voordat ze deze aan de rest van de klas presenteren.

## *Voorbeelden van organisaties die Mibo gebruiken*

Praktijkvoorbeelden van grote bedrijfsreuzen die Mibo gebruiken.

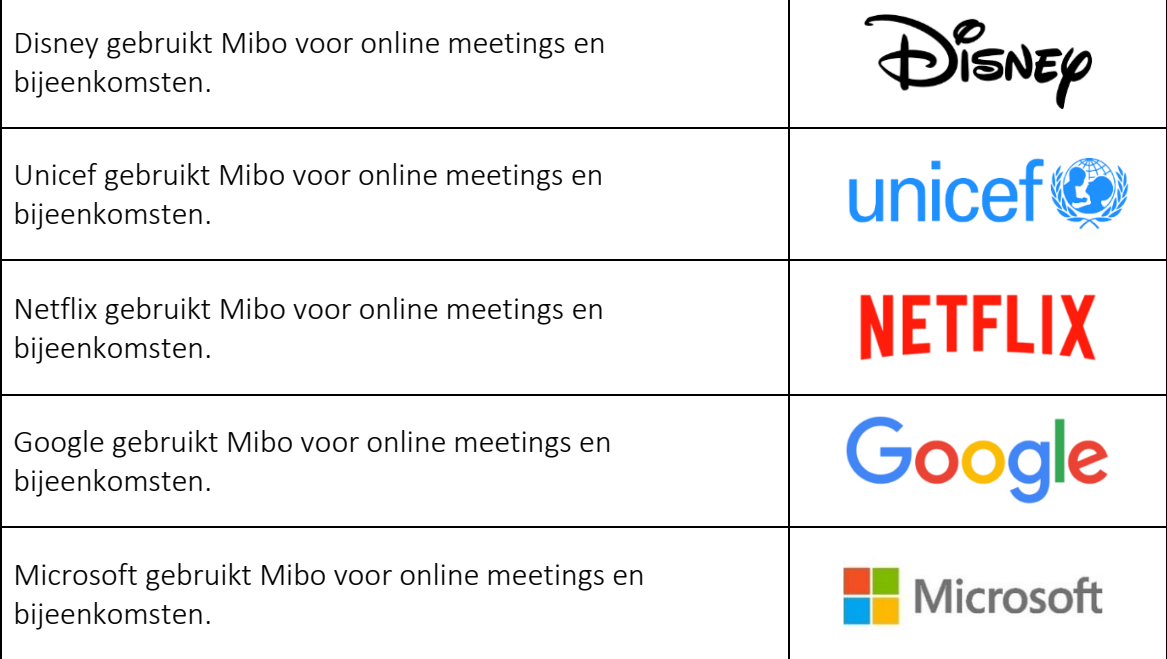

Tabel 14: Voorbeelden van organisaties die Mibo gebruiken

#### *Aanvullende voorbeelden over het gebruik van de Mibo-tool*

Voor een beter begrip van Mibo volgen hieronder specifieke bronnen bijvoorbeeld relevante artikelen.

- o Video door de Internationale Business School in Arnhem (Nederland) die Mibo gebruikten voor ice-breaking activiteiten voor nieuwe studenten – [Link](https://www.facebook.com/watch/?v=135251475087994)
- o Mibo bronnen: Getting Started [Link](https://help.getmibo.com/en/collections/2681238-getting-started)

#### *Links naar algemene leermiddelen*

Voor een beter begrip van Mibo volgen hieronder specifieke bronnen bijvoorbeeld linkjes naar YouTube video clips.

- o YouTube video's:
	- $\blacksquare$  Welcome to Mibo [Link](https://www.youtube.com/watch?v=BYXeGIGZr_E)
	- Get to know Mibo  $-$  [Link](https://www.youtube.com/watch?v=BYXeGIGZr_E)
	- How Mibo revitalised the after-work Friday drinks online  $-\text{Link}$  $-\text{Link}$  $-\text{Link}$
	- Simple tutorial for facilitating and leading a group in Mibo  $-\text{Link}$ .

#### *3.4.3 MindMeister*

#### *Doel*

Deze tool kan worden ingezet voor brainstormen, projectplanning, aantekeningen, samenwerking in een team en productiviteit in teamverband. Het ontwikkelt creativiteit en ideeën. Gebruikers kunnen de voorbereide of bijgewerkte mindmaps in

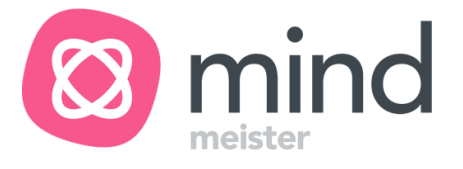

realtime delen met andere gebruikers via browser- en mobiele apps, zowel privé, met een onbeperkt aantal gebruikers, als openbaar.

Bij het implementeren van deze tool legt de docent uit hoe de studenten toegang krijgen tot de tool, hoe die werkt en hoe deze de onderwerpen kan ondersteunen. Het is van belang om eerst mindmapping uit te leggen omdat het een nuttige techniek is waarbij informatie, ideeën of concepten vastgelegd worden en gestructureerd in een visueel diagram. Dat proces wordt ondersteund in MindMeister. Docenten geven aan wat de voordelen van de tool zijn bij het ontwikkelen van nieuwe ideeën of het verdiepen van een concept. Het ontwikkelen van een mindmap met MindMeister kan een heel goede manier zijn om gedachten te ordenen en de zaken op orde te houden. De toepasbaarheid van MindMeister, kunnen docenten met al gemaakte mindmaps verduidelijken waarbij aanbevelingen kunnen worden gedaan om een eigen mindmap te maken, onderwerpen te ordenen, de gepresenteerde informatie te benadrukken en de kaart gezamenlijk te ontwikkelen. Docenten kunnen ook brainstormsessie met studenten organiseren door hen een taak te geven en het resultaat te presenteren in een mindmap die is gemaakt in MindMeister.

#### *Beschrijving*

MindMeister is de eerste tool van MeisterLabs, ontwikkeld door Michael Hollauf en Till Vollmer in 2006. Deze volledig webgebaseerde mindmapping-software kan in elke standaard webbrowser worden uitgevoerd. MindMeister is online mindmapping waardoor studenten hun ideeën kunnen visualiseren en delen. MindMeister stelt de gebruiker in staat om brainstormsessies uit te voeren, aantekeningen te maken en projecten te plannen. Met deze tool kunnen studenten interactieve sessies houden met hun collega's en op nieuwe ideeën komen. Het wordt aangeboden in het SaaS-model (Software as a Service) waarmee het programma zich onderscheidt op de markt voor mindmapping waar de meeste programma's op de harde schijf van een computer worden geïnstalleerd. MindMeister werkt *alleen* online en vereist een stabiele netwerkverbinding, bij voorkeur met een snelle verbinding, om goed te werken.

Gemaakte mindmaps worden automatisch opgeslagen in de cloud en zijn overal toegankelijk zolang er een internetverbinding is. Naast de webapp biedt MindMeister ook mobiele apps voor iPhone, iPad, Apple Watch en Android-apparaten. Het is daarmee mogelijk om gemaakte kaarten ook met mobiele apparaten te presenteren. MindMeister maakt live co-creatie van mindmaps door meerdere gebruikers mogelijk. De gemaakte mindmaps kunnen gedeeld worden op social media. Een andere optie is het publiceren van de kaarten naar een openbaar kanaal op de servers van de producent. Mindmap-ontvangers hebben in dit geval de mogelijkheid om commentaar te geven op gemaakte mindmaps en de auteurs kunnen via dit kanaal communiceren. Daarnaast is er een weergaveteller beschikbaar om het aantal weergaven van de mindmap te controleren.

MindMeister wordt zowel gratis als betaald aangeboden. Het gebruik van de MindMeister in het freemium model (Basic), waarin de gebruiker een gratis account aanmaakt, geeft toegang tot beperkte opties. Mocht dit niet voldoende bieden dan is het mogelijk om een maand- of jaarabonnement aan te schaffen. MindMeister biedt drie pakketten aan tegen verschillende prijzen - Persoonlijk, Pro en Zakelijk. Het verschil tussen functies die beschikbaar zijn in een gratis en betaald abonnement vind je terug in figuur 35.

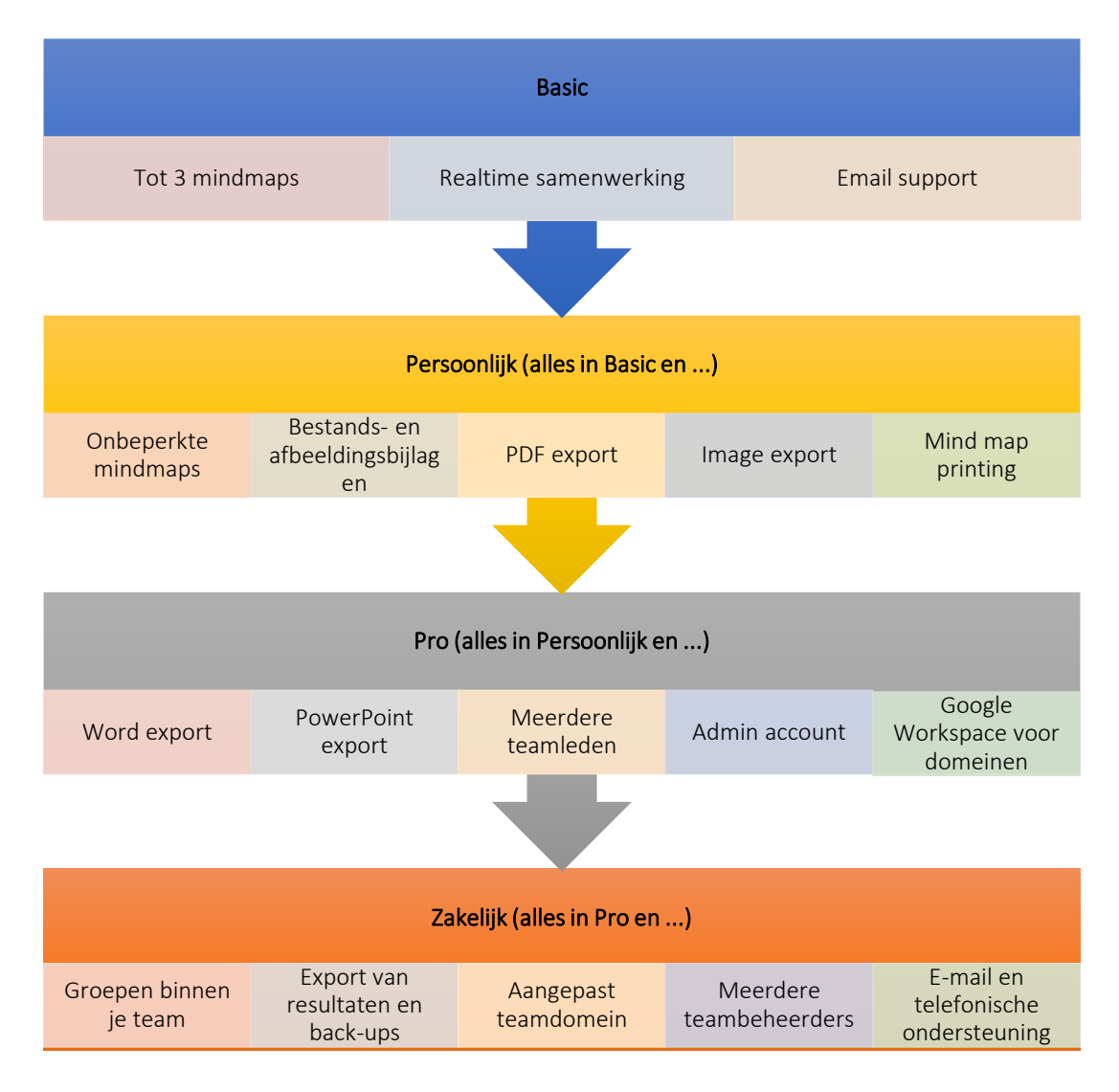

Figuur 35: MindMeister-faciliteiten per abonnement

*Belangrijkste kenmerken* 

MindMeister helpt om ideeën te visualiseren in een kaart zodat deze gemakkelijker te begrijpen zijn. Het is een handig hulpmiddel omdat het flexibiliteit en vrijheid biedt bij het maken van mindmaps. MindMeister biedt vele functies, die tijdens het toepassen van de software in de les, mogelijke acties van de gebruiker verrijken. MindMeister werkt intuïtief en snel en zorgt ervoor dat de gebruiker zich volledig kan concentreren op de creatieve taak. In tegenstelling tot traditionele mindmapping-tools kun je met MindMeister in realtime brainstormen met een onbeperkt aantal gebruikers. Deelnemers hebben geen account nodig om een kaart in te voeren en hun input te geven.

Gebruikers kunnen kaarten die zijn gemaakt anders rangschikken door bestaande tekstformaten te gebruiken en links, foto's en notities uit de lokale opslag toe te voegen of door te linken naar documenten, artikelen en meer op internet. Er zijn vooraf gedefinieerde mindmap-sjablonen beschikbaar die kunnen worden gekozen en aangepast aan de behoeften van de gebruiker.

De sjablonen zijn onderverdeeld in de categorieën, waarin de gebruiker kan vinden:

- o Productiviteit
- o Business
- o Onderwijs
- o Levensstijl
- o Technologie
- o Evenementen.

De gebruiker kan kleuren en stijlen aan de kaarten toevoegen om de leesbaarheid en het begrip te verbeteren. Relaties tussen twee mindmap-onderwerpen kunnen worden getoond. De gebruiker kan de stijl, vorm en begin-/eindpunten van de verbindingslijn aanpassen. Bovendien kan de hele kaart worden weergegeven in drie kaartlay-outs: mindmap weergave, organigram of lijst. Het programma heeft een optimale interne zoekmachine voor elementen die op de mindmap staan en een zoekmachine voor eerder gemaakte mindmaps, wat vooral handig is wanneer de database met mindmaps uitgebreid is. Dankzij het werken in de cloud, dus op externe servers van de softwareleverancier, bewaart de gebruiker zijn/haar werk op één plek. Dit is bevorderlijk voor een goede organisatie en het gemak van het vinden van gemaakte mindmaps. Bovendien registreert MindMeister elke wijziging die de gebruiker uitvoert en maakt het mogelijk om terug te keren naar elke fase van het ontstaan van de mindmap. Dankzij dit versiebeheer kan de gebruiker snel de laatste "goede" versie van mindmap herstellen.

De tool biedt de mogelijkheid om snel een presentatie te maken op basis van een gemaakte kaart met behulp van de presentatiewizard of een handmatige optie. Als de gemaakte mindmap goed is geïllustreerd met afbeeldingen en symbolen, kan deze bovendien PowerPointpresentaties vervangen. De gebruiker kan schakelen tussen visueel en lineair met de overzichtsmodus en mindmaps bekijken als lijsten met opsommingstekens of lijsten met opsommingstekens als mindmaps.

MindMeister maakt het mogelijk om de mindmap naar verschillende formaten te exporteren, bijv.:

- o .jpg /.png mind map graphic.
- o .pdf bevat een mindmap en de transcripties gesorteerd op opsommingstekens.
- o .rtf tekstdocument bevat alleen de tekst die is ingevoerd in de mindmap, geordend op opsommingstekens.

Er bestaat ook de mogelijkheid om de mindmap te exporteren naar andere programmaformaten waarin men ook mindmaps kan maken. De volgende formaten zijn beschikbaar:

- o XMind
- o FreeMind
- o MindManager.

MindMeister-functies maken het mogelijk om mindmaps af te drukken in printformaten van A0 tot A4. De afdrukopties zijn erg handig voor complexe mindmaps omdat de gebruiker de hele kaart kan afdrukken, verdeeld over A4-vellen, en deze vervolgens aan elkaar vastmaakt om de afbeelding volledig te zien. Om de samenwerking tussen gebruikers te vergemakkelijken, biedt de MindMeister-app de mogelijkheid om mindmaps te koppelen aan de Meister Task-oplossing voor projecten taakbeheer. Elementen uit de mindmap kunnen worden omgezet in een taak en worden toegewezen aan de Implementatie ervan aan geselecteerde teamleden. Deze functionaliteit maakt het mogelijk om snel van idee/concept naar projectimplementatie te gaan. De andere optie om de gemeenschappelijke ontwikkeling en analyse van kaarten te ondersteunen, is integratie met MeisterNote of MS Teams. Als de MindMeister-kaart is ingesloten in een document in MeisterNote, kunnen gebruikers via MeisterNote in realtime wijzigingen aan de kaart bekijken. Door MindMeister aan het teamaccount toe te voegen, kun je je aanmelden bij MindMeister met hun Office 365-domein en beginnen met mappen in MS Teams.

#### *Voordelen*

MindMeister biedt een scala aan faciliteiten om de tools tijdens de lessen toe te kunnen passen. Docenten kunnen de vele activiteiten die betrekking hebben op structuur ondersteunen, concepten, ideeën en informatie analyseren en bespreken met behulp van deze mindmap-maker. De tool kan worden ingezet bij het organiseren van brainstormen, projectplanning en vergaderbeheer. Het grootste voordeel van MindMeister is dat de gebruiker de gecreëerde inhoud kan beheren zoals hij/zij wil, in overeenstemming met het standpunt van de auteur. De gebruiker kan de inhoud, het formaat en de lettertypen kiezen om de mindmap aan te passen aan zijn eigen behoeften.

MindMeister werkt flexibel. Wanneer de maker of de mensen met wie de mindmap is gedeeld, iets willen wijzigen, kunnen ze dat op elk moment online doen. Dat kan, want MindMeister werkt online en je hoeft geen software te downloaden. De resultaten van gemeenschappelijk werk kan worden geëxporteerd naar verschillende formaten zoals PDF, MS Word, MS PowerPoint. Kaarten kunnen ook per e-mail worden verzonden of rechtstreeks vanuit de app worden afgedrukt.

Het is de moeite waard om MindMeister toe te passen tijdens de lessen omdat:

- o *Snelheid –* het programma werkt soepel online en laat je snel de mindmap genereren, wijzigen en ontwikkelen*.*
- o *Werken in de cloud –* de gebruiker heeft altijd toegang tot het programma wanneer hij is verbonden met internet en is daarmee niet afhankelijk van één computer*.*
- o *Interactiviteit van mindmaps –* dankzij online werk is de gemaakte kaart volledig interactief wat het mogelijk maakt snel gebruik te maken van de bronnen die op internet beschikbaar zijn.
- o *Platform voor het delen van mindmaps –* elke gebruiker kan de gemaakte kaarten delen op zijn/haar openbare kanaal en de gemeenschap van mensen die enthousiast zijn voor mindmappen verrijken.

De officiële MindMeister-website overtuigt in zijn toepassing en benadrukt vier cruciale toolkenmerken die hen onderscheiden weergegeven in figuur 36.

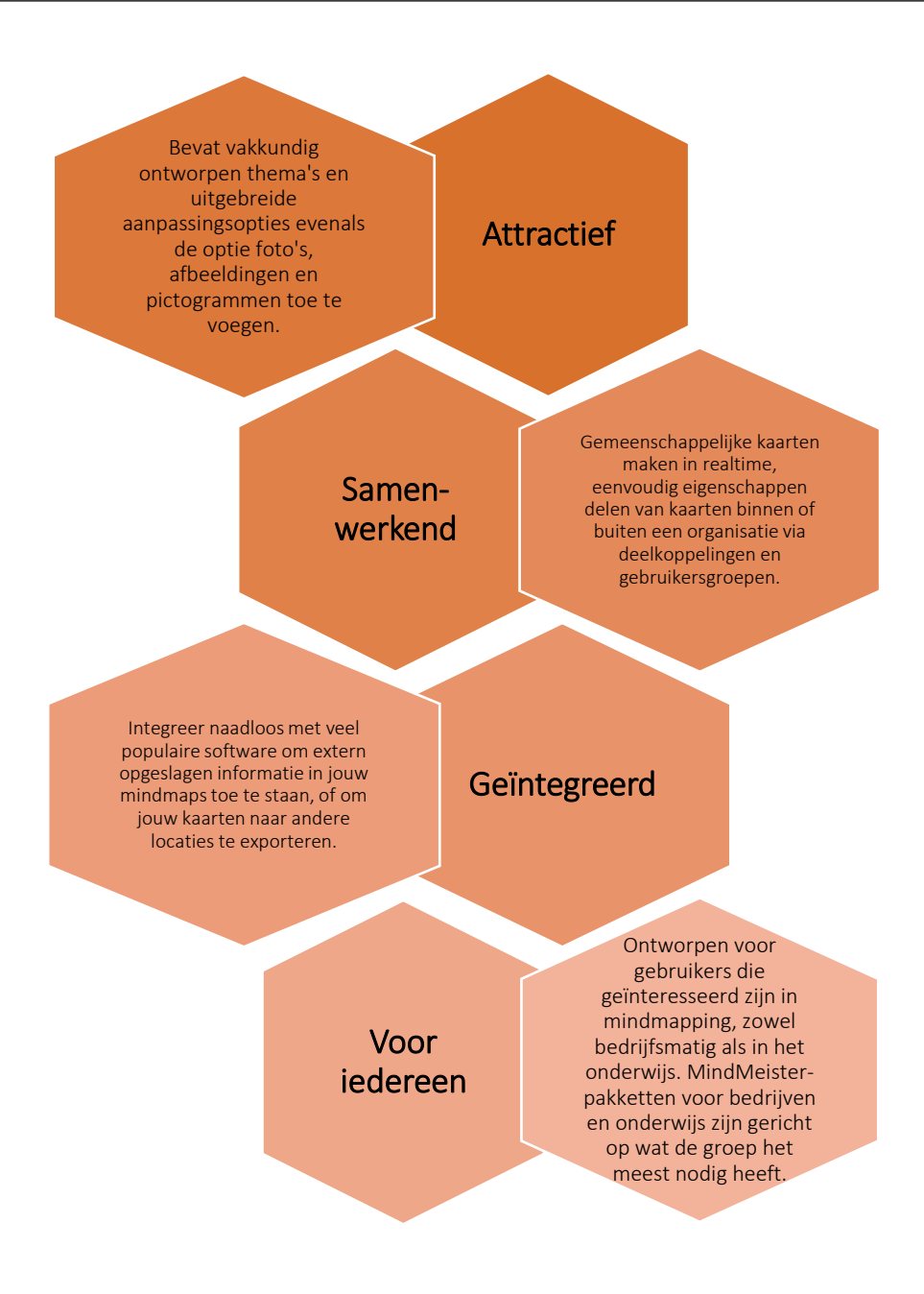

Figuur 36: MindMeister: wat zijn de voordelen van toepassen van de tool?

#### *Implementatie*

Het toepassen van MindMeister als hulpmiddel bij de lessen is vrij eenvoudig, zelfs voor onervaren gebruikers. Het vereist dat studenten zowel mindmapping presenteren als met de tool te werken. Docenten kunnen het creatieproces van mindmaps vergemakkelijken aan de hand van enkele voorbeelden van bestaande mindmaps. Na het uitleggen van de toolfaciliteiten en de achtergrond van mindmapping, legt de docent een probleem voor aan de studenten in de klas organiseert een brainstormsessie. De gespecificeerde onderwerpen die in een gemeenschappelijk gemaakte mindmap worden gepresenteerd, kunnen vervolgens individueel door studenten worden ontwikkeld. Na het individueel werk met mindmap, kunnen docenten een gemeenschappelijke discussie organiseren om de toegevoegde sub

onderwerpen, notities, verbindingen en links of foto's te analyseren. Docent en studenten kunnen samen beslissen of er wijzigingen of aanvullende informatie nodig zijn om het maken van de kaart te voltooien. Hoe MindMeister door de docent in de klas wordt gepresenteerd staat uitgelegd in figuur 37.

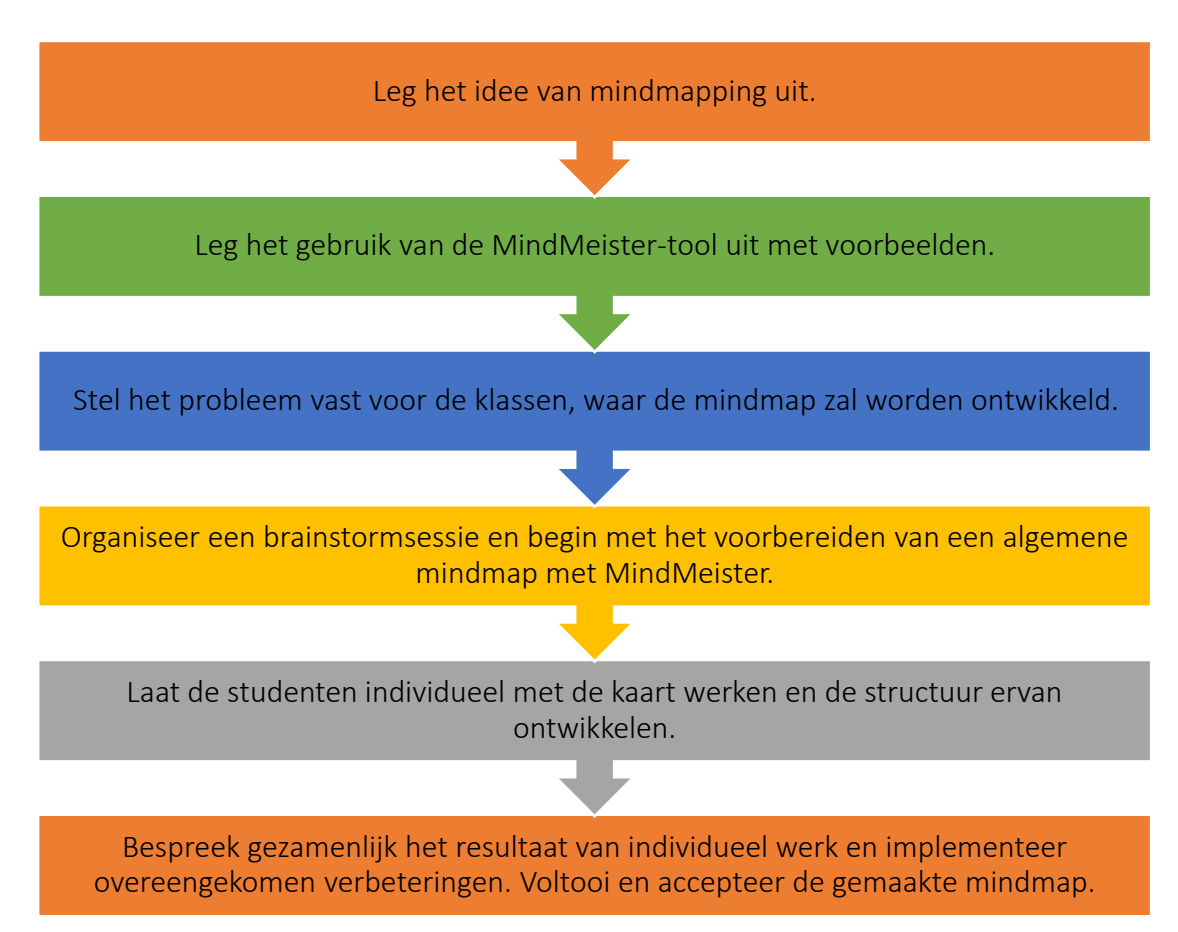

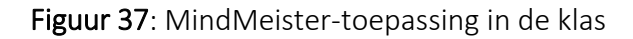

# o Uitleg van mind mapping*:*

- *Algemeen overzicht:* Studenten leren wat het doel, de rol en activiteiten zijn tijdens het toepassen van mindmapping. De docent geeft daarvoor kort de definitie, de belangrijkste elementen van het mindmappingproces aan evenals de rol aan van het onderwerp en de sub onderwerpen en de associaties die daartussen bestaan.
- *Activiteit in de klas:* Aan het begin van de les kan de docent het idee van mindmapping en de voordelen hiervan uitleggen. De docent presenteert de definitie van mindmaps en de belangrijkste stappen die studenten volgen tijdens het maken van mindmaps. Hij kan ook aangeven dat mindmapping een nuttige organisatietechniek is waarbij een visueel diagram wordt gemaakt om informatie, ideeën of concepten vast te leggen en te structureren. Bij het presenteren van mindmapping kan de docent aangeven dat een mindmap een diagram is voor het weergeven van taken, woorden, concepten of items die zijn gekoppeld aan en gerangschikt rond een centraal concept of onderwerp. Met behulp van een niet-lineaire grafische lay-out maakt de gebruiker een

intuïtief raamwerk rond een centraal concept. Het centrale concept is via lijnen gekoppeld aan andere concepten die op hun beurt weer verbonden zijn met andere bijbehorende ideeën. Daarnaast worden de belangrijkste stappen voor een effectieve mindmap uitgelegd:

- *Stap 1:* Bepaal het centrale idee/concept, de belangrijkste zaken waar men op wil focussen bij het maken van een mindmap. Dit resulteert in één sleutelbegrip, vaak grafisch uitgedrukt als een afbeelding of met een korte naam*.*
- *Stap 2:* Vertakkingen toevoegen aan het hoofdconcept. Dit zijn de sub-ideeën of informatie die voortkomt uit het centrale idee. De hoofdtakken die voortvloeien uit het centrale beeld vertegenwoordigen de belangrijkste thema's. Sub ideeën die rechtstreeks voortkomen uit het centrale idee staan bekend als associaties op het eerste niveau*.*
- *Stap 3:* Verken onderwerpen door meer vertakkingen toe te voegen. Er wordt een meer diepgaande structuur gecreëerd waarin de organisatie van sub niveaus wordt voorzien. De diepgaande verkenning van elk van de thema's wordt weerspiegeld door onderliggende vertakkingen toe te voegen om informatie vast te leggen en meer details toe te voegen*.*
- *Stap 4:* Visuele effecten toevoegen, vb. afbeeldingen, kleuren tekstgrootte. De naam van vertakkingen moeten worden benadrukt met een scala aan verschillende kleuren. Afbeeldingen en/of symbolen kunnen aan de inhoud worden toegevoegd. Alle visuele elementen benadrukken dat er structuur is gecreëerd, benadrukken belangrijke punten en betrekken anderen bij het verkennen van de mindmap*.*
- *Stap 5:* De gemaakte mindmap opnieuw bekijken en analyseren om orde op zaken te stellen en herziening toe te passen.

De uitleg van het mindmapping-idee moet in 10 minuten zijn voltooid.

# o Leg het gebruik van de MindMeister-tool uit met voorbeelden:

- *Algemeen overzicht:* Studenten moeten vertrouwd raken met het gebruik van de tool. De docent kan uitleggen hoe je inlogt op de tool, wat de belangrijkste beschikbare faciliteiten zijn en hoe je deze in de praktijk kunt gebruiken.
- *Activiteit in de klas:* De docent presenteert de MindMeister-faciliteiten aan de studenten door de MindMeister-webpagina op het scherm te tonen en de software te presenteren. Hij neemt daartoe in de presentatie al bestaande mindmaps op om de mogelijke resultaten van het mindmap proces te tonen. Voorbeeld van de schermen van één van de voorbeelden van mindmaps gemaakt in MindMeister vind je in figuur 38 en figuur 39 (deel A & deel B).

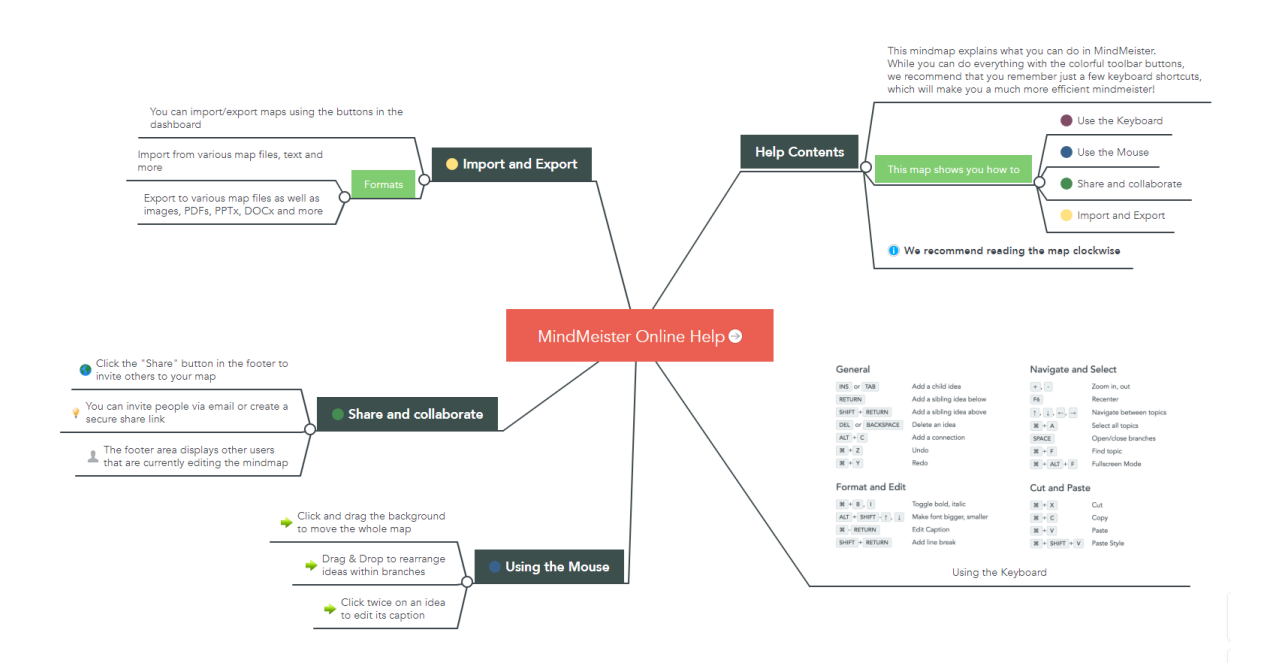

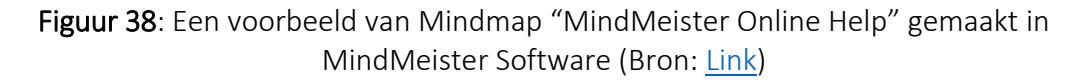

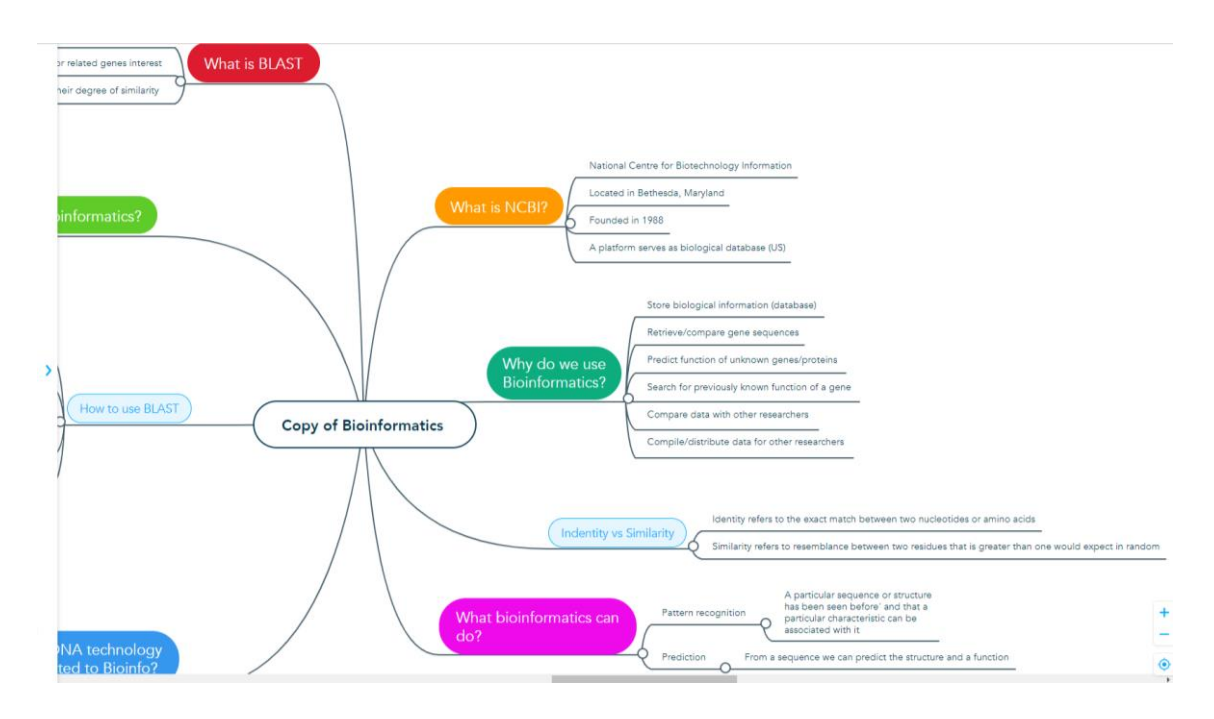

Figuur 39 (Deel A): Een voorbeeld van een mindmap "Copy of Bioinformatics" gemaakt in MindMeister Software (Bron: [Link\)](https://www.mindmeister.com/948068760/copy-of-bioinformatics?fullscreen=1)

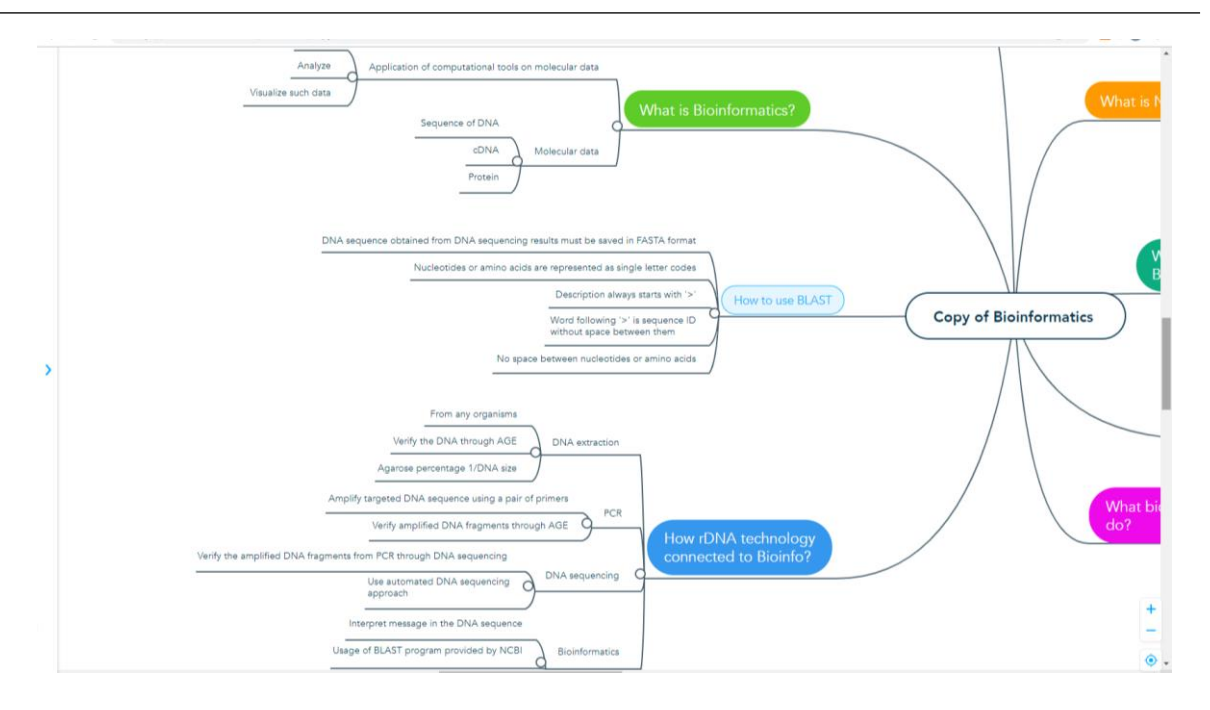

Figuur 39 (Part B): Een voorbeeld van een mindmap "Copy of Bioinformatics" gemaakt in MindMeister Software (Bron: [Link\)](https://www.mindmeister.com/948068760/copy-of-bioinformatics?fullscreen=1)

Studenten helpen de docent met behulp van hun eigen computers en proberen de basisfuncties van MindMeister uit die door de docent zijn uitgelegd. De volgende stappen zijn nodig om aan de slag te kunnen gaan:

- De gebruiker moet zich aanmelden voor MindMeister via een link: https://www.mindmeister.com/mm/signup/basic. Na de aanmelding heeft hij/zij toegang tot de homepage en kan alle aangemaakte mindmaps bekijken.
- Om een nieuwe kaart te maken, klik je op de knop "Mijn nieuwe mindmap" waarmee je toegang hebt tot de mindmap-editor. In het midden van de pagina zie je een hoofdonderwerpgedeelte waar het onderwerp van de gemaakte mindmap moet worden ingevoerd.
- Zodra de gebruiker het hoofdonderwerp heeft aangemaakt, kan hij/zij sub onderwerpen toevoegen door op de tabtoets te drukken. Nadat alle sub onderwerpen zijn toegevoegd, kan het maken van de mindmap worden voltooid door op "enter" te klikken. Nog een keer op enter klikken, biedt de mogelijkheid om een ander onderwerp aan te maken. Op deze manier voeg je onderwerpen toe die in de mindmap worden herkend als gerelateerd.
- Met behulp van de twee toetsen enter en tab, kan de gebruiker het hoofdonderwerp en gerelateerde onderwerpen aanmaken.
- Je kunt gerelateerde onderwerpen verwijderen of toevoegen door "verbinden" te gebruiken om een onderwerp toe te voegen en "verbinding verbreken" om het te verwijderen.
- MindMeister maakt het ook mogelijk om labels toe te voegen en de kleuren van verbindingen te wijzigen.

- De voltooide mindmap kan worden gedeeld met studenten, docenten en andere deelnemers die betrokken zijn bij het leerproces, zodat ze hun ideeën en opmerkingen kunnen delen.

De activiteiten over het gebruik van MindMeister zouden 15 minuten in beslag moeten nemen.

- o Stel het probleem vast voor de klassen, waar de mindmap zal worden ontwikkeld*:*
	- *Algemeen overzicht:* Zodra de studenten bekend zijn met mindmapping en de MindMeister-software, gaan ze werken aan het probleem/concept/idee dat door de docent is gepost. De docent heeft hiervoor het hoofdonderwerp vastgesteld en betrekt de student bij het maken van kaarten.
	- *Activiteit in de klas:* Docenten bepalen het onderwerp dat de basis zal vormen voor de ontwikkeling van de kaart en verwijst naar klassen. Hij/zij legt uit dat er één kaart algemeen zal worden gemaakt over het gekozen onderwerp. Hij heeft daarvoor MindMeister gebruiksklaar staan. Voor de studenten wordt op een scherm MindMeister gepresenteerd. Het onderwerp wordt ingevoerd en weergegeven als een nieuwe mindmap. De docent organiseert de brainstormsessie met studenten en geeft aan dat het algemene idee en de hoofdlijnen gezamenlijk zullen worden ontwikkeld. De door studenten voorgestelde sub concepten worden toegevoegd in MindMeister en ter beoordeling voorgelegd. De activiteit is klaar als het hoofdconcept is ontwikkeld op het eerste of tweede niveau, omdat dit de basis gaat vormen voor het individuele werk van de leerlingen. De gemeenschappelijke ontwikkeling van een mindmap duurt 10 minuten.
- o Laat de studenten individueel met de kaart werken en de structuur ervan ontwikkelen*:*
	- *Algemeen overzicht:* Studenten namen deel aan de ontwikkeling van de al gemaakte algemene kaart. Ze moeten nu de mogelijkheid krijgen om individueel te werken, zich te concentreren op één van de voorgestelde sub concepten en nieuwe items, gerelateerd aan het onderwerp toe te voegen.
	- *Activiteit in de klas:* Het vastgestelde onderwerp dat in de gezamenlijk gemaakte mindmap wordt gepresenteerd, moet in deze stap individueel door studenten worden ontwikkeld. De docent bepaalt welk concept door welke student wordt ontwikkeld. Als de groep studenten groter is dan het aantal concepten, kunnen ze in tweetallen werken. Studenten voegen binnen 10 minuten extra sub onderwerpen, notities, verbindingen toe aan het voor hen gespecificeerde concept. Ze kunnen ook wat visualisatie-effecten toevoegen om de voortgang van hun werk beter te laten zien.
- o Bespreek gezamenlijk het resultaat van individueel werk en voer noodzakelijke en overeengekomen verbeteringen door. Voltooi en accepteer de gemaakte mindmap:
- *Algemeen overzicht:* Na individueel met de mindmap te hebben gewerkt, wordt het resultaat gepresenteerd voor gemeenschappelijke discussie en noodzakelijke verbeteringen. Studenten en docent kunnen wijzigingen voorstellen in individueel ontwikkelde items of gegeven verbanden. Dit moeten leiden tot ieders tevredenheid over het mindmapping-proces.
- *Activiteit in de klas:* Docenten en studenten moeten de effecten van hun werk uit eerdere stappen bespreken. De docent organiseert gemeenschappelijke discussies om de toegevoegde sub onderwerpen, notities, verbindingen, visualisatie-effecten te analyseren en om voorgestelde wijzigingen te vragen. Docent en studenten kunnen samen beslissen, als verbeteringen het mogelijk maken om een betere kwaliteit van de mindmap te bereiken. De afgesproken wijzigingen worden doorgevoerd in de mindmap. De activiteit moet eindigen met acceptatie van de gemaakte mindmap. De discussie en verbeteringen moeten binnen 10 minuten worden afgehandeld.

## Voorbeelden van organisaties die MindMeister Tool gebruiken

Praktijkvoorbeelden bevestigen dat MindMeister een hulpmiddel is dat in het bedrijfsleven wordt toegepast. De onderstaande tabel geeft bedrijven weer waar MindMeister wordt toegepast:

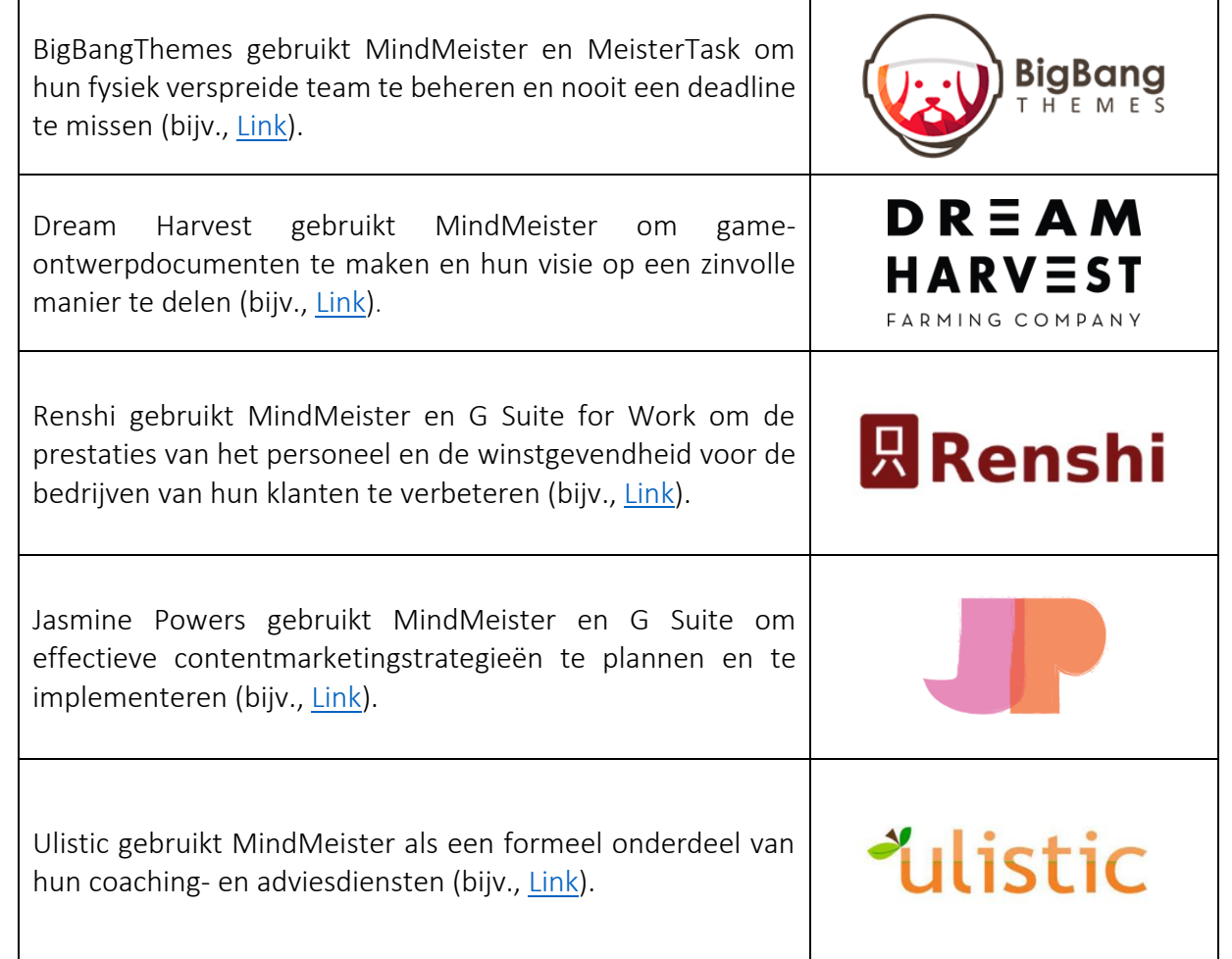
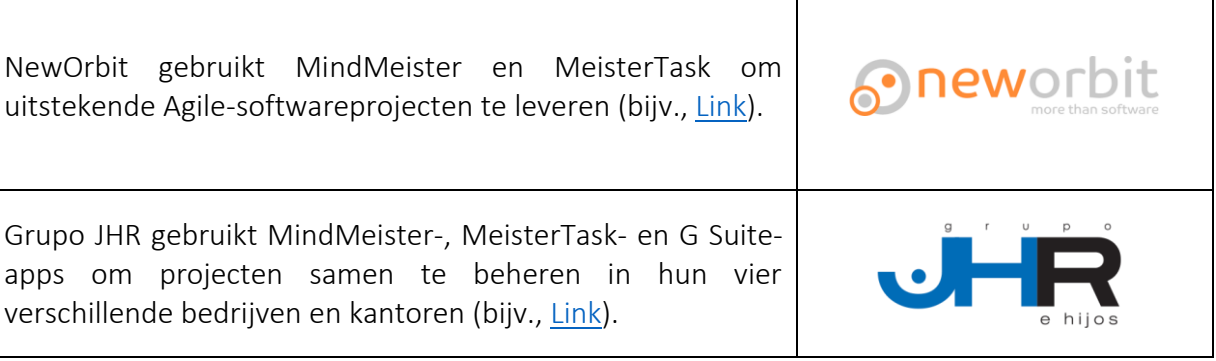

Tabel 15: Voorbeelden van organisaties die MindMeister Tool gebruiken

## *Additional Examples on the Use of MindMeister Tool*

Hieronder volgen bronnen met meer informatie over de MindMeister-tool en hoe je die kunt toepassen in een klaslokaal:

- o MindMeister for Education: Teaching and Studying with Online Mind Mapping – [Link](https://www.youtube.com/watch?v=9PGqm_j8FEg)
- o Lesson Planning with Mind Maps [Link](https://www.mindmeister.com/blog/lesson-planning-with-mind-maps/)
- o Teach Effectively, Study Efficiently. Mind Map for Education [Link](https://www.mindmeister.com/pages/mind-map-education)
- o Education. Improve Engagement. Raise Student Achievement [Link](https://www.mindmeister.com/content/education)
- o Mr. Valentin Uses MindMeister in the Classroom to Engage and Inspire Students – [Link](https://www.mindmeister.com/downloads/casestudy_anthonyvalentin.pdf)
- o Donna Nicholson Arnott Is a Student Who Uses MindMeister to Process Large Amounts of Information Despite Her Dyslexia – [Link](https://www.mindmeister.com/downloads/casestudy_donnanicholsonarnott.pdf)

## *Links naar algemene leermiddelen*

Hieronder volgen bronnen om te leren hoe je met MindMeister kunt werken en hoe je een eigen mindmap kunt maken of de bestaande kunt gebruiken:

- o MindMeister Tutorial Video's library [Link](https://www.youtube.com/playlist?list=PL7IGVRbeQlXIyhb2swLnB_gpmMYup0qXS)
- o Getting Started with MindMeister [Link](https://support.mindmeister.com/hc/en-us/articles/360017492920-Getting-Started-with-MindMeister#h_01FHB2NS8A8YEZBCQTF776N2XA)
- o Getting Started with MindMeister: Create Your First Mind Map [Link](https://www.youtube.com/watch?v=3DqEoM5fKJg&t=122s)
- o How To: Use Connections in the all-new MindMeister [Link](https://www.youtube.com/watch?v=sJx0joU6qlc)
- o MindMeister: Full Review | Mind-mapping tool [Link](https://www.youtube.com/watch?v=7boXHA5t2cA)
- $\circ$  Database of the interactive mind maps [Link](https://www.mindmeister.com/mind-map-examples)
- o MindMeister app (in polish)  $-\text{Link}$  $-\text{Link}$  $-\text{Link}$

## 3.5 Samenwerking en de organisatie van de workflow

Met de ontwikkeling van internet en disruptieve technologieën is de vraag naar elektronische en online handel toegenomen. Dit heeft op zijn beurt de vraag naar automatisering van bedrijfsprocessen doen toenemen. Een automatisch gegenereerde workflow kan tijd en middelen besparen die nodig zijn voor het runnen van online bedrijven. In het algemeen zullen meerdere bedrijfsorganisaties, vanwege de onderlinge afhankelijkheden tussen hun activiteiten, moeten samenwerken door hun activiteiten te coördineren. Dit geeft aanleiding tot workflow-samenwerking tussen organisaties. De huidige systemen voor workflowsamenwerking zijn alleen in staat om bestaande workflow van al samenwerkende organisaties op elkaar af te stemmen. Dankzij samenwerkingstools en -platforms kunnen verspreide teams effectief samenwerken bijvoorbeeld door te brainstormen met digitale plaknotities tot het plannen en beheren van flexibele workflow.

De volgende drie tools leggen uit hoe docenten gebruik kunnen maken van samenwerkingsen workflow tools en demonstreren aan studenten dat de integratie van samenwerkings- en communicatietools met workflow software een verhoogde service-efficiëntie mogelijk maakt door informatiesilo's en de conventionele zakelijke wrijvingspunten van tijd, ruimte en organisatiestructuur.

## *3.5.1 Miro*

*Doel* 

Miro (voorheen Realtimeboard) is een online en collaboratief whiteboardplatform waar teamleden overal en realtime toegang toe hebben. Het stelt teams in staat effectief samen

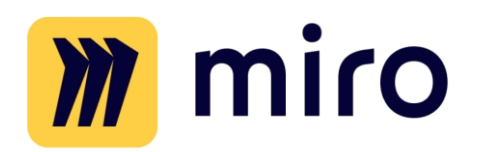

te werken door communicatie te ondersteunen en verschillende tools te gebruiken. Het biedt kant-en-klare sjablonen om aan de slag te gaan. De tool maakt het ook mogelijk om notities en ontwerpen te ontwikkelen, dingen te verplaatsen en verbinding te maken via ingesloten videogesprekken of online chats. De tool wordt geleverd met een reeks vooraf gebouwde sjablonen die kunnen inspireren of dienen als startpunt voor je eigen projectwerk.

Docenten kunnen Miro gebruiken voor samenwerking op afstand, ideeën bedenken en brainstormen, onderzoek en ontwerp, strategie en planning, agile workflow, in kaart brengen en diagrammen maken, online workshops en probleemoplossing.

*Beschrijving* 

Miro is een schaalbaar, veilig, apparaat overschrijdend online whiteboardplatform dat is geïntegreerd met de meest populaire tools zoals Google Drive, Dropbox, Trello, Jira, Rally, Slack of Google Contacts. Het wordt aangeboden in een gratis versie, waarin je voor een onbeperkt aantal mensen kunt werken, maar op maximaal 3 whiteboards. Er zijn ook drie betaalde versies: *Team, Zakelijk en Onderneming*. Wat Miro onderscheidt van andere soortgelijke diensten in zijn soort, is de schijnbaar eindeloze lijst met whiteboardversies die docenten en hun studenten kunnen gebruiken. Hier zijn er een aantal:

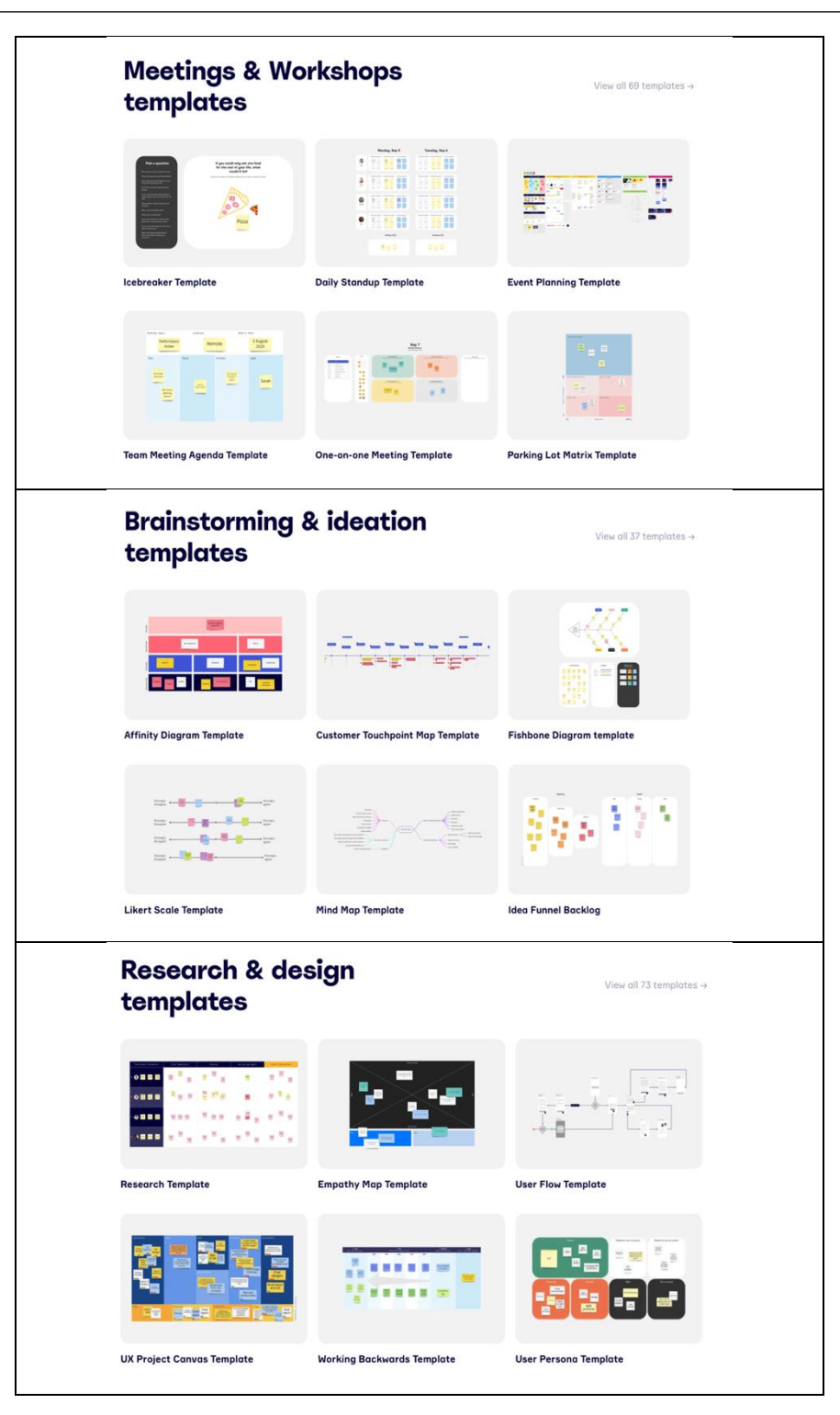

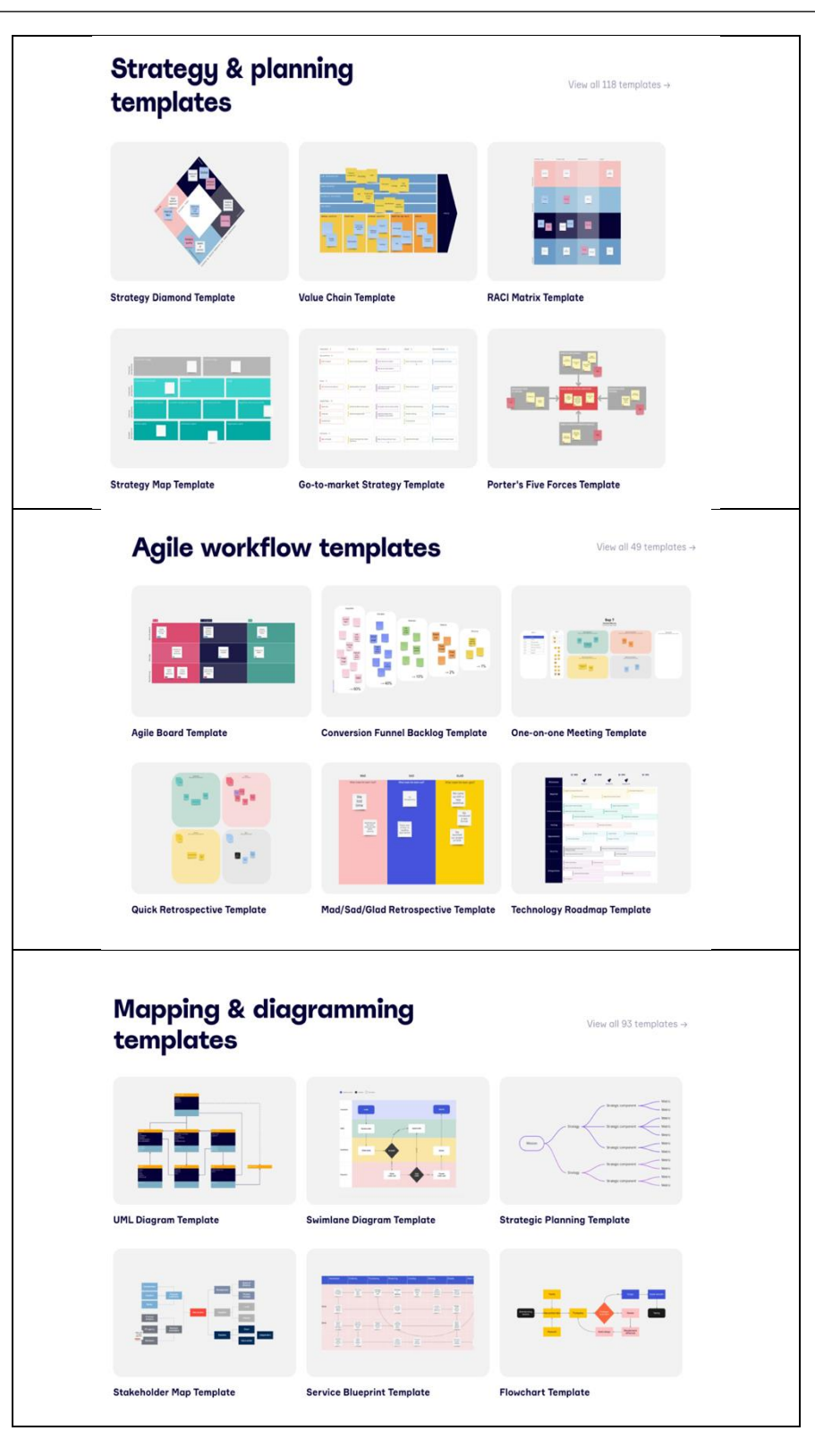

Figuur 40: Verschillende soorten diensten aangeboden door Miro

# *Belangrijkste kenmerken*

Miro onderscheidt zich van andere whiteboards doordat het veel ongewone eigenschappen heeft. Degenen die nuttig kunnen zijn voor een docent zijn:

- $\circ$  Meerdere gebruikers kunnen tegelijkertijd werken met de applicatie kunnen meerdere deelnemers tegelijkertijd werken, bovendien kun je de beweging van de muis van elk van hen volgen. Hierdoor kan iedereen actief deelnemen aan het maken van een diagram, zijn of haar ideeën toevoegen of opmerkingen maken.
- o Kant-en-klare sjablonen Miro geeft de docent een set kant-en-klare sjablonen voor onder andere:
	- In kaart brengen van gebruikersverhalen.
	- Een stappenplan maken.
	- Analyseren van probleembronnen in het "Mind Map"-model.
	- Uitvoeren van een team retrospectie.
	- Brainstormen organiseren met behulp van mindmap.

Uit een breed scala aan lay-outs kan de docent de beste kiezen voor de les.

- o Tijdcontrole tijdens de lessen Miro heeft de mogelijkheid om een stopwatch aan te zetten, die elke deelnemer (weergegeven op het scherm) zal informeren dat de tijd van de individuele activiteiten bijna op is en er beslissingen moeten worden genomen over de volgende stappen - dit is een zeer nuttige functionaliteit waardoor een docent de tijd effectief kan gebruiken tijdens lessen met studenten.
- o Logische indeling van het project Miro maakt het mogelijk om problemen te groeperen in een speciaal frame waar gemakkelijk doorheen kan worden genavigeerd op het zijpaneel. Een duidelijke structuur van verzamelde informatie zorgt voor een gemakkelijke navigatie tussen bepaalde notities. Bovendien kun je met Miro een boomstructuur van projecten maken waarin afzonderlijke tabellen worden opgeslagen. Zo'n model maakt het bijvoorbeeld mogelijk om whiteboards te delen tussen teams.

#### *Voordelen*

Het voordeel van Miro is dat het op meerdere platforms werkt, het werkt op Androidapparaten, iOS-apparaten en is gratis te downloaden op alle Windows- en macOSsystemen. Sommige gebruikers geven misschien de voorkeur aan de in-app-versies, vooral als ze graag met touchscreens werken. De app ondersteunt ook het algemene gebruik van stylussen (S Pens, Apple Pencils, enzovoort). Het onmiskenbare voordeel van de Miro-app is de mogelijkheid om wijzigingen van andere teamleden in de tegenwoordige tijd bij te houden. Met dit digitale whiteboard kan iedereen tegelijkertijd aan hetzelfde werken. En aangezien alle teamleden nieuwe veranderingen in realtime kunnen zien, kan iedereen op de hoogte blijven van het lopende project. Enkele van de meest geciteerde voordelen zijn:

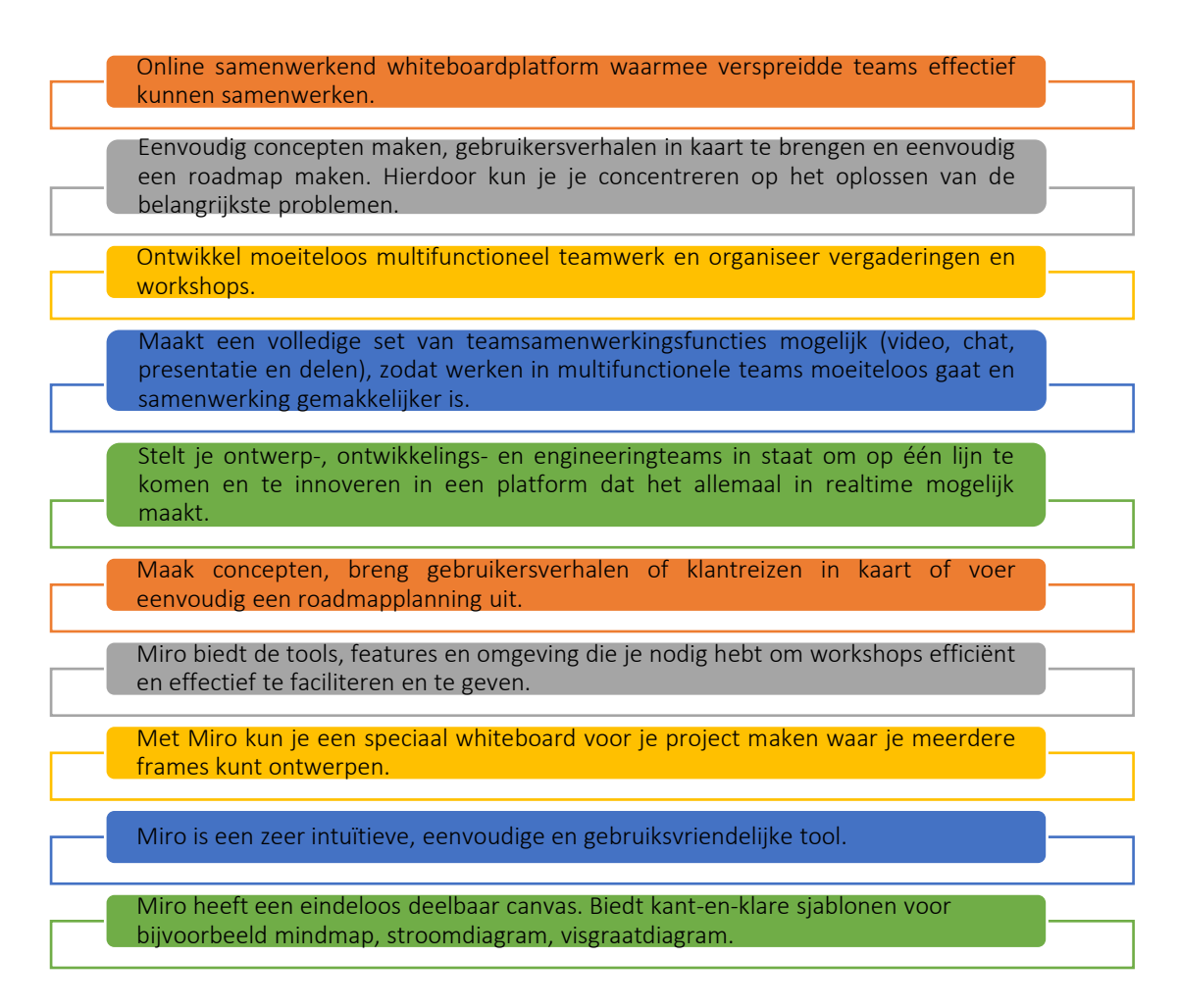

Figuur 41: Voordelen van de Miro Tool

## *Implementatie*

- o Beschrijf het doel/de probleemdefinitie
	- *Algemeen overzicht:* Nu steeds meer werk op afstand wordt gedaan, is het voor teams belangrijker dan ooit om succesvol te kunnen communiceren en samenwerken. Dit is door de recente pandemie wel gebleken toen mensen over de hele wereld gedwongen werden om op afstand te werken. Net als veel andere online samenwerkingstools die digitale communicatie bevorderen, is Miro een tool die brainstormen en samenwerken met teamleden op afstand mogelijk maakt. Elke organisatie – publiek of privaat – maakte gebruik van verschillende samenwerkingstools.
	- Activiteit in de klas*:* Aan het begin van de klassikale les worden, in een kort overzicht van tien minuten, de doelstellingen van de les herhaald en wordt samengevat wat Miro is en wat de voordelen zijn voor docenten en studenten in het hoger onderwijs tijdens online samenwerking. De docent kan ervoor kiezen om vragen aan de studenten te stellen, bijvoorbeeld: "Wat is online samenwerking?", "Wat zijn de verschillende soorten digitale samenwerkingstools?", "Welke samenwerkingstool is beter en effectief?" en "hoe kan Miro

worden gebruikt om mindmaps te maken?" Studenten kunnen ervoor kiezen om hierop te antwoorden. Door gebruik te maken van het ontstane begrip, gaan docenten groepen van elk 4 tot 5 studenten samenstellen.

## o Implementeer de Tool

- *Algemeen overzicht:* Zodra studenten duidelijk hebben wat het doel is van online samenwerking en het gebruik van tools om digitaal te communiceren, is het tijd om Miro te implementeren met behulp van voorbeelden.
- *Activiteit in de klas:* Alle groepen krijgen een lijst met voorbeelden waaruit ze kunnen kiezen. Hierin leggen we uit hoe Miro kan worden gebruikt en geïmplementeerd in een klasomgeving met behulp van verschillende voorbeelden, bijvoorbeeld Mind Map. De docent kan ook eigen voorbeelden toevoegen.
	- *Miro gebruiken om een mindmap te maken*:

Een mindmap is een diagram dat wordt gebruikt om informatie visueel te ordenen. Een mindmap is hiërarchisch en toont relaties

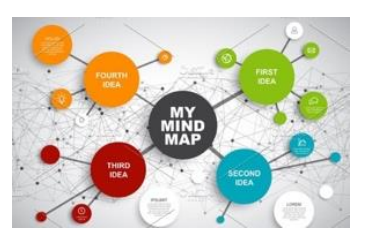

tussen delen van het geheel. Het wordt vaak gemaakt rond een enkel concept, getekend als een afbeelding in het midden van een blanco pagina waaraan bijbehorende representaties van ideeën zoals afbeeldingen, woorden en woorddelen worden toegevoegd. Grote ideeën zijn direct verbonden met het centrale concept waar andere ideeën weer voortkomen uit die belangrijke ideeën. De docent kan de denkkaart uit Miro in verschillende fasen van de les gebruiken, bijv.: in de inleidende fase om het lesonderwerp te introduceren door kennis gerelateerd aan het onderwerp op te halen, verwijzend naar het vorige onderwerp/hoofdstuk door kennis te herzien, te herhalen en te consolideren. In de hoofdfase - bespreek de aantekeningen die de kennis aanvullen en uitbreiden en die volgen op de fase van het werken met het boek, het bronmateriaal of de mondelinge lezing van de docent, focus op het oplossen van problemen in teamverband en ontwikkel een vorm van grensoverschrijdende oefeningen om ondersteuning bieden bij communicatieoefeningen.

Miro kan worden gebruikt en geïmplementeerd in een klaslokaal, ook om het Ishikawa-diagram te gebruiken:

## *Miro gebruiken om een Ishikawa-diagram te maken*:

Ishikawa-diagrammen (ook wel visgraatdiagrammen genoemd) helpen bij het vinden van mogelijke oorzaken van een effect of

probleem. Het kan in de klas worden gebruikt om de volgende vragen te beantwoorden die vaak voorkomen bij het oplossen van problemen: Wat zijn de mogelijke

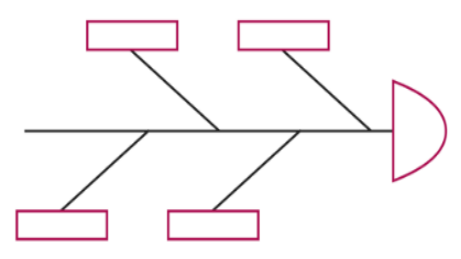

oorzaken van het probleem? Welke procesinput is de grootste bron van variatie in de output van het proces? De docent kan het Ishikawa-diagram in de klas gebruiken voor problemen waarbij verschillende oorzaken worden vermoed of waarbij we helemaal geen mogelijke oorzaak kunnen vinden. Het Ishikawa-diagram kan ook worden toegepast op alledaagse problemen of geschillen in de klas. Het helpt om de aandacht op het probleem te richten in plaats van op persoonlijke opmerkingen of persoonlijke schermutselingen.

## o Gegevens verzamelen na toolimplementatie

- *Algemeen overzicht:* Zodra de implementatie van de Miro-tool duidelijk is, kan de groep overwegen de positionering van elke afdeling te evalueren, wat resulteert in het verzamelen van gegevens (via enquête, focusgroepen of interviews) om de resultaten van de implementatie van Miro te begrijpen.
- *Activiteit in de klas:* Zodra alle groepen in de klas hun bevindingen met betrekking tot de door hen gekozen organisatie hebben gepresenteerd, kan de docent de belangrijkste punten die door elke groep worden gepresenteerd, verzamelen door een zelf samengestelde vragenlijst te maken of door alleen de belangrijkste punten uit hun presentatie van de tool te halen.

## o Analyseer de gegevens en denk na over het resultaat

- *Algemeen overzicht:* Vraag de studenten welke functies ze in Miro hebben verkend en waar ze het liefst aan werken om meer vaardigheden op te doen met deze tool. Je kunt een beoordelingssessie houden en uiteindelijk een top 3 of top 5 van de Miro-functies maken, die je samen met je studenten verder kunt verkennen. Zij zullen zo het meeste voordeel hebben van deze tool.
- *Activiteit in de klas:* Laat de studenten groepen vormen op basis van een van de Miro-functies top 3 of top 5 en vraag hen om een presentatie over die functie voor te bereiden met enkele voorbeelden. Zo leren ze al alles over het onderwerp en kunnen ze er al mee experimenteren.

Door de presentaties van andere groepen te zien, leren de studenten het gebruik van de andere Miro-functies die de studenten prefereren.

## Voorbeelden van organisaties die de Miro tool gebruiken:

Praktijkvoorbeelden van grote bedrijven:

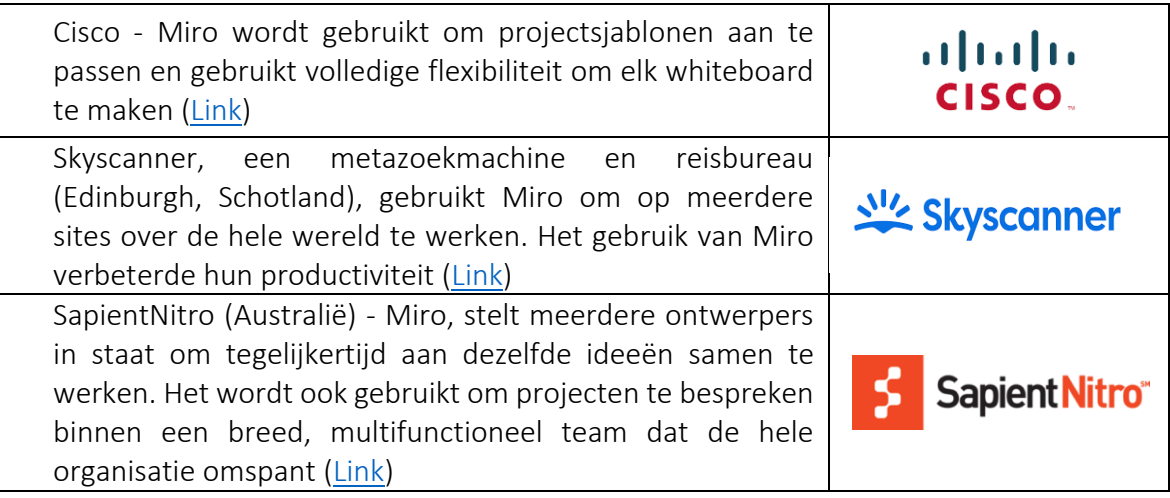

Tabel 16: Voorbeelden van het gebruik van de Miro Tool

## *Aanvullende voorbeelden van het gebruik van de Miro Tool*

Hieronder volgen bronnen voor een beter begrip van het gebruik van Miro in een klaslokaal:

- o Artikelen:
	- What is Miro and How to Use Miro for Virtual Collaboration  $-\text{Link}$  $-\text{Link}$  $-\text{Link}$
	- $\blacksquare$  Miro Visual Collaboration Tool for Startups and Teams [Link](https://www.garyfox.co/startup-resources/miro-visual-collaboration/)
	- Google Meet getting another whiteboarding option with third-party 'Miro' tool – [Link](https://9to5google.com/2021/08/04/google-meet-miro-whiteboard/)
- *Links naar algemene leermiddelen*:

Hieronder volgen video's voor een beter begrip van het gebruik van Miro in een klaslokaal:

- o YouTube video's:
	- Getting Started with Miro  $-$  [Link](https://www.youtube.com/watch?v=pULLAEmhSho)
	- Miro Whiteboard Participants Quick Start Guide [Link](https://www.youtube.com/watch?v=Zbde_j3CbYo)
	- An Overview of Miro Our Favourite Tool for Remote Collaboration | RealTimeBoard Miro Review – [Link](https://www.youtube.com/watch?v=_EqhjlxgG88)

## *3.5.2 Wonder*

*Doel* 

Doel van de Wonder.me tool is om online ruimte te bieden waar groepen elkaar kunnen ontmoeten en praten. Wonder.me wil betekenisvolle ruimtes creëren,

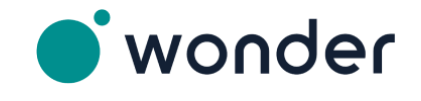

waar herinneringen kunnen worden gemaakt zoals bijvoorbeeld de blijvende herinnering aan een ruimte/omgeving waar iemand een interessante conferentie heeft gehad maar dan online. Wonder.me wil ook dat zijn gebruikers op een meer spontane en vloeiende manier met elkaar in contact komen, en noemt het concept dus vloeiende saamhorigheid.

De tool Wonder.me kan van pas komen voor zowel docenten als studenten. Docenten kunnen communiceren met collega's *en* studenten via deze interactieve videoconferentie tool, wat voor beide partijen veel tijd kan besparen.

*Beschrijving* 

Wanneer je een link voor een Wonder.me-chat ontvangt en de link opent, word je gevraagd om een screenshot te maken voor je eigen avatar (die je achteraf kunt wijzigen voor bijvoorbeeld een bestaande foto). Na het typen van naam en andere details, kom je in de Wonder.me-kamer waar je je eigen avatar en de avatars van de anderen in een (bepaalde) ruimte ziet. Je kunt jouw avatar verplaatsen naar de avatars van anderen en door op hun avatar/ruimtes met avatars te klikken, kun je een gesprek starten, waarna jij en de avatars van je gesprekspartner(s) in een kring worden geplaatst. Je kunt deze kring altijd verlaten om het gesprek te beëindigen. Aan de rechterkant van het scherm wordt de mogelijkheid geboden om te chatten aan iedereen die zich in de buurt van je avatar bevindt, maar ook aan iedereen die zich in de kamer bevindt. Je kunt een bericht naar iedereen in de kamer sturen, maar ook privé naar iemand of naar iedereen in de kring.

## *Belangrijkste kenmerken*

Wonder.me biedt de mogelijkheid te broadcasten en de presentator een podium te bieden, maar dan online. Tijdens het uitzenden worden de anderen gedempt. Er is een limiet van 6 personen die deelnemen aan deze functie, wat het perfect maakt voor de presentaties, "verwelkomingen", maar ook voor paneldiscussies. Eén van de belangrijkste kenmerken zijn 'gebieden'. Gebieden maken het mogelijk om deelnemers in kleinere sub ruimten samen te brengen omdat ze jet over een bepaald specifiek onderwerp gaan hebben, terwijl de deelnemers in het andere gebied een ander gespreksonderwerp hebben. Er bestaat de mogelijkheid om maximaal 15 gebieden aan te maken en deze te bewerken wanneer je maar wilt.

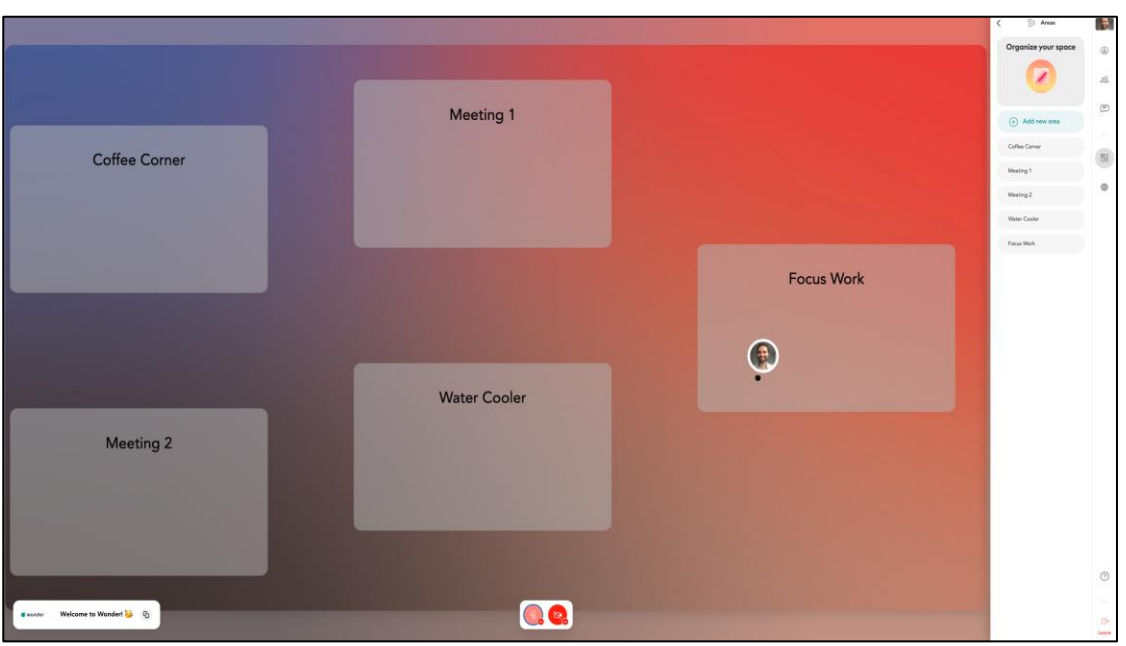

Figuur 42: Voorbeeld van gebieden in Wonder.me (*Bron: Wonder.me*)

Een andere belangrijke functie, die Wonder.me anders maakt in vergelijking met andere tools voor videoconferenties, is The Icebreaker Question. Deze specifieke functie creëert een geweldige kans voor een gastheer om gasten uit te nodigen iets over zichzelf te delen om bijvoorbeeld een ongemakkelijke opening van vergaderingen te voorkomen. Andere gasten kunnen elkaars antwoorden zien wanneer ze over iemands avatar in een ruimte zweven.

## *Voordelen*

Zowel de particuliere sector als onderwijsinstellingen maken veel gebruik van videoconferentie tools, waardoor ze in contact kunnen komen met collega's en gezamenlijk hun doelen kunnen bereiken. Hoewel videoconferentie tools het face-toface contact en de impact daarvan niet zullen vervangen, wil Wonder.me haar gebruikers alles bieden om dat zoveel mogelijk te benaderen. Bij onderwijsinstellingen biedt Wonder.me de mogelijkheid om alsnog in groepen te werken (bijvoorbeeld aan bepaalde projecten), maar dan digitaal. Dit kan door gebruik te maken van de Gebieden in een Ruimte waarin elke student en docent is opgenomen. Wonder.me is niet alleen een geweldige tool voor de momenten die al zijn ingesteld (geplande lessen of vergaderingen), maar het werkt ook heel goed voor de momenten 'tussenin'. Wonder.me is een zeer eenvoudige praktische tool die gemakkelijk te begrijpen en te gebruiken is, maar ook interactief en die aantrekkelijker is voor de studenten dan de al beschikbare statische tools voor videoconferenties.

Virtuele ruimte die gesprekken leuk, spontaan en volledig natuurlijk maakt.

Interactieve virtuele ruimte die gebruikers bewegingsvrijheid geeft en iedereen energie geeft.

Gratis en open source-tool.

Access to digital chatroom with full interactivity and engagment with other users.

Ondersteunt bij het hosten van hybride evenementen.

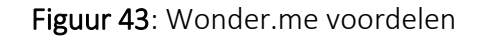

#### *Implementatie*

- o Beschrijf het doel/de probleemdefinitie
	- *Algemeen overzicht:* Soms is het niet mogelijk om face-to-face lessen te geven of te chatten met je collega's. Tools die de mogelijkheden hebben voor videoconferenties bieden vaak precies dat en gaan niet verder dan alleen die interactie. Hoe kun je lessen geven waarbij de studenten bijvoorbeeld groepjes moeten maken??
	- *Activiteit in de klas:* Introduceer eenvoudig Wonder.me aan studenten door ze de benodigde link te sturen en een snelle introductie te geven over hoe Wonder.me werkt door ze de Wonder.me-landingspagina te tonen. Werken met Wonder.me is erg makkelijk.

#### o Implementeer de tool (Verzamel je acties)*:*

 *Algemeen overzicht:* Om docenten en studenten in het hoger onderwijs met Wonder.me te laten werken, moeten ze een ruimte voor hun klas maken. Voor dit doel moeten ze naar rechts bovenaan gaan en klikken op: Een ruimte maken, zoals hieronder geïllustreerd:

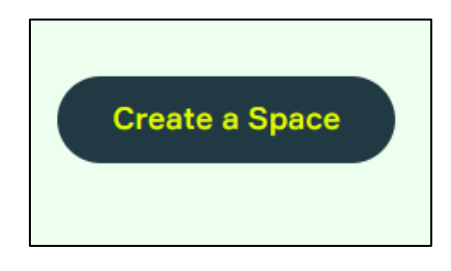

Figuur 44: Een ruimte op te maken Wonder.me

Hierna wordt aan de docent en de studenten gevraagd om een naam te geven aan hun Wonder ruimte:

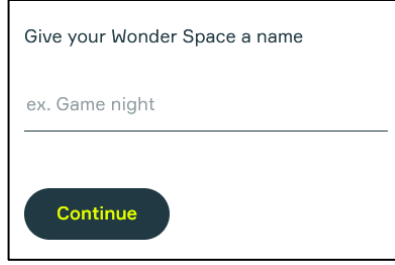

Figuur 45: Geef je Wonder Ruimte een naam

Na deze stap krijgen docenten en -studenten de volgende vier vragen:

- Wat omschrijft het bedrijf waar je werkt het beste?
	- Hier kun je antwoorden onderwijsinstituut
- Waar wil je deze Wonder Ruimte voor gebruiken?
	- Hier kun je bijvoorbeeld kiezen voor college's en lessen.
- Hoeveel evenementen organiseert je bedrijf per jaar?
	- Je kunt kiezen vanaf 0 tot >12.
- Hoeveel gasten ontvang je doorgaans per evenement?
	- Je kunt hier kiezen uit 1-14 gasten tot >1000, en alles daar tussenin.

Na de vragen is je Ruimte om bijvoorbeeld een les of een workshop te geven klaar. Na het invoeren van je naam en e-mailadres ontvang je een link naar je Space, die je aan je studenten kunt geven:

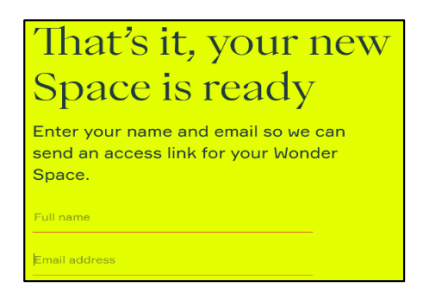

Figuur 46: Voeg details toe

Na deze laatste stap ontvangen docenten direct de link voor de ruimte die door de studenten kan worden gebruikt om binnen te komen. Tegelijkertijd gaat de browser naar de ruimte, waar docenten hun microfooninstellingen kunnen bepalen en meteen een foto kunnen uploaden of maken voor hun avatar. Na het voltooien van de laatste stap en het invoeren van de naam, krijgen docenten een aantal pop-ups waarin hun ruimte wordt uitgelegd en hoe avatars in een ruimte kunnen worden verplaatst.

Daarnaast kunnen docenten Ruimtes creëren (maximaal 15), die gevuld kunnen worden met studenten die aan een bepaald thema werken. Er kunnen Cirkels zijn in elke Ruimte, wat betekent dat er een gesprek gaande is tussen minstens twee tot 14

personen. Er wordt een kring gemaakt wanneer een avatar in de buurt komt van een andere avatar en wil praten. Wanneer een kring vol is en iemand anders wil binnenkomen, kan dat alleen als er eerst iemand de kring verlaat. Er is geen limiet aan het aantal kringen/cirkels of mensen in één gebied. Zo kan het er allemaal uitzien:

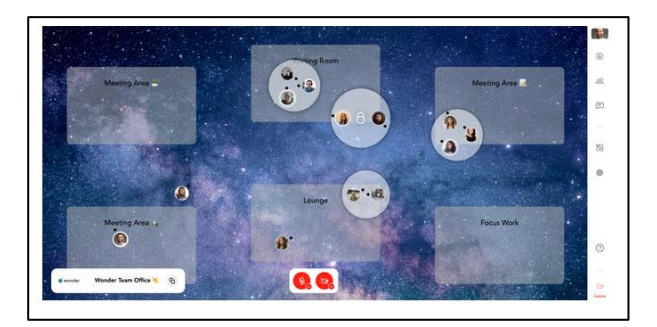

Figuur 47: Wonder.me met studentengroepen in kringen

Wanneer je jouw ruimte hebt gemaakt, kun je kiezen uit talloze achtergronden om de ruimte interactiever te maken. Je kunt hiervoor ook een eigen afbeelding uploaden. Dit maakt de les of de workshop leuker en minder statisch voor de leerlingen. Nog een leuk voorbeeld van Wonder.me-functies: je kunt een bericht sturen naar iedereen in een ruimte, maar ook naar iedereen in een kring of een privébericht naar een bepaalde student. Een leuke functie is verder de Space Editor waar je een andere docent toegang kunt geven om bijvoorbeeld een klas of een workshop mede te organiseren. Je kunt ook een les starten met een ijsbrekervraag, relevant voor een bepaalde les die je geeft:

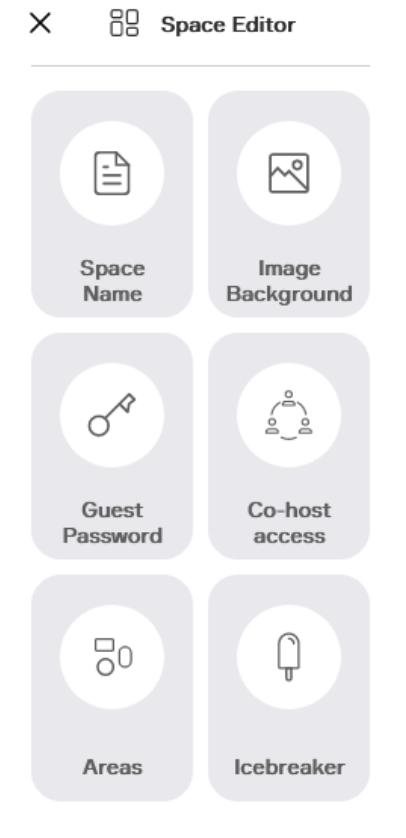

Figuur 48: Space Editor in Wonder.me

 *Activiteit in de klas:* Studenten zijn nu bekend met de basisprincipes van Wonder.me en de functies die het werken in groepen mogelijk maken. Ze weten hoe ze Wonder.me moeten invoeren, maar ook hoe ze er in moeten navigeren. Het enige dat rest is ermee oefenen tijdens de lessen of huiswerk door erover te praten of het toe te passen met leeftijdsgenoten. Nu kunnen docenten in principe hun lessen met studenten op Wonder.me geven of hen huiswerk of andere opdrachten geven door te communiceren in Wonder.me.

## o Gegevens verzamelen na toolimplementatie

- *Algemeen overzicht:* Een mogelijkheid om te controleren hoe het werken in groepen kan worden verbeterd en of het effectiever is, is door studenten te vragen hoe Wonder.me voor hen het beste zou kunnen werken. De docent kan vragen naar hun voorkeur voor het samen doen van opdrachten in Wonder.me. Zo kunnen de gegevens over de meest effectieve en populaire methode worden verzameld en kan deze methode worden toegepast.
- *Activiteit in de klas:* Nadat de studenten kennis hebben gemaakt met Wonder.me en hoe ze het meeste uit Wonder.me kunnen halen met hun klasgenoten, kunnen de studenten de volgende 3 vragen worden gesteld:
	- Welke aanpak werkt het beste voor jou als je Wonder.me gebruikt met je klasgenoten? Dit kan ook een nieuwe aanpak zijn.
	- Welke aanpak werkt helemaal niet voor jou?
	- Wat zijn je tips voor je collega's als je in Wonder.me werkt?

De vragen kunnen tijdens de les worden gesteld of via een (online) formulier.

## o Analyseer de gegevens en denk na over het resultaat

- *Algemeen overzicht:* Nadat je de voorkeursbenaderingen van je studenten hebt verzameld, ga je na welke benadering voor hen het beste werkt. Controleer ook welke elementen van Wonder.me niet geschikt zijn voor je studenten door te focussen op welke aanpak niet werkt voor hen. De tips helpen ook om te bepalen hoe je een passende aanpak voor jouw studenten kunt kiezen.
- *Activiteit in de klas:* Bereid een (korte) methodiek voor het werken met Wonder.me met studenten voor en implementeer deze binnen de eigen klas. Evalueer wat er goed gaat en wat kan worden verbeterd om jouw aanpak nog meer te verbeteren. Zorg ervoor dat je de studenten zoveel mogelijk betrekt.

Voorbeelden van organisaties die gebruik maken van Wonder.me

Hier zijn enkele voorbeelden van bedrijven die Wonder.me gebruiken en hoe het hun online communicatie heeft veranderd:

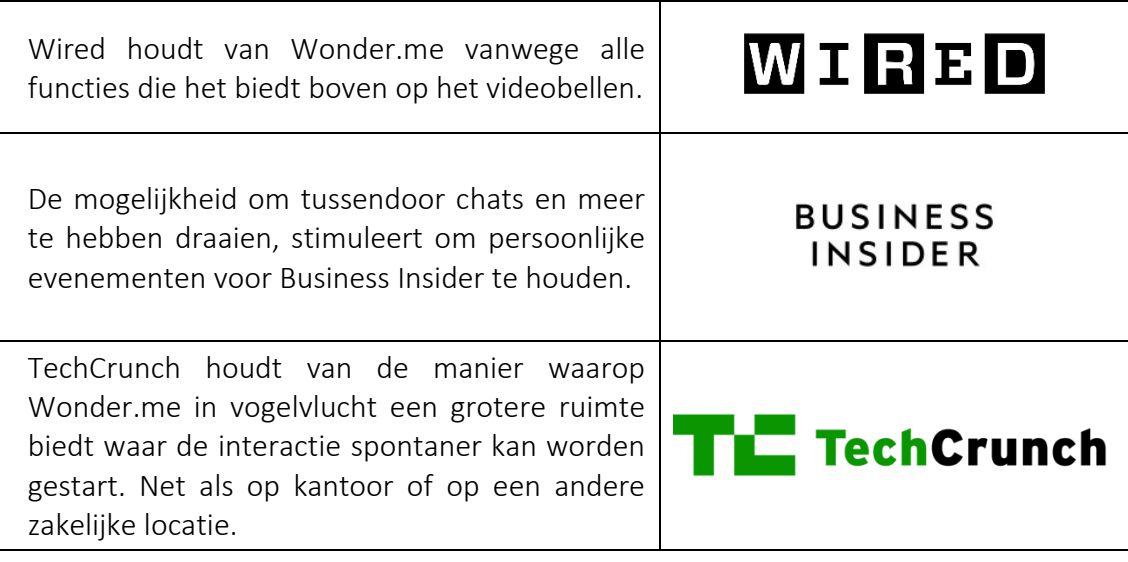

Tabel 17: Voorbeelden van het gebruik van Wonder.me Tool

Aanvullende voorbeelden van gebruik van de Wonder.me tool

Bronnen voor een beter begrip van Wonder.me in more detail bijvoorbeeld onderstaande artikelen.

- o Artikelen:
	- Comparing Wonder.me to two other network tools [Link](http://joitskehulsebosch.blogspot.com/2021/02/experimenting-with-three-network-tools.html)
	- A blog with a simple explanation about Wonder.me [Link](https://www.promokitchen.org/blog/online-gathers-feel-familiar-with-wonder)
- Links naar algemene leermiddelen

Bronnen voor een beter begrip van Wonder.me in more detail bijvoorbeeld onderstaande links naar YouTube video clips.

- o YouTube Video's:
	- Wonder.me: Looks to have Awesome Potential for Video Chat and Group Collaboration in Schools – [Link](https://www.youtube.com/watch?v=7Nt67OmdyzY)
	- Wonder 2.0 Walk-through by our Co-Founder [Link](https://www.youtube.com/watch?v=GEKy5k8V2gQ)
	- Wonder.me Tutorial  $-$  [Link](https://www.youtube.com/watch?v=vMd9v4-yN1Q)

## *3.5.3 Figma*

*Doel* 

De tool Figma wil iedereen online een gezamenlijk ontwerpproces ter beschikking stellen zodat teams niet alleen betere producten leveren maar ook sneller. De prestaties die men voor ogen had bij het ontwerpen van Figma worden nu werkelijkheid zoals moeite verschillende

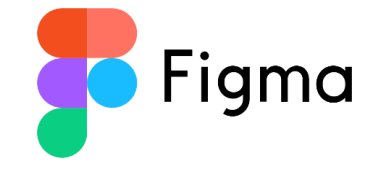

versies uit elkaar houden, wat alleen maar voor verwarring zorgde. Figma wil design meer collaboratief, grenzeloos, transparant, open source en community-gedreven maken. De visie van Figma is om design voor iedereen toegankelijk te maken.

## *Beschrijving*

Figma biedt een specifiek gebied voor het onderwijs waarmee je gratis gebruik van kunt maken, na een verificatieproces waarin je onderwijsstatus wordt vastgesteld. Als docent kun je daarna een virtuele klasruimte creëren voor je studenten maar ook visueel samenwerken met je collega's. Er is zelfs een mogelijkheid om onderwijsteams te creëren per klas, inhoud te leveren en visuele activiteiten te faciliteren. Met Figma kun je lessen interactief maken en ervoor zorgen dat ieders inbreng of feedback echt wordt herkend.

## *Belangrijkste kenmerken*

Er worden specifieke functies voor de docenten aangeboden door Figma, die een innovatieve en meer interactieve benadering online mogelijk maken. Figma biedt docenten de mogelijkheid om leerstof te organiseren en te geven. Hiervoor kun je het Onderwijsplan van Figma gebruiken om teams te ontwikkelen die de centrale plek worden voor al je educatieve materialen, zoals aantekeningen, activiteiten, syllabus, brainstorm en voor het studentenwerk:

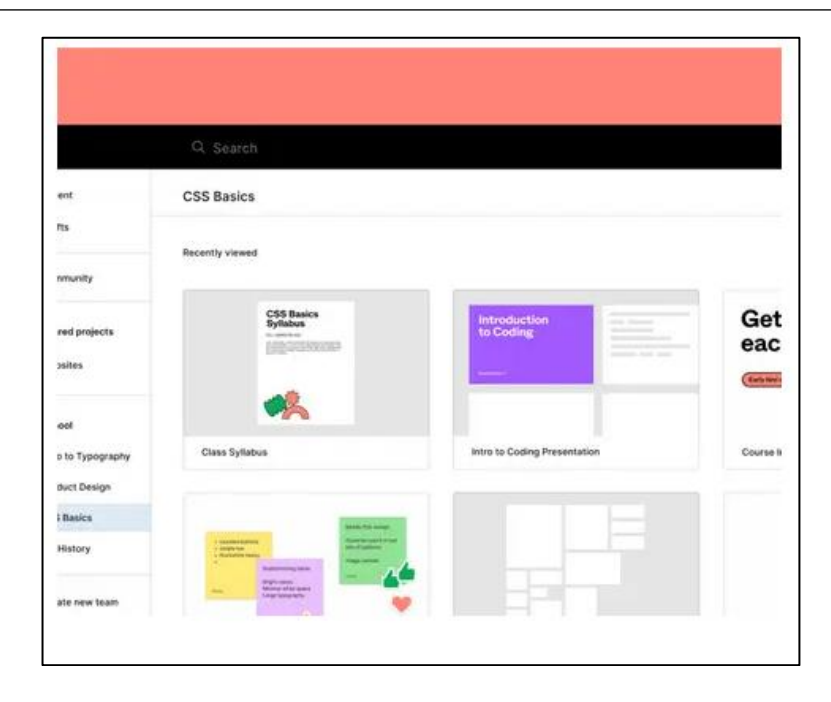

Figuur 49: Figma interface – Search Space

Figma is ook een goed hulpmiddel om makkelijker *boeiende groepsactiviteiten* te kunnen bieden. Je kunt samenwerken met je studenten in hetzelfde bestand, waardoor je als docent les kunt geven aan je leerlingen, terwijl je samen dingen maakt in dezelfde online ruimte:

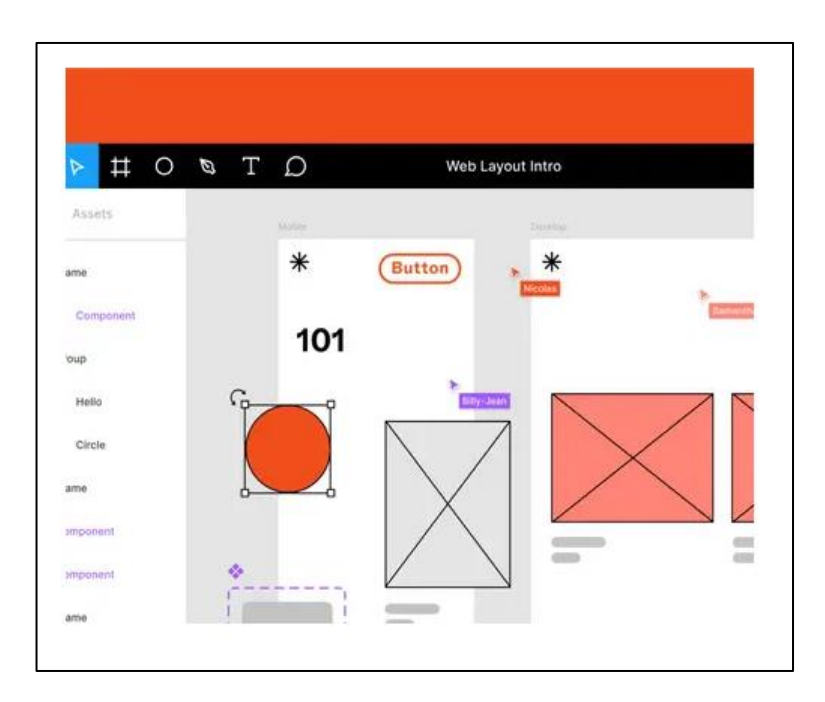

Figuur 50: Figma interface Web Layout Intro

Regelmatige feedbacksessies zijn toch achterhaald? Er is een interactieve en leukere manier om feedback te geven. Met Figma zal dit een no-brainer zijn. Je kunt jouw studenten rechtstreeks feedback geven op hun werk *door interactieve kritieken en feedbacksessies* in te zetten. Er bestaat ook een mogelijkheid voor studenten om je een

link naar hun werk te geven, zodat je hen privé feedback kunt geven, zodat je tijd kunt besparen bij het downloaden (grote bestanden):

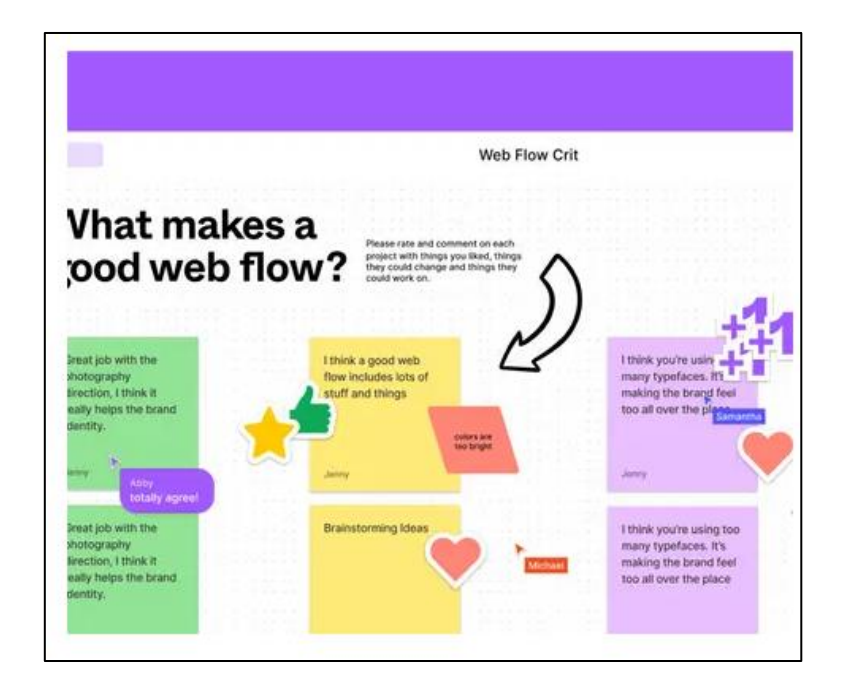

Figuur 51: Figma interface – Web Flow

Een andere belangrijke functie van Figma is dat docenten een echte *online community* kunnen creëren met je leerlingen, *binnen het eigen klaslokaal*. Hiervoor biedt Figma samenwerkingstools om studenten samen te laten werken en leren.

*Voordelen* 

Figma zorgt ervoor dat de studenten hun creativiteit vergroten door een virtuele klasruimte te bieden. De studenten leren echter ook ontwerpen en prototypen door opgedane ervaring met Figma. Het Figma Education-plan geeft je de volgende mogelijkheden:

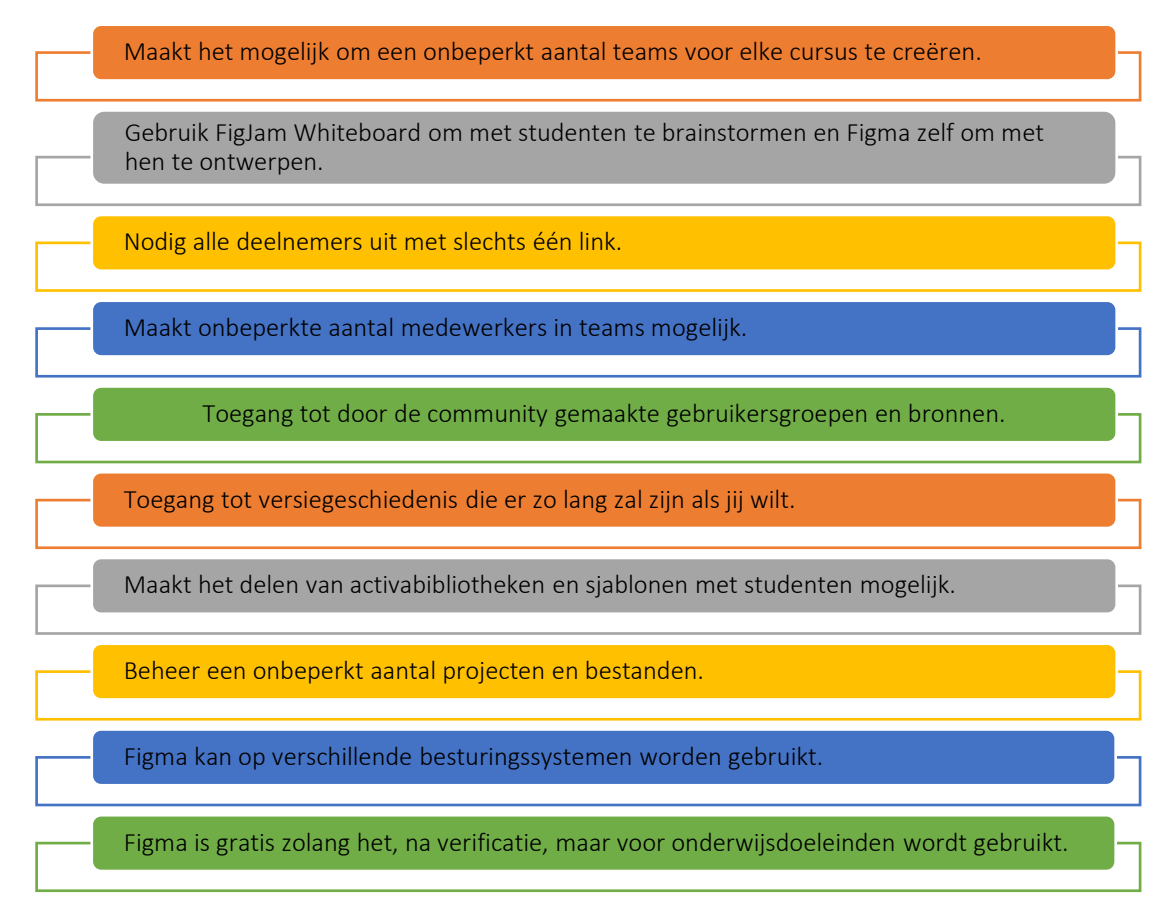

Figuur 52: Figma Voordelen

Implementatie

Er is geen speciale ICT-voorziening nodig dus je kunt als docent meteen aan de slag in Figma. Wat je nodig hebt om het onderwijsaccount gratis te gebruiken, is verificatie via figma.com/education/apply. Nadat je het verificatieproces met succes hebt doorlopen krijg je een leeg sjabloon voor je en kun je de studenten uitnodigen om redacteur te worden (aan de rechterkant hierboven). Je krijgt daarvoor de mogelijkheid om de adressen van je studenten in te voeren. Wat je ook kunt doen, is je studenten een link sturen die ze kunnen gebruiken en die hen de rechten geeft om te bewerken.

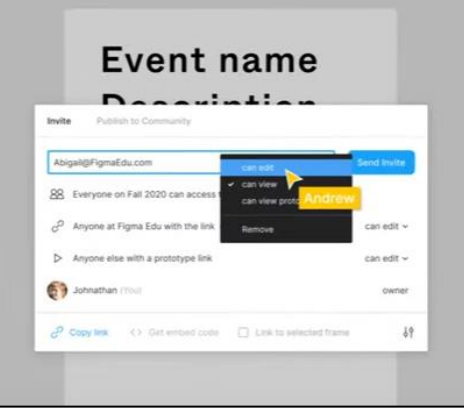

## Figuur 53: Figma voordelen

Nadat de studenten zijn uitgenodigd en toegang hebben gekregen tot Figma via jouw uitnodigingen, kun je je samen beginnen met ontwerpen. In de observatiemodus kun je colleges geven aan studenten, zonder dat je je scherm hoeft te delen. De studenten zien wat je doet. Na je les kunnen je studenten in groepjes verder werken en zelf creëren. Om feedback te geven, zou je bijvoorbeeld plaknotities kunnen gebruiken of direct op het canvas schrijven, zoals hieronder:

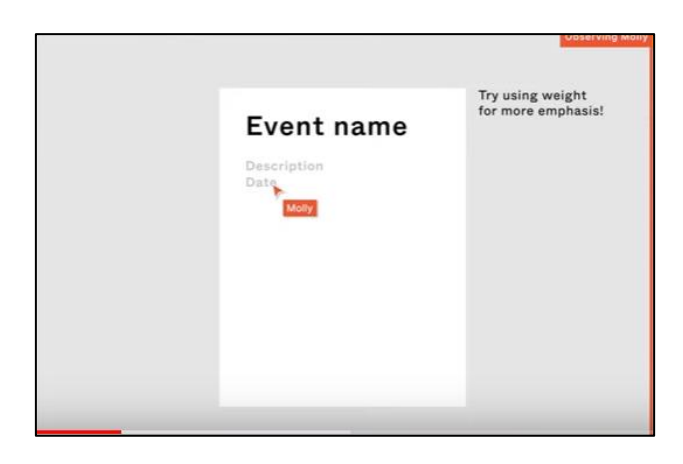

Figuur 54: Figma – Plaknotitie

Nadat de studenten hun opdrachten hebben voltooid, krijgt de docent een overzicht van hun resultaten. Door op de presentatiemodus te klikken, kan je als docent al hun gepresenteerde werken zien, zonder te klikken en te scrollen.

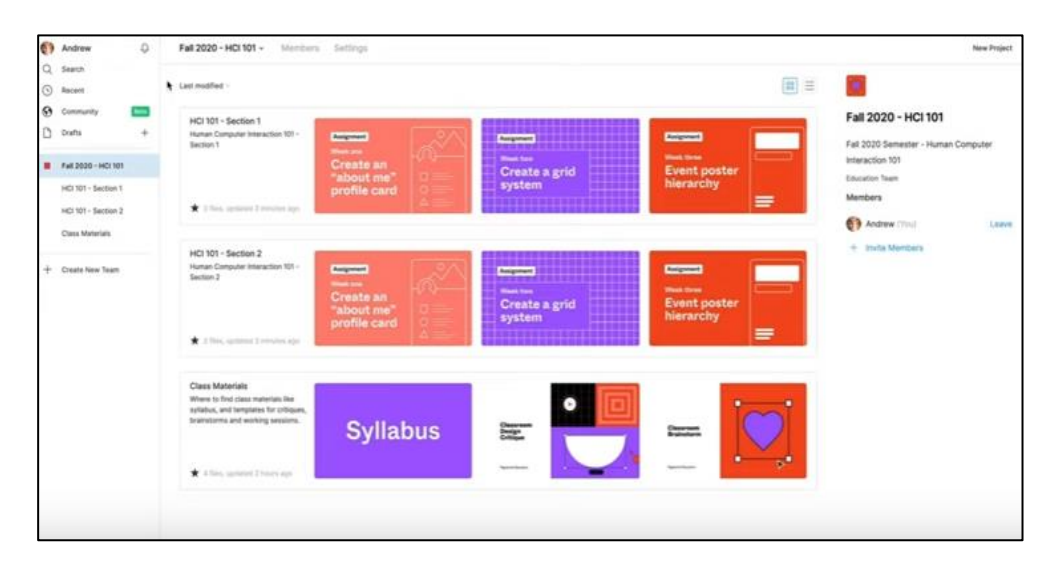

Figma kan ook dienen als centrale hub voor alle klassikale opdrachten:

Figuur 55: Figma – Centrale hub

Daar zijn de bestanden altijd up-to-date zonder dat je de meest recente versies hoeft te mailen. Een erg handige functie is ook om eigen teams te maken:

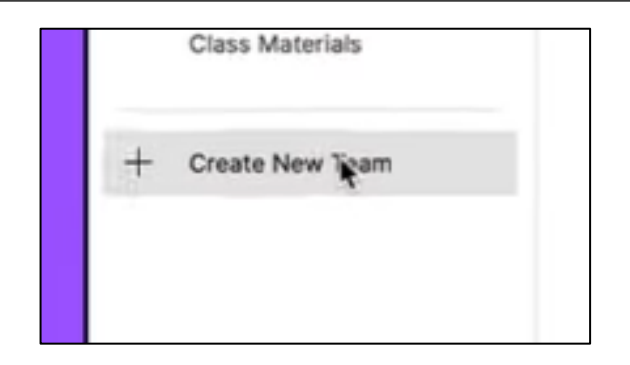

Figuur 56: Figma – Maak een nieuw team

Teams in Figma hebben een tekstvak waar je alle belangrijke informatie en bronnen kunt invoeren die je wenst:

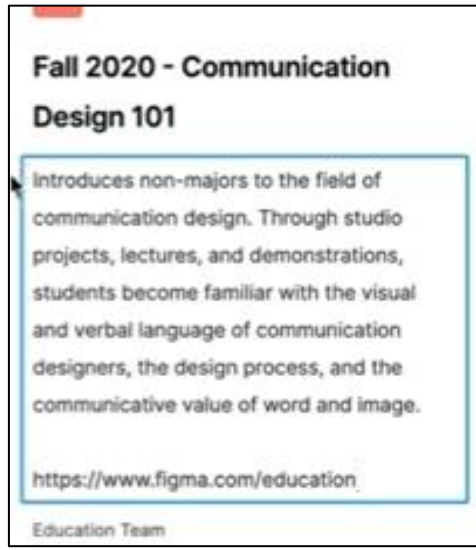

Figuur 57: Figma – Tekstvak

Om een nieuw project aan te maken, klik je op de knop Nieuw Project, boven de teambeschrijving aan de rechterkant. Projecten hebben ook een tekstvak, net als teams.

## o Beschrijf het doel/de probleemdefinitie

- *Algemeen overzicht:* Het kan moeilijk zijn om iets te bedenken dat de studenten in staat stelt creatief te zijn en dat het leert hoe ze op een collaboratieve manier kunnen ontwerpen. De meeste tools voor creatieve doeleinden, zoals ontwerpen, zijn ontwikkeld voor individueel gebruik. Voor een docent die onderwijs geeft in een project- (of workshop-) context, is het echter het handigst om over een tool te beschikken waarmee de studenten *samen* aan een opdracht kunnen werken. Figma biedt deze mogelijkheid, bovendien kan de docent lessen geven aan studenten of hun werk verzamelen voor beoordeling in Figma.
- *Activiteit in de klas:* Houd eerst een korte presentatie voor de studenten (max. 10 minuten). Je kunt ze de video ['maak een studentenaccount'](https://www.youtube.com/watch?v=6QjR67irJW4)

laten zien of enkele belangrijke delen van de [video voor beginnende](https://www.youtube.com/watch?v=jk1T0CdLxwU)  [gebruikers van Figma.](https://www.youtube.com/watch?v=jk1T0CdLxwU) De activiteit studentenruilkaarten maakt studenten vertrouwd met Figma, eerst individueel, maar tegelijkertijd door elkaars werk te zien. Studenten krijgen de opdracht om hun profiel in de social media stijl te ontwerpen door bijvoorbeeld de auto-lay-out te gebruiken. Wanneer de studenten in dezelfde Figma-ruimte ontwerpen, zullen ze een beetje van elkaars stijl en proces zien, wat handig kan zijn voor de eigen ontwerpen. Wanneer elke student de activiteit heeft voltooid, kun je als docent een pagina maken in het bestand waarin je werkt, die als galerij kan dienen. Het kan voorkomen dat sommige van je studenten al bekend zijn met Figma, in dat geval kun je ze uitdagen met extra taken, zoals het toevoegen van eigen vragen en een ijsbreker die ze kunnen delen met andere leerlingen. Deze activiteit stelt de studenten dus in staat om elkaar (nog beter) te leren kennen.

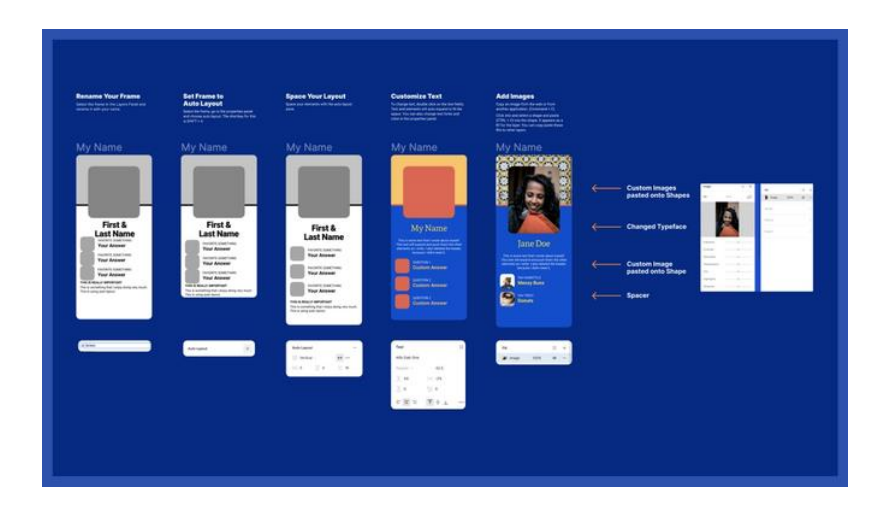

Figuur 58: Figma – Activiteitenruimte

- o Implementeer de tool
	- *Algemeen overzicht:* De studenten zijn nu globaal bekend met Figma en kunnen daar nu iets creëren. Voor jou als docent was het ook de eerste stap om te leren hoe lesgeven via Figma kan zijn. Nu volgt een meer diepgaande ervaring met Figma, wat het gebruik voor jou en je studenten zal vergemakkelijken en meer functies van Figma zal laten zien.
	- *Activiteit in de klas:* Om een beter gevoel te krijgen bij het eigenlijke ontwerpproces (bijvoorbeeld vormen maken), geef je de studenten de opdracht om een hartvorm te maken met Figma's pentool, lay-outraster en eigenschappen, waarna de hartvorm kan worden aangepast. Je hoeft natuurlijk niet de hartvorm te gebruiken, je kunt ook gaan voor elke andere vorm die je je studenten zou willen laten ontwerpen, en die waarschijnlijk relevanter is voor het technische onderwijs. Nadat de studenten klaar zijn met deze activiteit, kun je opnieuw een "galerij" maken om het werk van alle studenten in een duidelijk overzicht te zien. Als je al een aantal studenten hebt die ervaring hebben met Figma, kun je ze vragen om de hartvorm te laten kloppen met de Smart Animate-

functie van Figma. Ze kunnen ook andere vormen maken en stylen. Dit maakt de activiteit in de klas extra uitdagend voor hen. Dit kan ook een huiswerkactiviteit zijn als dat jouw voorkeur heeft.

## o Gegevens verzamelen na toolimplementatie*:*

- *Algemeen overzicht:* Het verzamelen van gegevens is in dit geval iets anders dan in eerste instantie waarschijnlijk wordt verwacht. Het algemene doel hier is om te controleren wat er nog meer mogelijk is met Figma zodat de studenten zich hiervan bewust worden en weten dat ze nog verder kunnen verkennen in Figma. Wanneer de studenten alles leren beheersen wat Figma biedt, zullen ze daar veel meer kunnen creëren dan ze eerst hadden gedacht.
- *Activiteit in de klas:* Laat de studenten Figma vrij verkennen, zonder andere aanwijzingen dan te zoeken naar alle functies die voor hen interessant lijken om te gebruiken. Zo leren ze nog meer over Figma en wat het te bieden heeft. Je kunt ze bijvoorbeeld vragen om drie tot vijf Figma-functies van hun voorkeur te zoeken.

## o Analyseer de gegevens en denk na over het resultaat

- *Algemeen overzicht:* Vraag studenten welke functies ze in Figma hebben verkend en waar ze het liefst aan werken, om meer vaardigheden met deze tool op te doen. Je kunt een beoordelingssessie houden en uiteindelijk een top 3 of top 5 van de Figma-functies maken die je samen met je studenten dieper kunt verkennen. Op deze manier zullen ze het meeste voordeel hebben van deze tool.
- *Activiteit in de klas:* Laat jouw studenten groepen vormen op basis van de top 3 of top 5 van de functies van Figma en vraag hen om een presentatie (in Figma) over die functie voor te bereiden met enkele voorbeelden. Zo leren ze al alles over de optie van hun voorkeur en kunnen ze er mee experimenteren door het maken voorbeelden. Door de presentaties van andere groepen te zien, leren de studenten het gebruik van de andere functies van Figma waar andere studenten de voorkeur aan geven.

## *Voorbeelden van organisaties die de Figma tool gebruiken*

Here are some examples of familiar companies using Figma and how they it has changed their workflow:

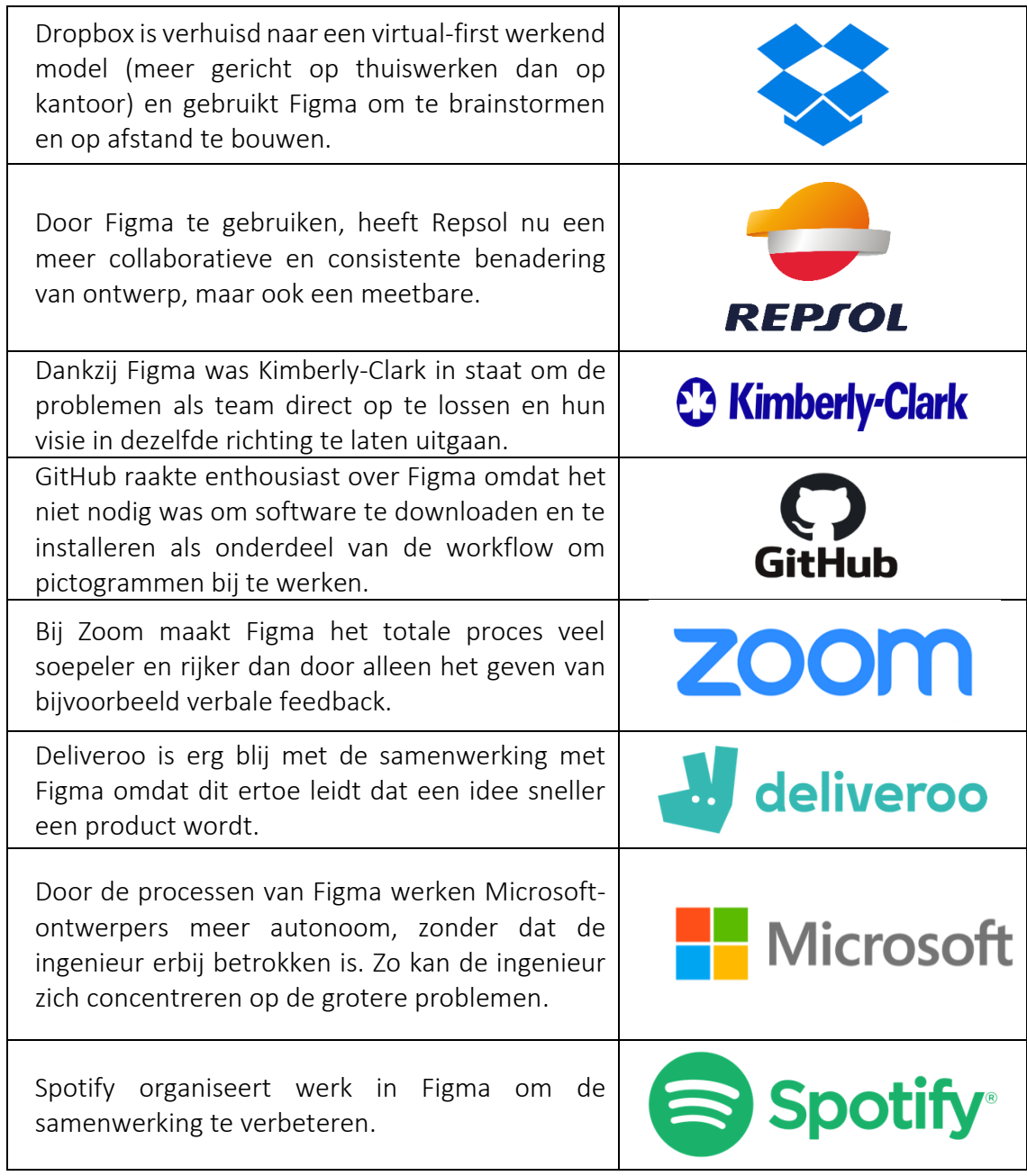

Tabel 18: Voorbeelden van het gebruik van de Figma tool

Aanvullende voorbeelden van het gebruik van de Figma tool

Docenten waarderen Figma als een hulpmiddel om in de klas te gebruiken. Alicia Quan, een lerares, bijvoorbeeld schreef een artikel waarin ze de voordelen van Figma in de klas benadrukt. Enkele aandachtspunten die van pas zullen komen bij het gebruik van Figma:

- o Figma kan gebruikt worden als platform om gepubliceerde bestanden te bekijken, duplicaten te maken om op te herhalen etc. Het is goed vergelijkbaar met bijvoorbeeld Google Docs, wat het werken met Figma makkelijker maakt.
- o Grote kans dat in Figma jouw ideale online leeromgeving gecreëerd kan worden. In Figma kan een docent heel veel aanpassen in het open collaboratieve canvas met studenten.
- o Er zijn meerdere benaderingen binnen Figma die ervoor te zorgen dat de lessen interactief zijn en daarbij ook de lesstof aanbiedt. Je kunt interfaces en presentaties maken die klikbaar zijn, studenten kunnen beslissingen nemen binnen het collaboratieve canvas, enz.

Een andere docent tweet over zijn ervaringen met het gebruik van Figma in lessen/voor huiswerk:

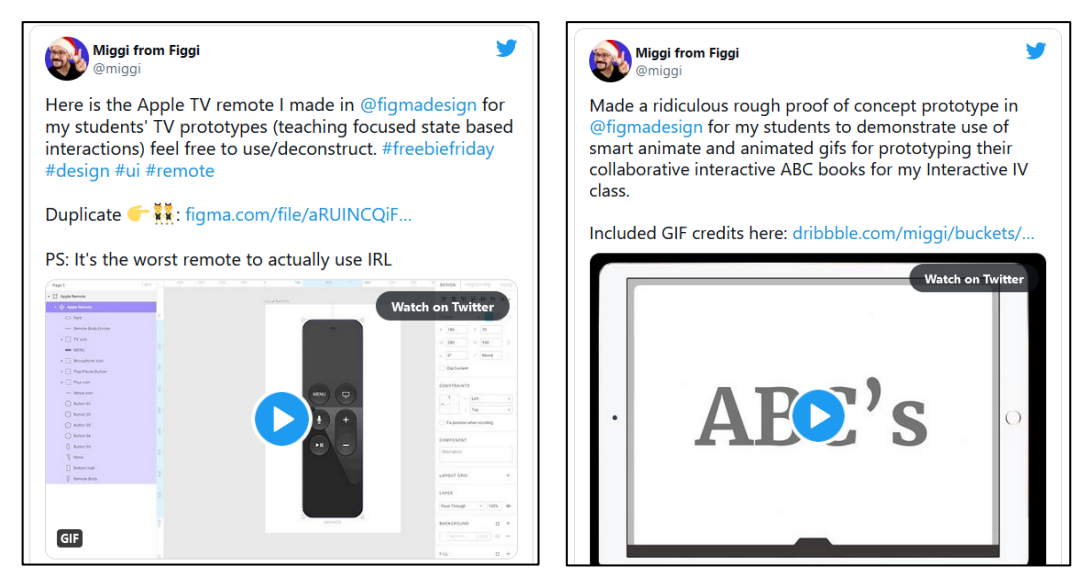

Figuur 59: Figma tweets

## *Links to Learning Resources*

Hieronder vind je bronnen voor meer begrip van Figma bijvoorbeeld deze links naar YouTube video clips.

- o YouTube Video's:
	- **Figma Tutorial: Set Your Classroom Up in Figma [Link](https://www.youtube.com/watch?v=2uoWLJmSkCE&t=236s)**
- o Andere bronnen:
	- Figma for Education: Design for Learning Experiences [Link](https://uxdesign.cc/figma-for-education-design-for-learning-experiences-61b087239dc2)
	- Figma Examples and Community Files for Education [Link](http://portfolio.miguelcardona.com/2020/08/02/figma-community.html)

# 4. Afkortingen

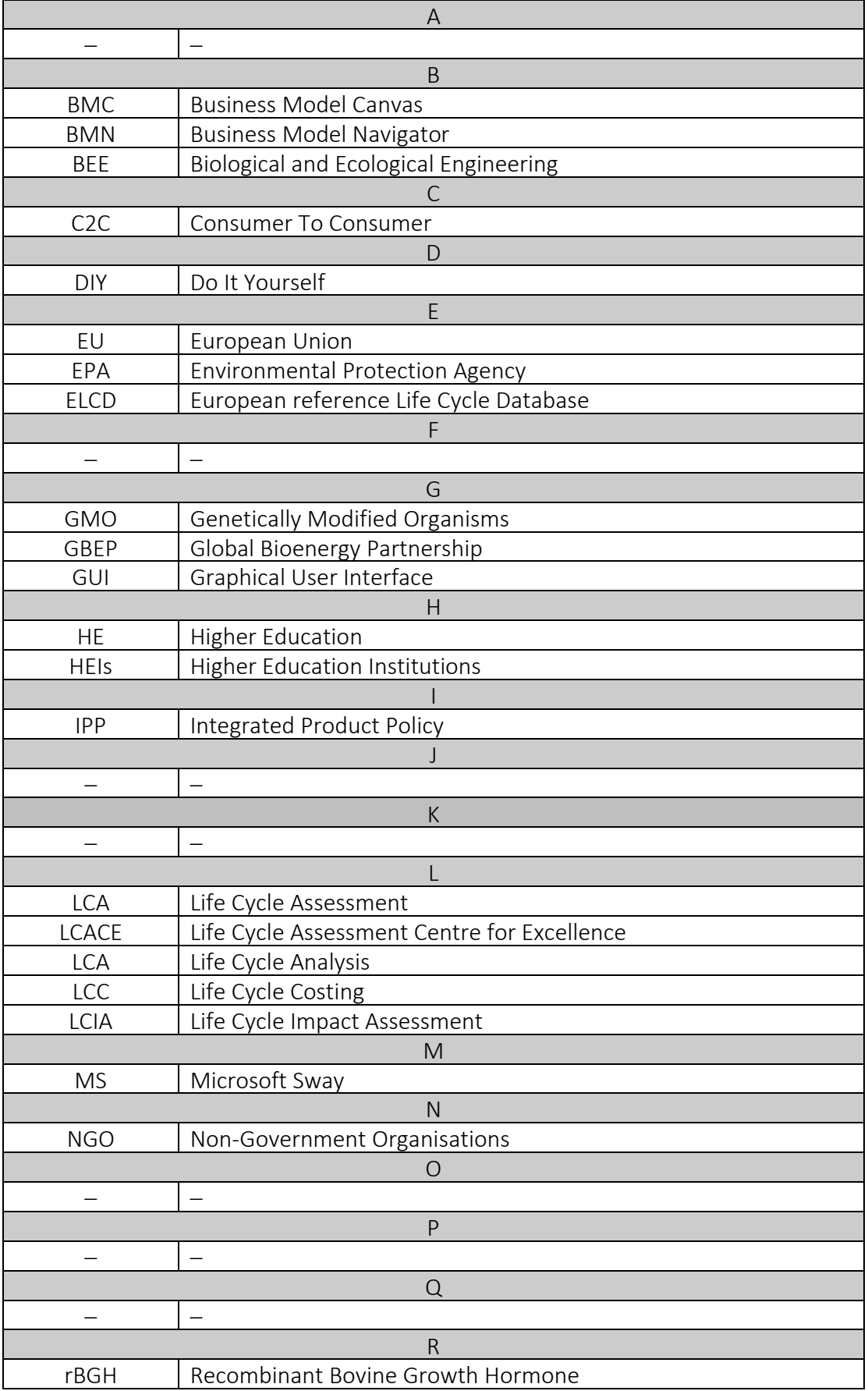

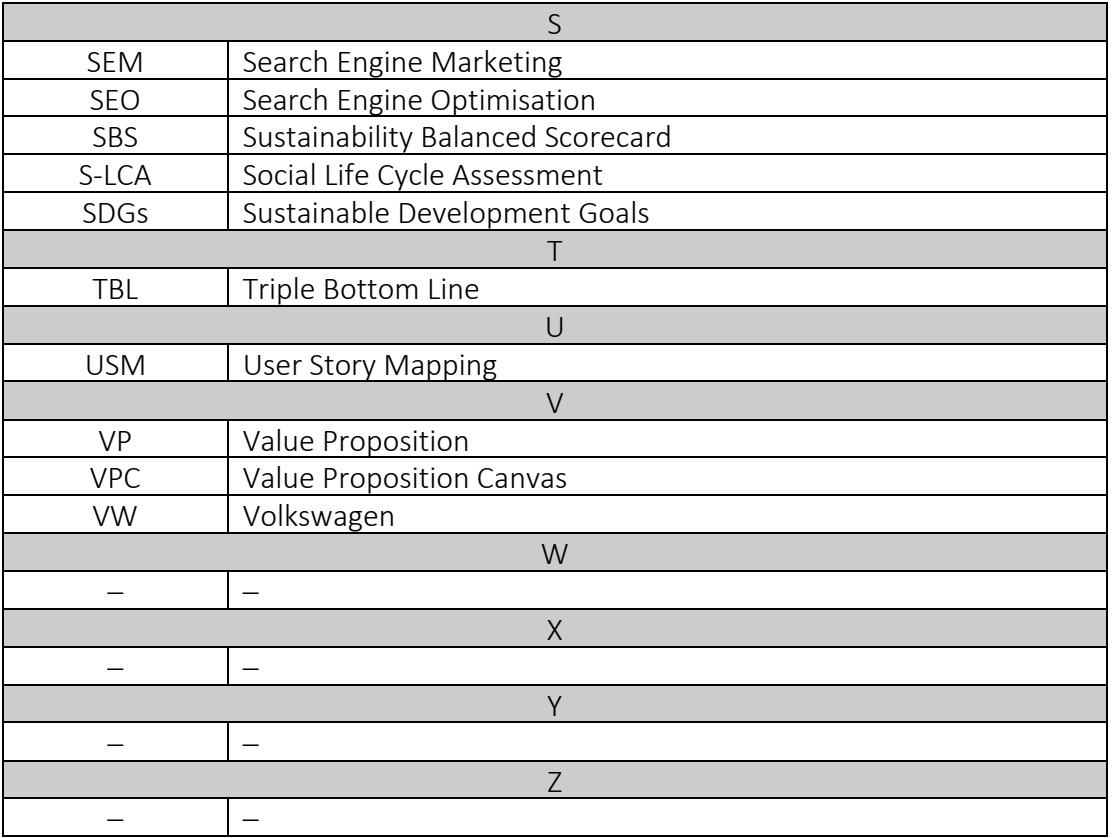

#### 5. Referenties

- Boerrigter, S. (2015). The use of the Sustainability Balanced Scorecard Framework for Dutch SMEs as a tool for measuring the performance of their sustainability strategy (Bachelor's thesis, University of Twente).
- Bonazzi, F. L. Z., & Zilber, M. A. (2014). Innovation and Business Model: a case study about integration of Innovation Funnel and Business Model Canvas. *Revista Brasileira de Gestão de Negócios*, 16, 616-637.
- Fülöp, G., Hernadi, B., Jalali, M., Meidute-Kavaliauskiene, I. and Ferreira, F. (2014). Developing of sustainability balanced scorecard for the chemical industry: preliminary evidence from a case analysis. *Engineering Economics*, (3), 341-349.
- Gassmann, O., Frankenberger, K., & Csik, M. (2014). *The business model navigator: 55 models that will revolutionise your business*. Pearson UK.
- Osterwalder, A., Pigneur, Y., Bernarda, G., & Smith, A. (2014). *Value Proposition Design: How to Create Products and Services Customers Want*, John Wiley & Sons.
- Rodríguez, G., Pérez, N., Núñez, G., Baños, J. E., & Carrió, M. (2019). Developing creative and research skills through an open and interprofessional inquiry-based learning course. *BMC Medical Education*, 19(1), 1-13.
- Willard, B. (2012). *The new sustainability advantage: seven business case benefits of a triple bottom line*. New Society Publishers.

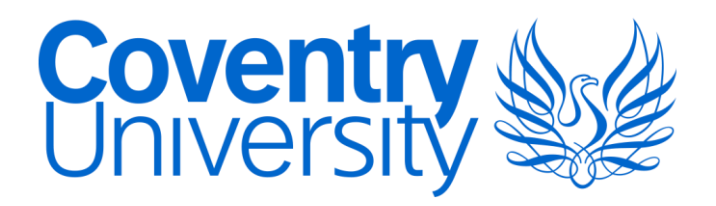

**Coventry University** *Prof Benny Tjahjono & Dr Muhammad M Kamal Centre for Business in Society & School of Strategy and Leadership, Faculty of Business and Law,*